© 2016 Apple Inc. All rights reserved. Redistribution or public display not permitted without written permission from Apple.

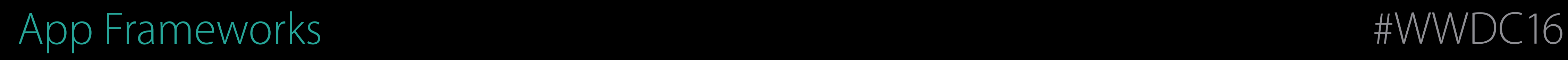

### Using modern best practices Session 213 Improving Existing Apps

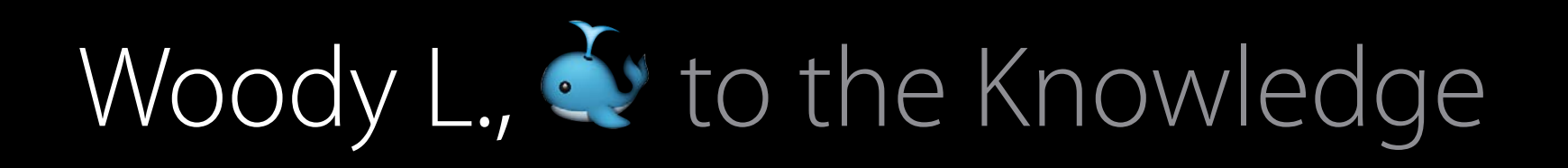

# Agenda

Reduce Technical Debt Asset Catalogs Dependency Injection Live Playgrounds

# Cycle of Development

You down with 'Dub-DC? Yeah, you know me.

### Your boss Lots of Requests

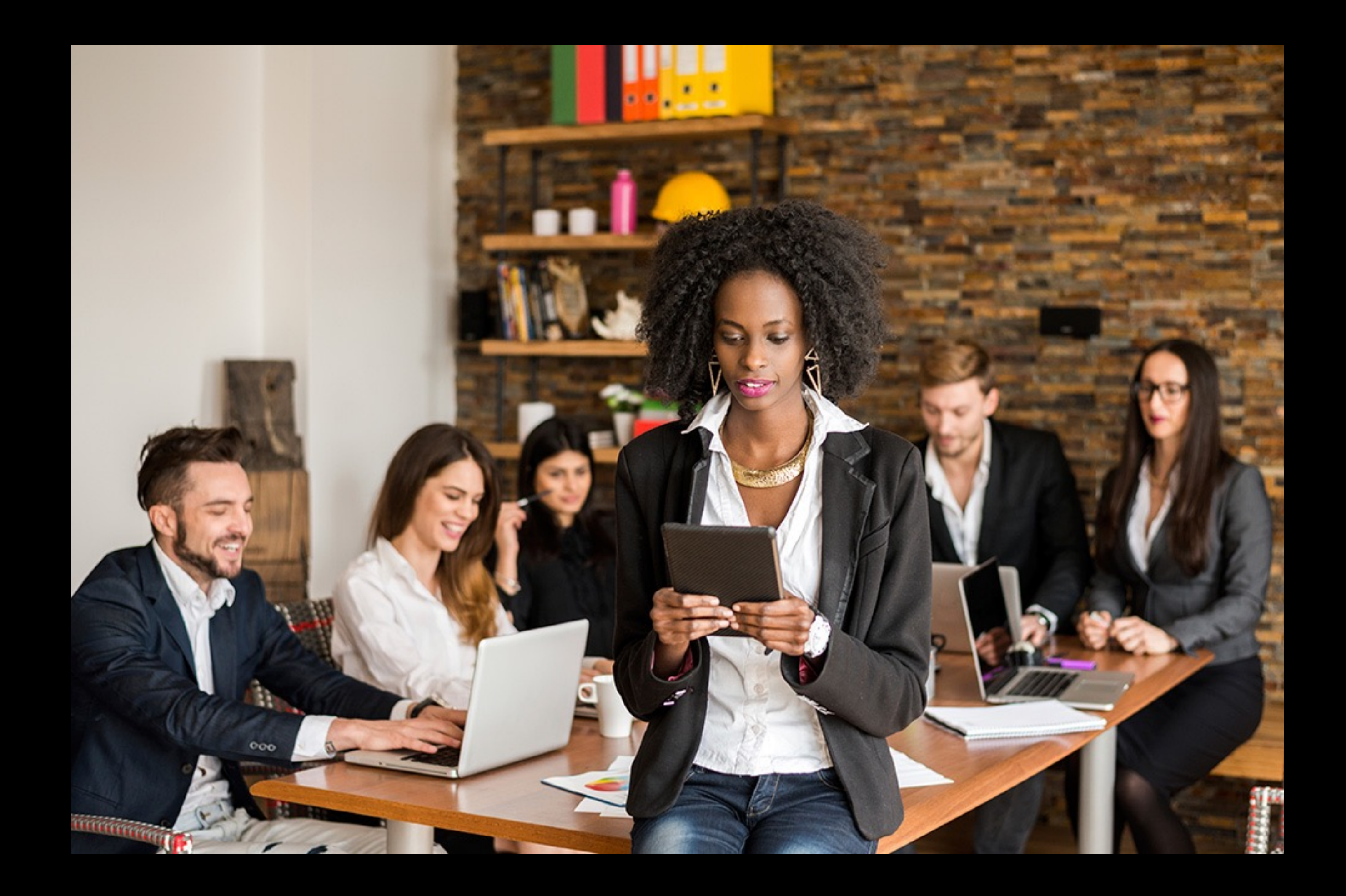

### Your customers More Requests

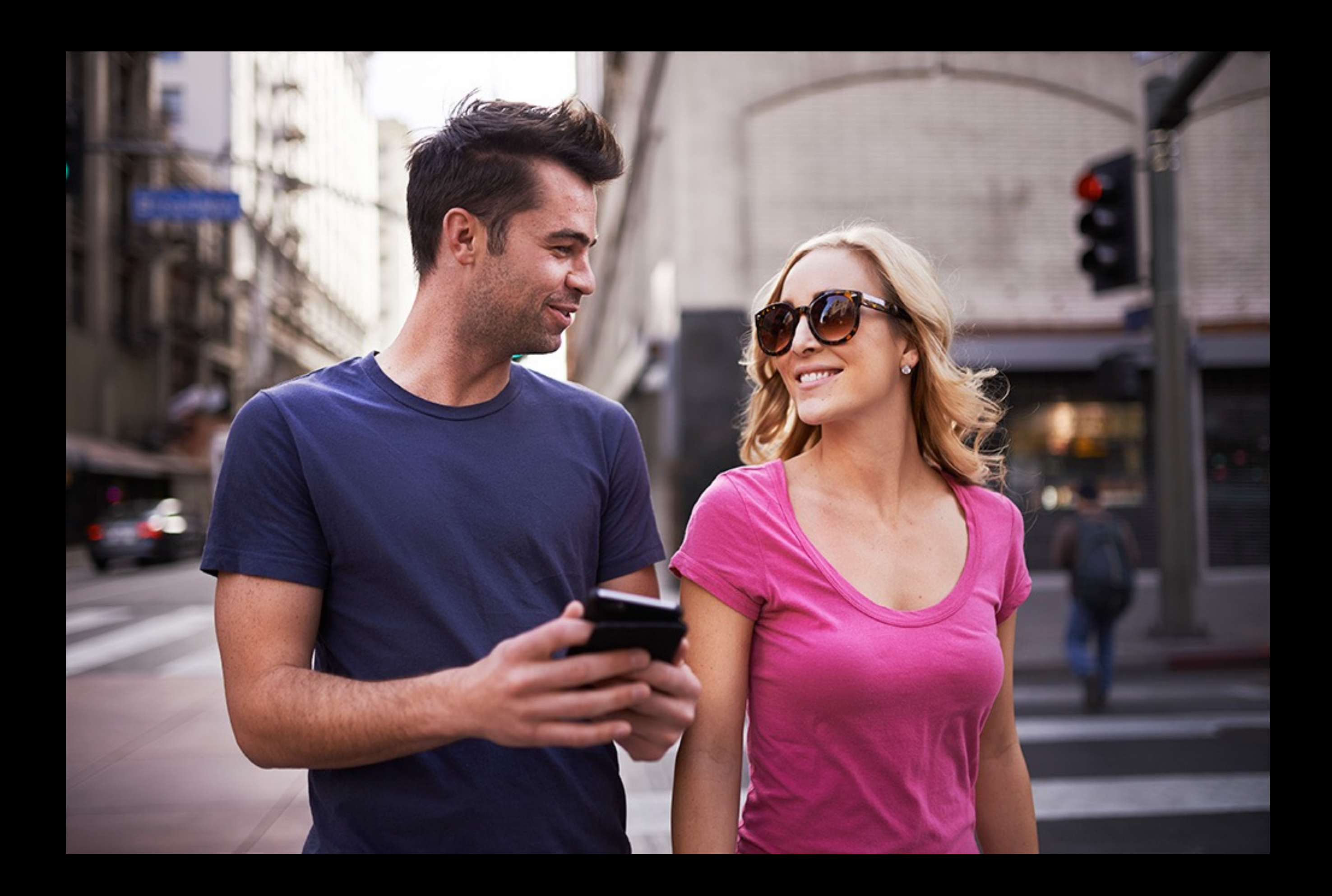

#### //TODO: Write and clean up Technical Debt

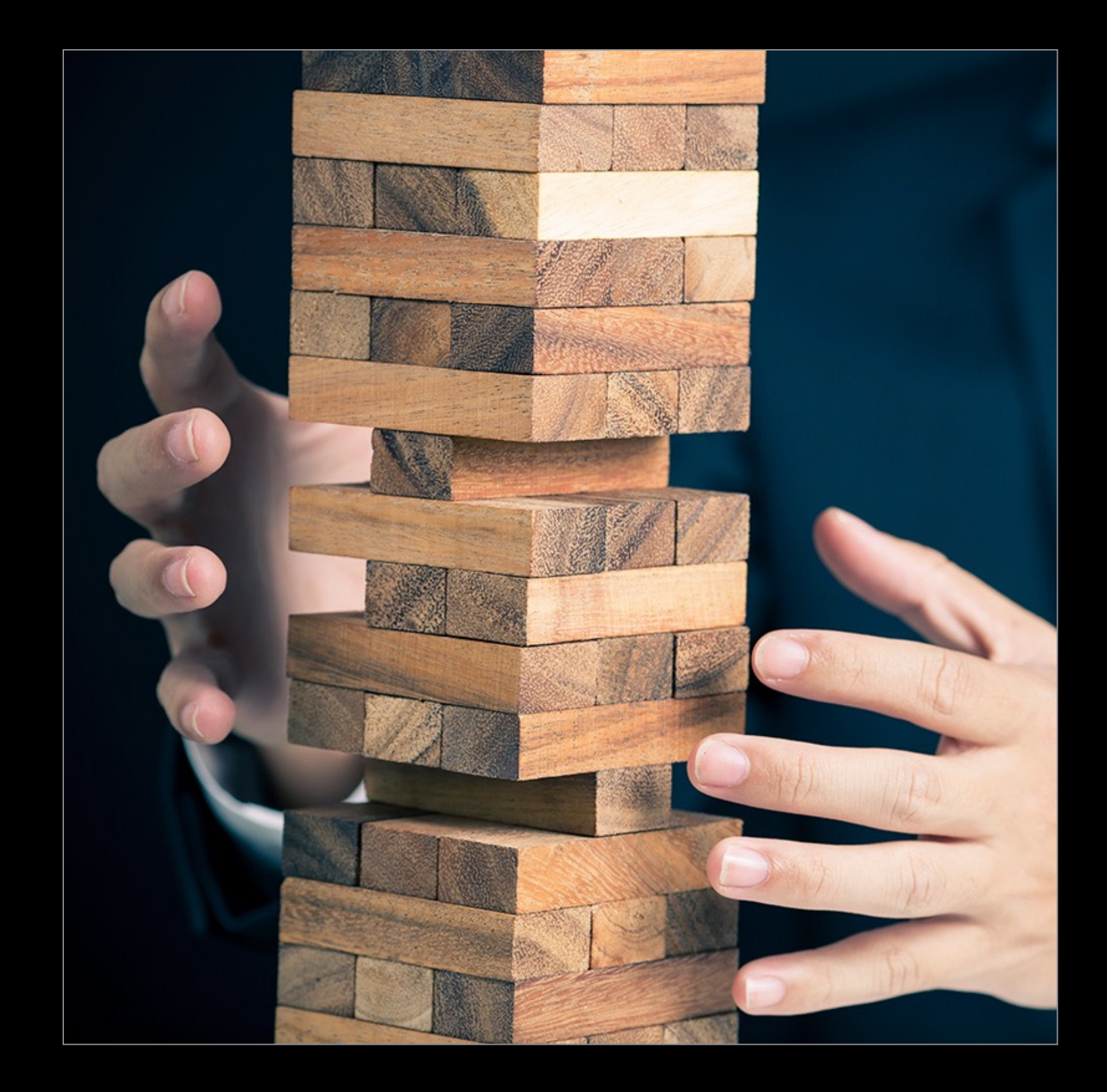

#### Customer's Perspective Actuality

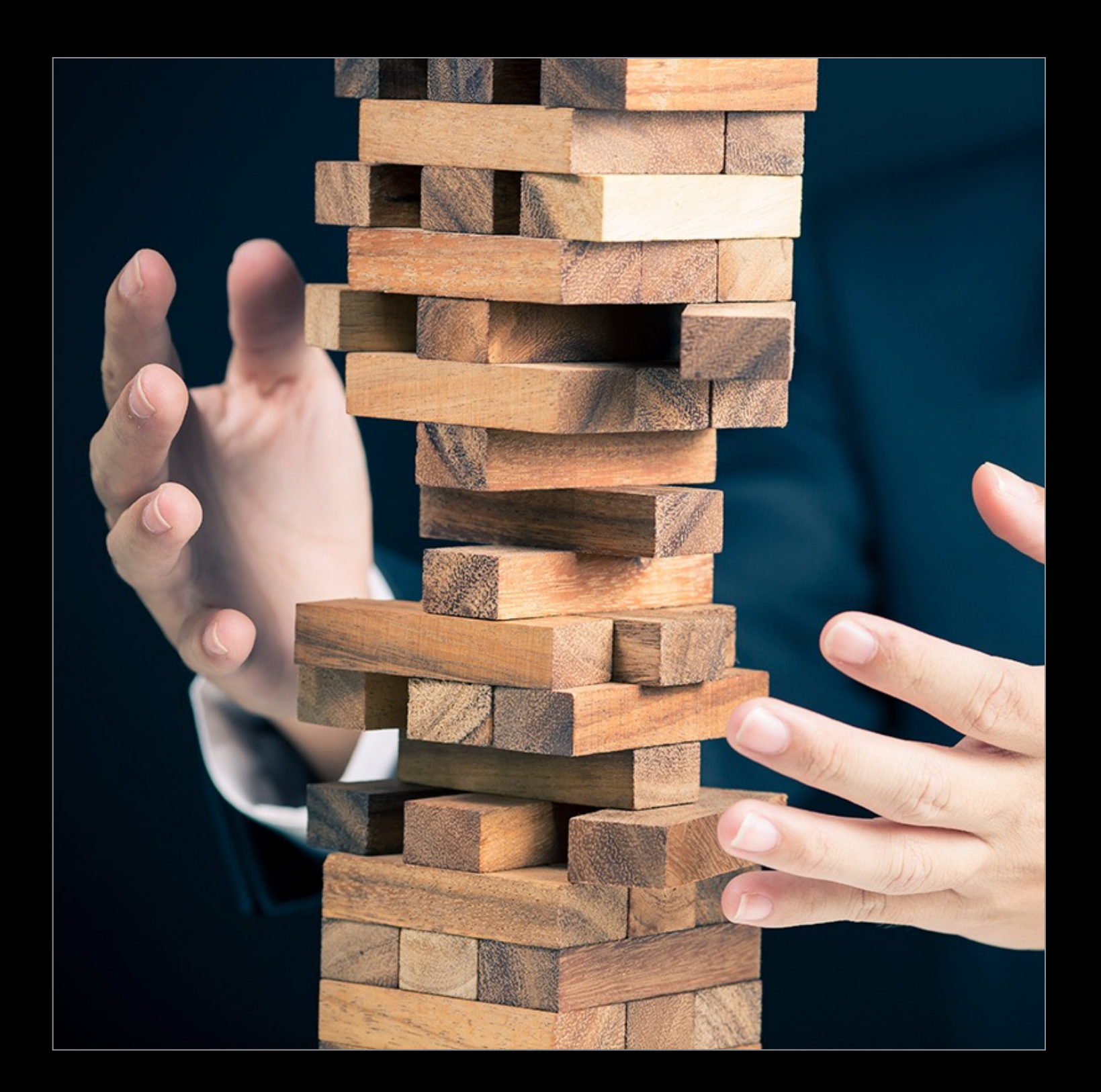

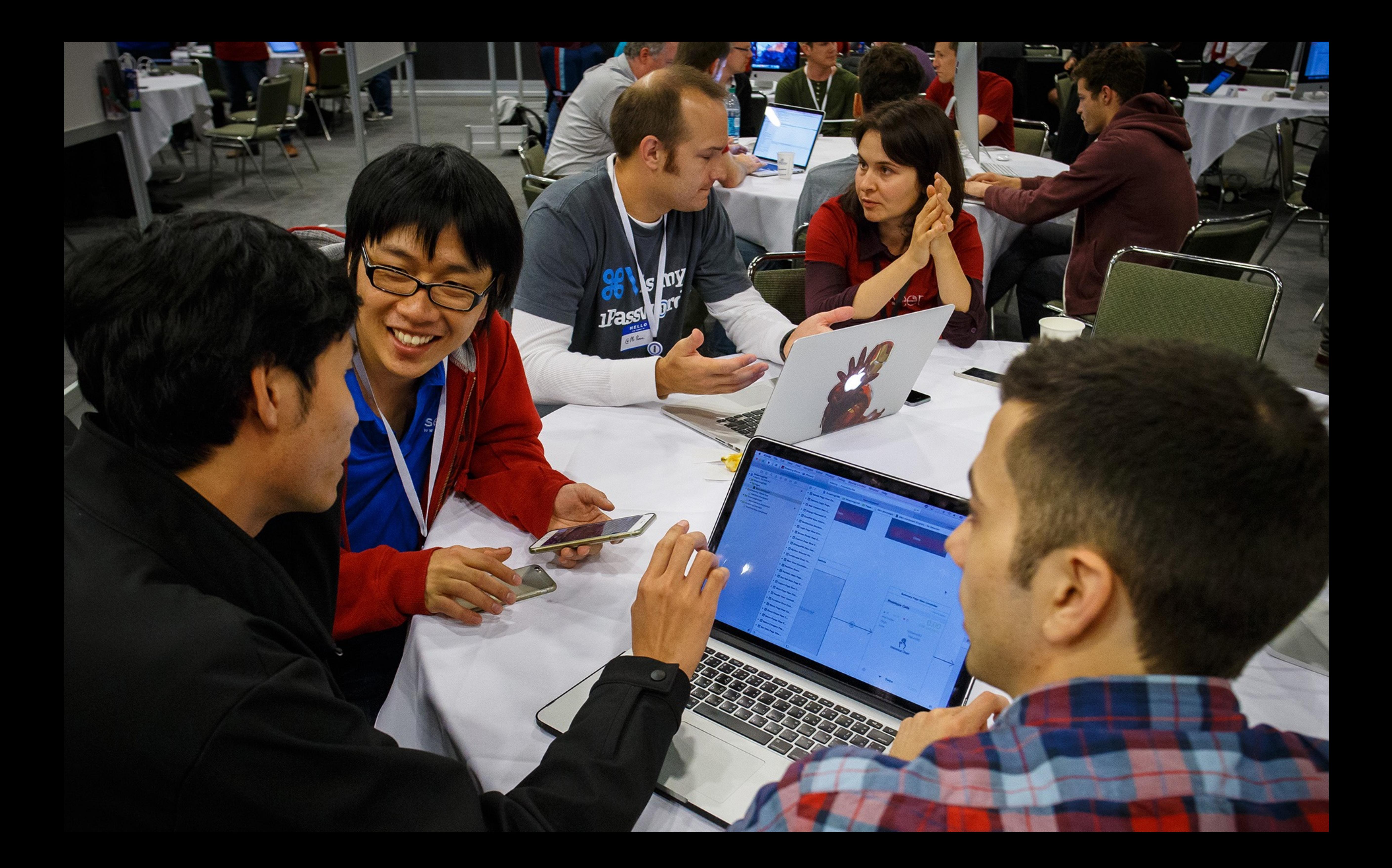

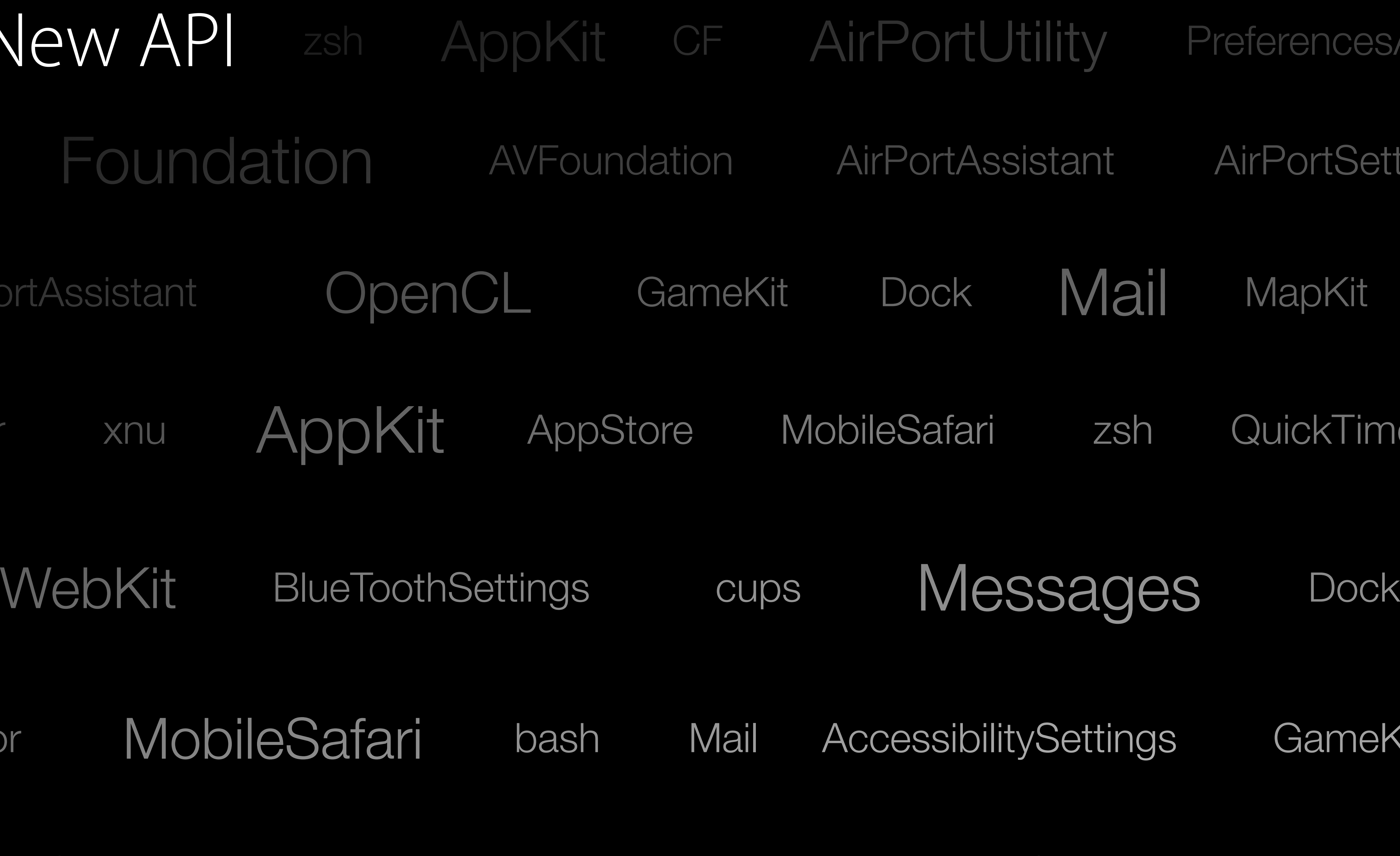

GameKitServices MediaPlayerUI MediaPlayer MediaStream MobileMail

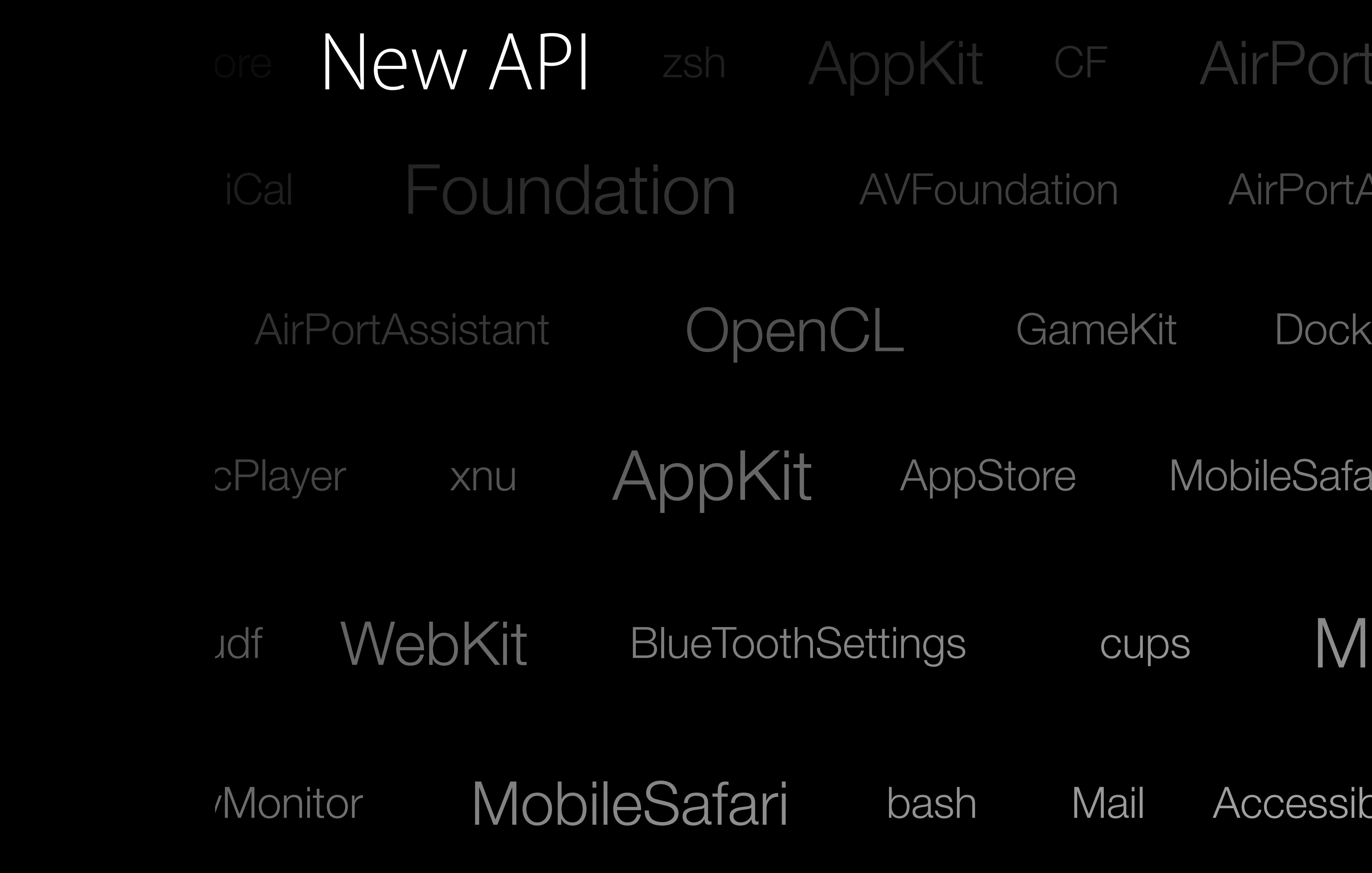

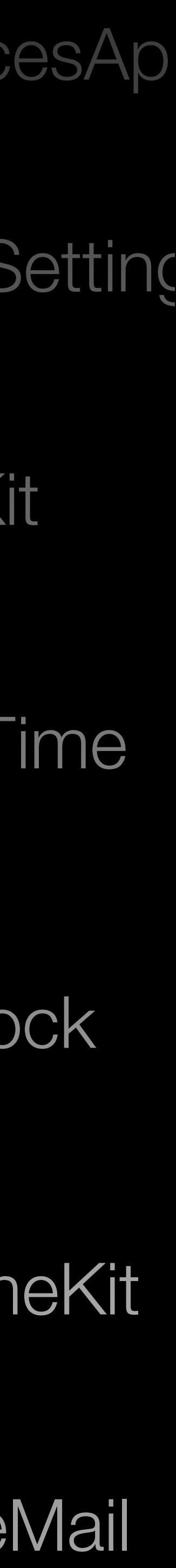

# Source code compatibility Swift 3

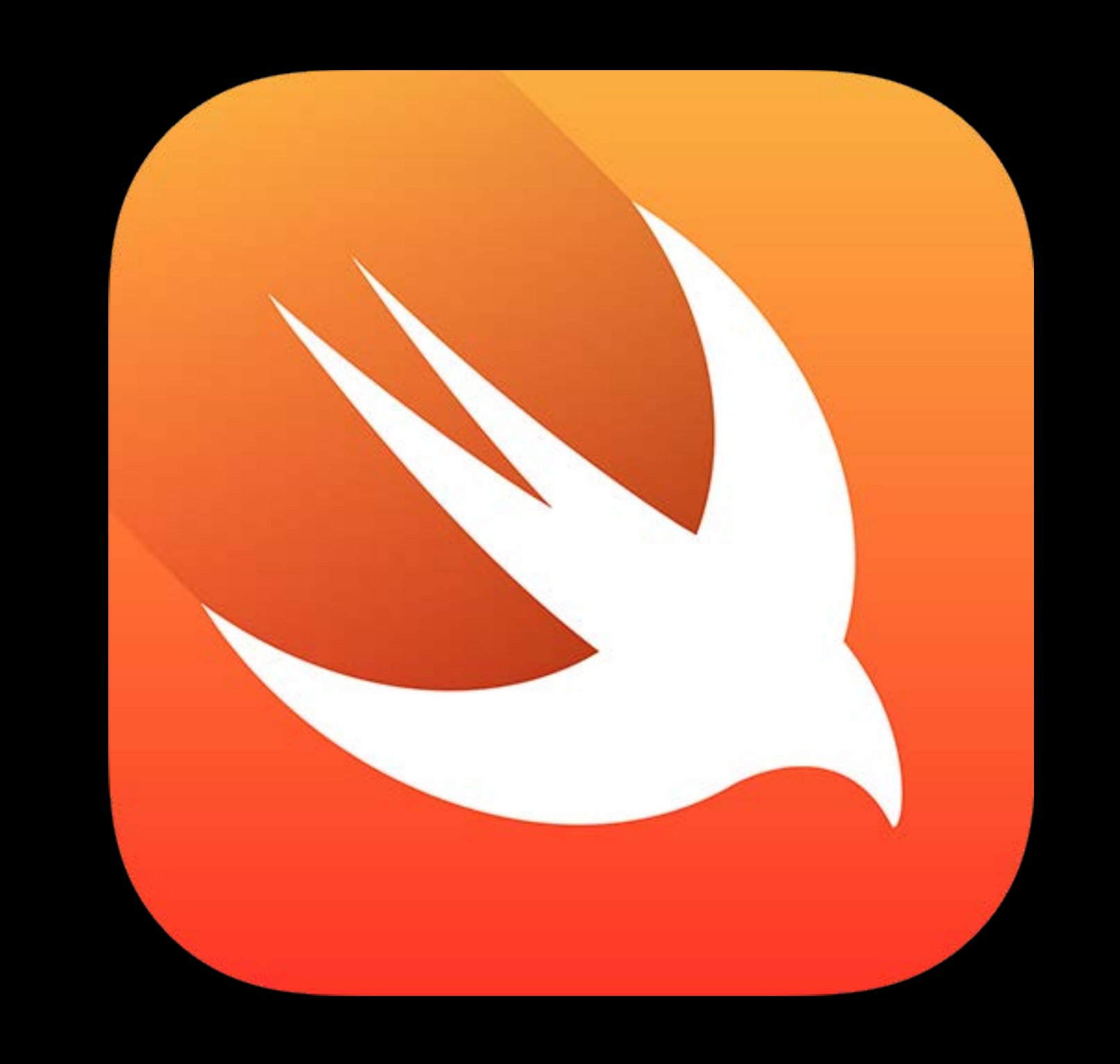

# New and Updated Platforms

macOS iOS tvOS watchOS

# A Dev's Run Loop

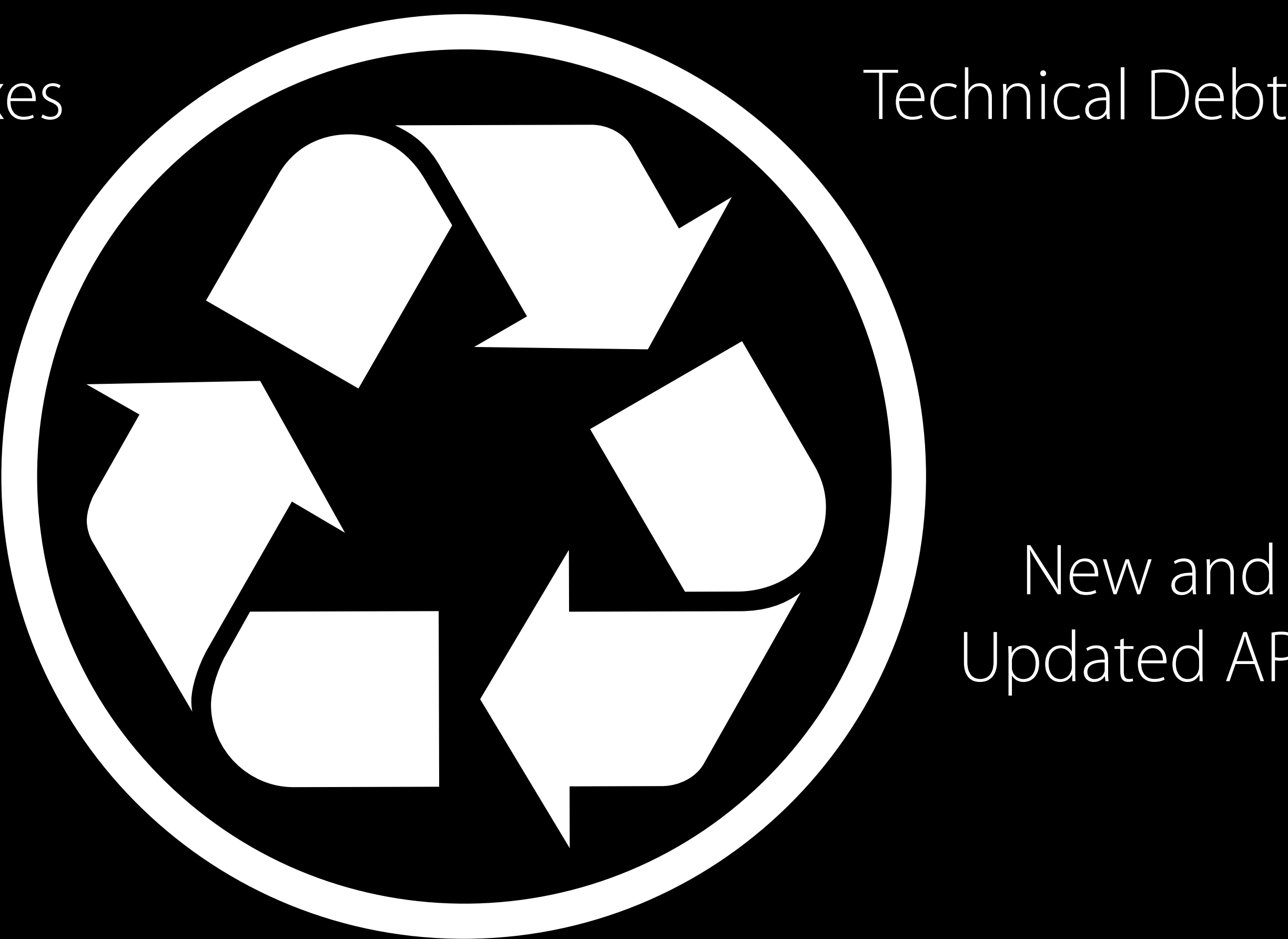

#### New and Updated APIs

#### Customer Roadmap

#### Platforms

#### Bug Fixes

# A Dev's Run Loop

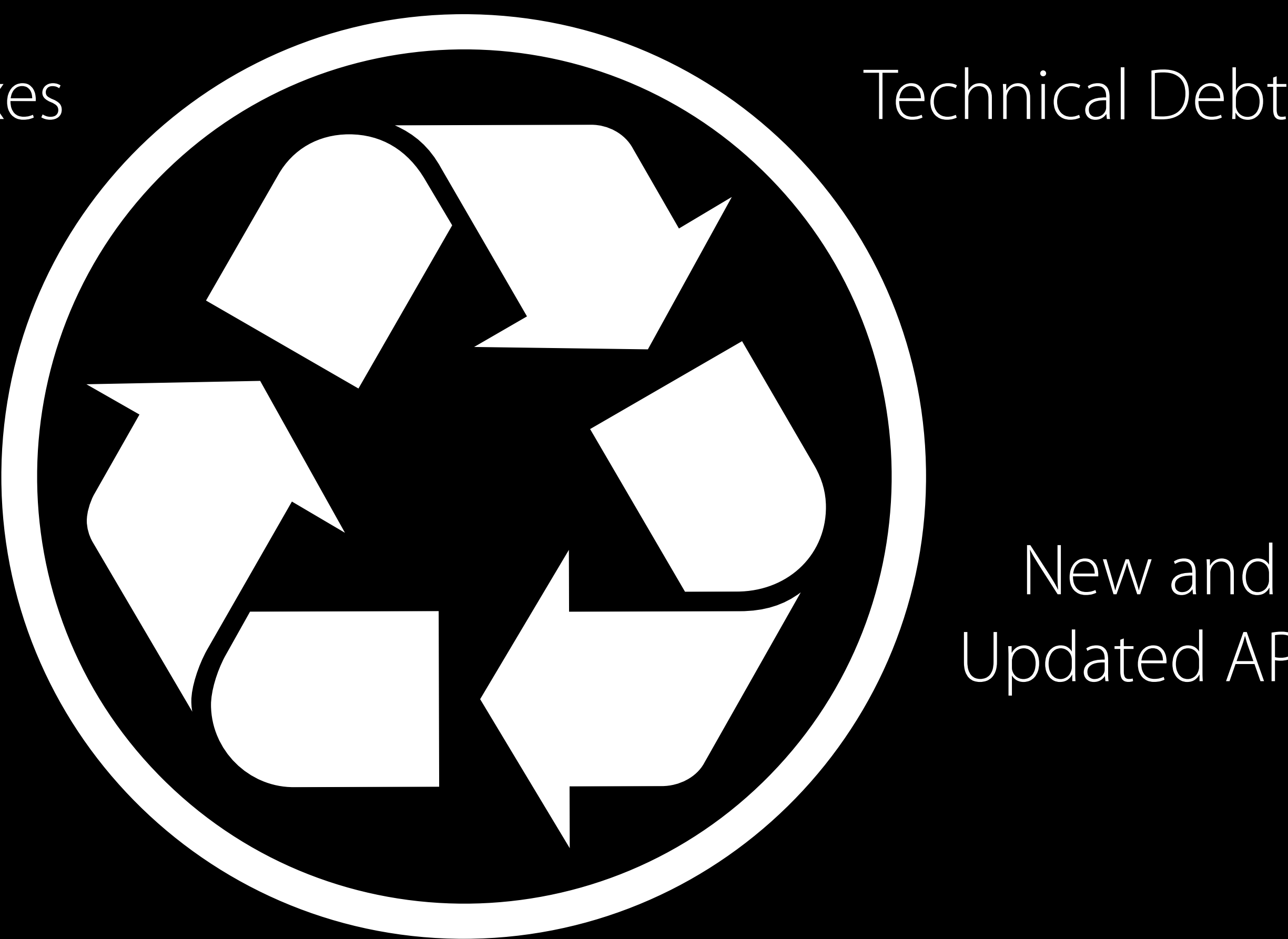

#### New and Updated APIs

#### Customer Roadmap

#### Platforms

#### Bug Fixes

# A Dev's Run Loop

# Technical Debt<br>New and<br>Updated AF New and Updated APIs

#### Customer Roadmap

#### Platforms

#### Bug Fixes

The Essentials

A very good place to start

#### Minimum Deployment of iOS 8

• 95% of Devices

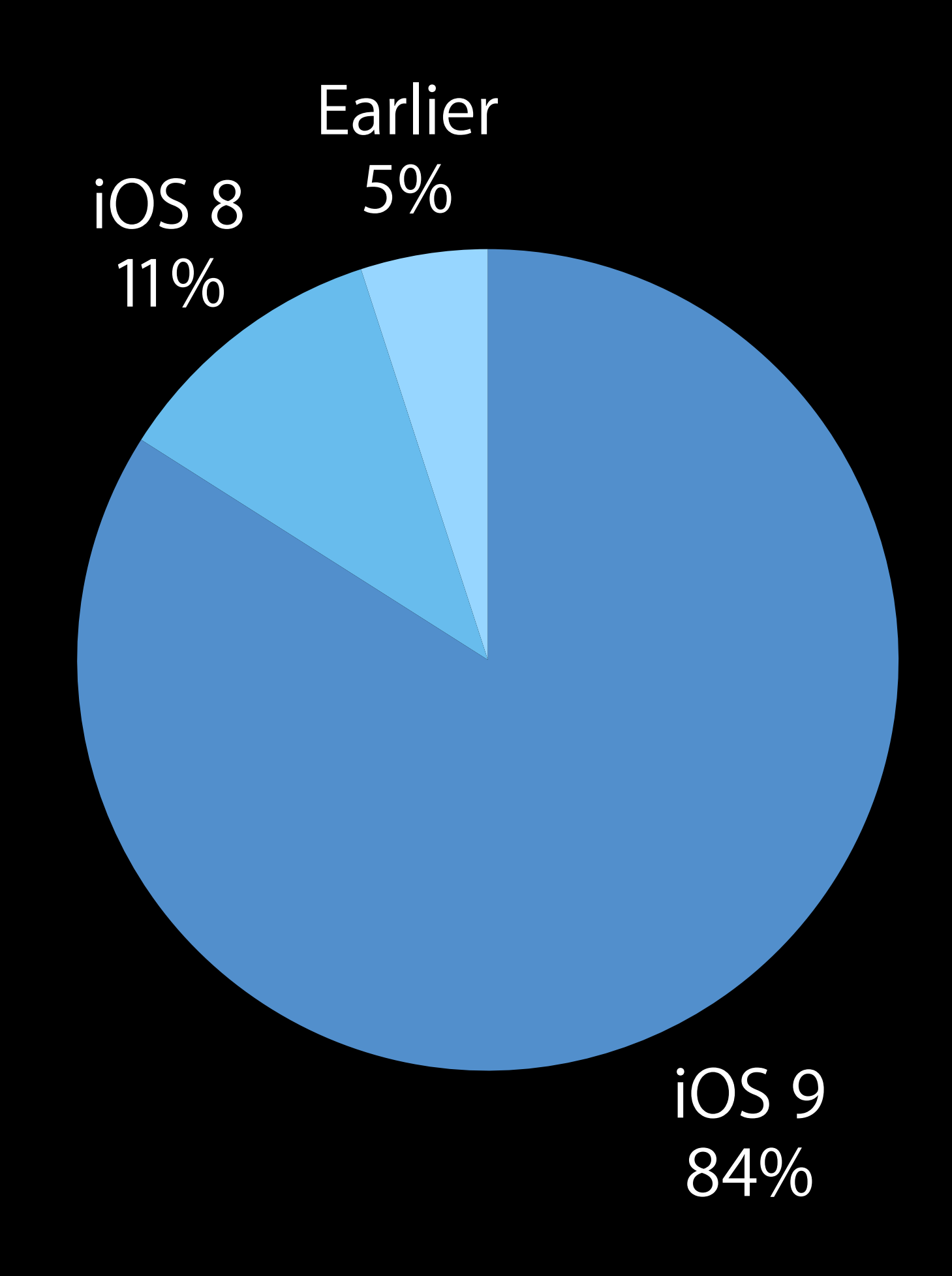

As measured by the App Store on May 9, 2016

# Latest update of previous release Pick a Deployment Target

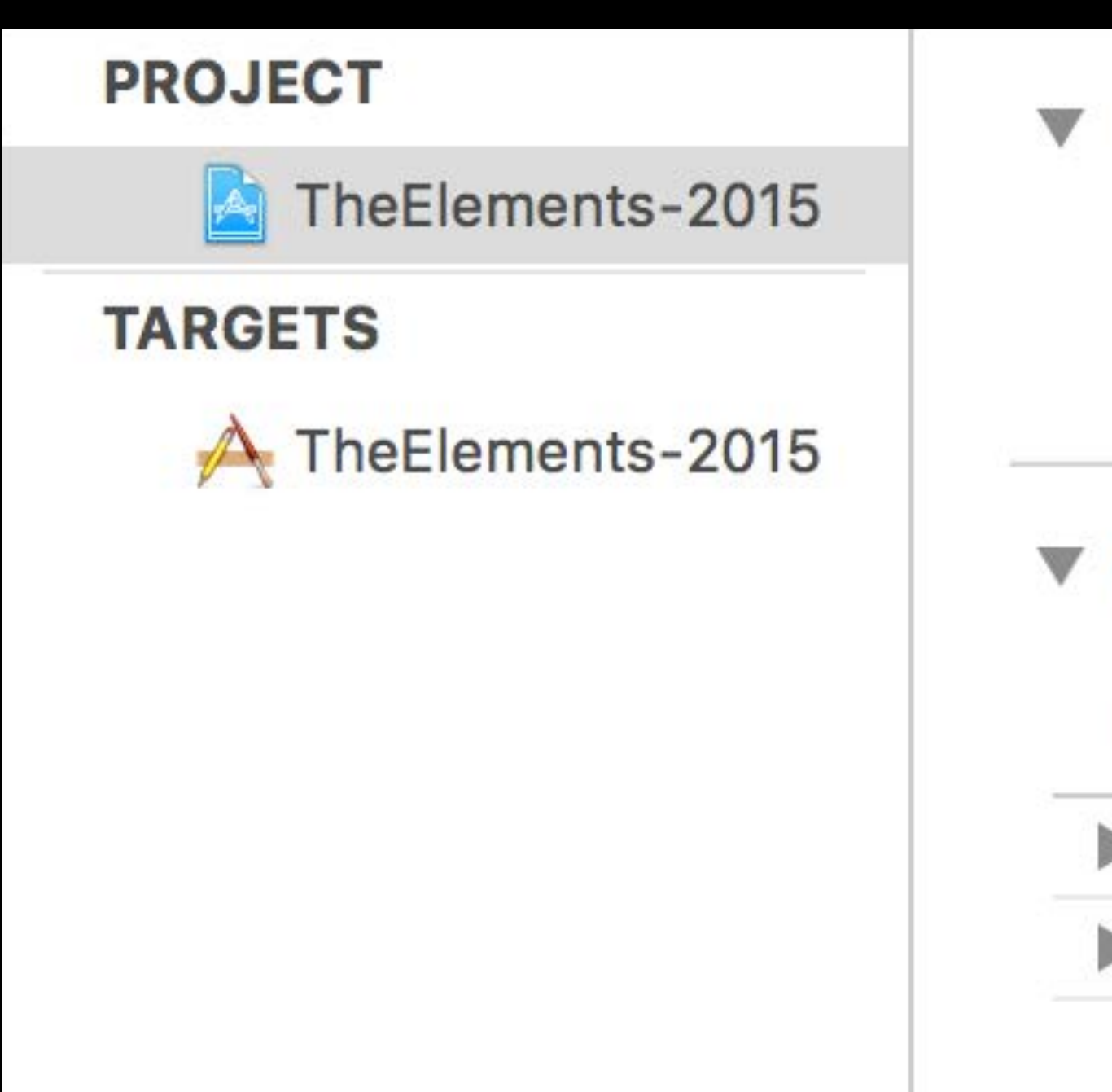

#### **Deployment Target**

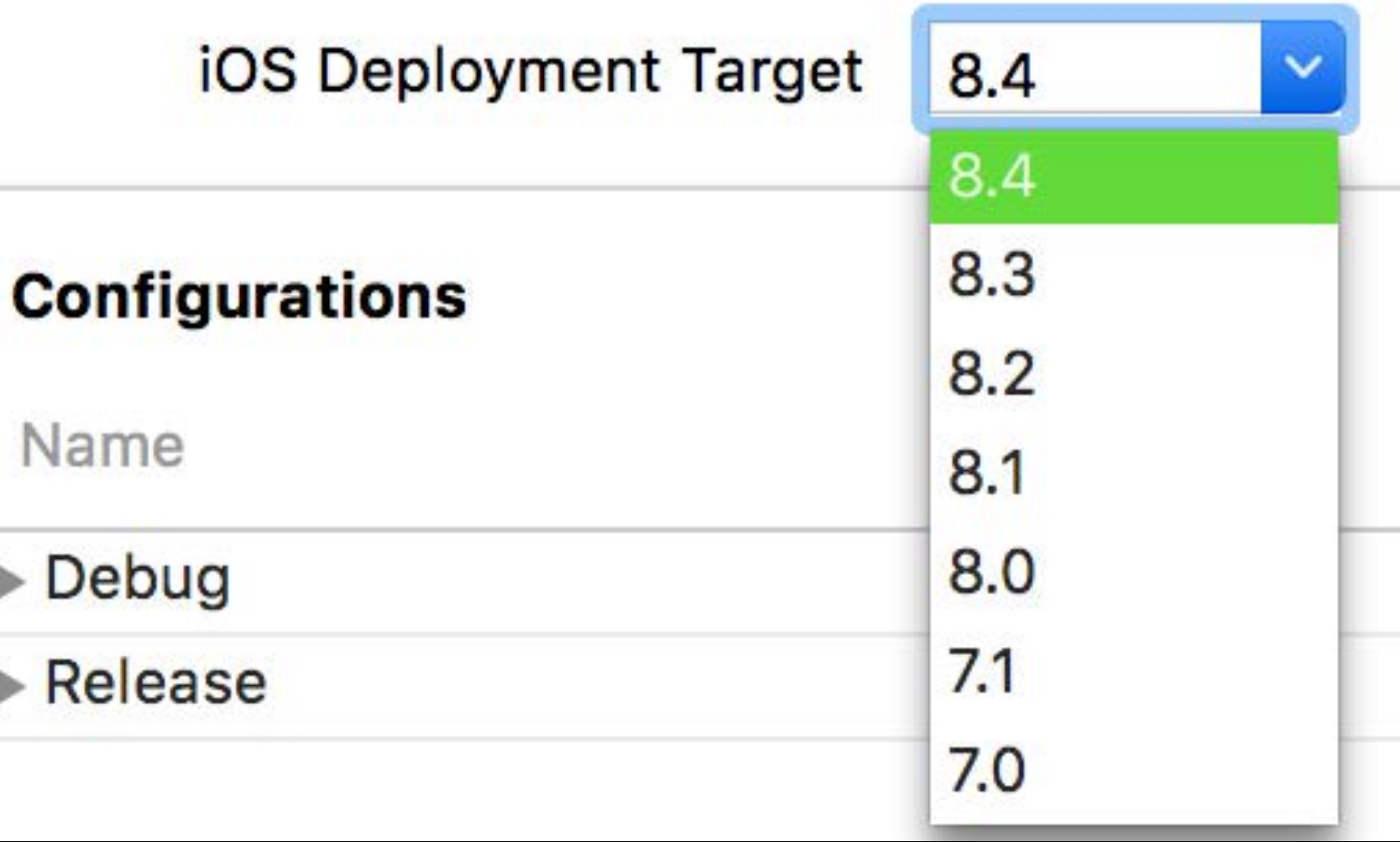

# Deprecated API

m AtomicElement.m ▶ A 'drawAtPoint:withFont:' is deprecated: first deprecated in iOS 7.0 - Use -drawAtPoint: with Attributes: SizeWithFont:' is deprecated: first deprecated in iOS 7.0 - Use -sizeWithAttributes: ▶ A 'drawAtPoint:withFont:' is deprecated: first deprecated in iOS 7.0 - Use -drawAtPoint:withAttributes:  $\nabla$  m AtomicElementView.m Implicit conversion loses integer precision: 'NSUInteger ' (aka 'unsigned long') to 'int'

# Deprecated API

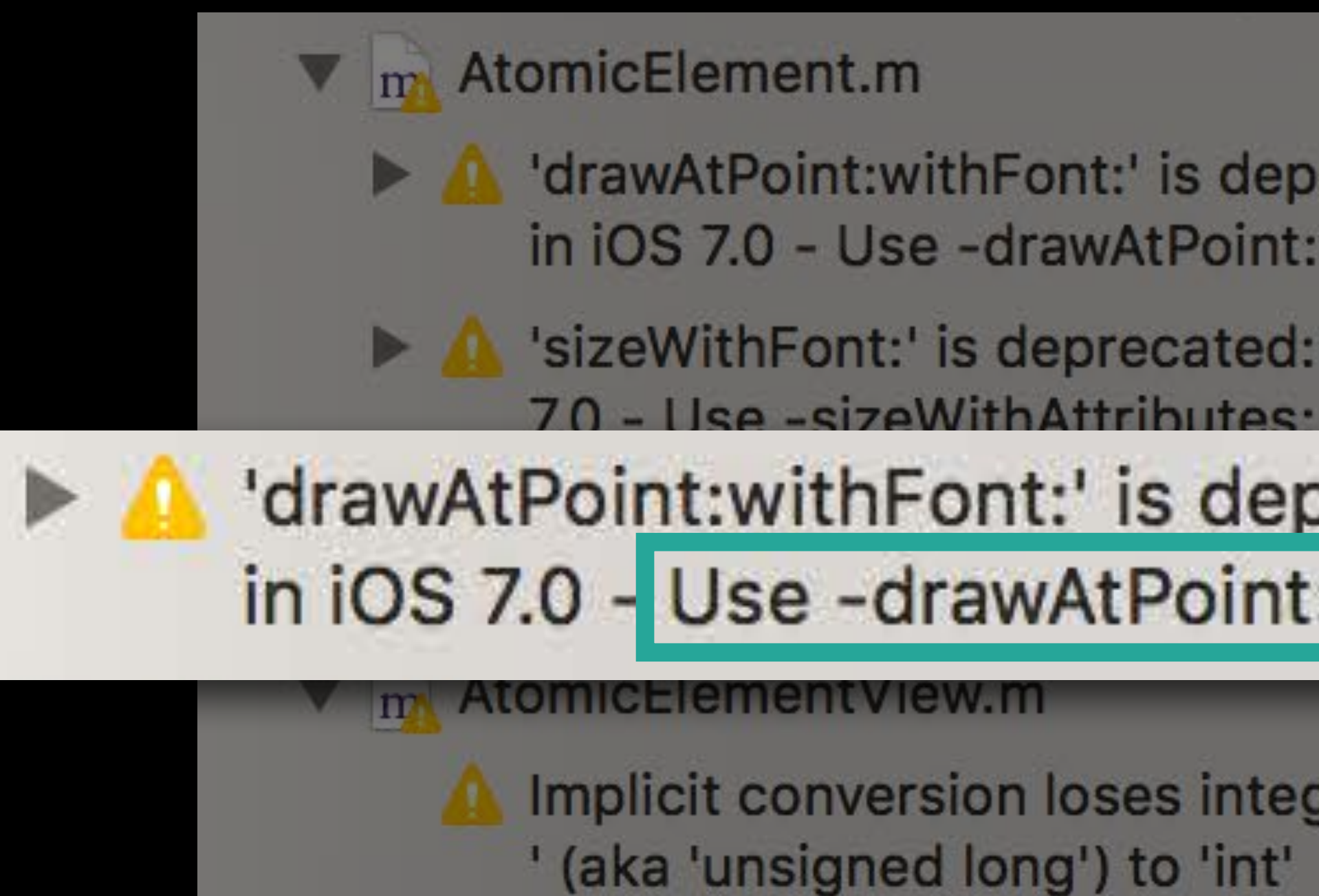

If I drawAtPoint: with Font:' is deprecated: first deprecated in iOS 7.0 - Use -drawAtPoint:withAttributes:

SizeWithFont:' is deprecated: first deprecated in iOS

'drawAtPoint:withFont:' is deprecated: first deprecated in iOS 7.0 - Use -drawAtPoint:withAttributes:

Implicit conversion loses integer precision: 'NSUInteger

# LLVM—Warning Policy, Xcode 7.3 Treat Warnings as Errors

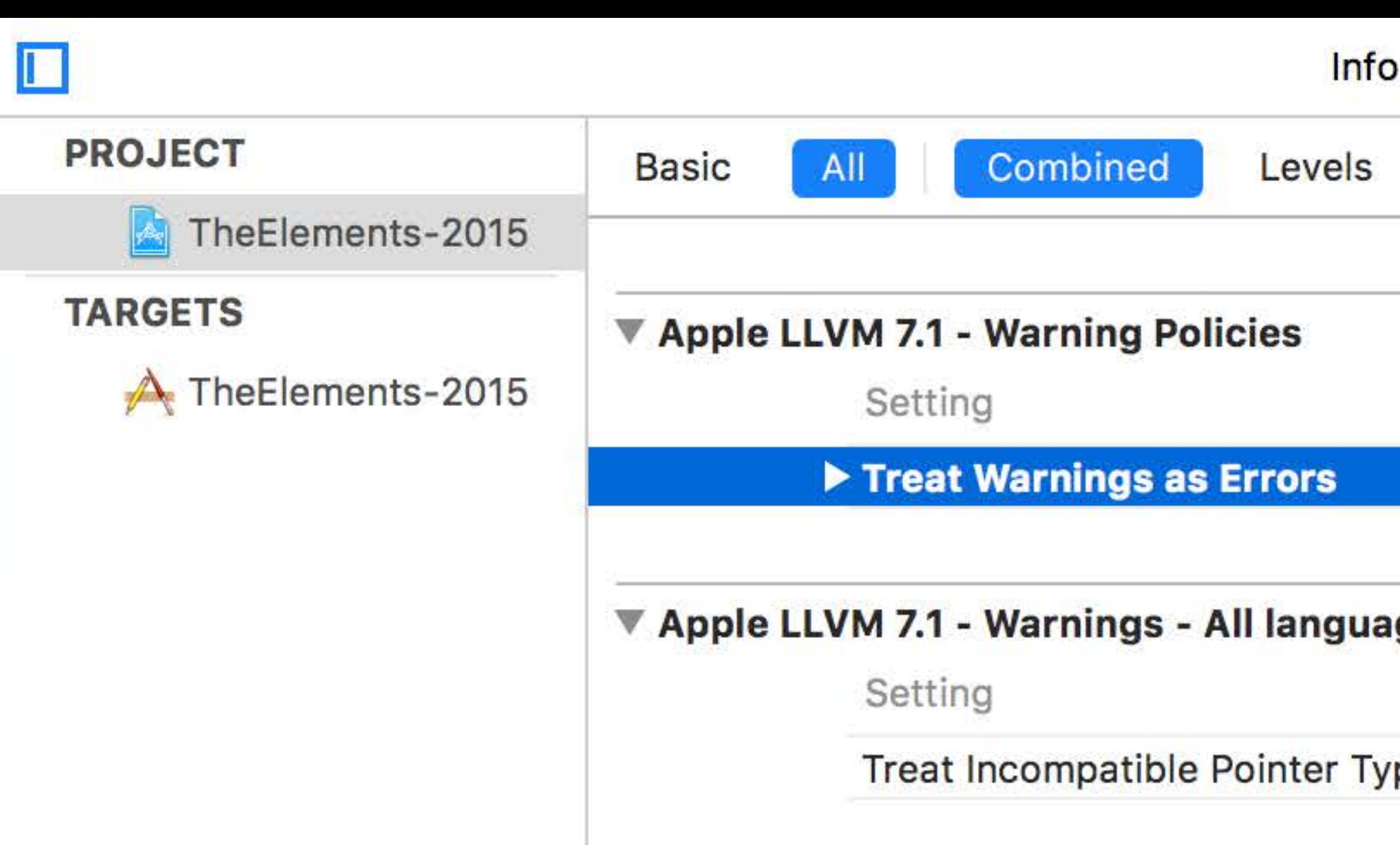

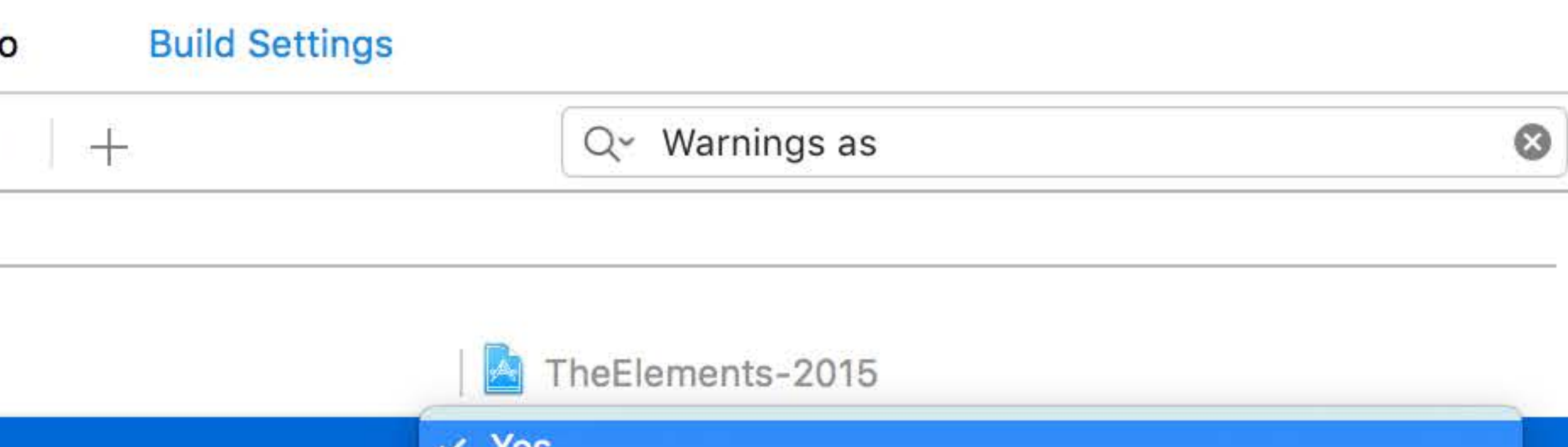

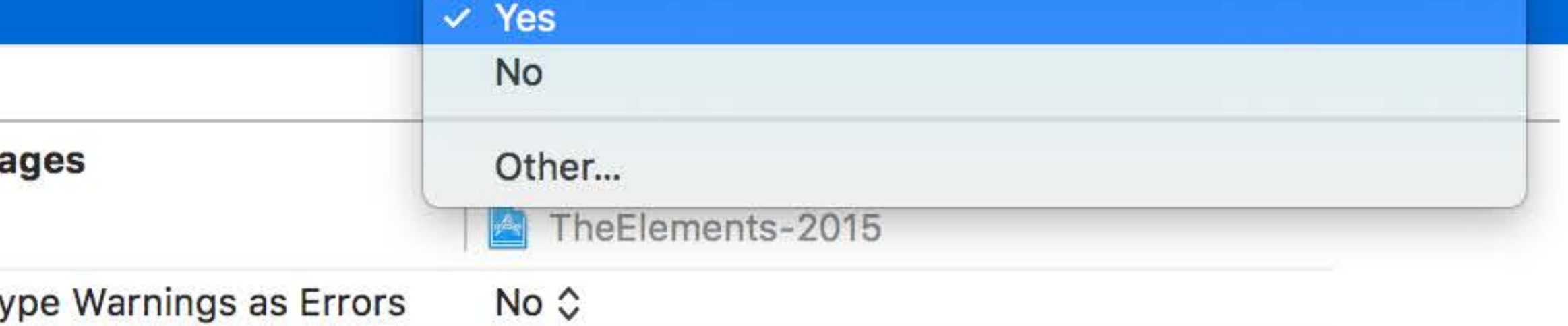

# Treat Warnings as Errors Swift Compiler-Warning Policy, Xcode 8

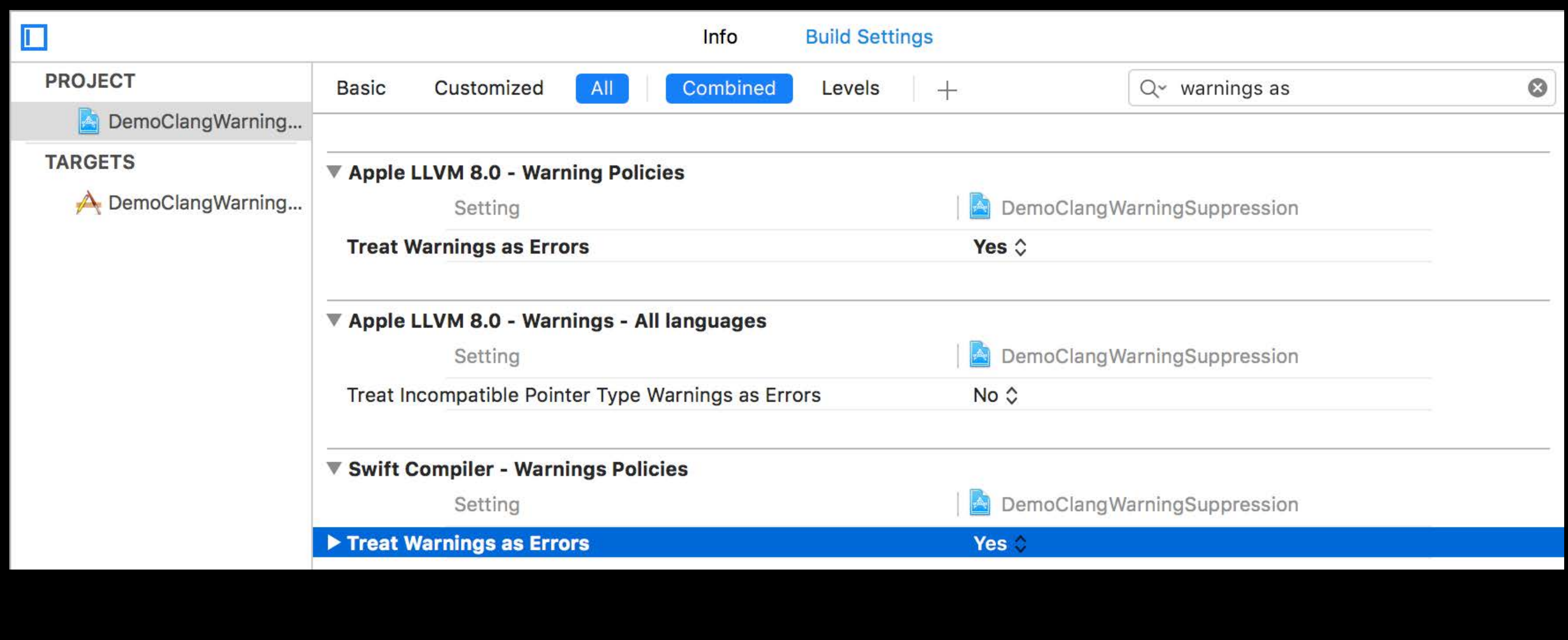

**NEW** 

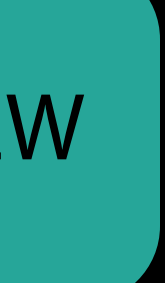

# As much a part of your user interface as the artwork Accessibility in Xcode

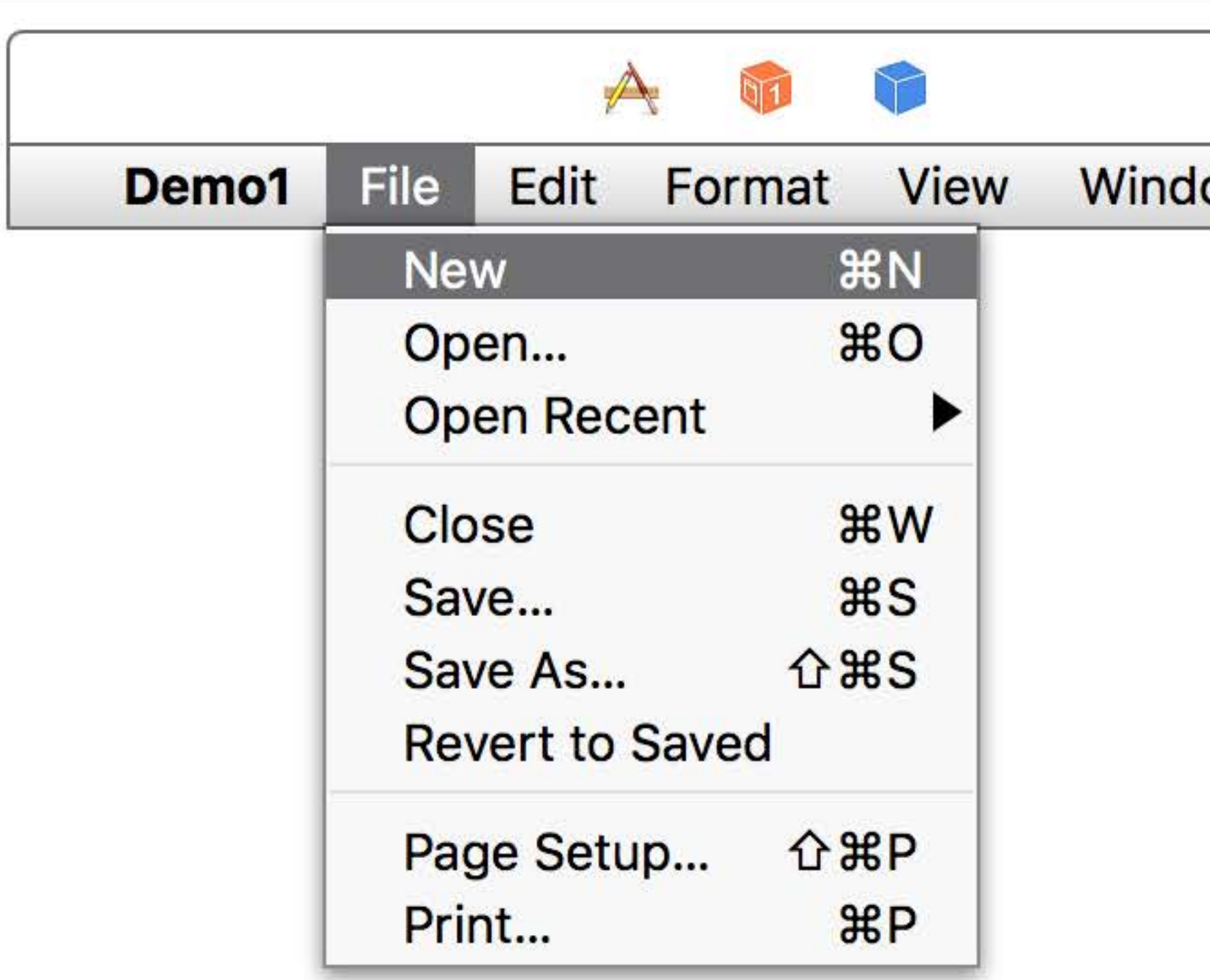

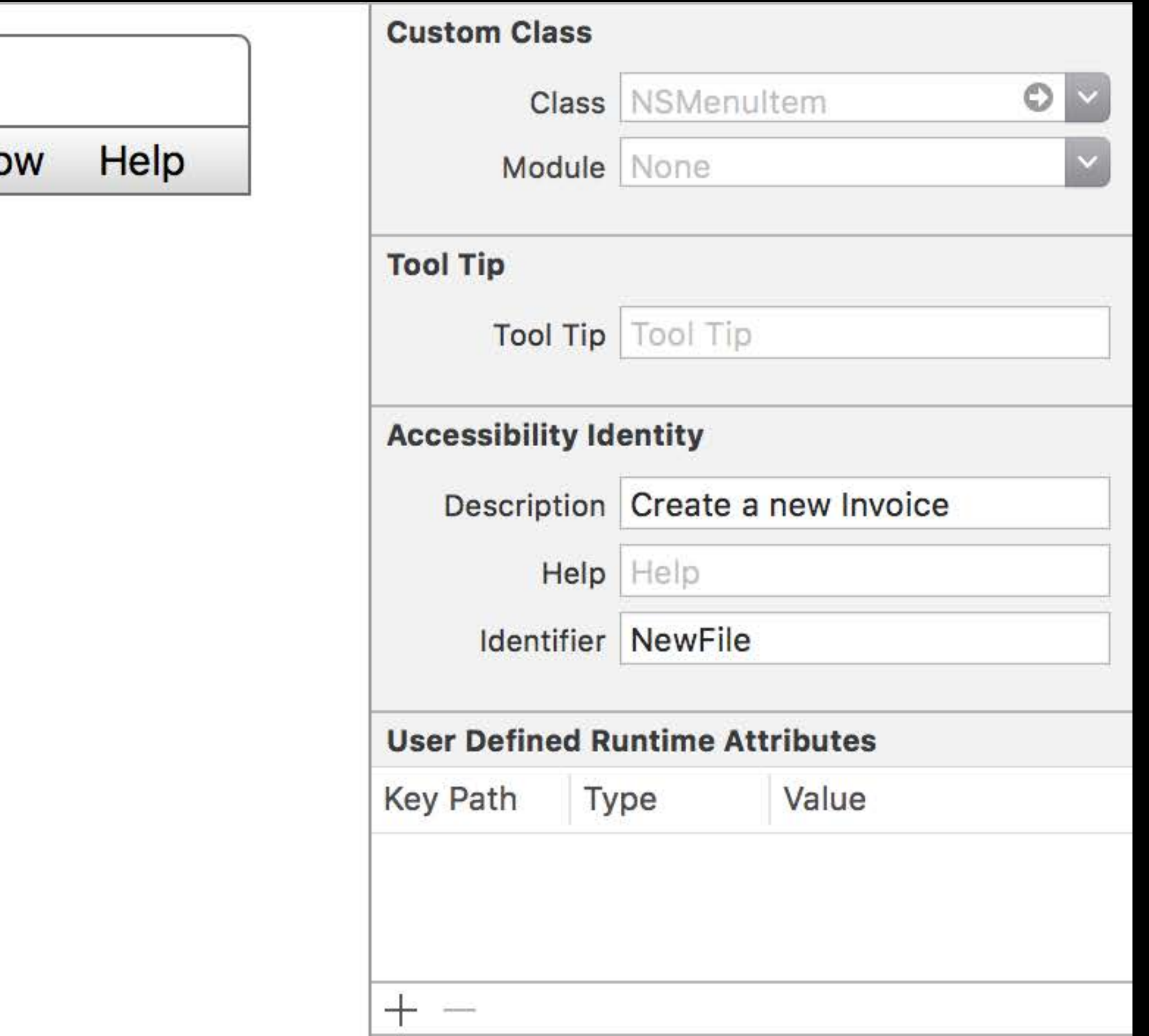

# As much a part of your user interface as the artwork Accessibility in Xcode

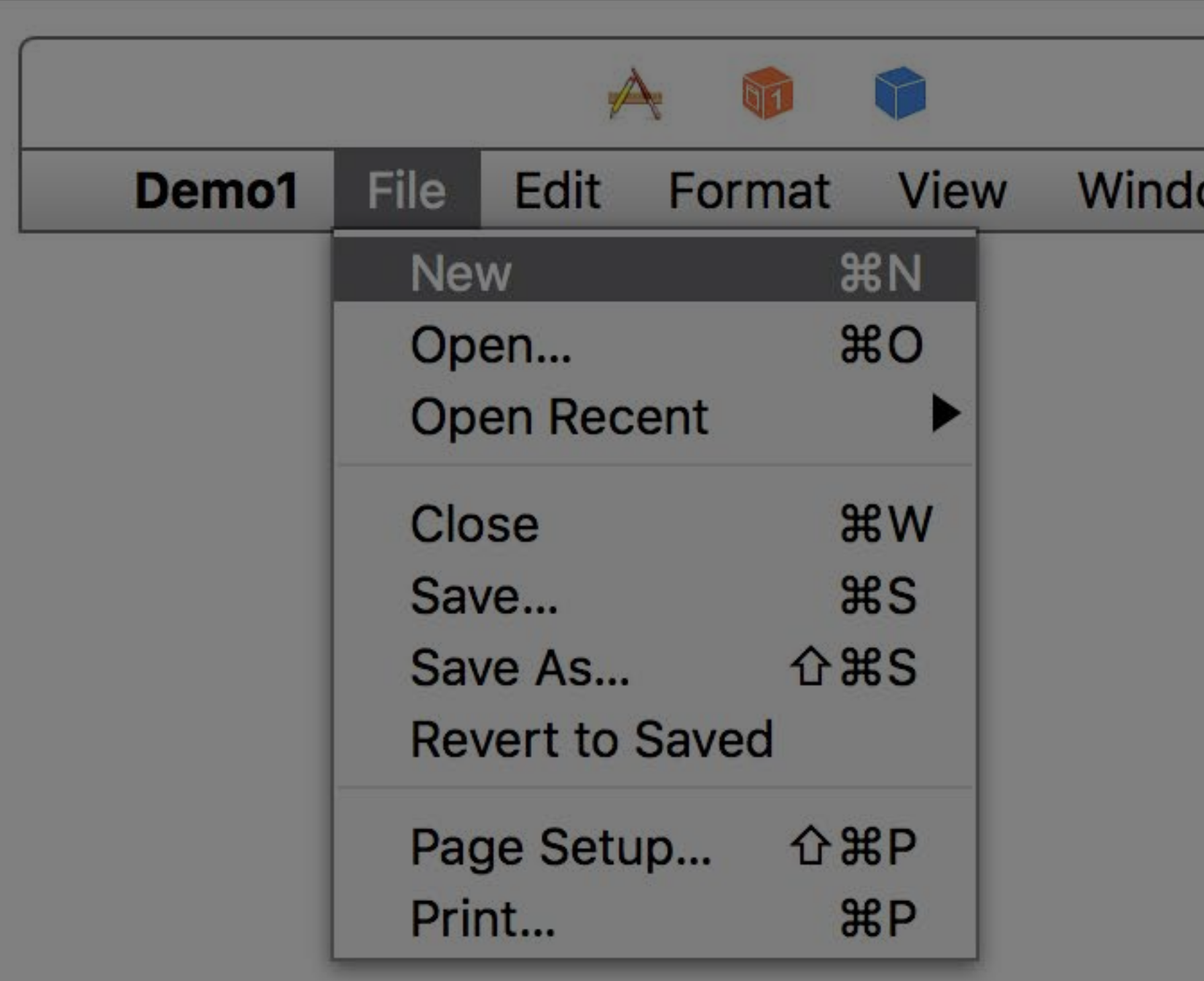

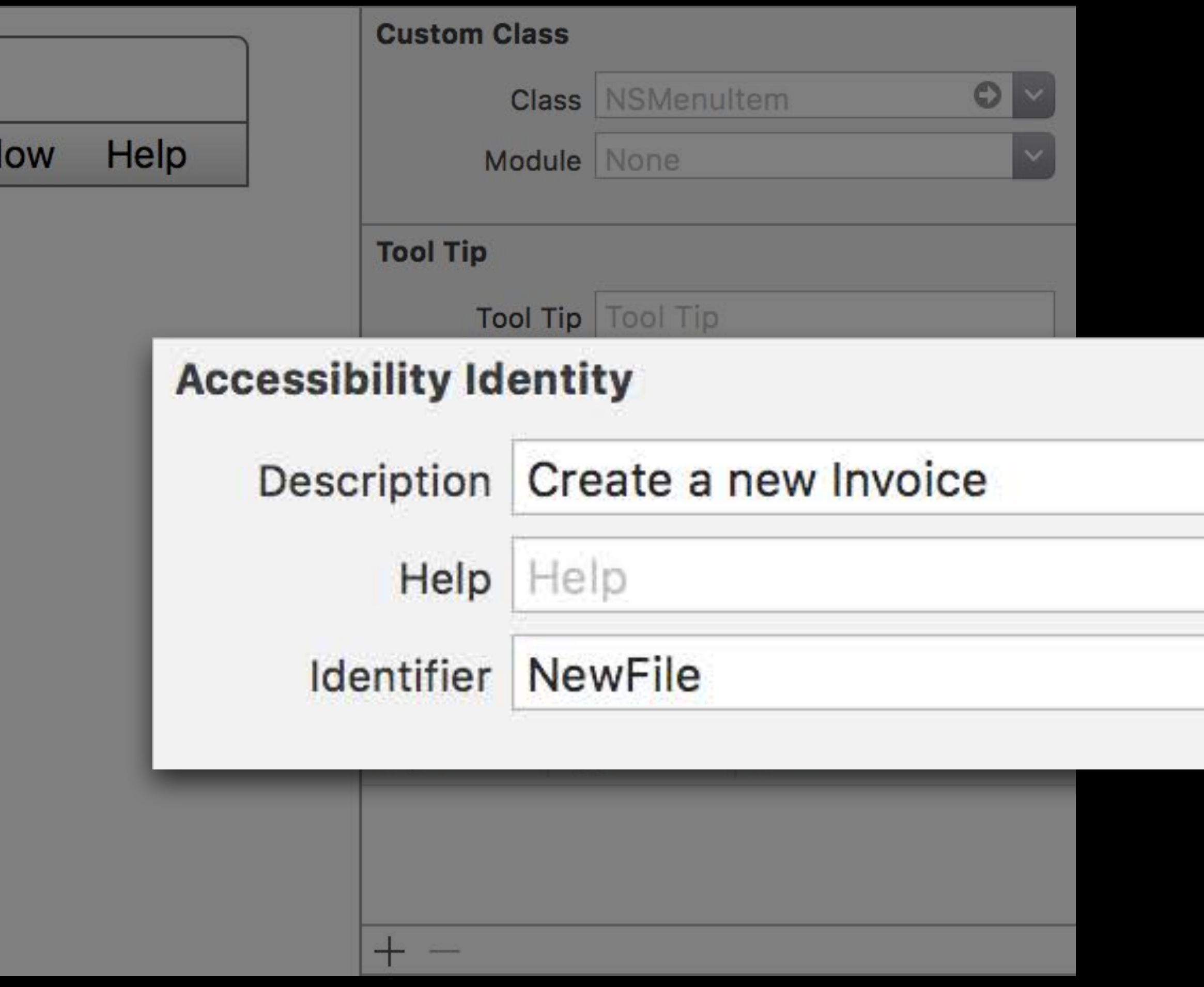

#### // Programmatic Accessibility of UI Components

let button = UIButton() button.accessibilityLabel = "Add Bookmark"

### Locale-Aware APIs

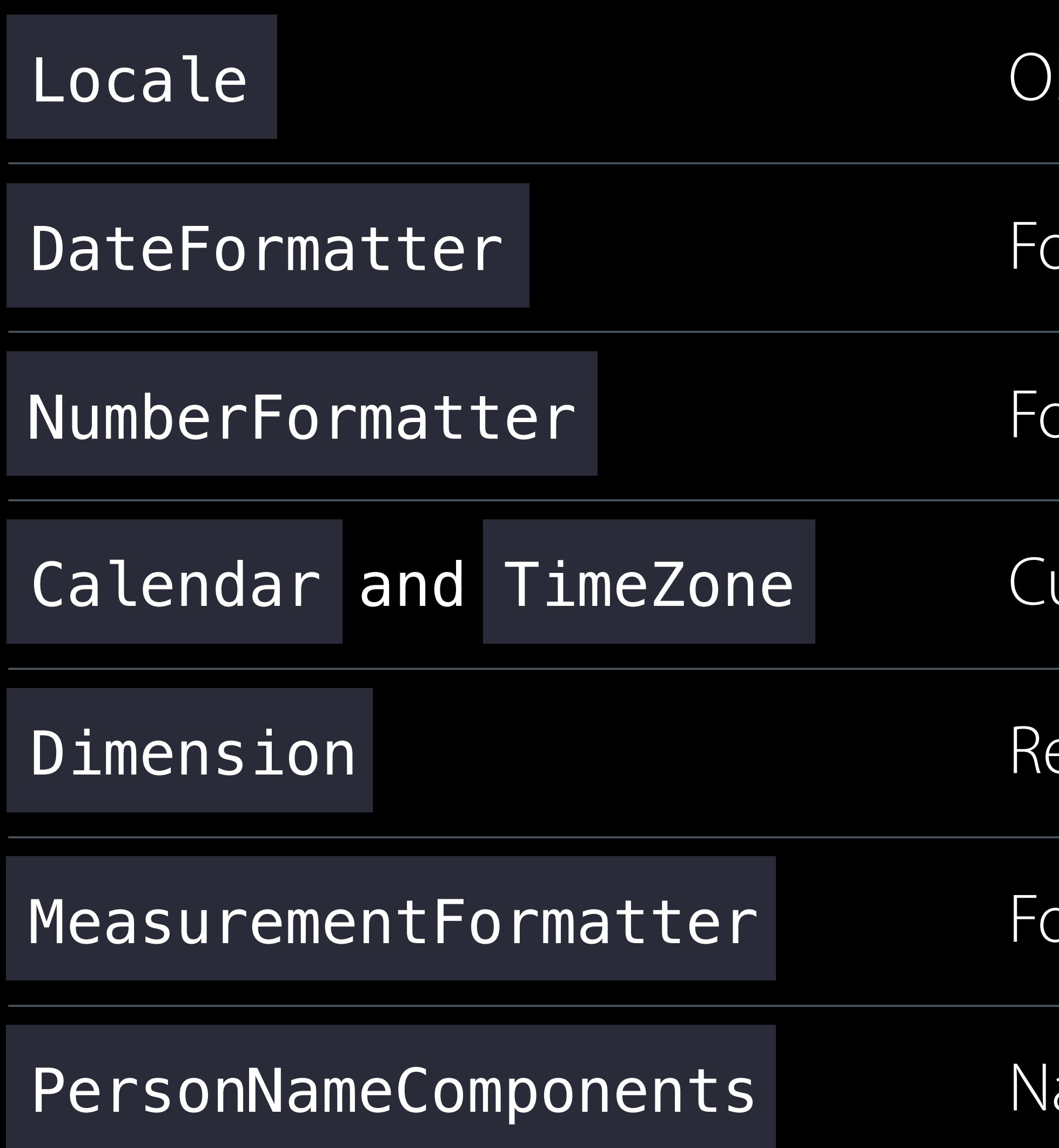

- btain current region and format
- ormat and parse dates and times
- ormat and parse numbers
- urrent calendar and associated operations
- epresent specific units of measure
- prmat and parse units of quantity
- ames of people

# Locale-Aware APIs

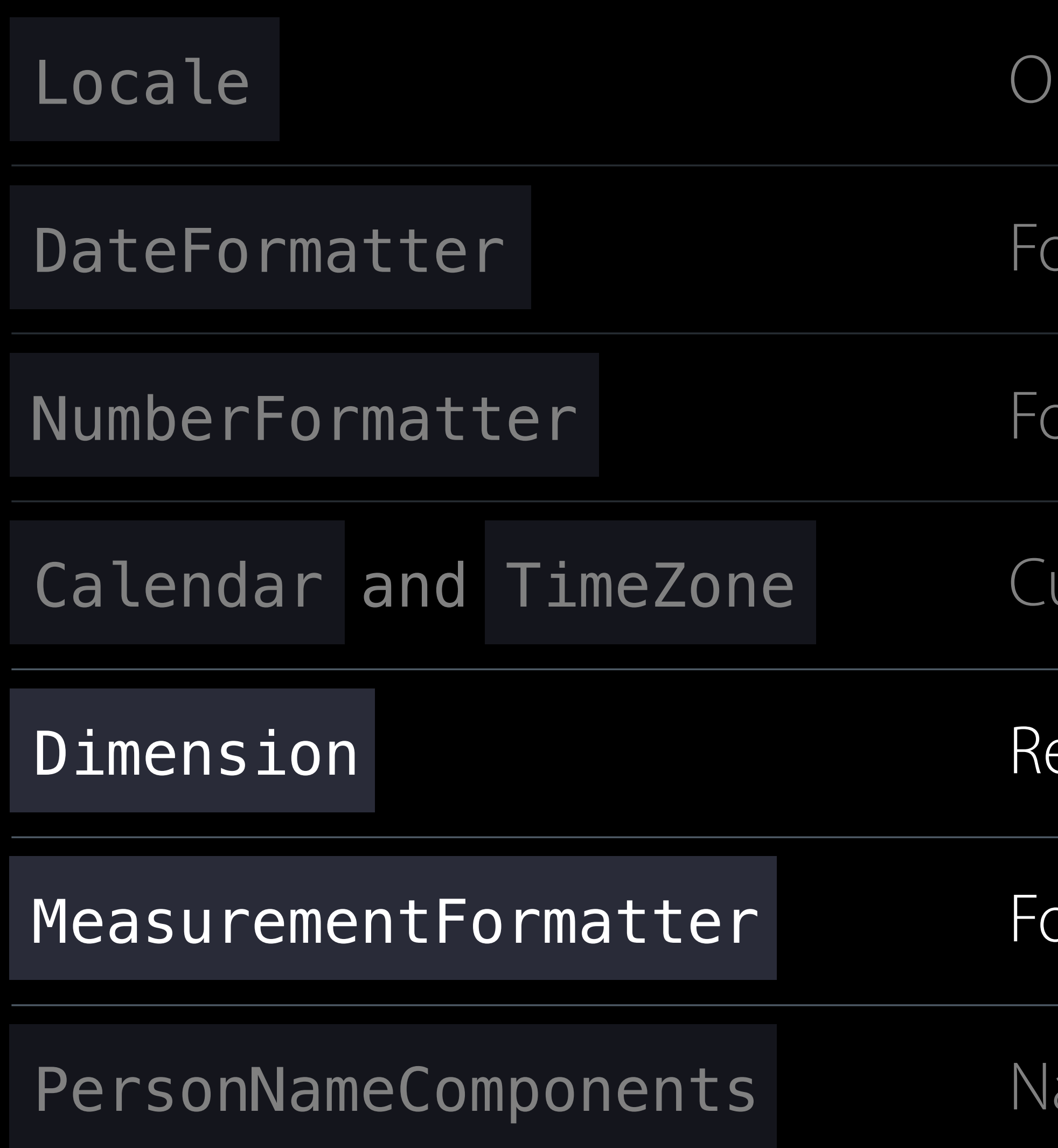

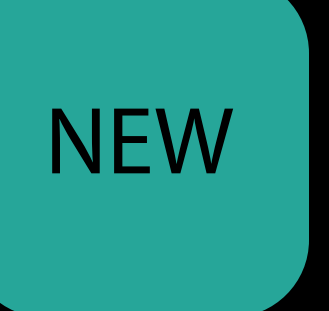

- Ibtain current region and format
- ormat and parse dates and times
- ormat and parse numbers
- urrent calendar and associated operations
- epresent specific units of measure
- ormat and parse units of quantity
- ames of people

# Add Peek, Pop, and Quick Actions

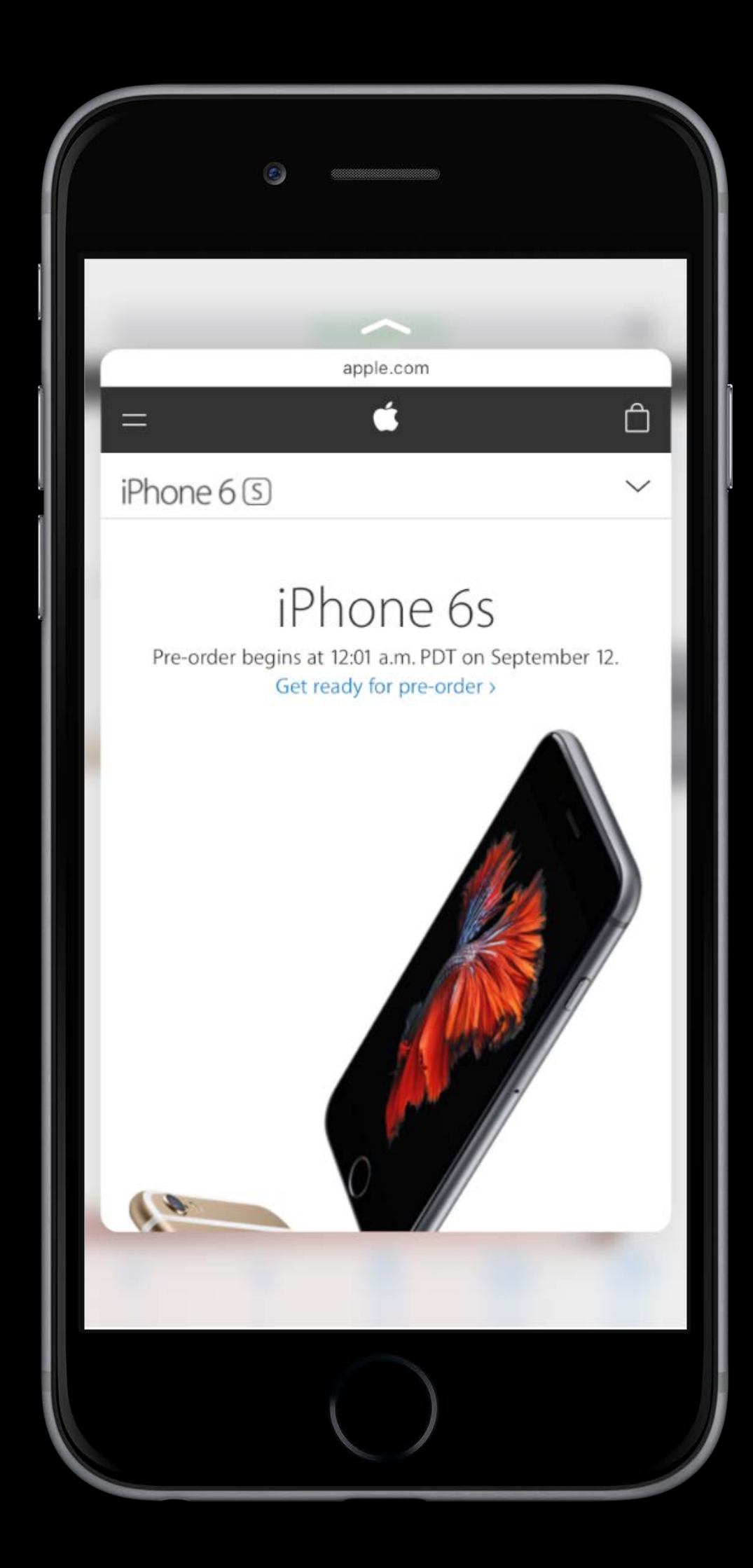

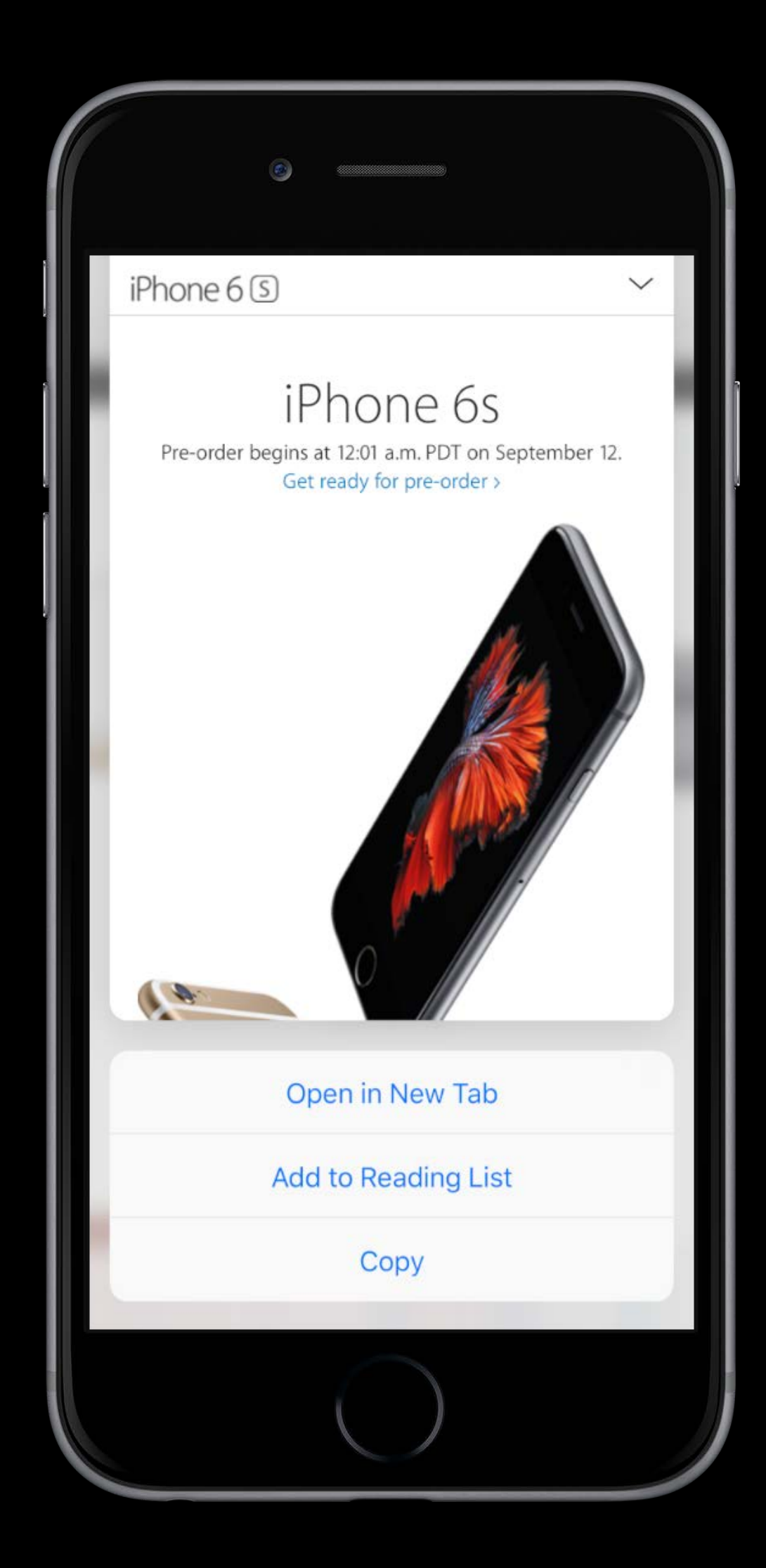

# Checklist for developer preview seeds Getting Ready for Autumn 2016

Run the Swift Migrator

Does it work?

- No? Is it Apple's problem or is it your code?
- Are you using APIs in a way we didn't expect?
- Unit tests pass?

# File Bug Reports bugreport.apple.com

- 
- 
- 
- 

# bugreport.apple.com File Bug Reports

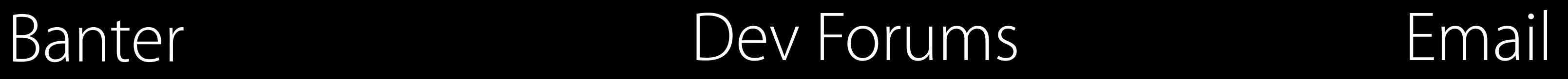

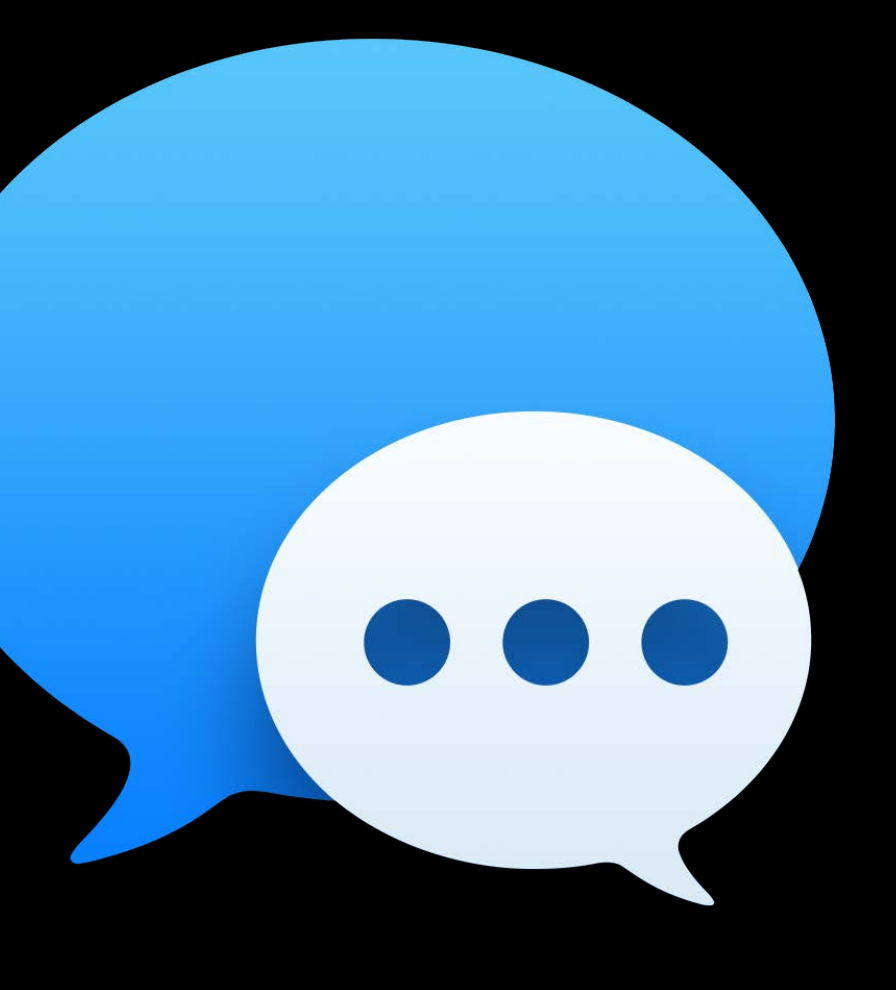

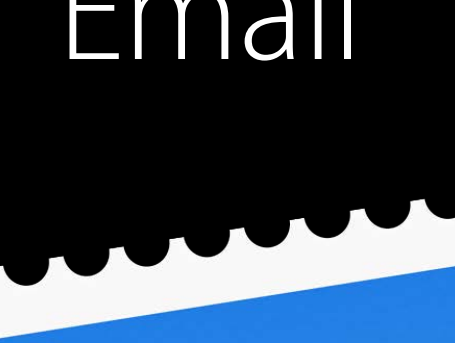

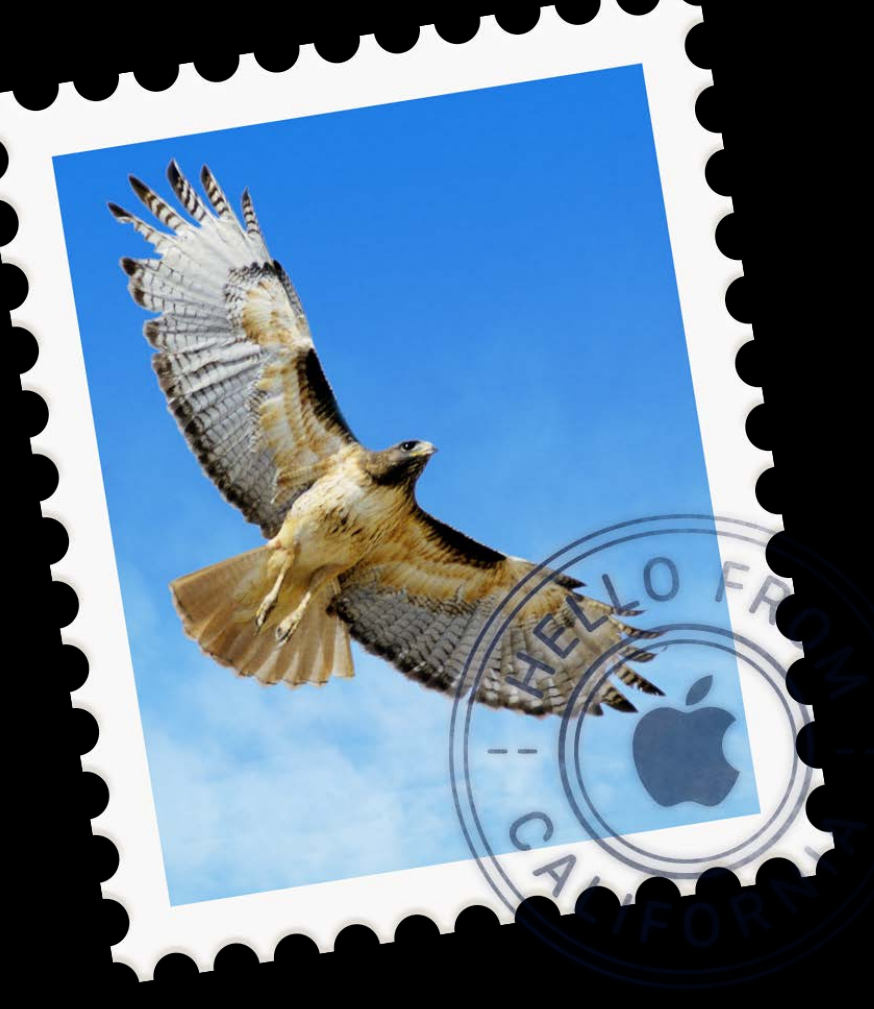

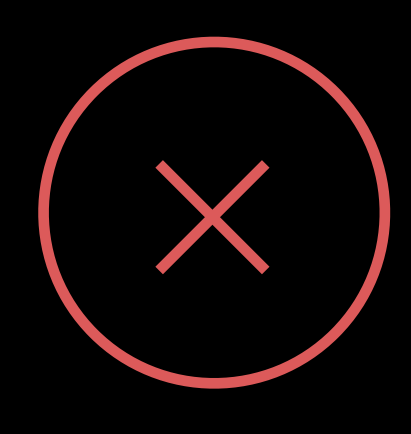

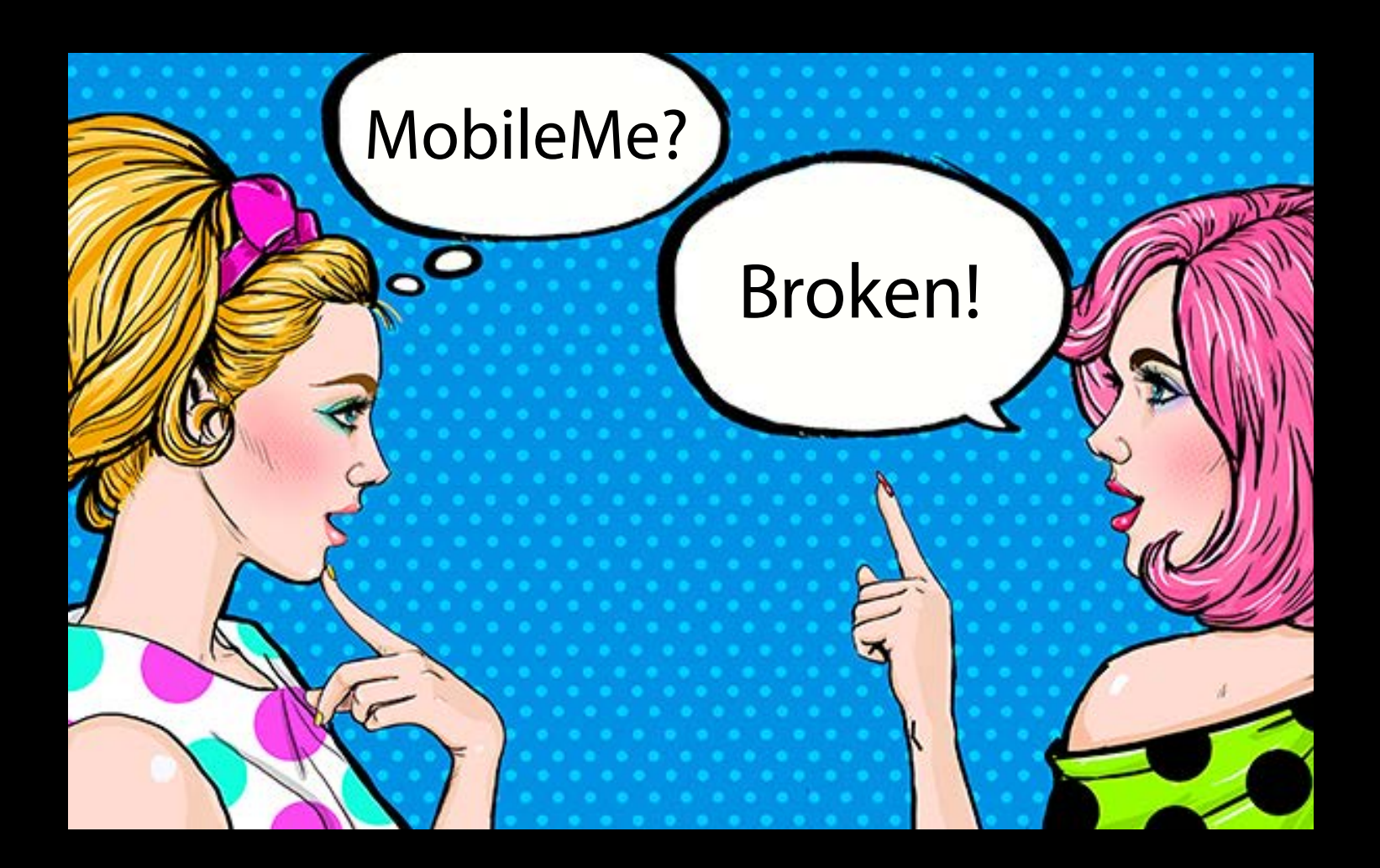

#### BugReport.apple.com

Products

#### **iOS**

Please include only one issue per report. All fields are required except where noted. While we cannot respond directly to every report, all reports are reviewed by the appropriate engineering teams.

**Classification\* Serious Bug** 

Reproducibility\* **Always** 

Show instructions for gathering logs

Attach a file

Title: Provide a short but descriptive sentence that summarizes the issue

Example: Compass app shows the wrong direction

#### **New iOS Problem**

**Using Apple Bug Reporter** 

Problem will be AutoSaved in 2 minutes.

#### Please be sure your issue does not better fit under another more specific classification.

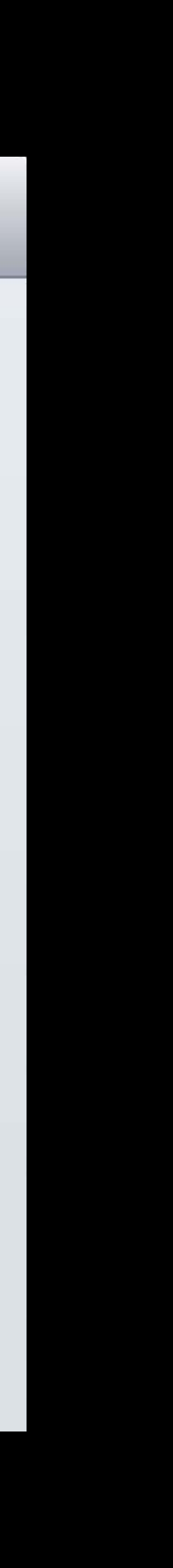

# Where Do Lonely Bug Reports Go?

È

P.

### "La-La, Can't Hear You"

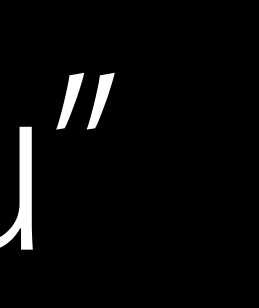

# $\circ$ 12. Еò  $\circ$

# "Each bug report is as unique as a snowflake."

Paul M., Apple Software Engineer

# Prepare your codebase Get Started Today

#### $iOS 9.3 + Xcode 7$   $iOS 10 + Xcode 8$

Update project settings Use the Swift Migrator

Replace deprecated API Incorporate new API

Localize

Accessibility

Fix warnings Provide bug reports

# Asset Catalogs

Or, as some might write, Catalogues

# Files with naming conventions The Old Way

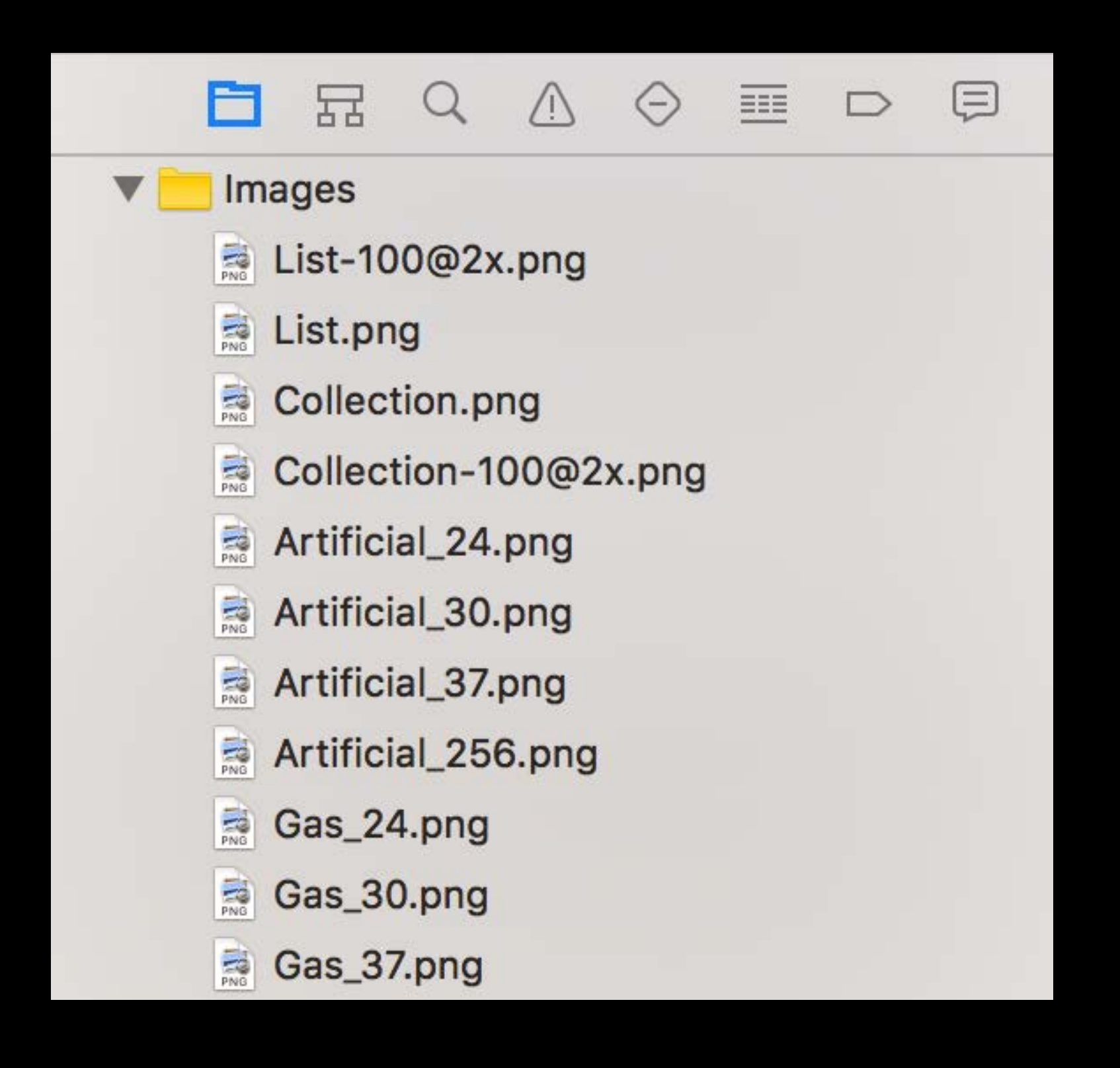

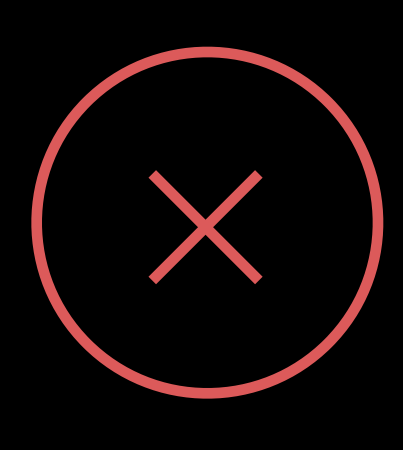
## Asset catalog The Modern Way

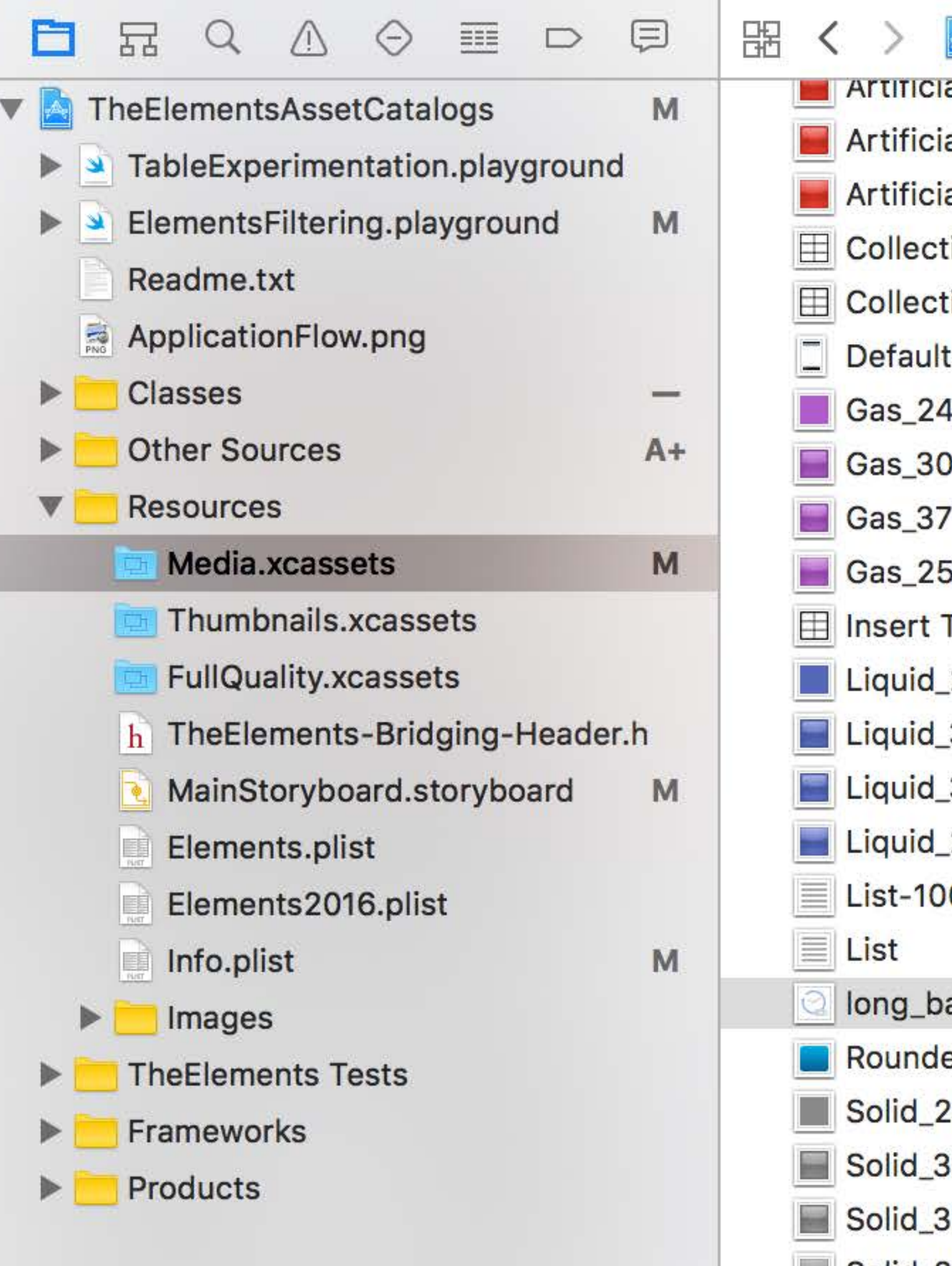

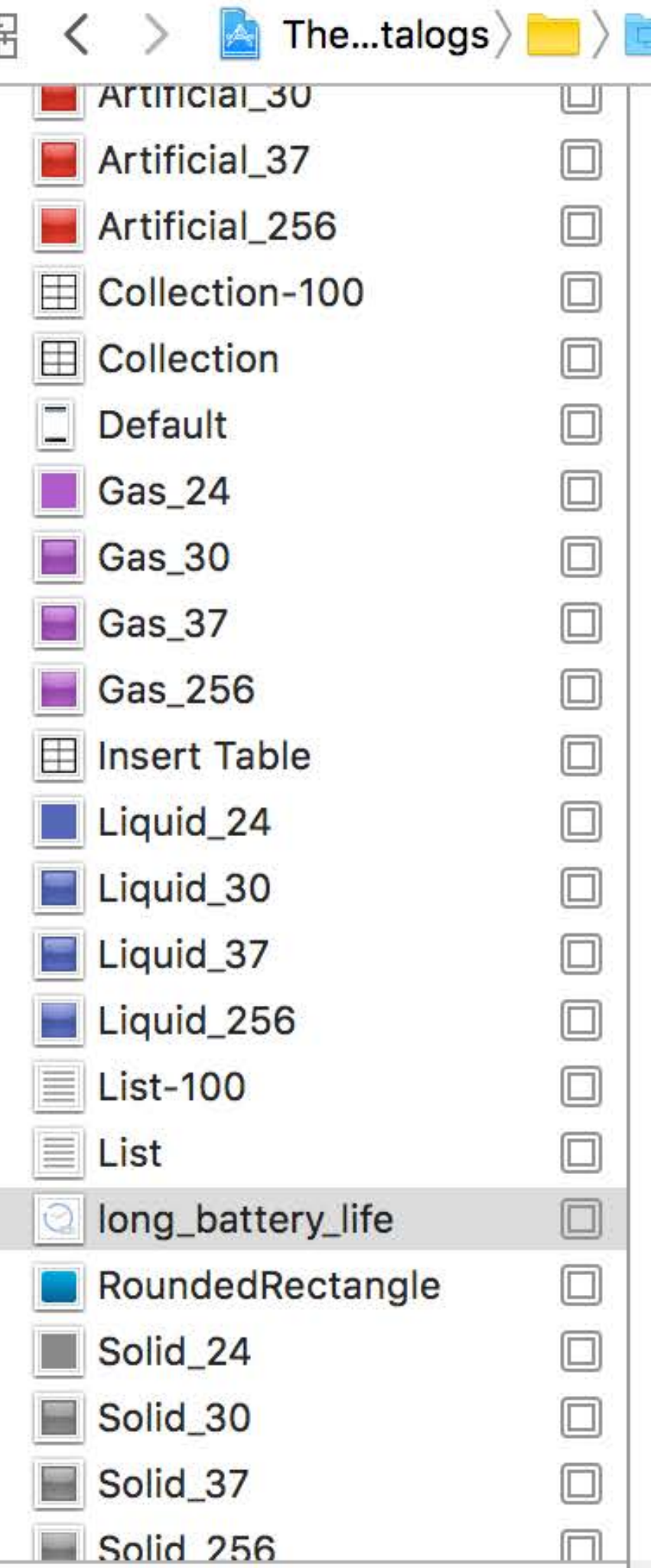

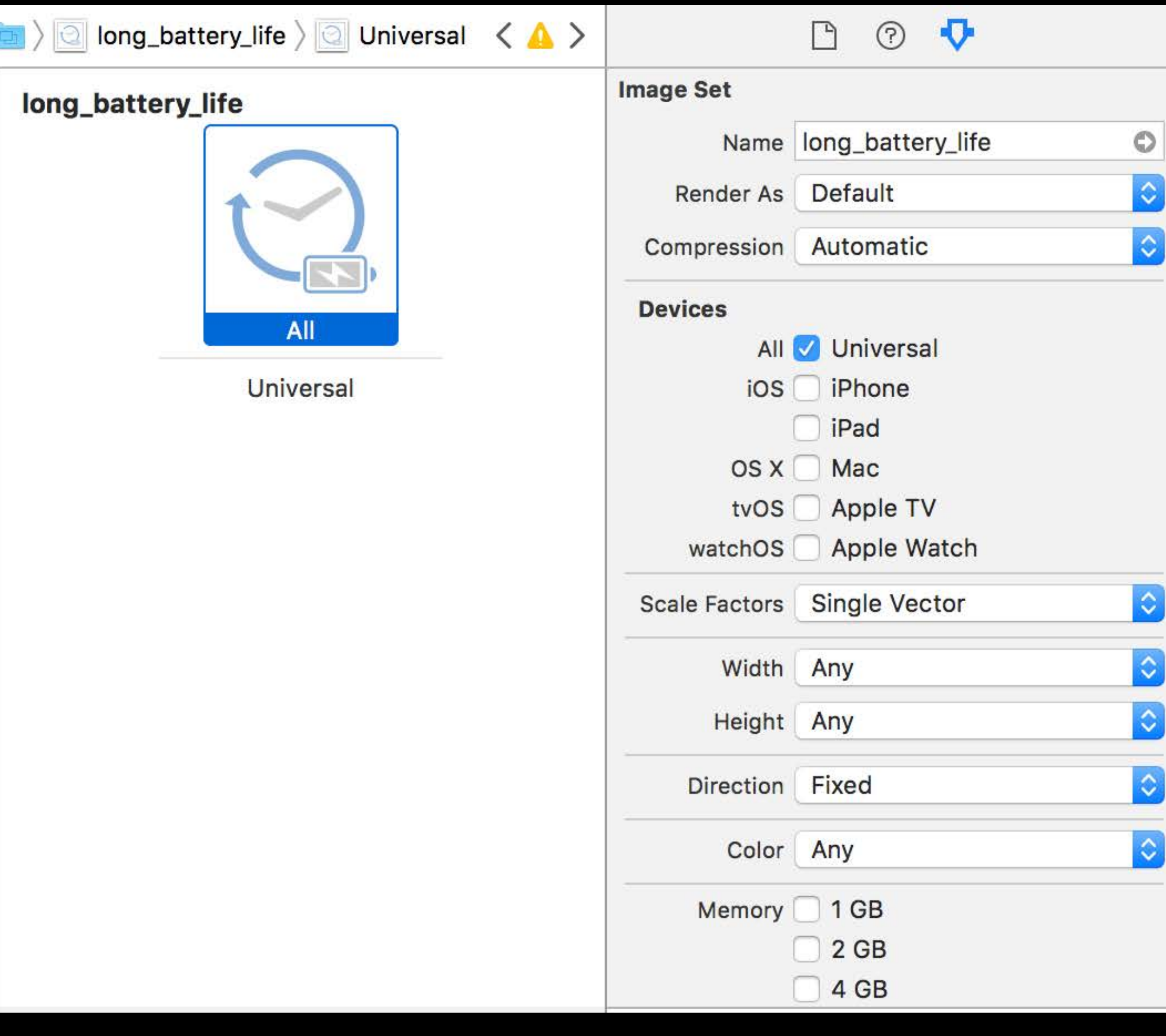

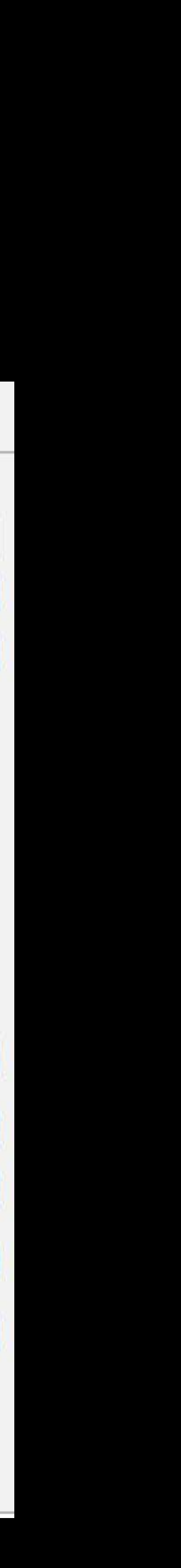

### Add a Catalog

iOS

Source

User Interface

**Core Data** 

Apple Watch

#### **Resource**

Other

watchOS

Source

User Interface

**Core Data** 

Resource

Other

tvOS

Source

User Interface

**Core Data** 

Resource

Cancel

#### Choose a template for your new file:

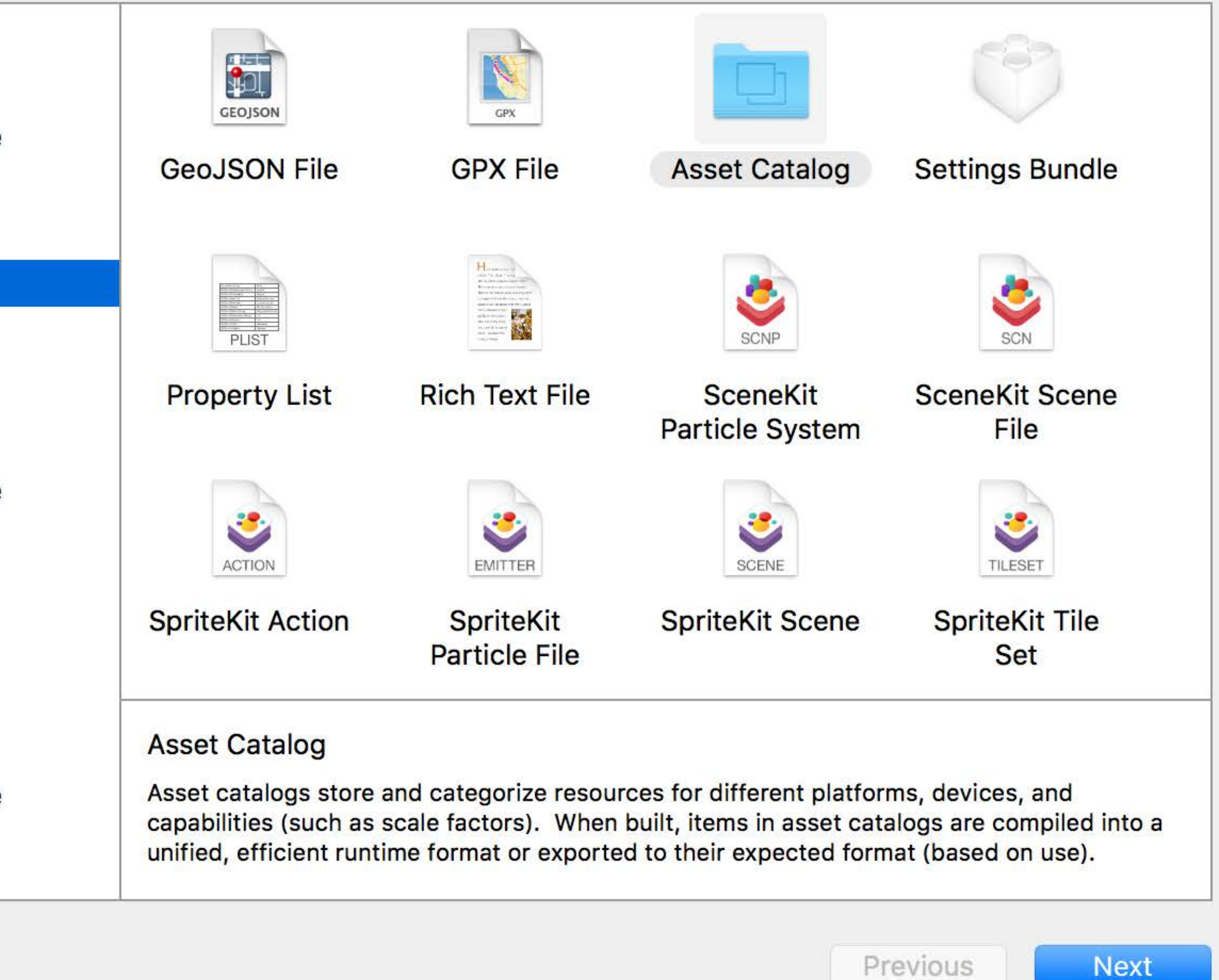

### Multiple Asset Catalogs

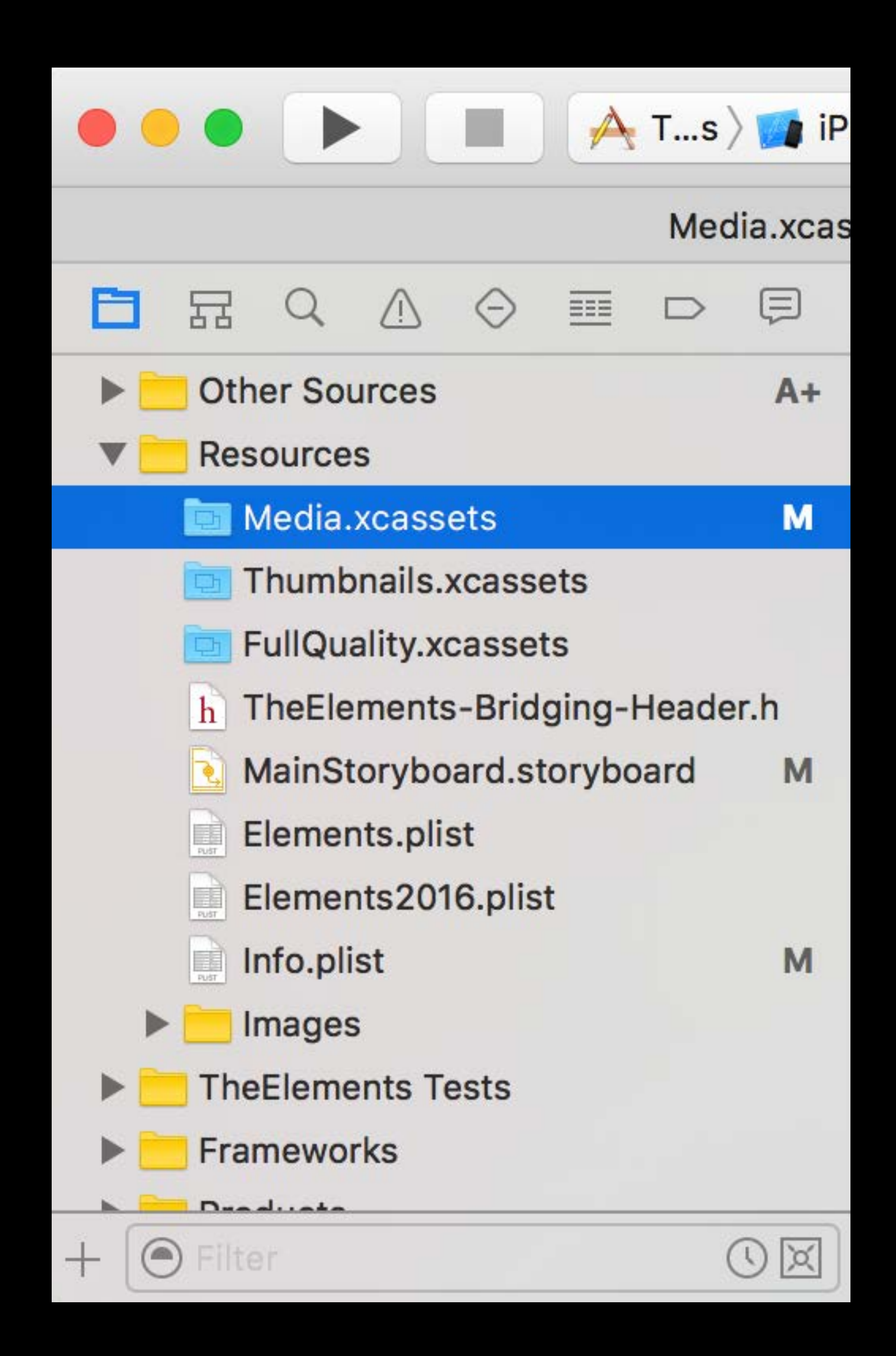

### Multiple Asset Catalogs

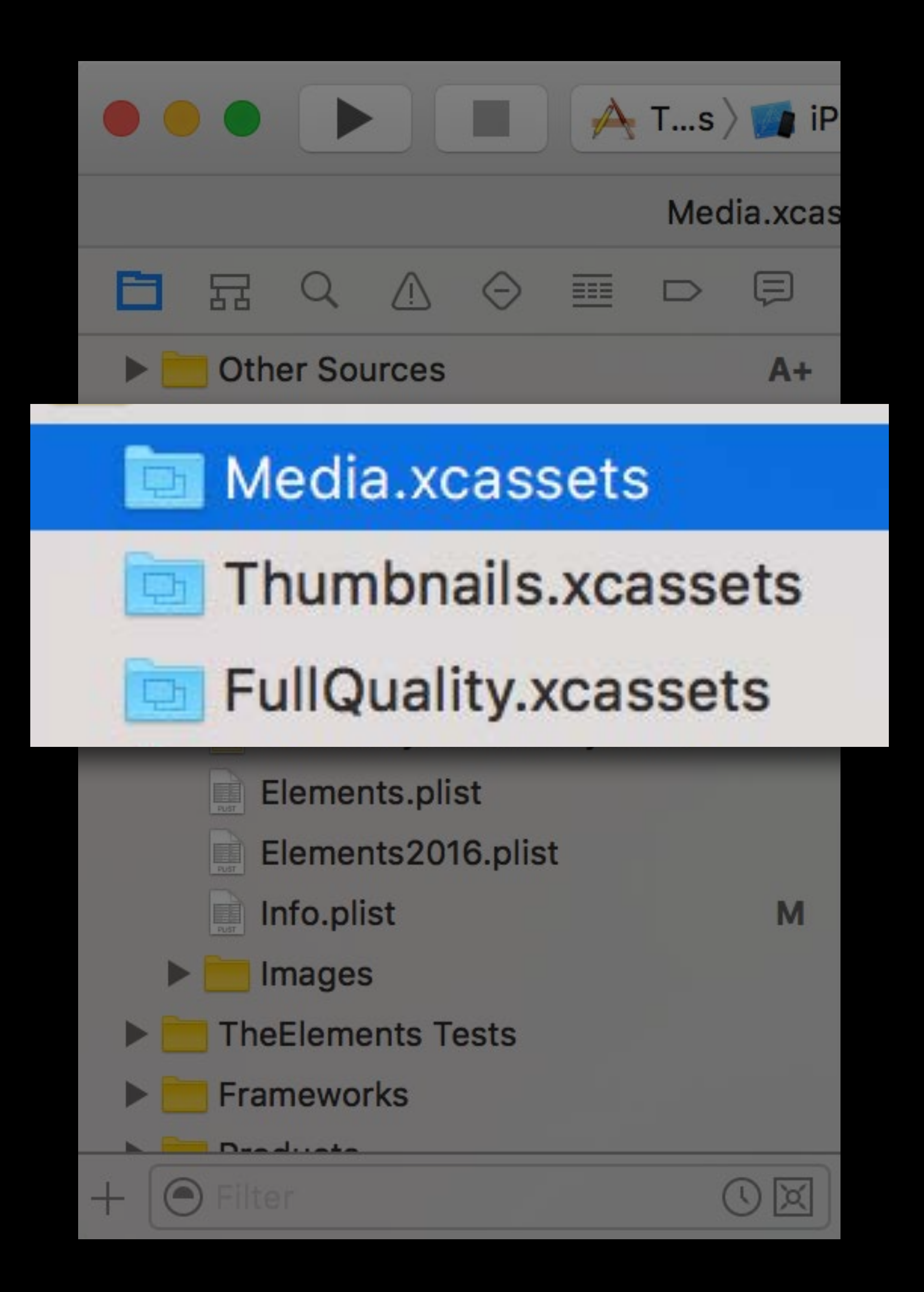

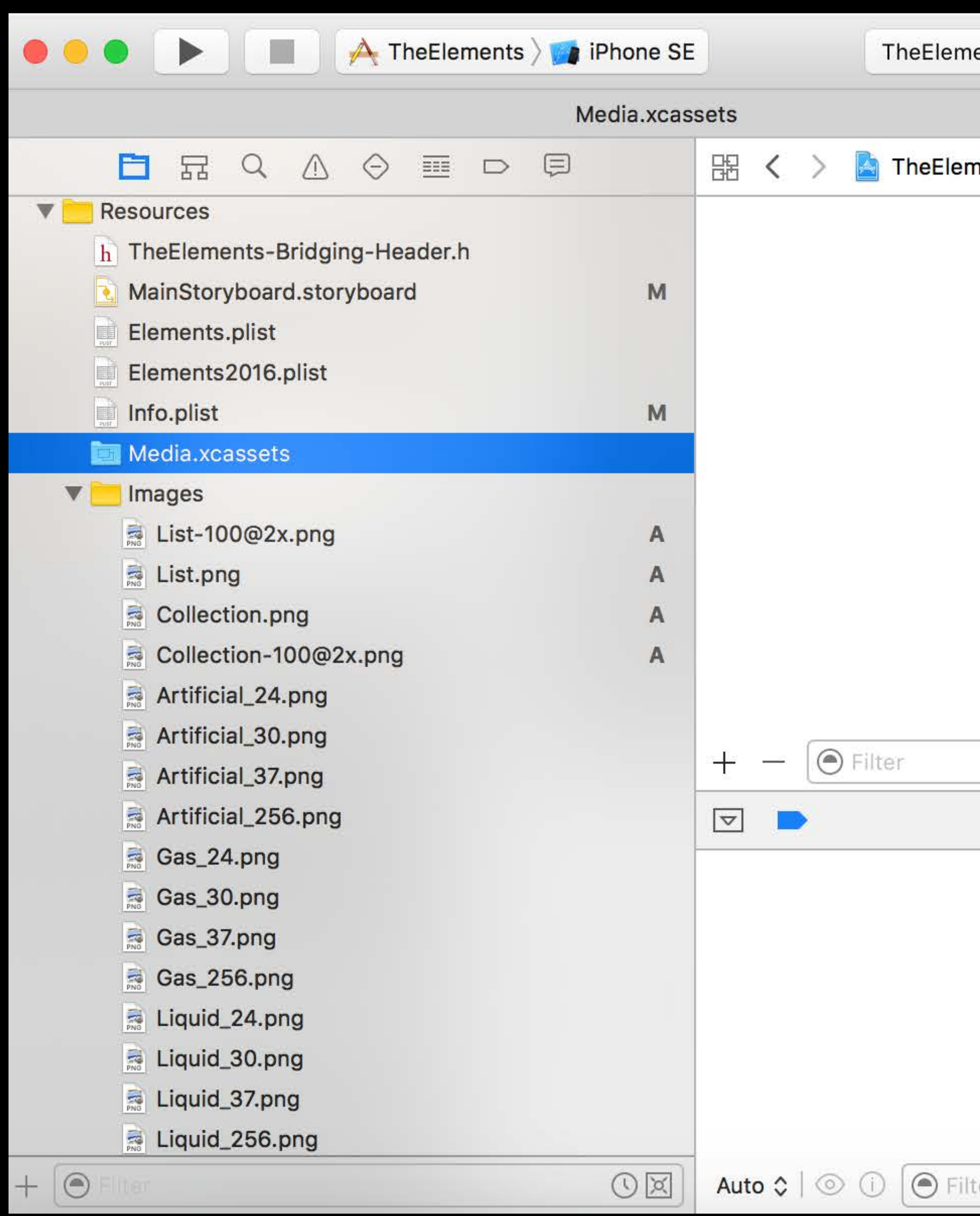

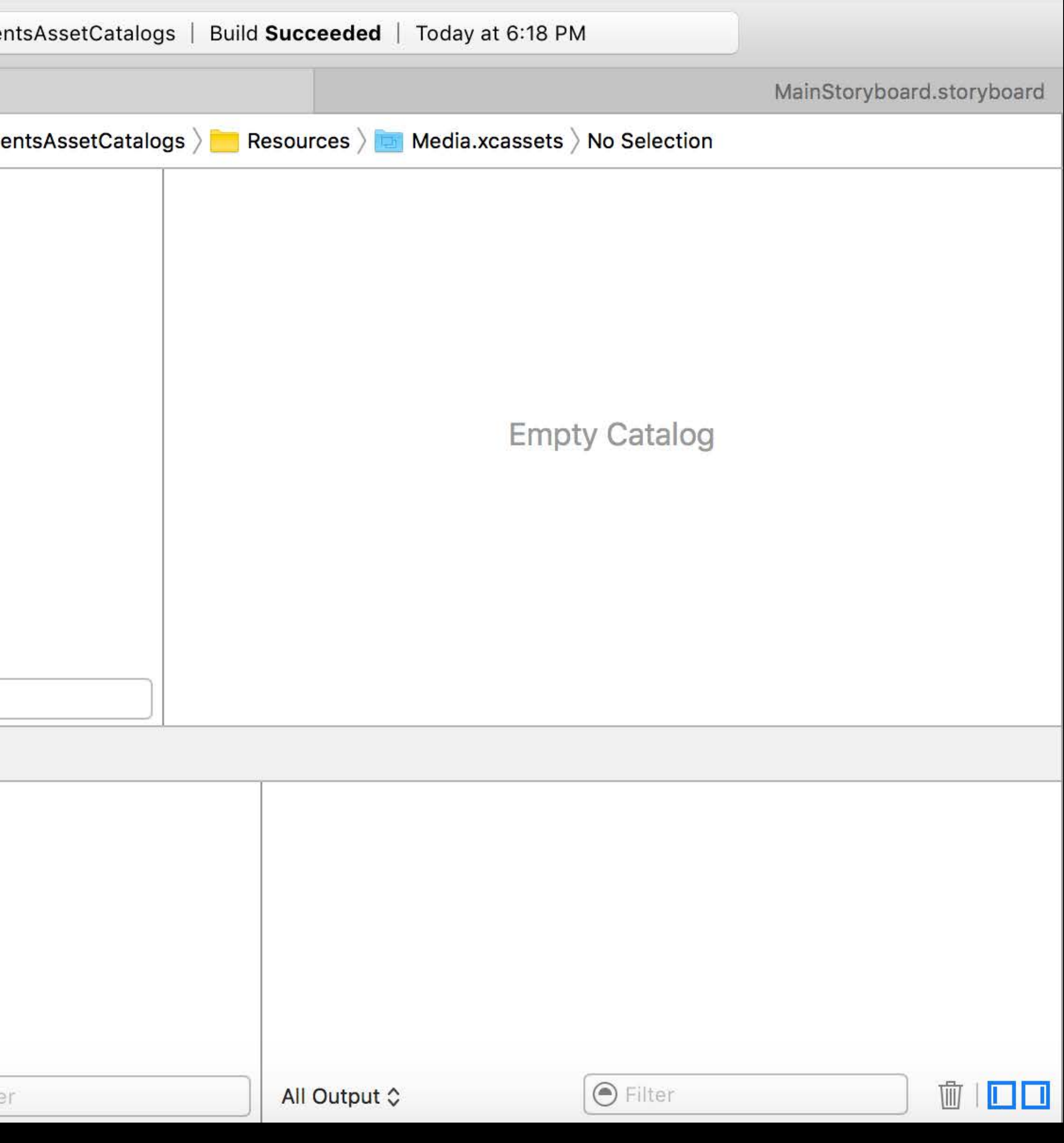

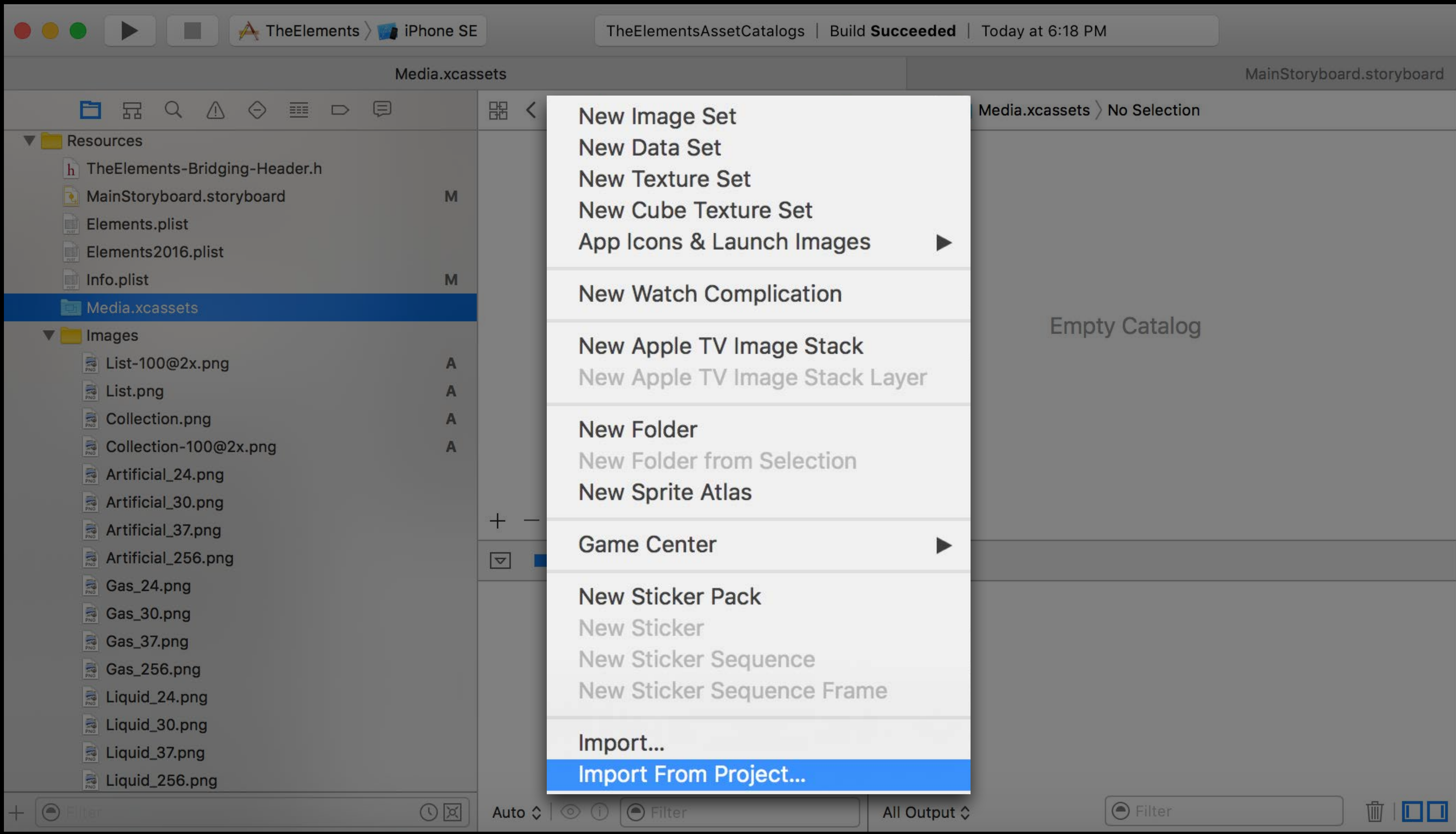

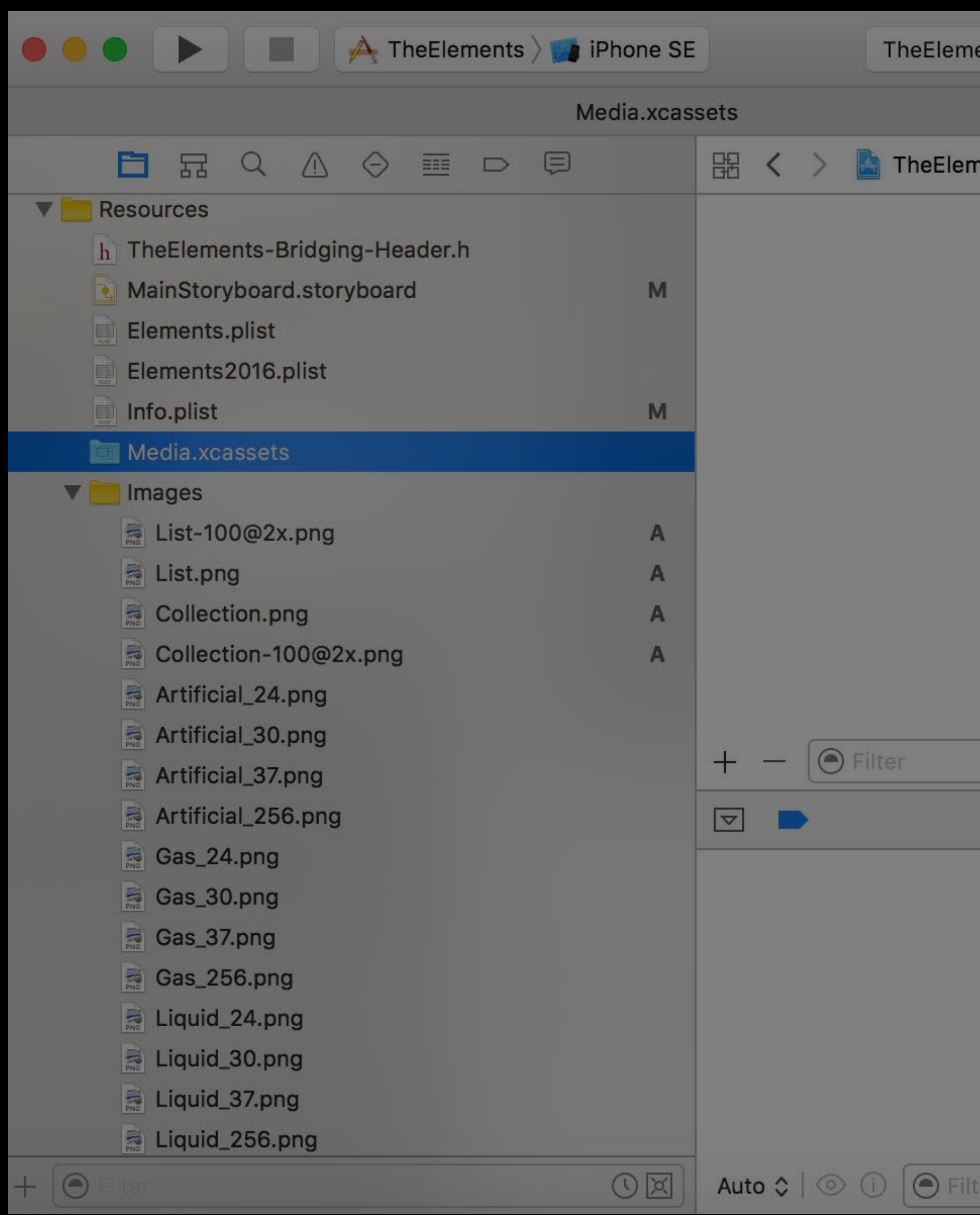

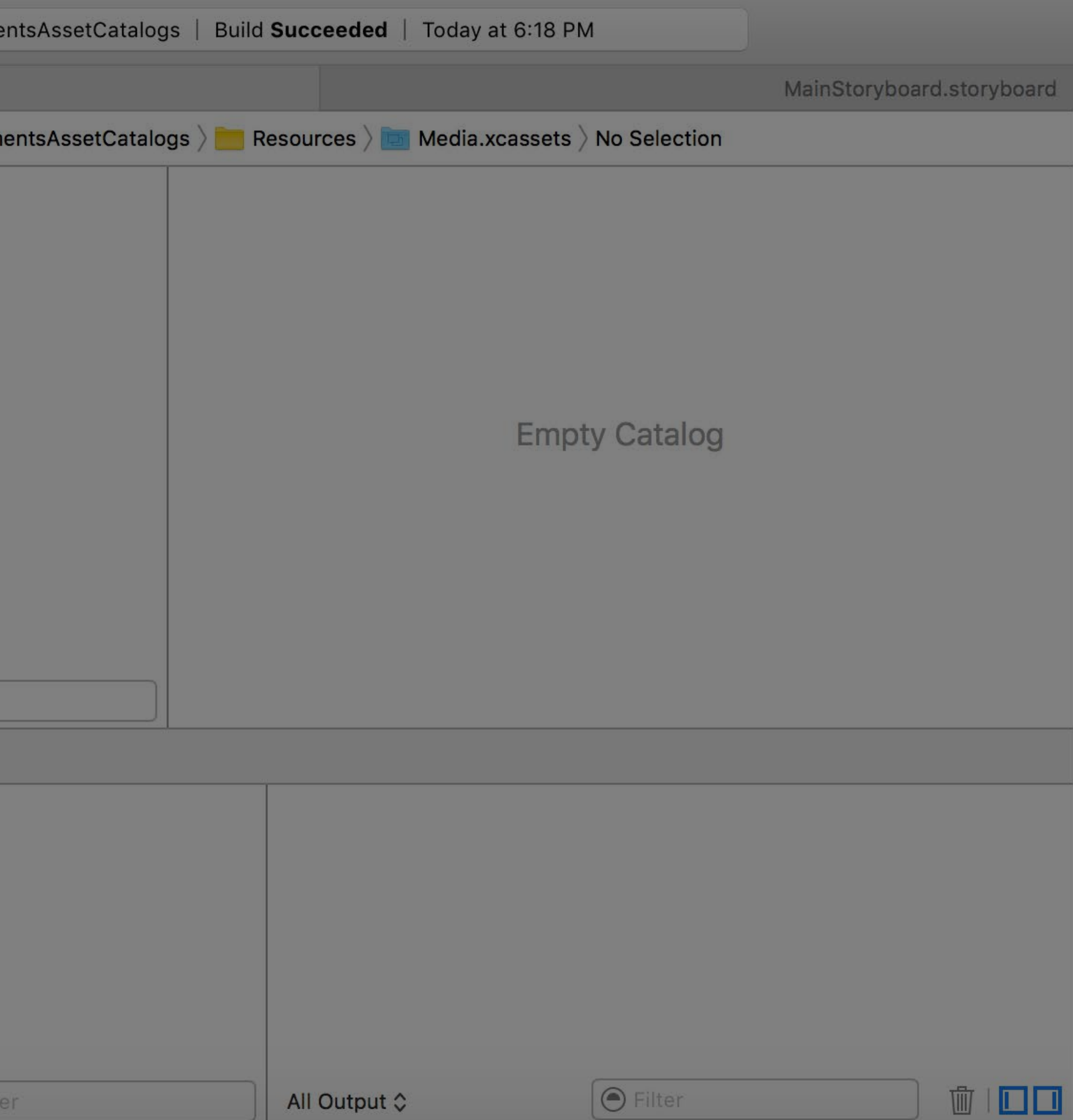

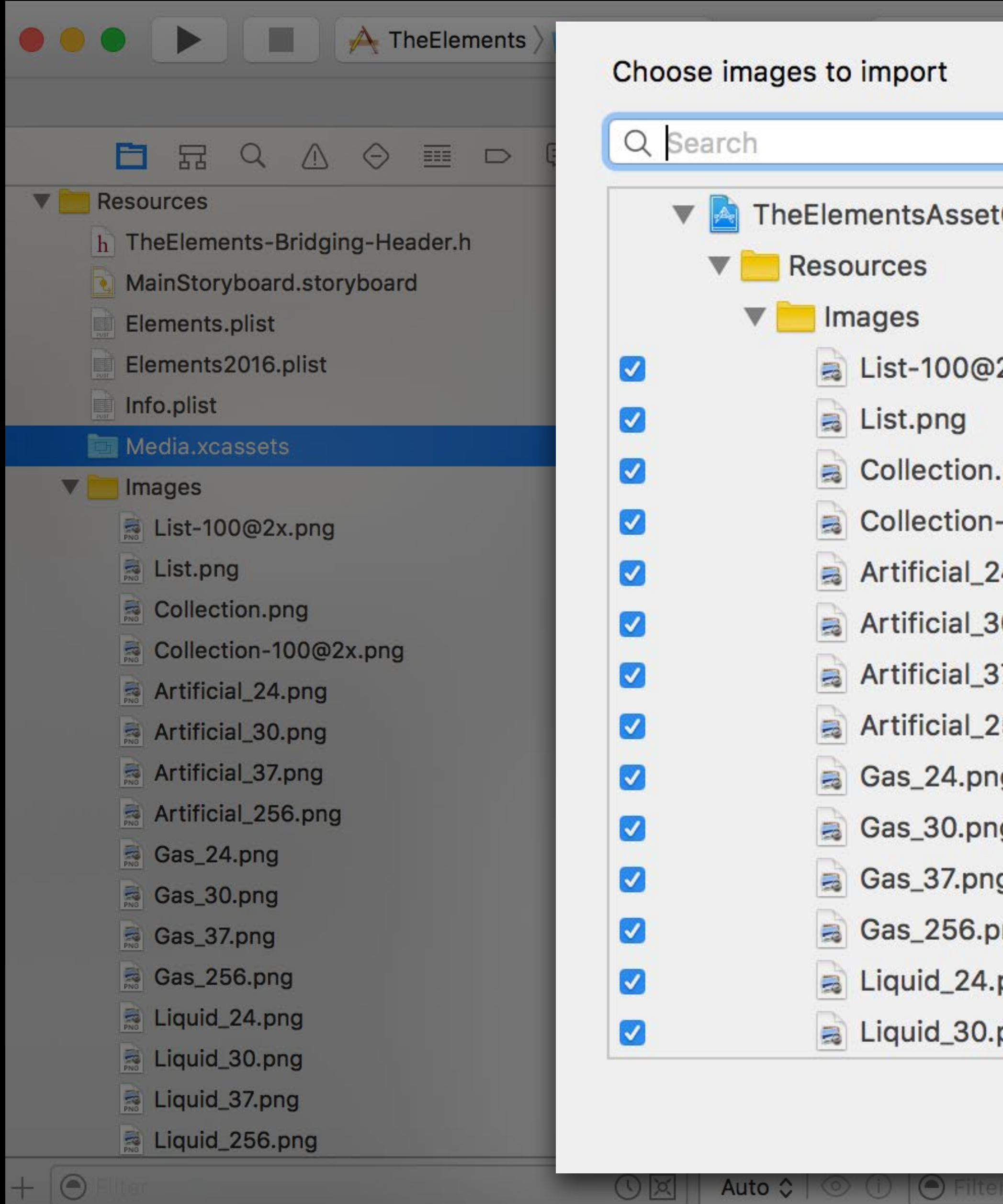

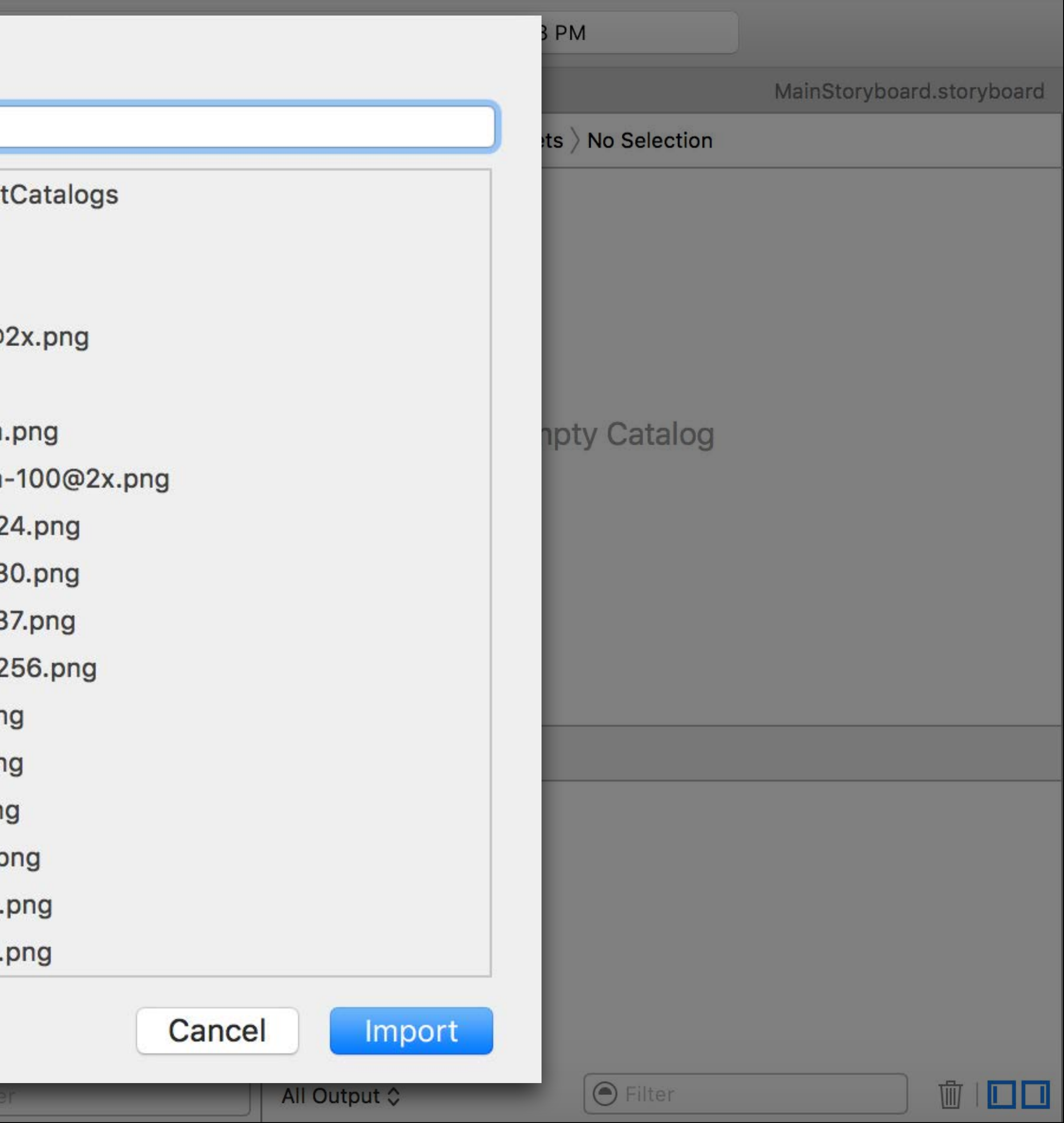

# Migration Completed

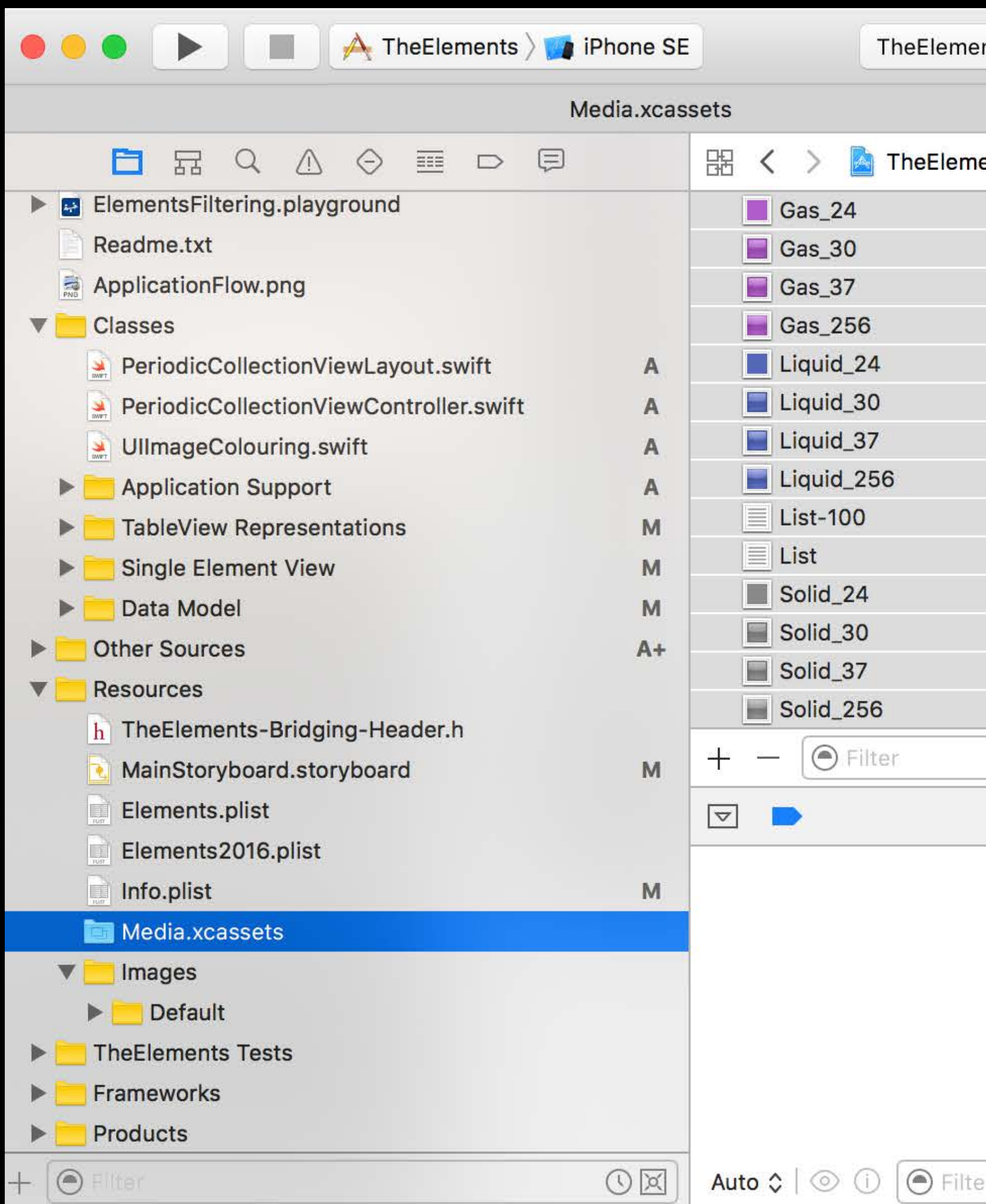

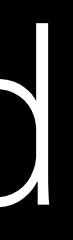

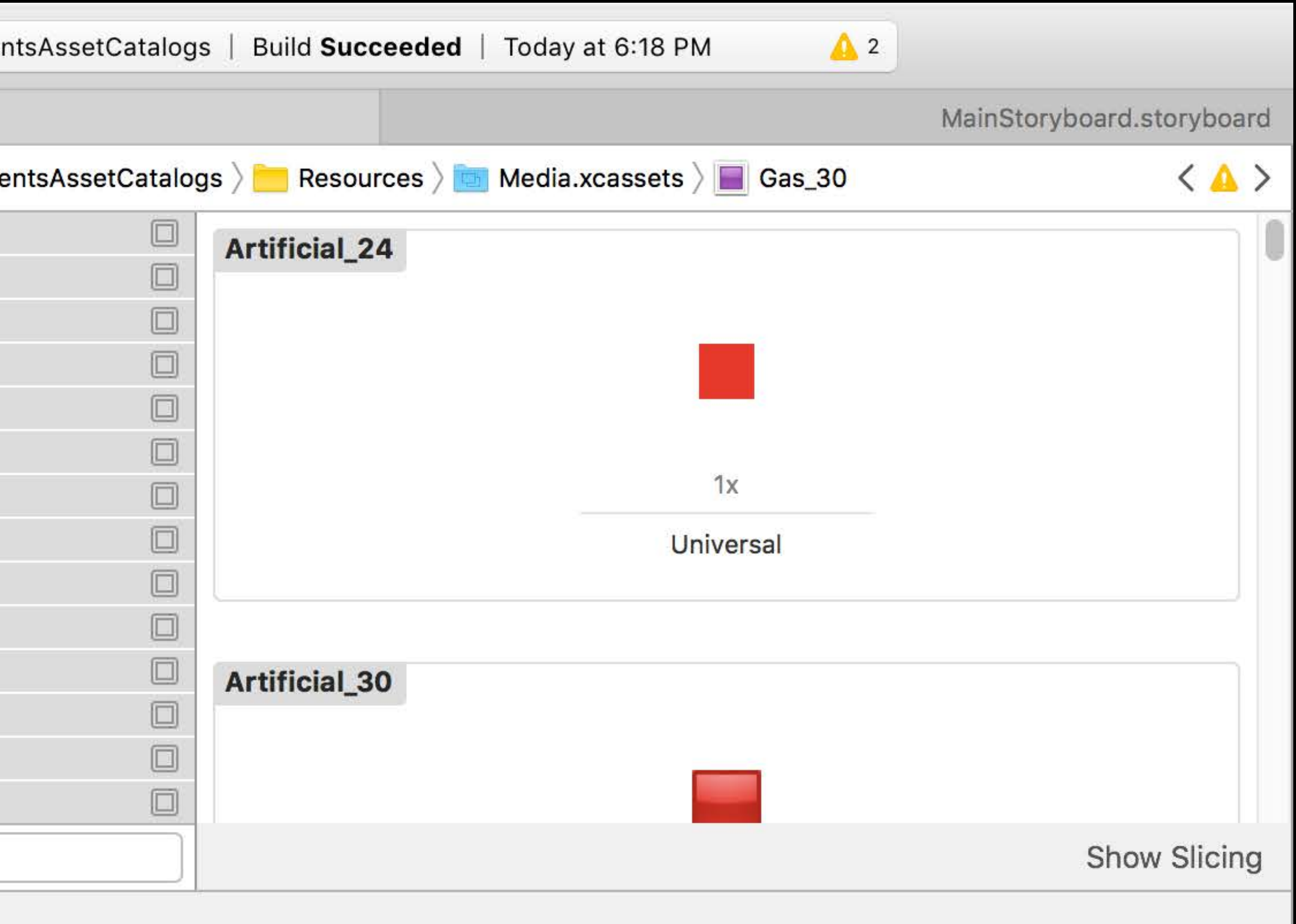

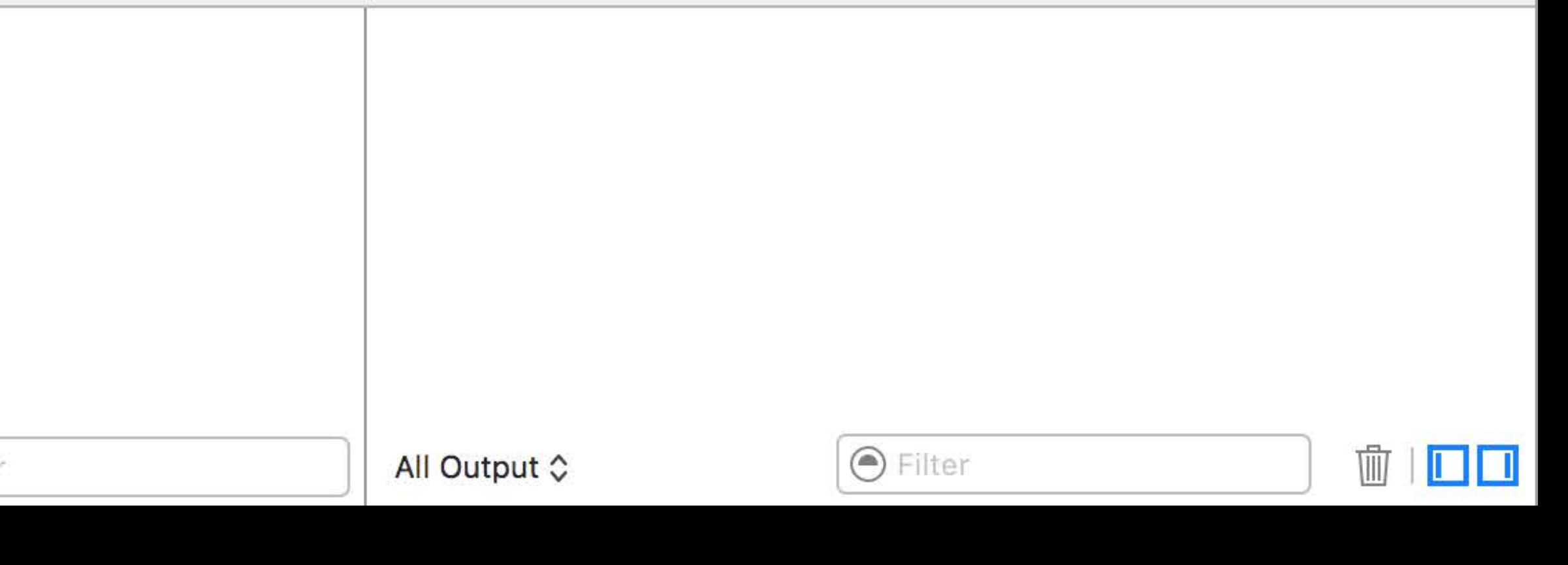

// Loading Image Assets

#### if let logo = UIImage(contentsOfFile: Bundle.main().pathForResource("Logo", ofType: "png")) {

```
// Old Way 
   imageView.image = logo
}
```

```
// Modern Way 
if let logo = UIImage(named: "List") { 
     imageView.image = logo 
}
```
#### if let logo = UIImage(contentsOfFile: Bundle.main().pathForResource("Logo", ofType: "png")) {

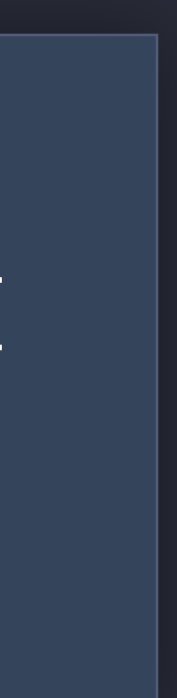

```
// Old Way 
    imageView.image = logo 
}
```

```
// Modern Way 
if let logo = UIImage(named: "List") { 
     imageView.image = logo 
}
```
// Loading Image Assets

#### if let logo = UIImage(contentsOfFile: Bundle.main().pathForResource("Logo", ofType: "png")) {

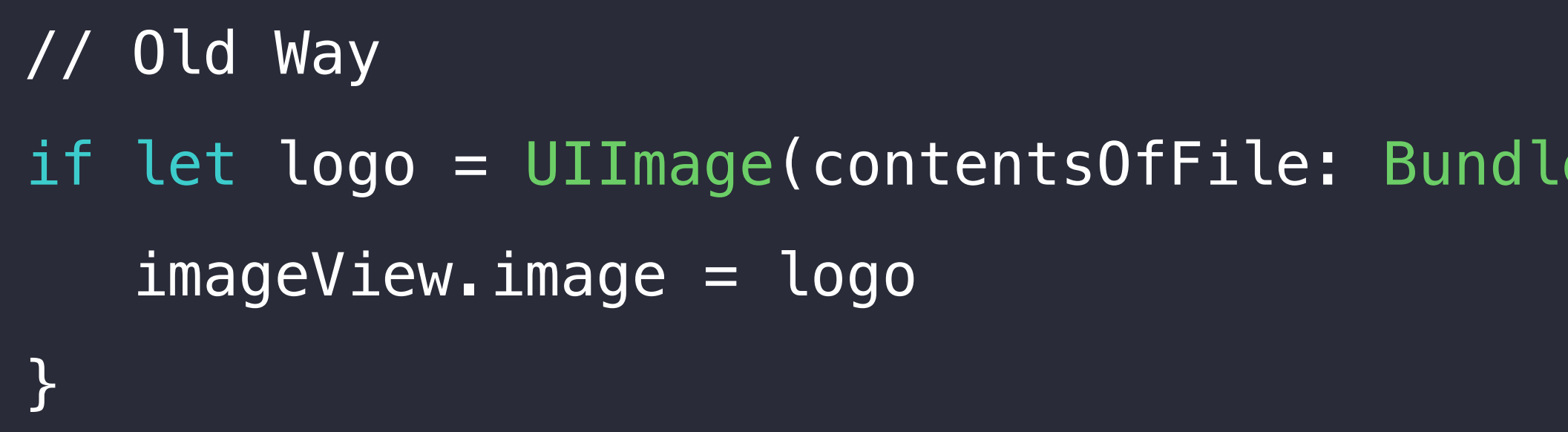

// Modern Way if let logo = UIImage(named: "List") { imageView.image = logo }

// Loading Image Assets

#### if let logo = UIImage(contentsOfFile: Bundle.main().pathForResource("Logo", ofType: "png")) {

```
// Old Way 
   imageView.image = logo
}
```

```
// Modern Way 
if let logo = UIImage(named: "List") { 
     imageView.image = logo 
}
```
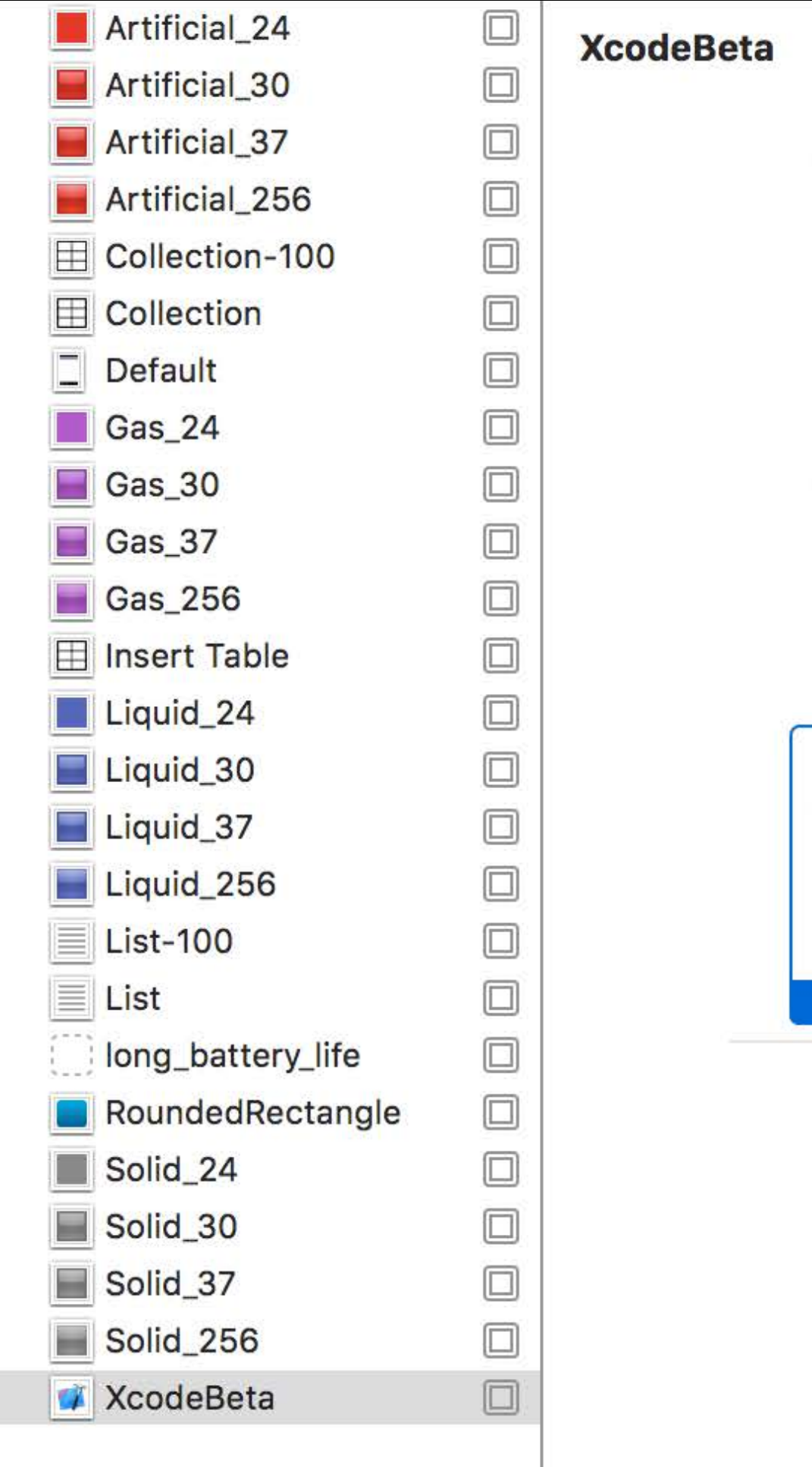

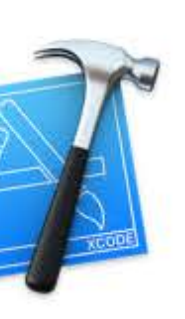

 $1x$ 

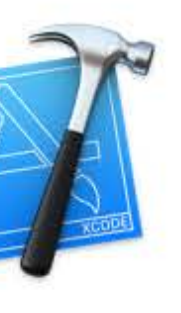

 $2x$ 

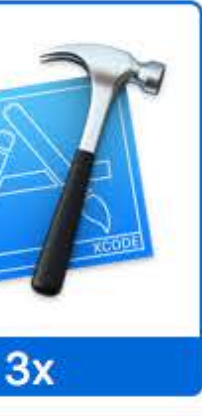

Universal

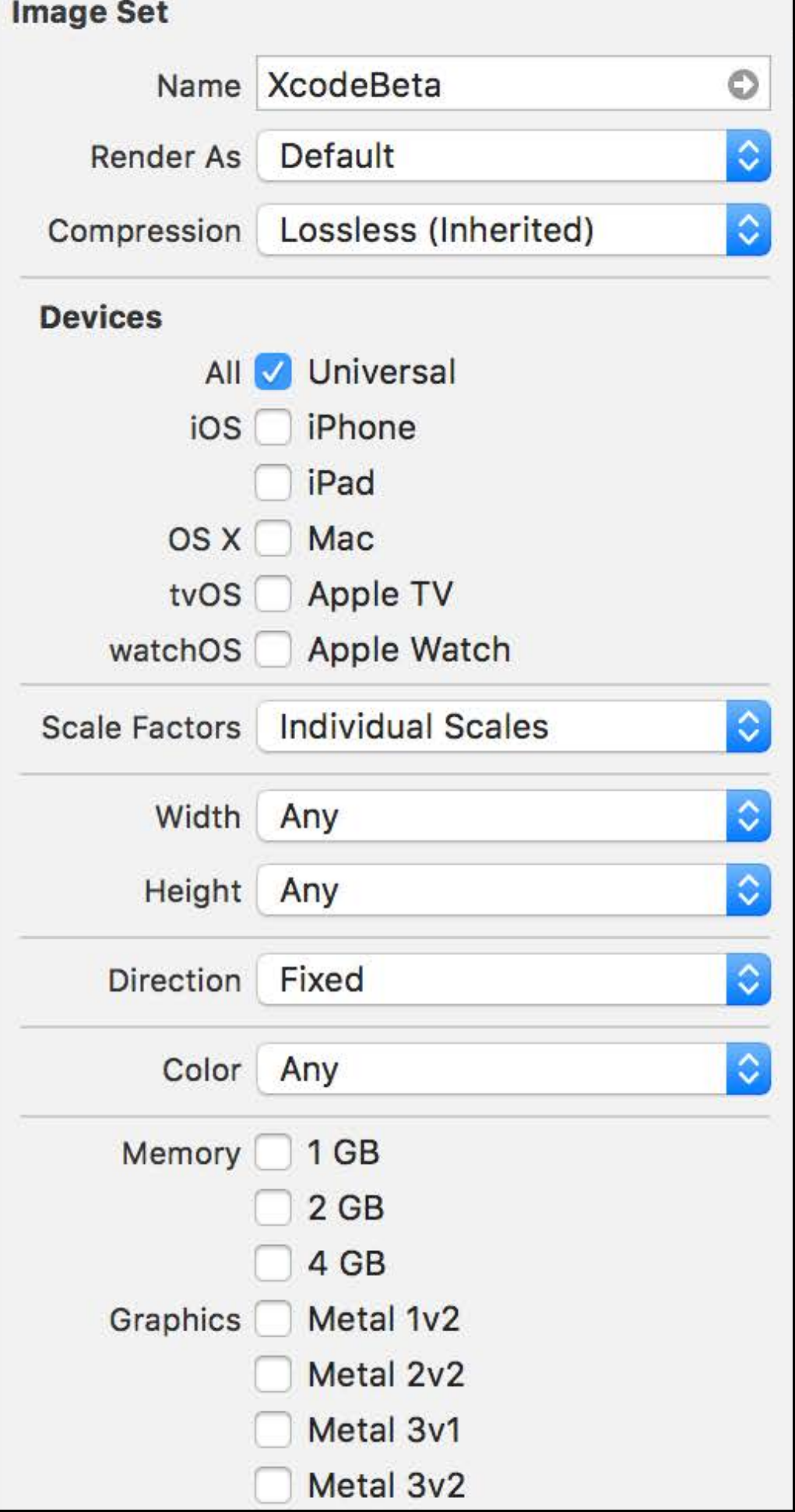

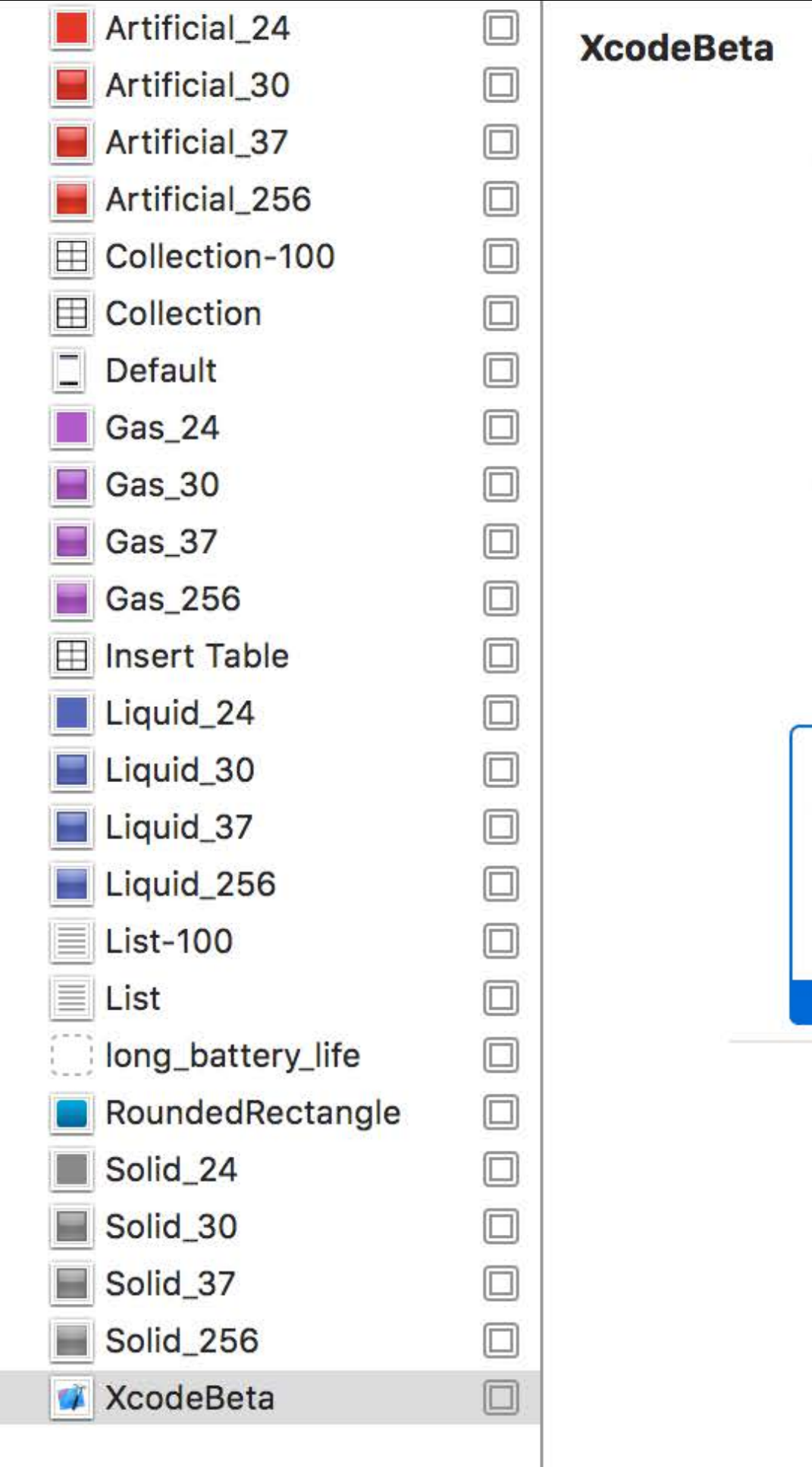

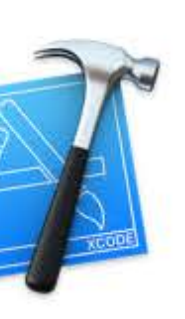

 $1x$ 

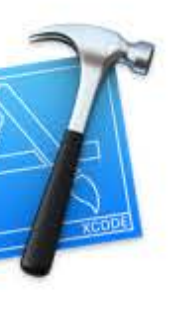

 $2x$ 

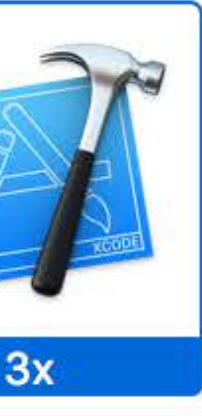

Universal

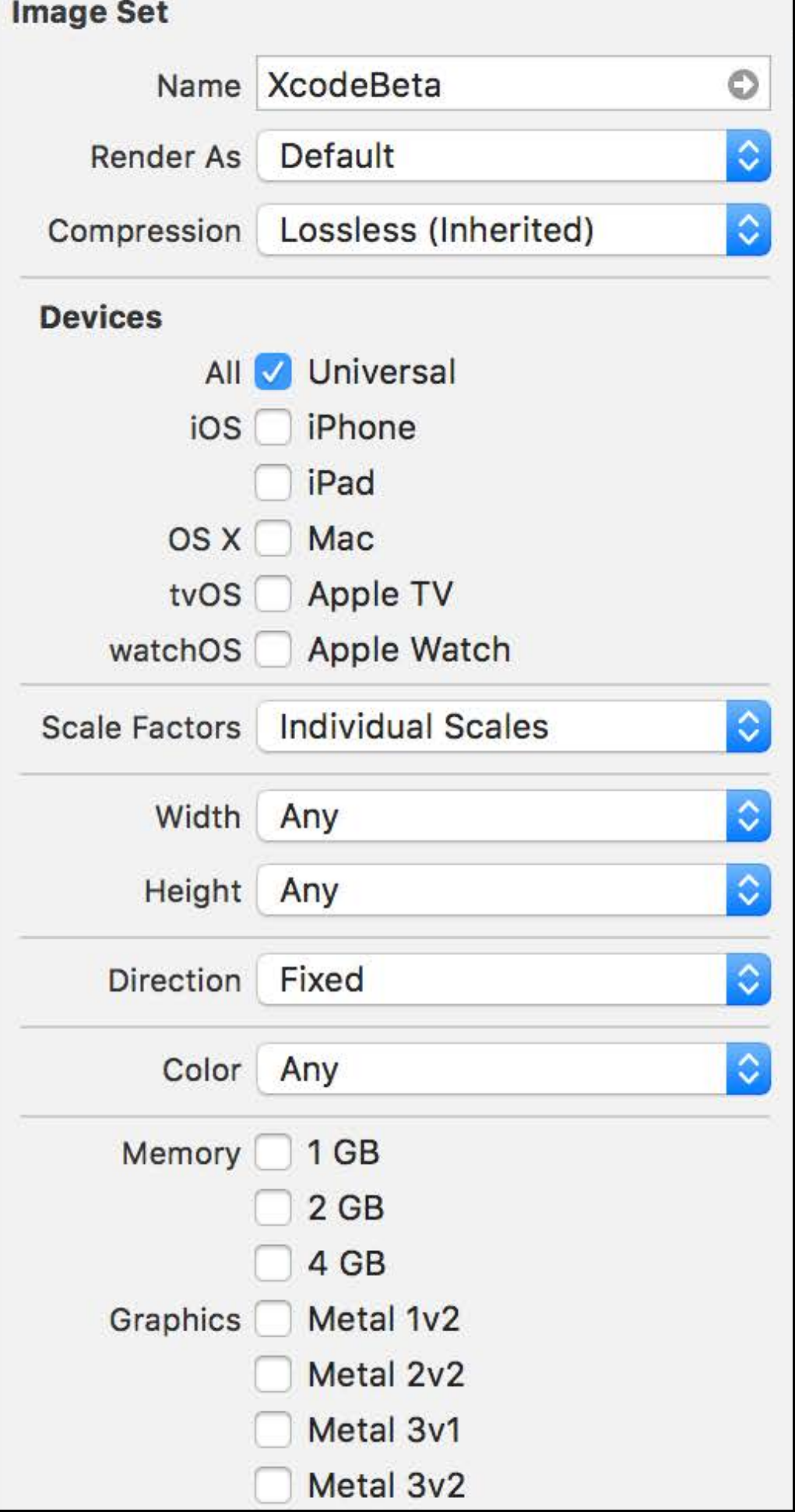

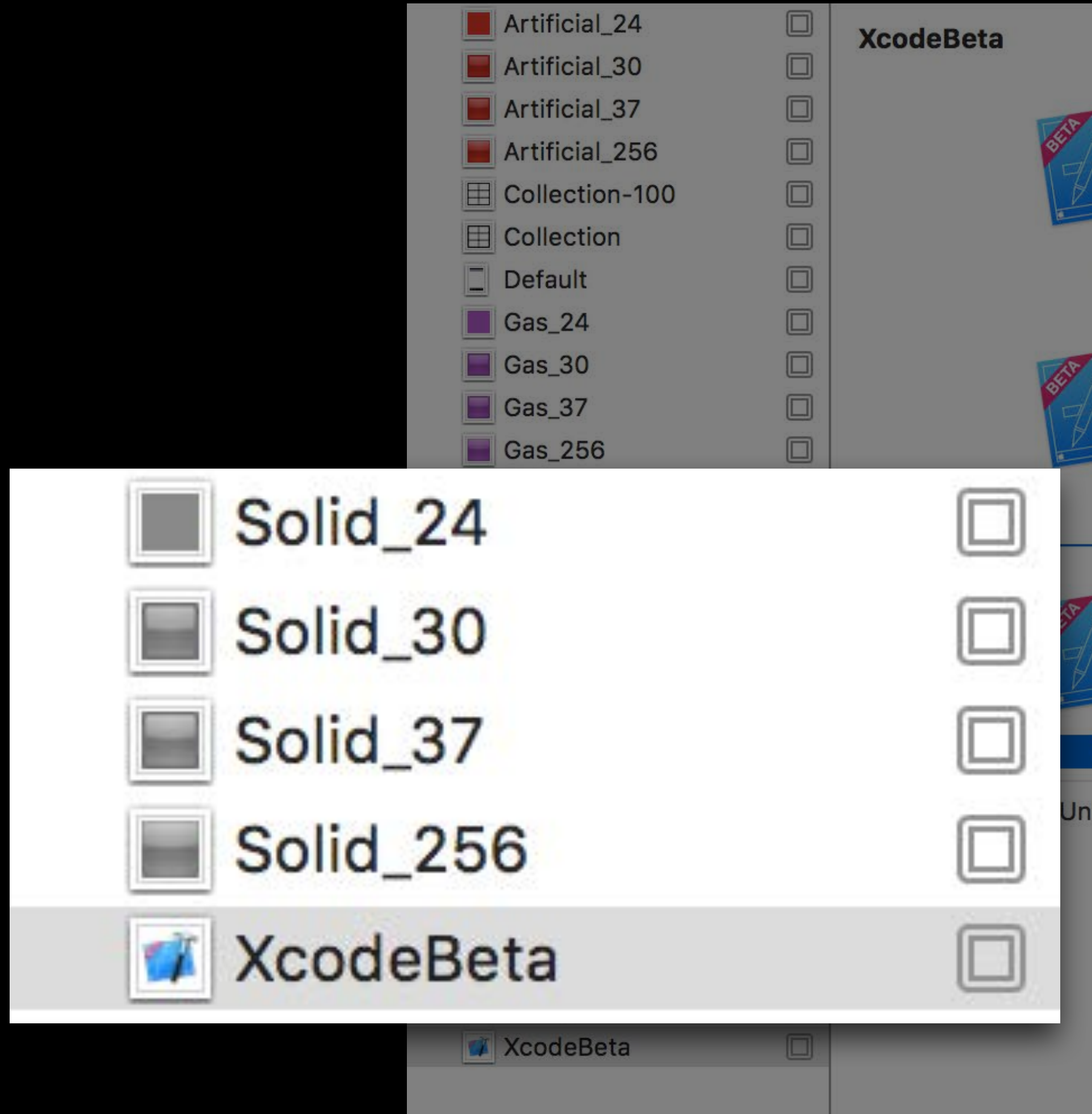

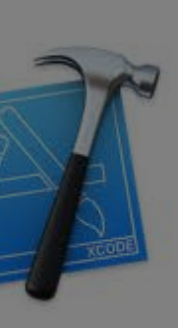

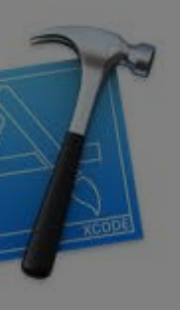

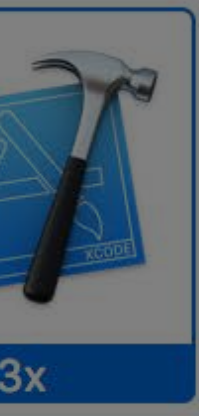

iversal

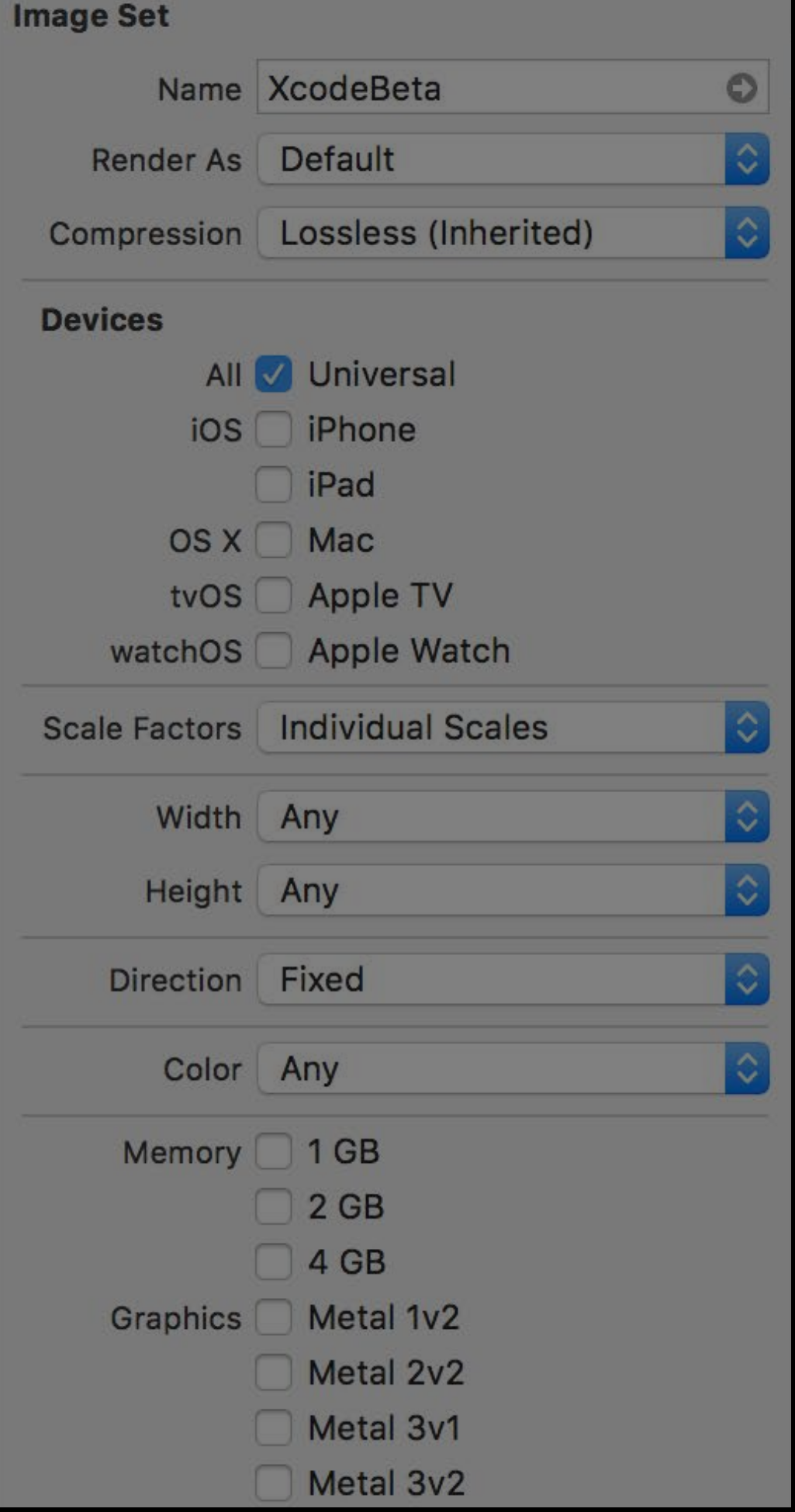

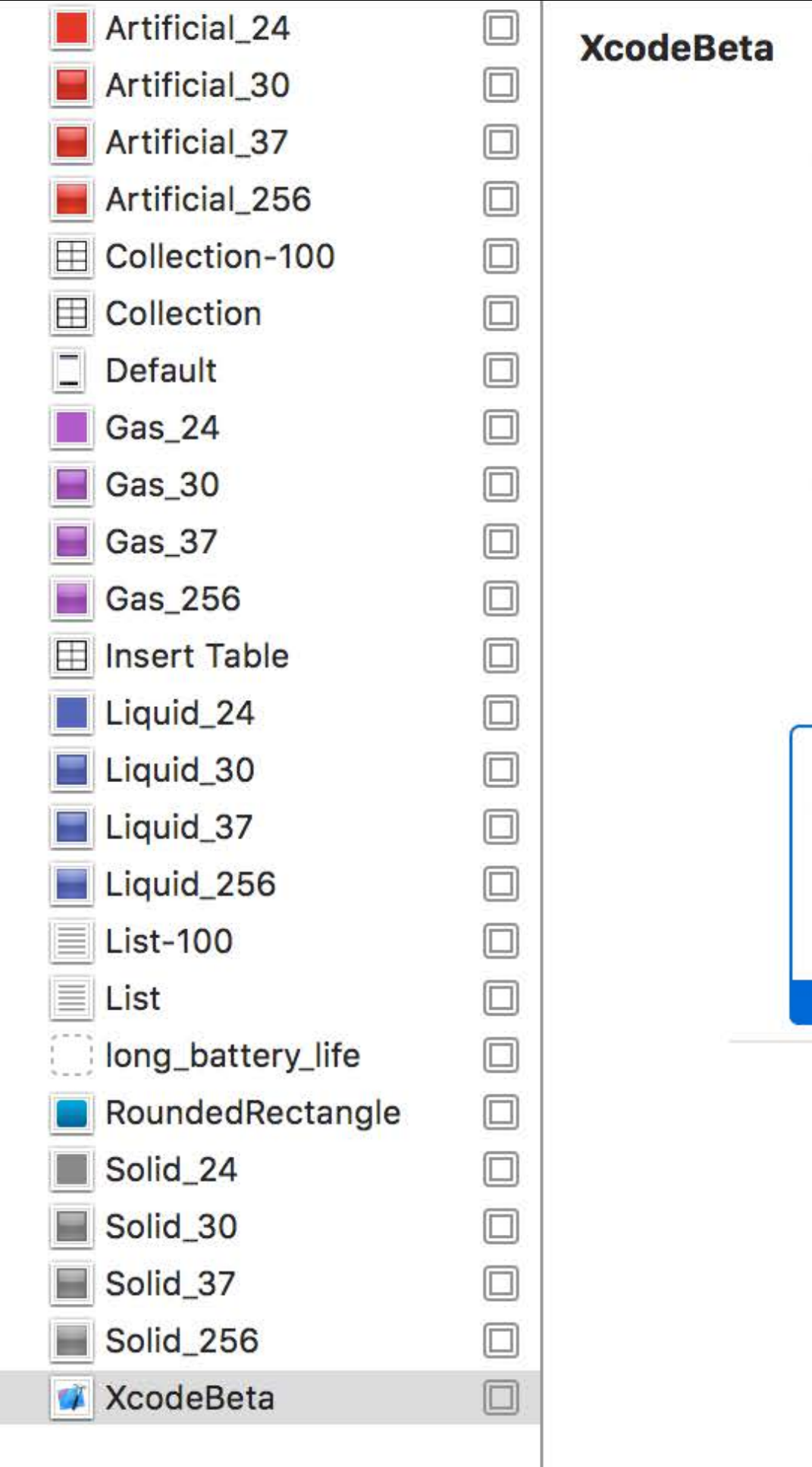

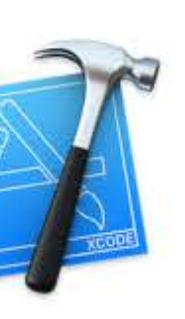

 $1x$ 

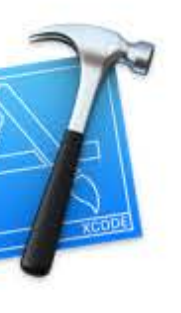

 $2x$ 

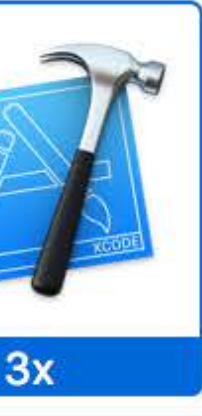

Universal

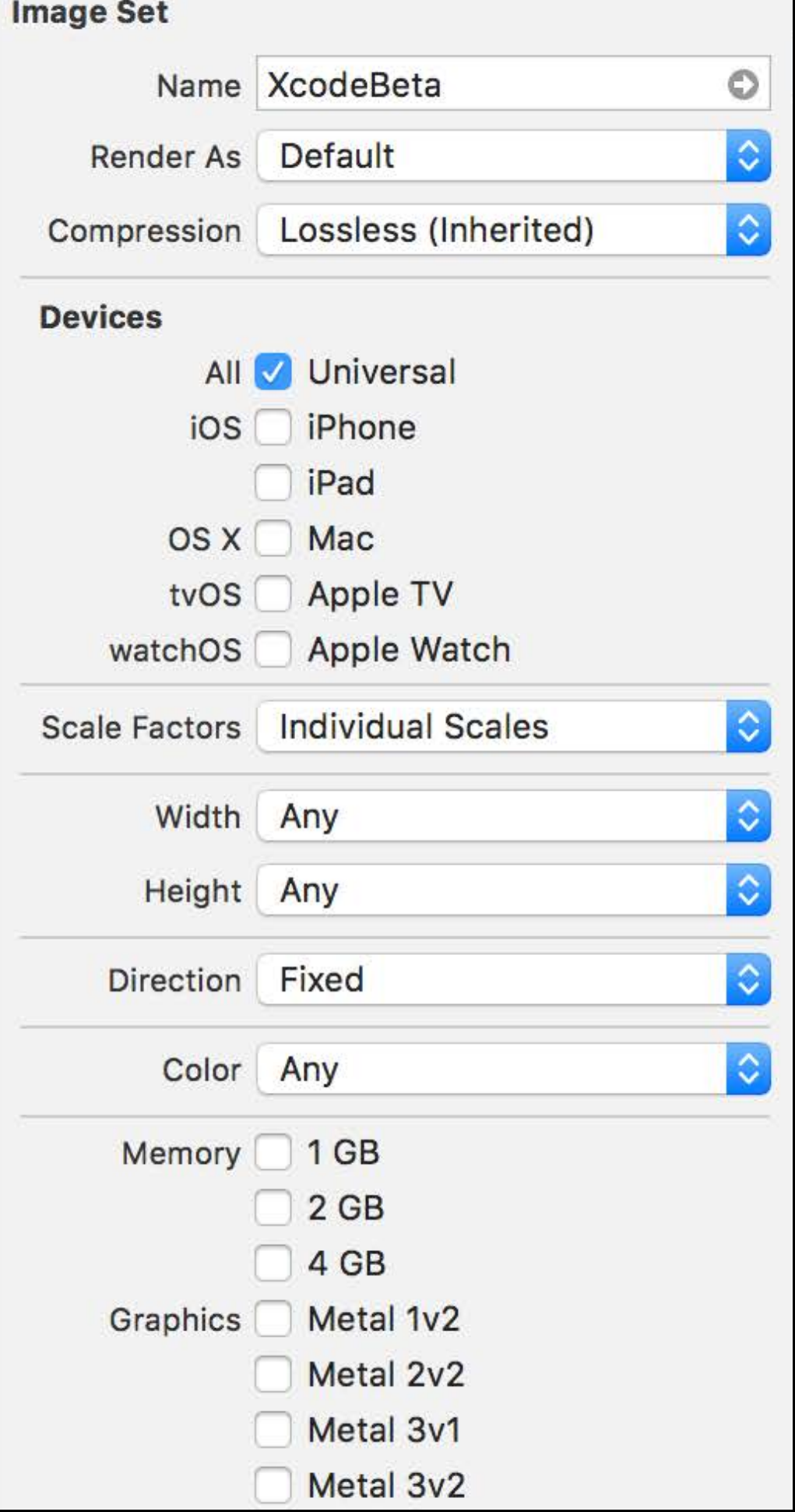

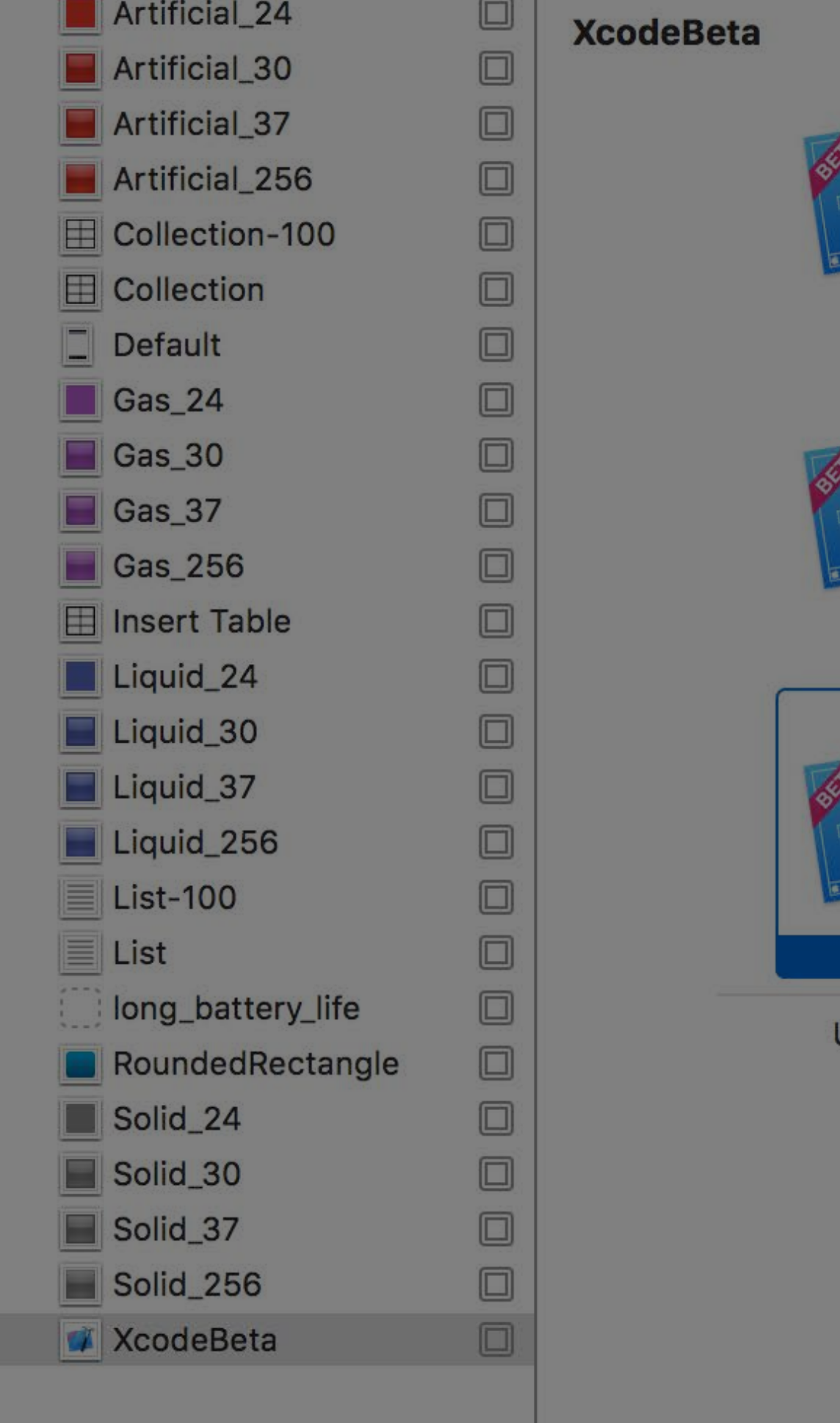

Jniv

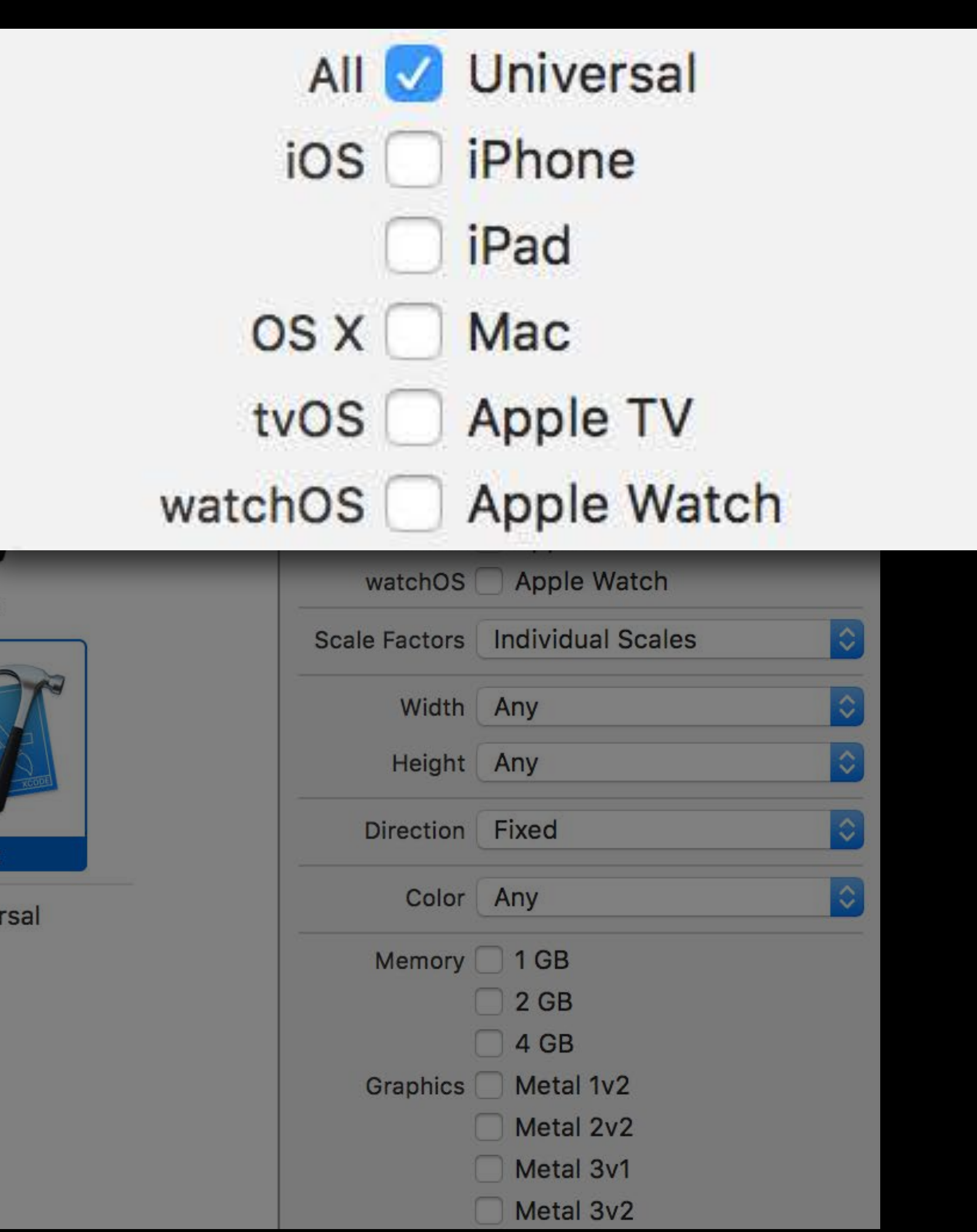

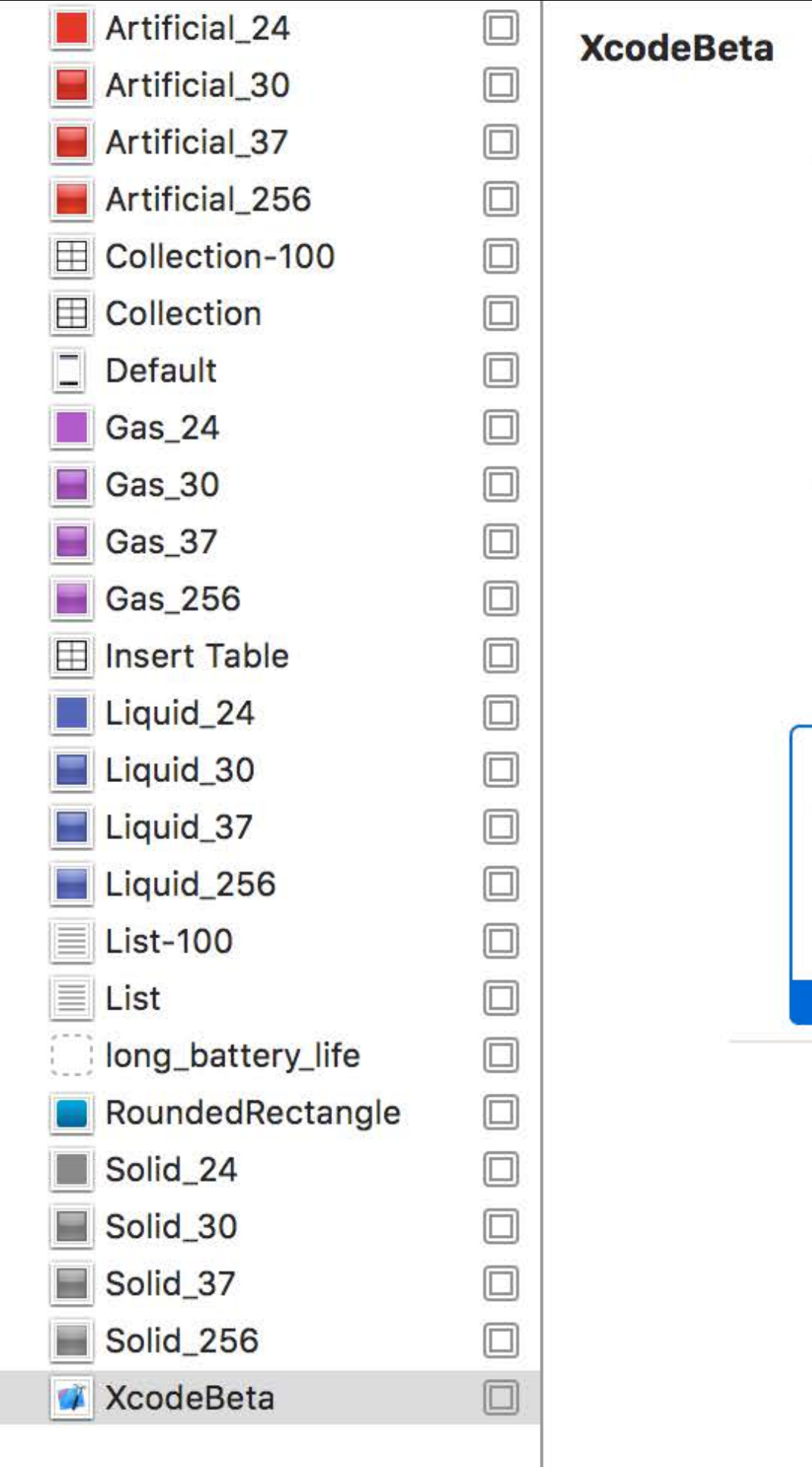

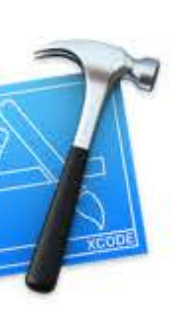

 $1x$ 

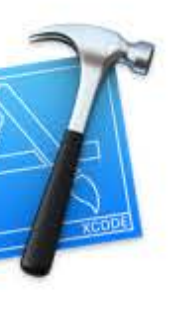

 $2x$ 

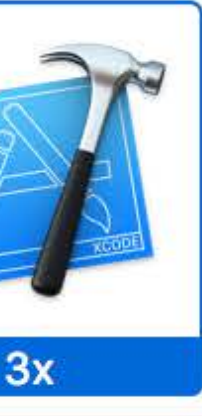

Universal

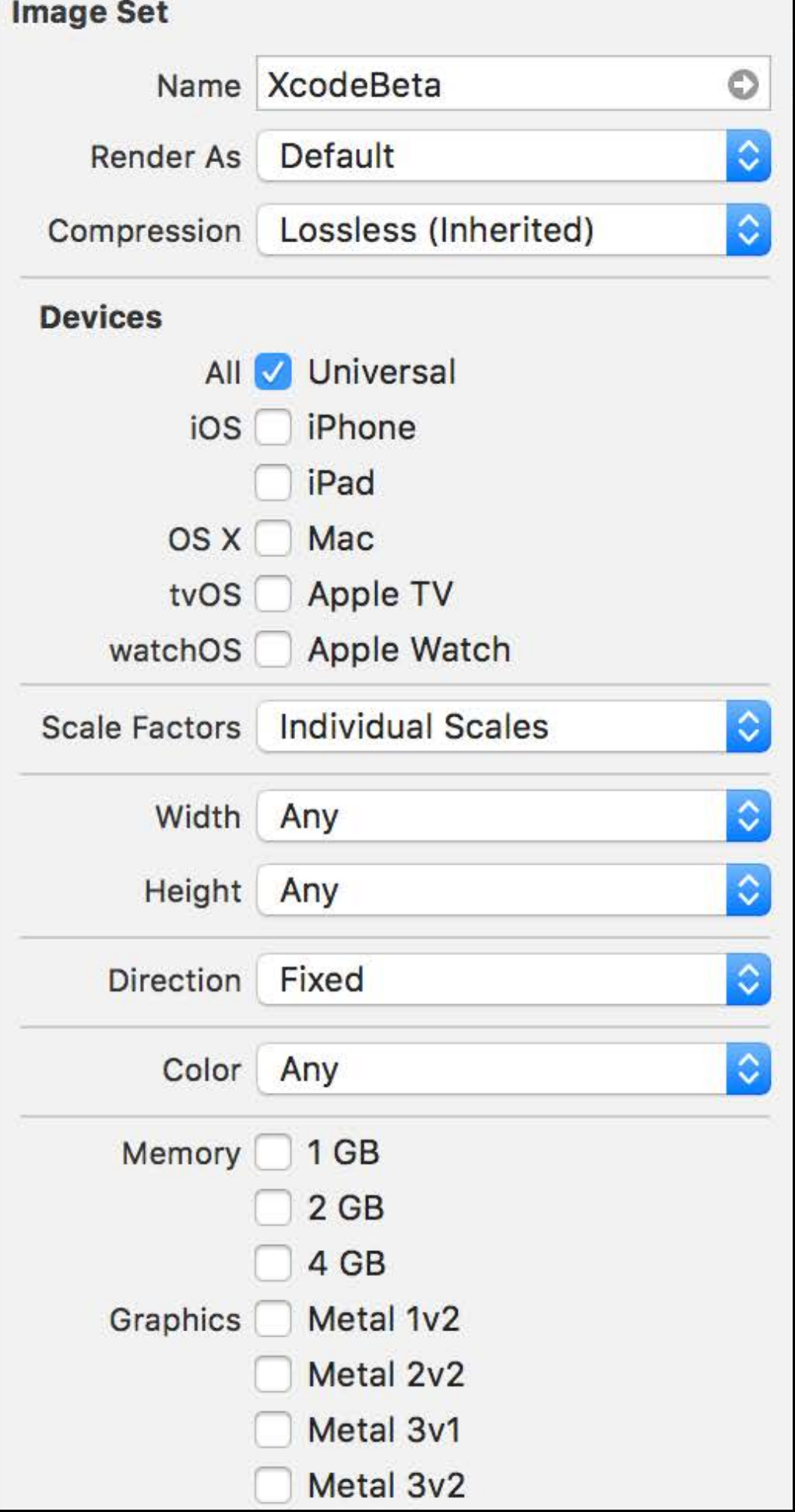

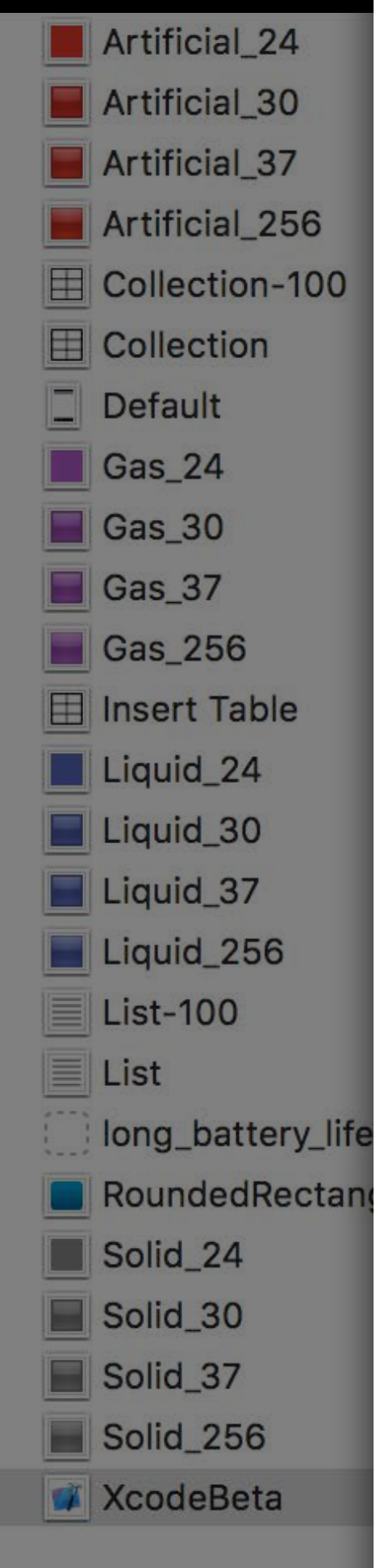

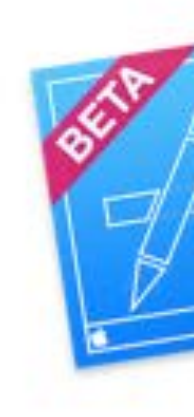

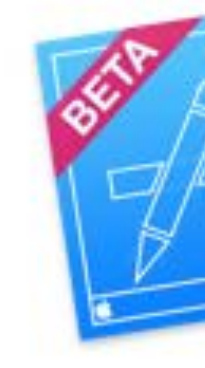

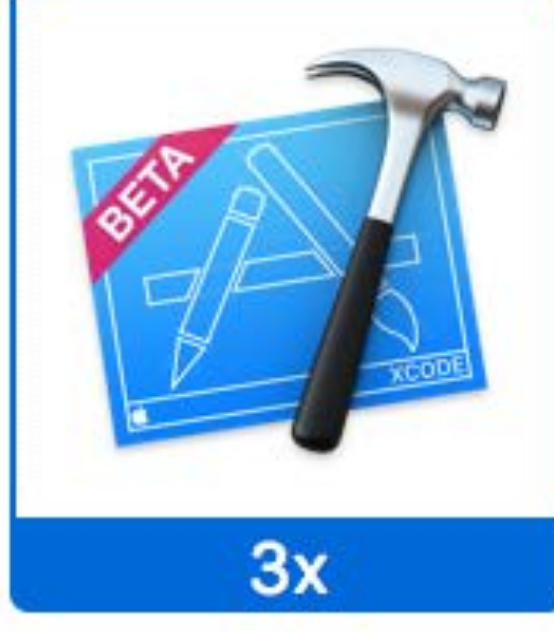

Universal

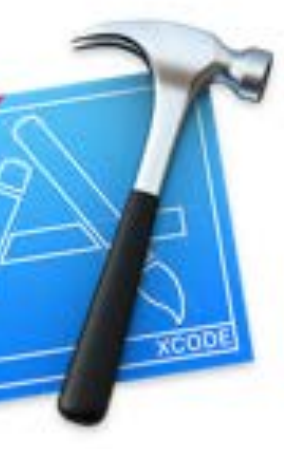

 $1x$ 

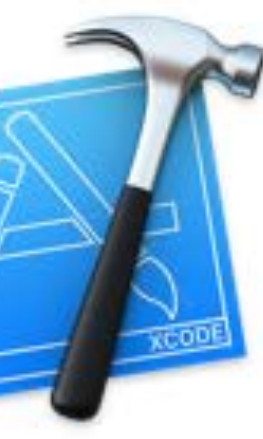

 $2x$ 

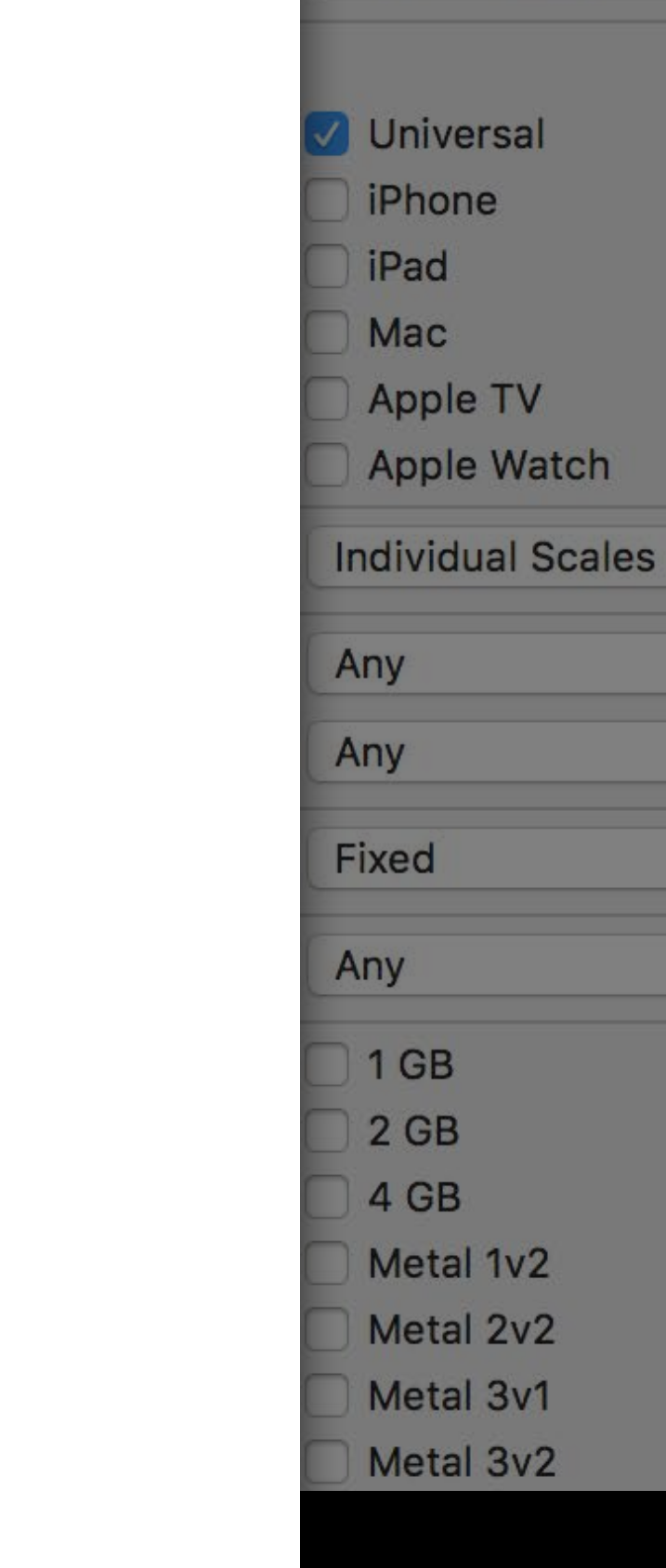

**XcodeBeta** 

Lossless (Inherited)

Default

 $\circ$ 

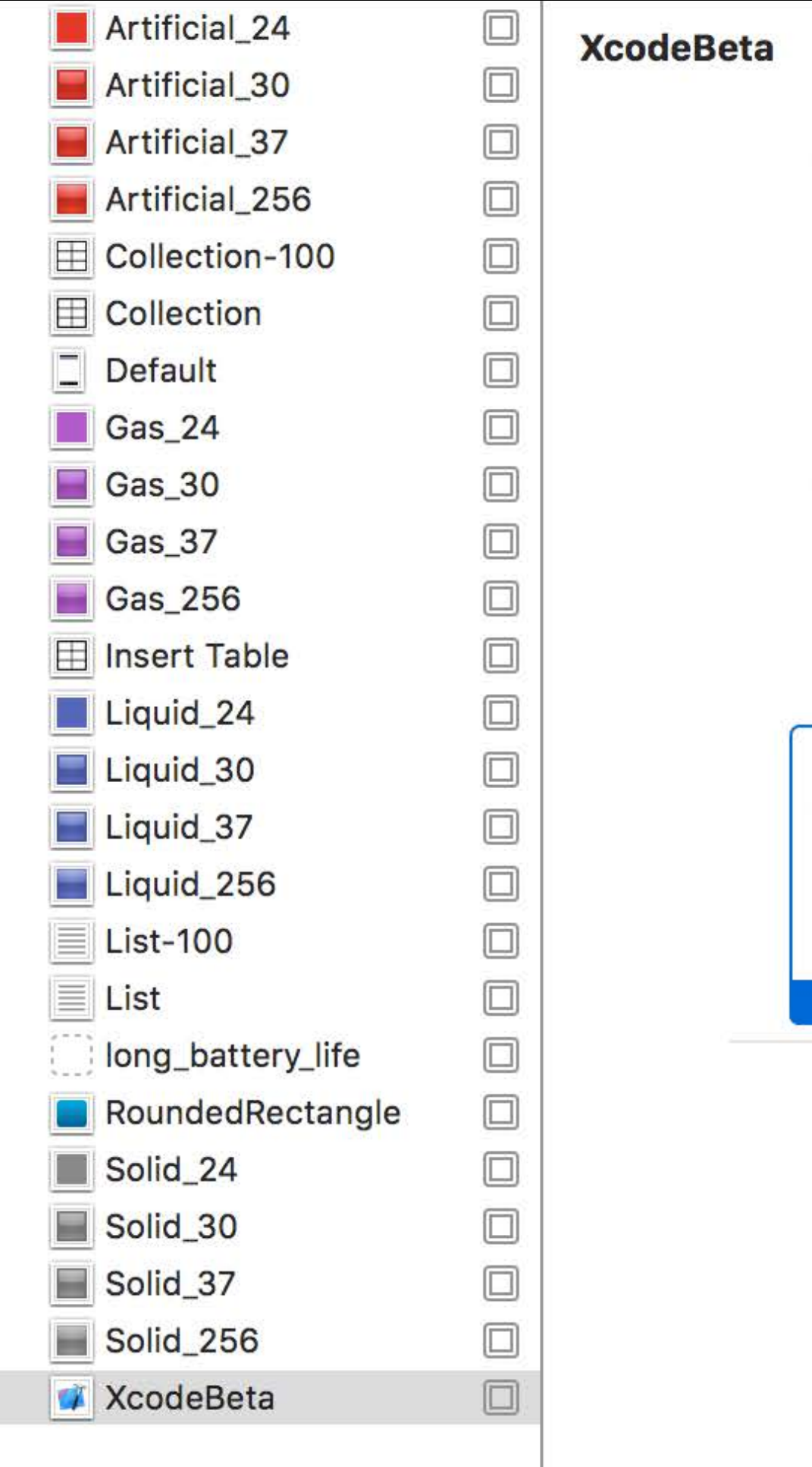

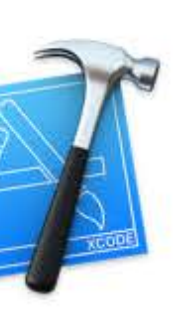

 $1x$ 

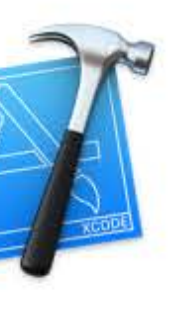

 $2x$ 

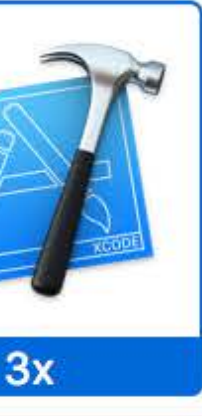

Universal

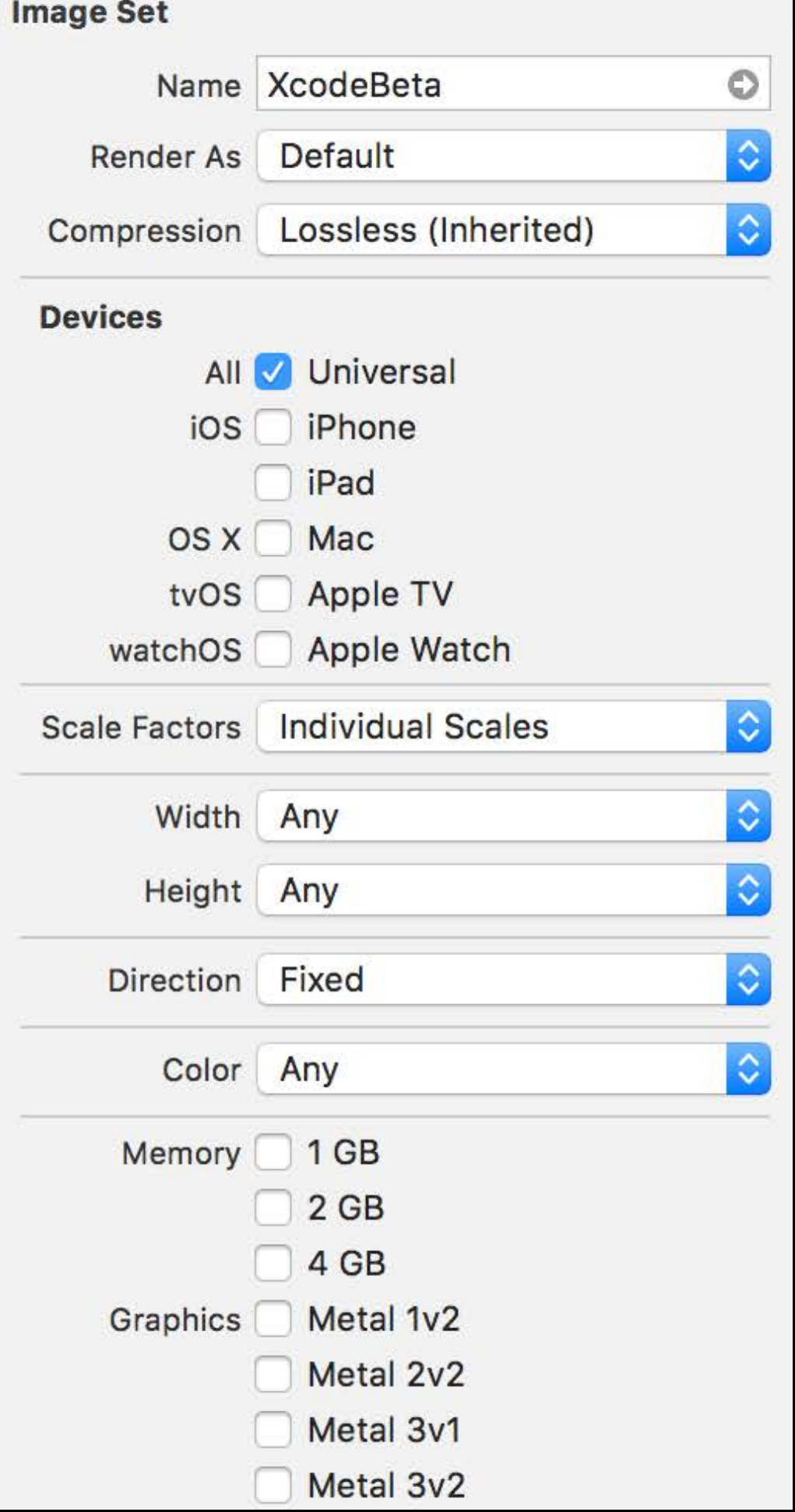

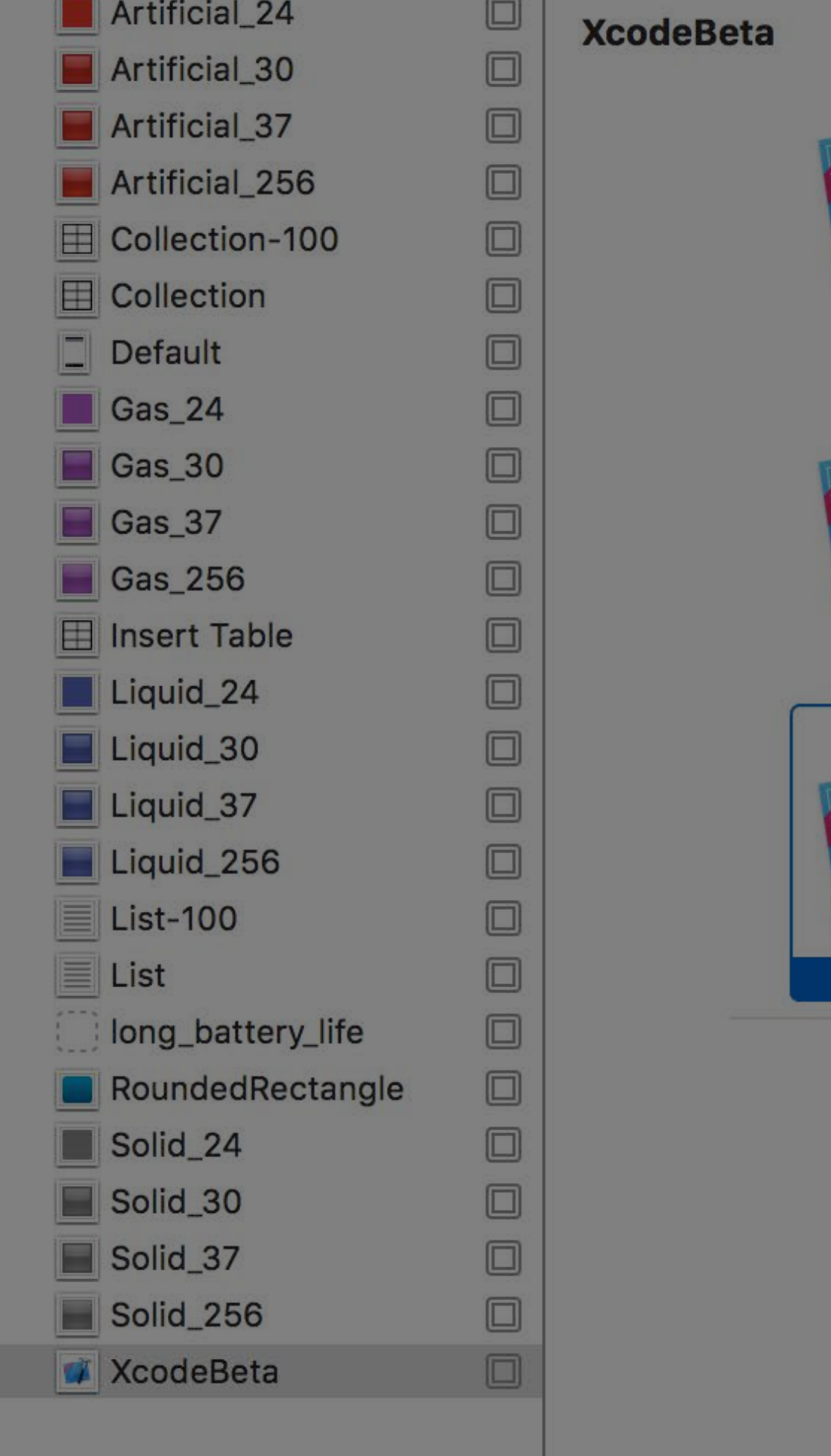

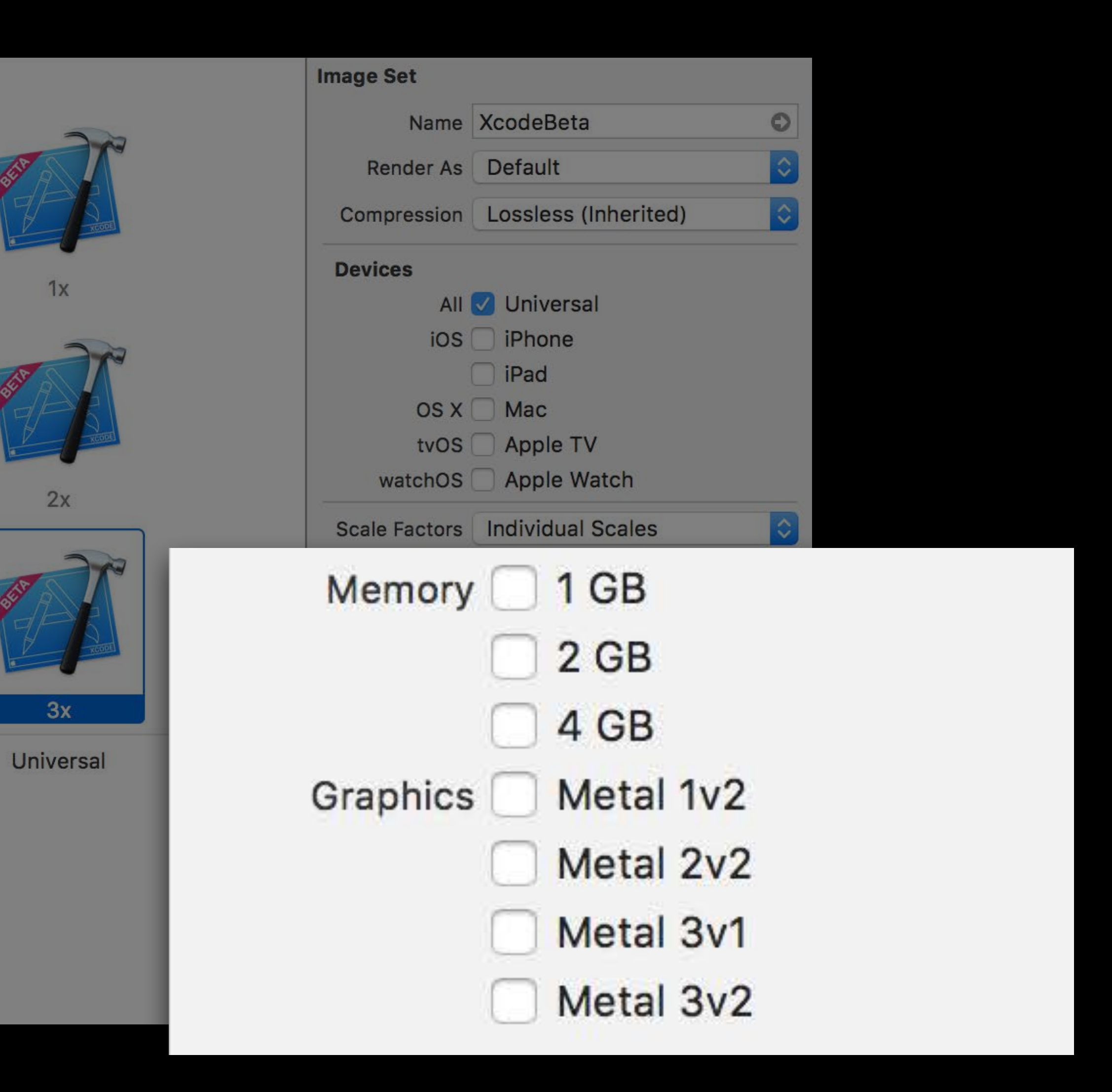

## Asset Types

### **XcodeBeta**  $1x$  $2x$  $3x$ Universal

### Individual Scales PNGS

#### long\_battery\_life

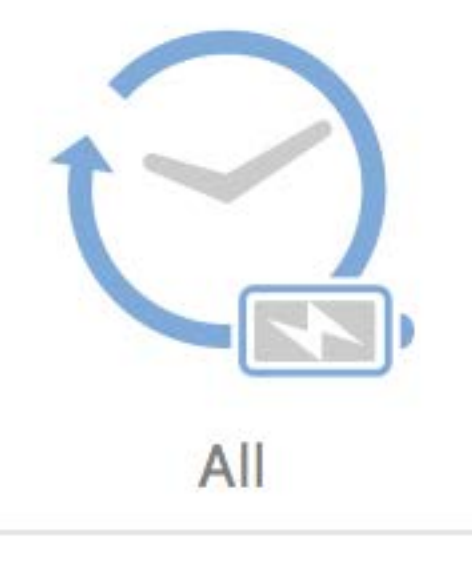

Universal

### Single Vector PDFS

## Selecting the Scale Factor

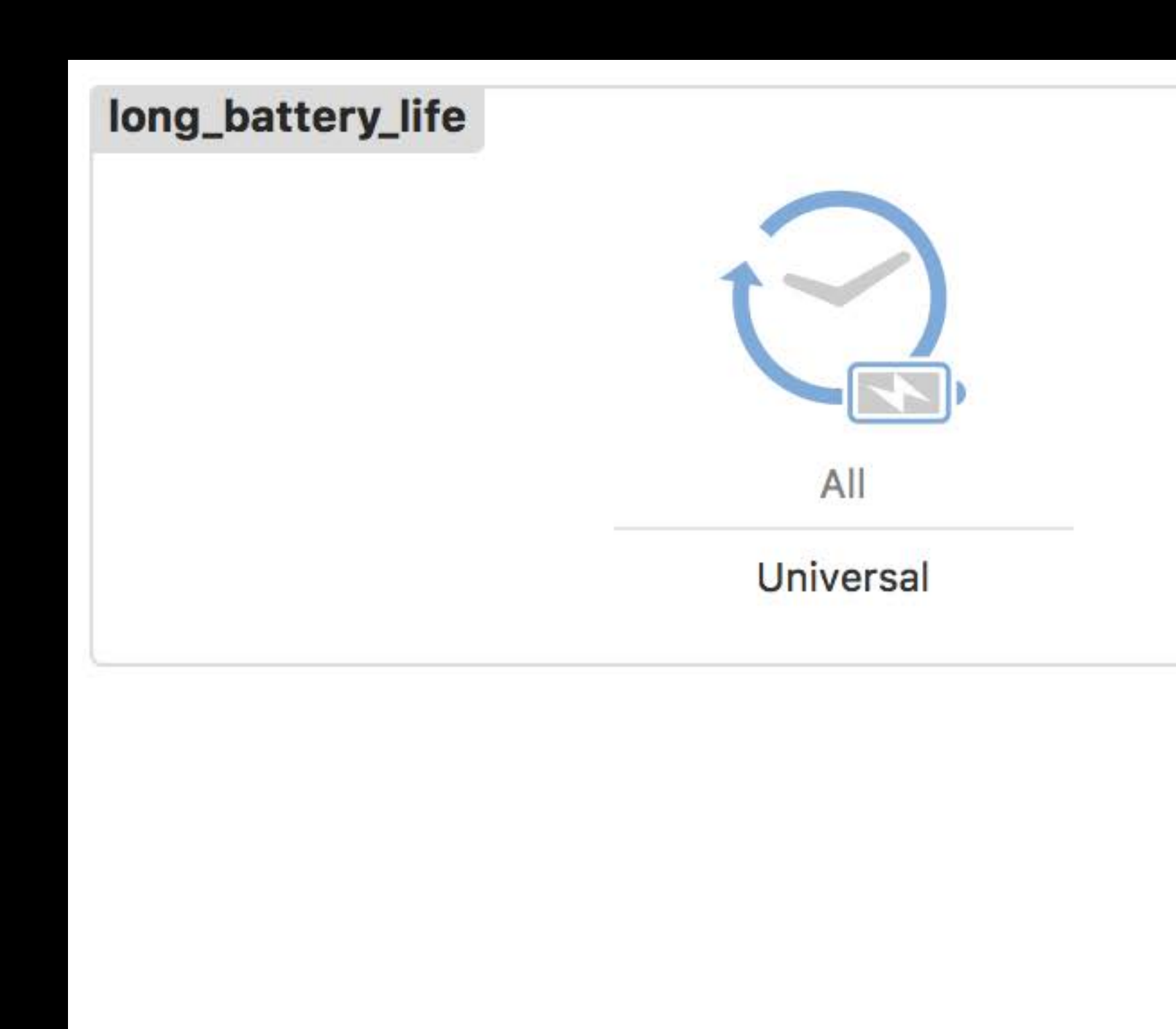

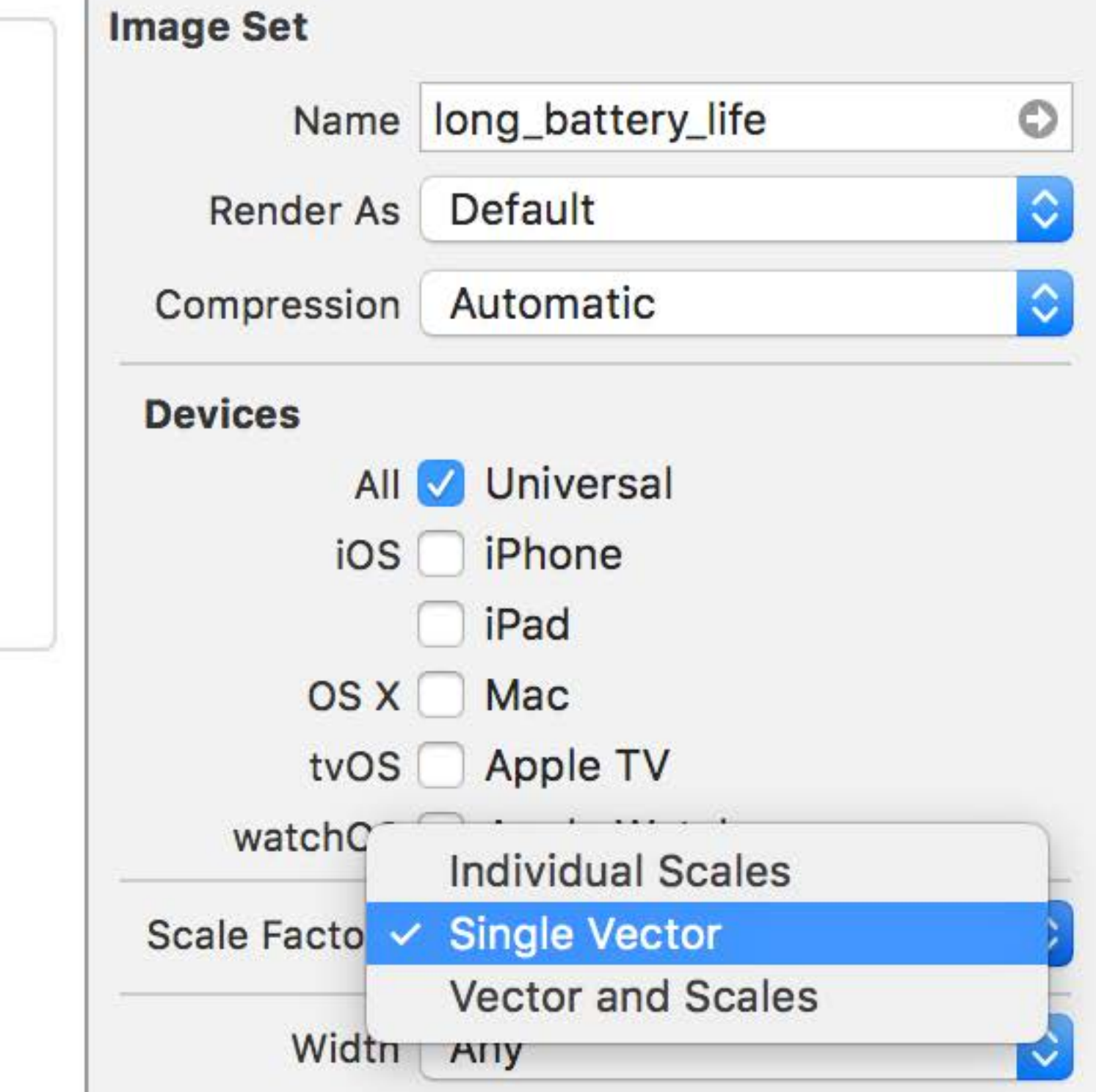

### No 2x and 3x artwork Missing Scaled Asset Representations

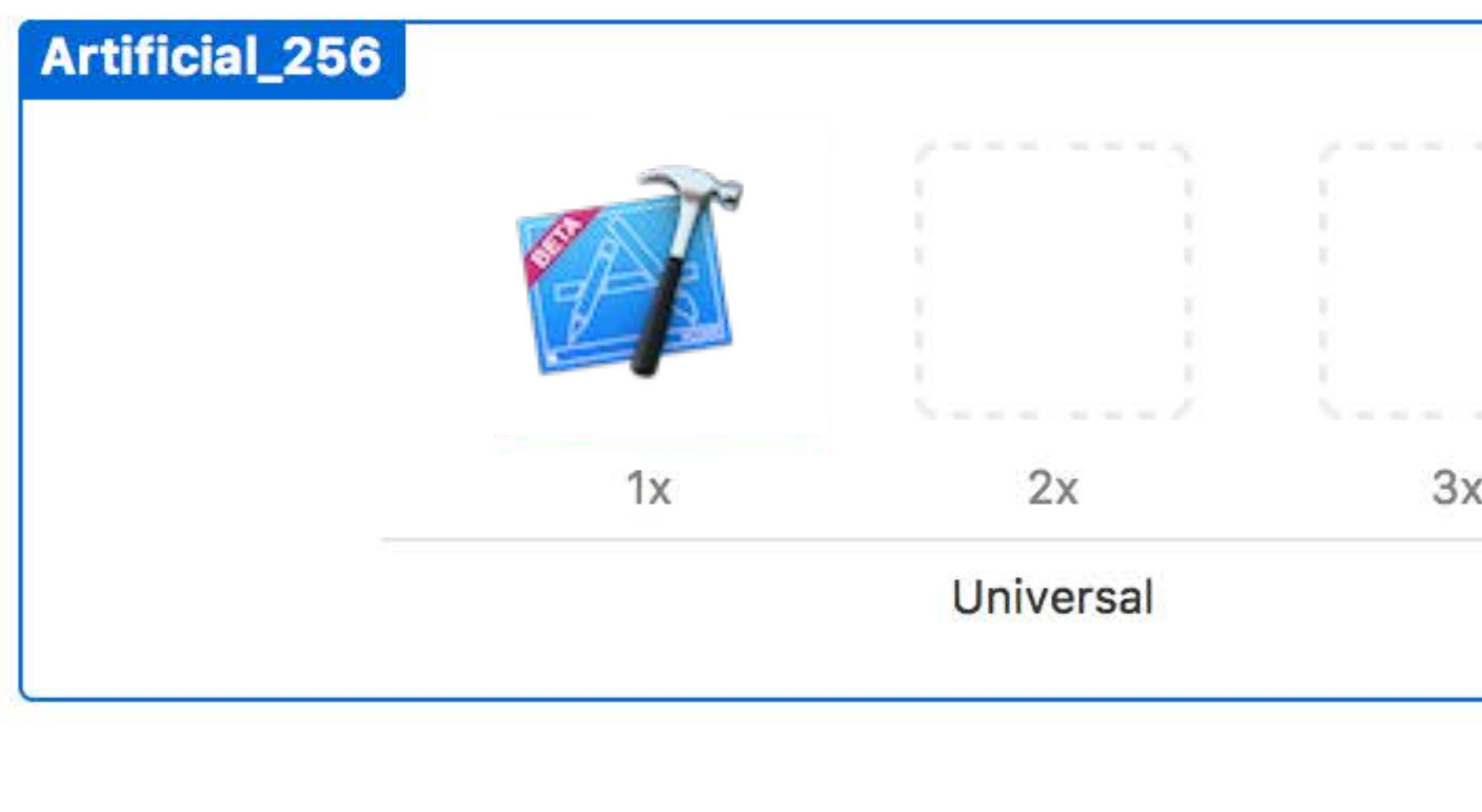

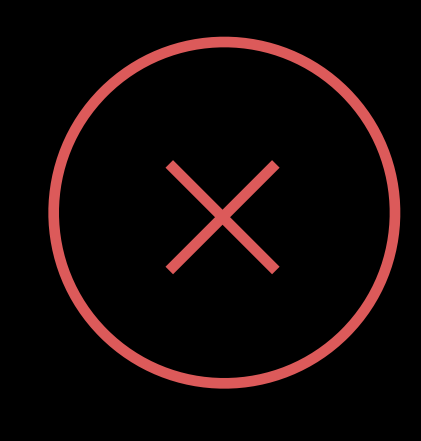

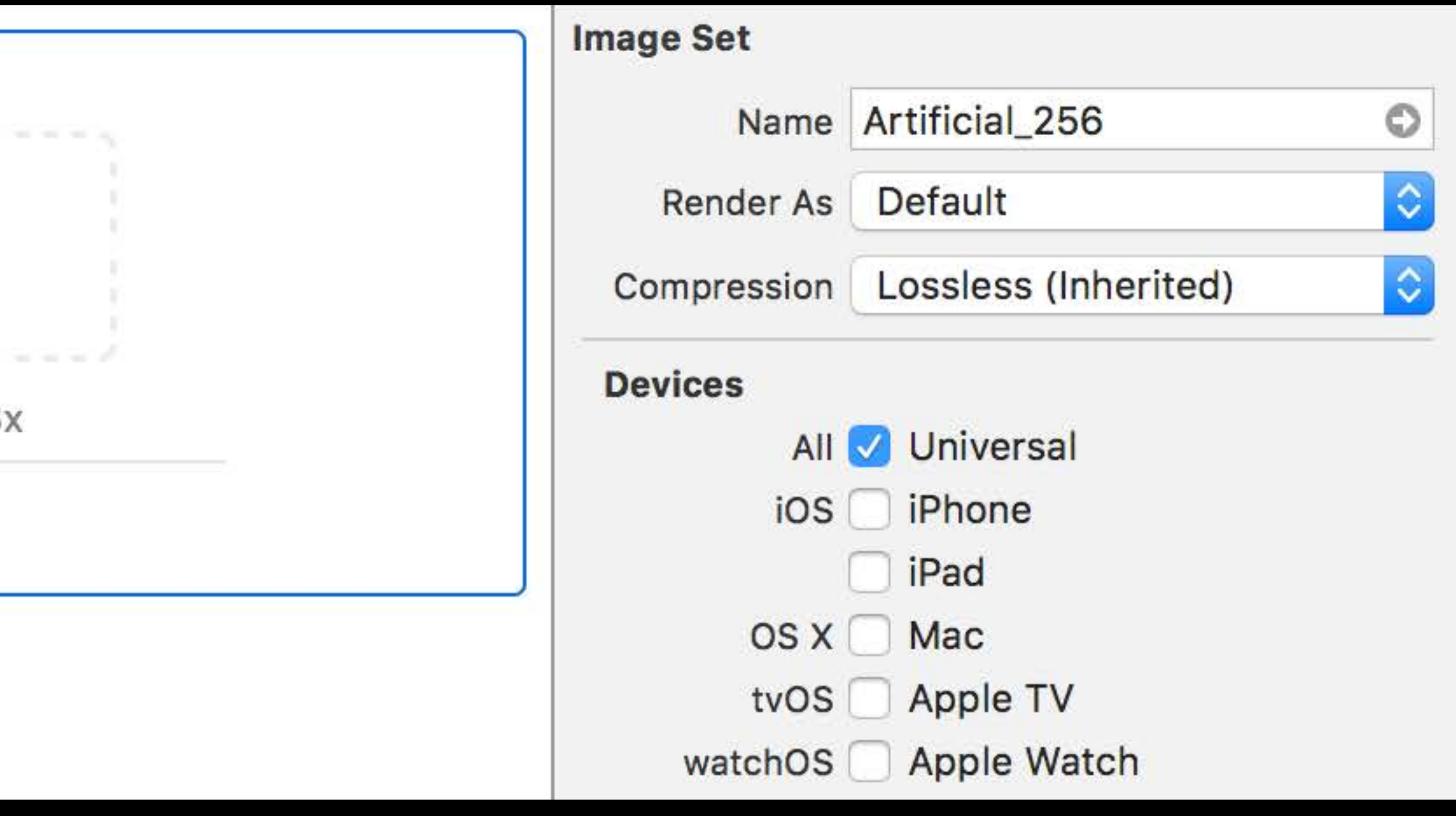

### No 2x and 3x artwork Missing Scaled Asset Representations

#### Scaled up for Retina devices

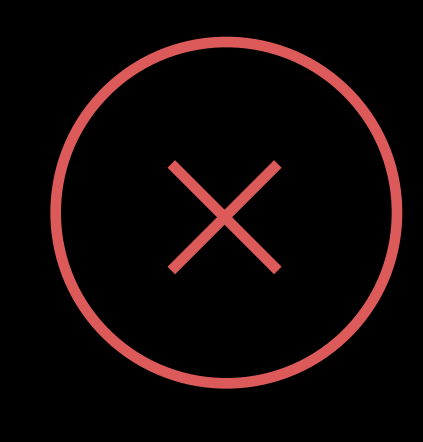

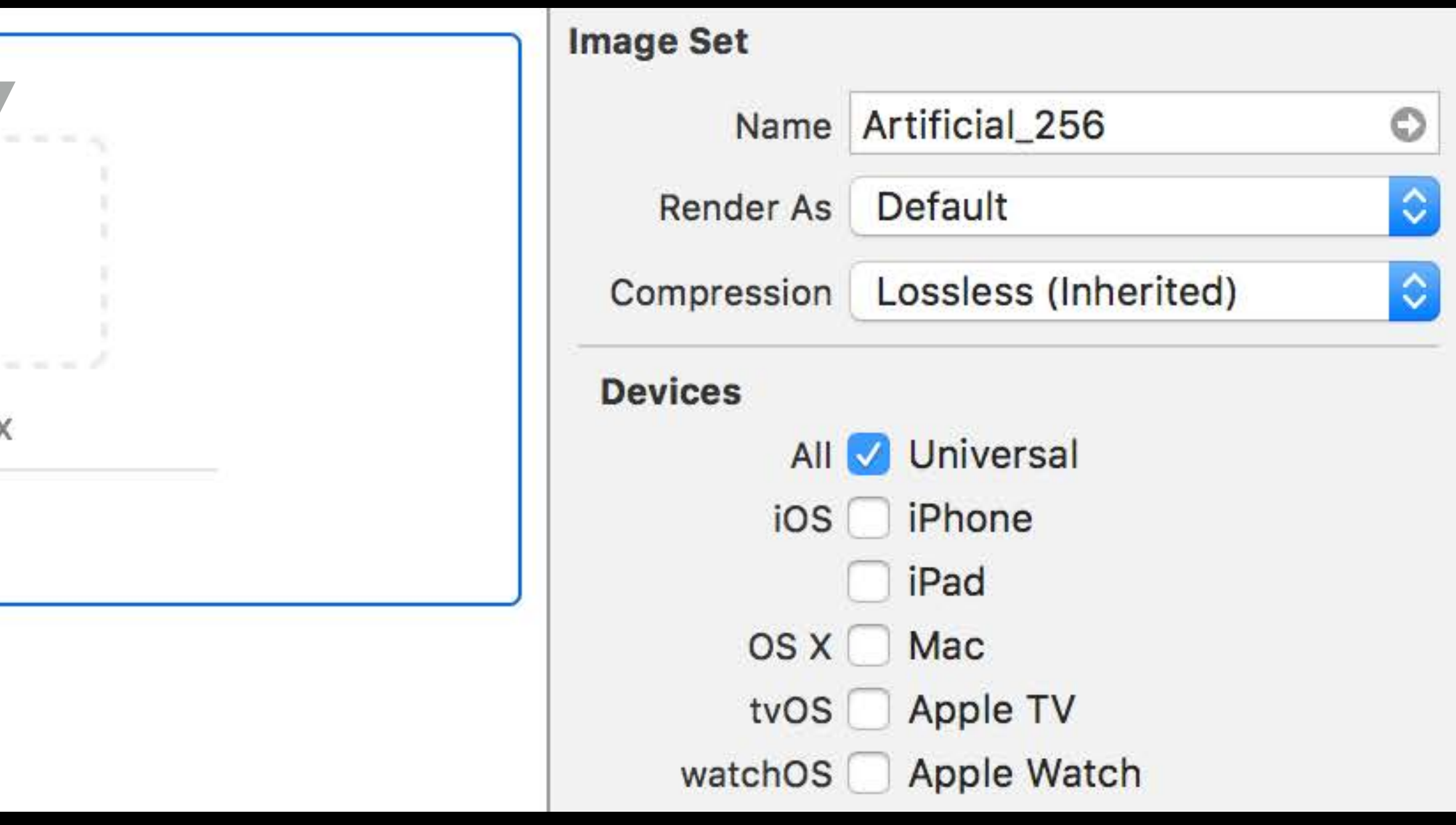

#### Missing Retina artwork

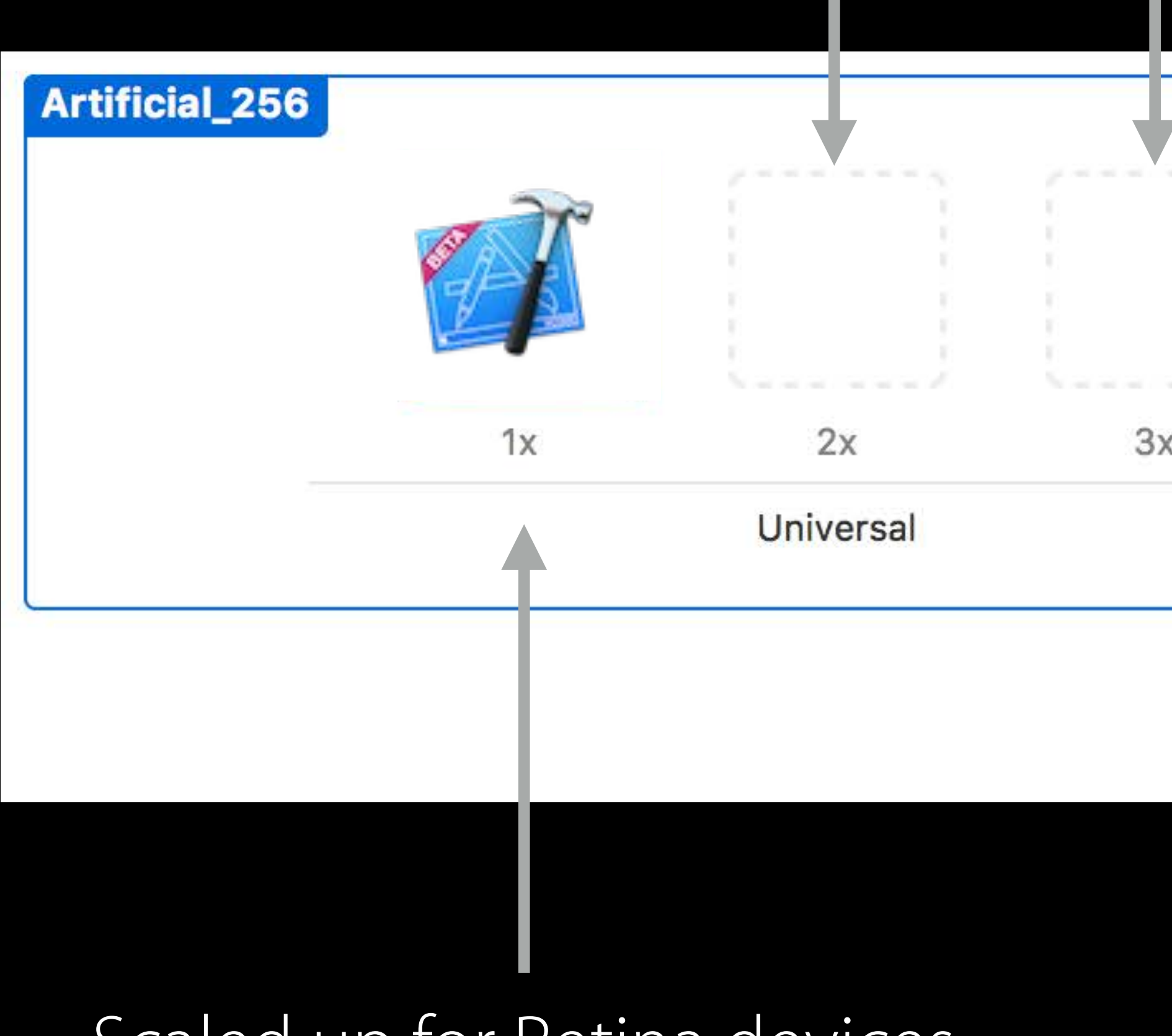

### Only 3x media Missing PNG Asset Representations

### Scaled down for 1x and 2x displays

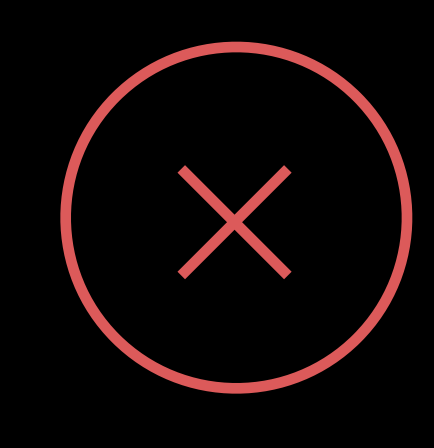

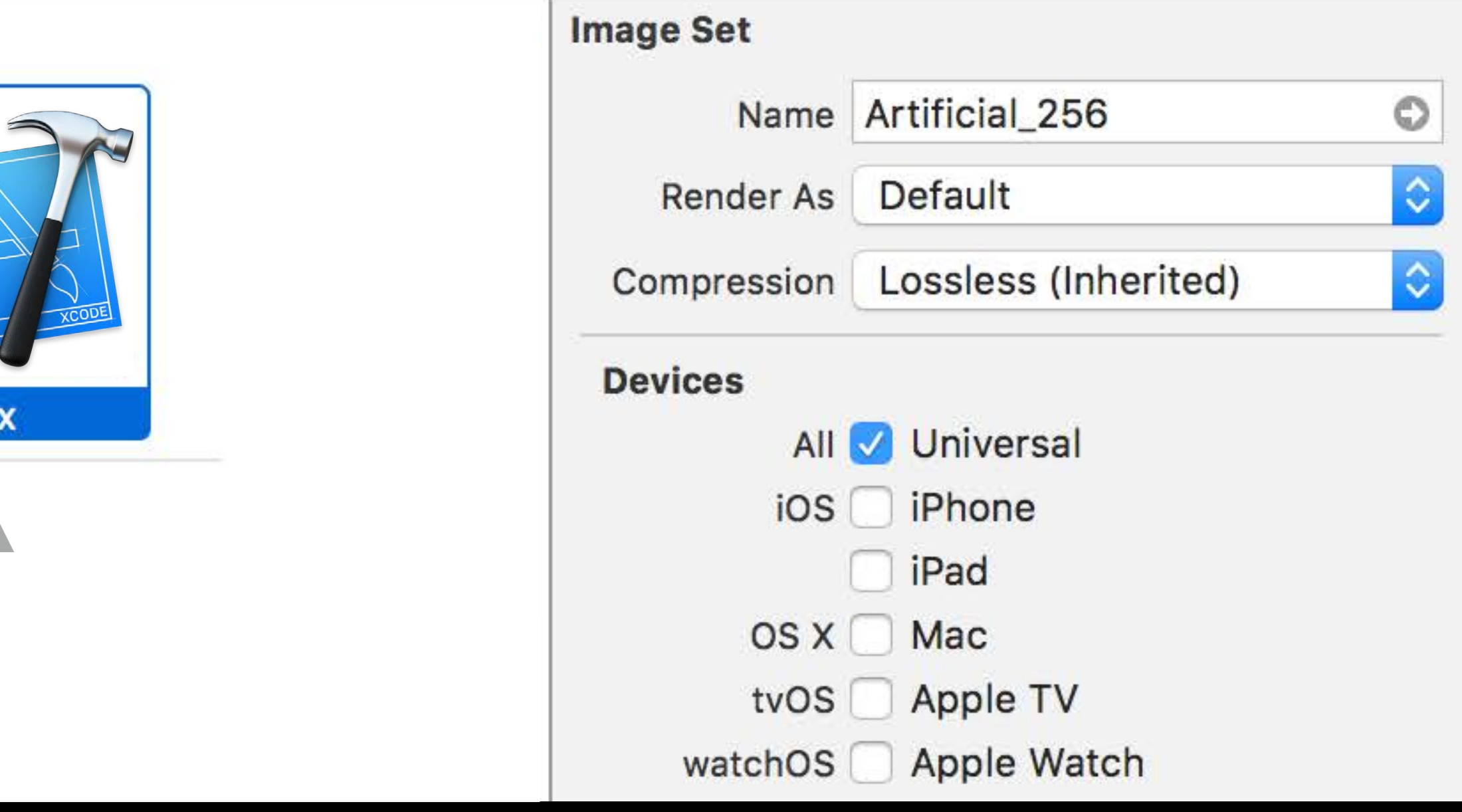

#### Missing 1x and 2x artwork

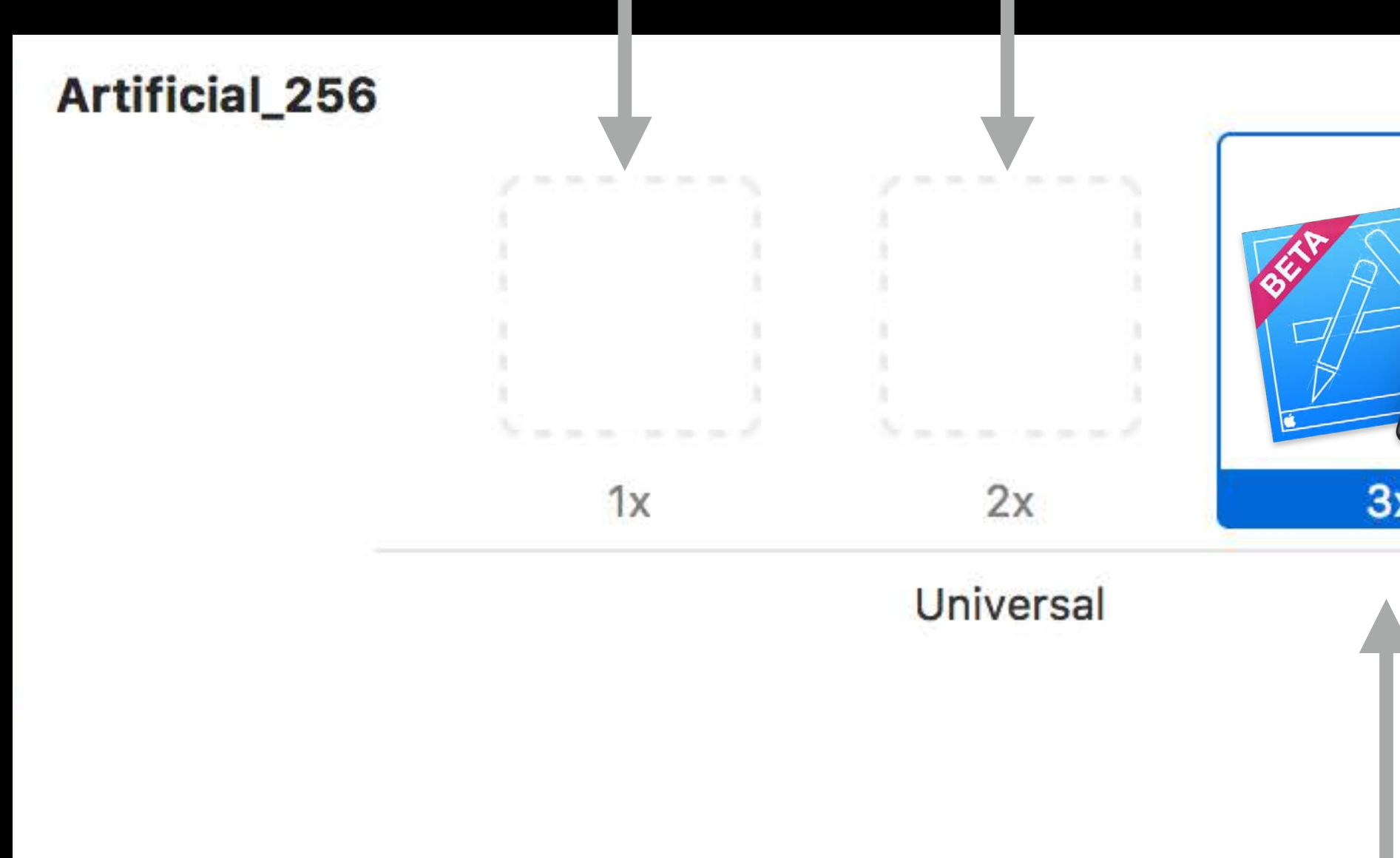

## Asset Scaling and Memory

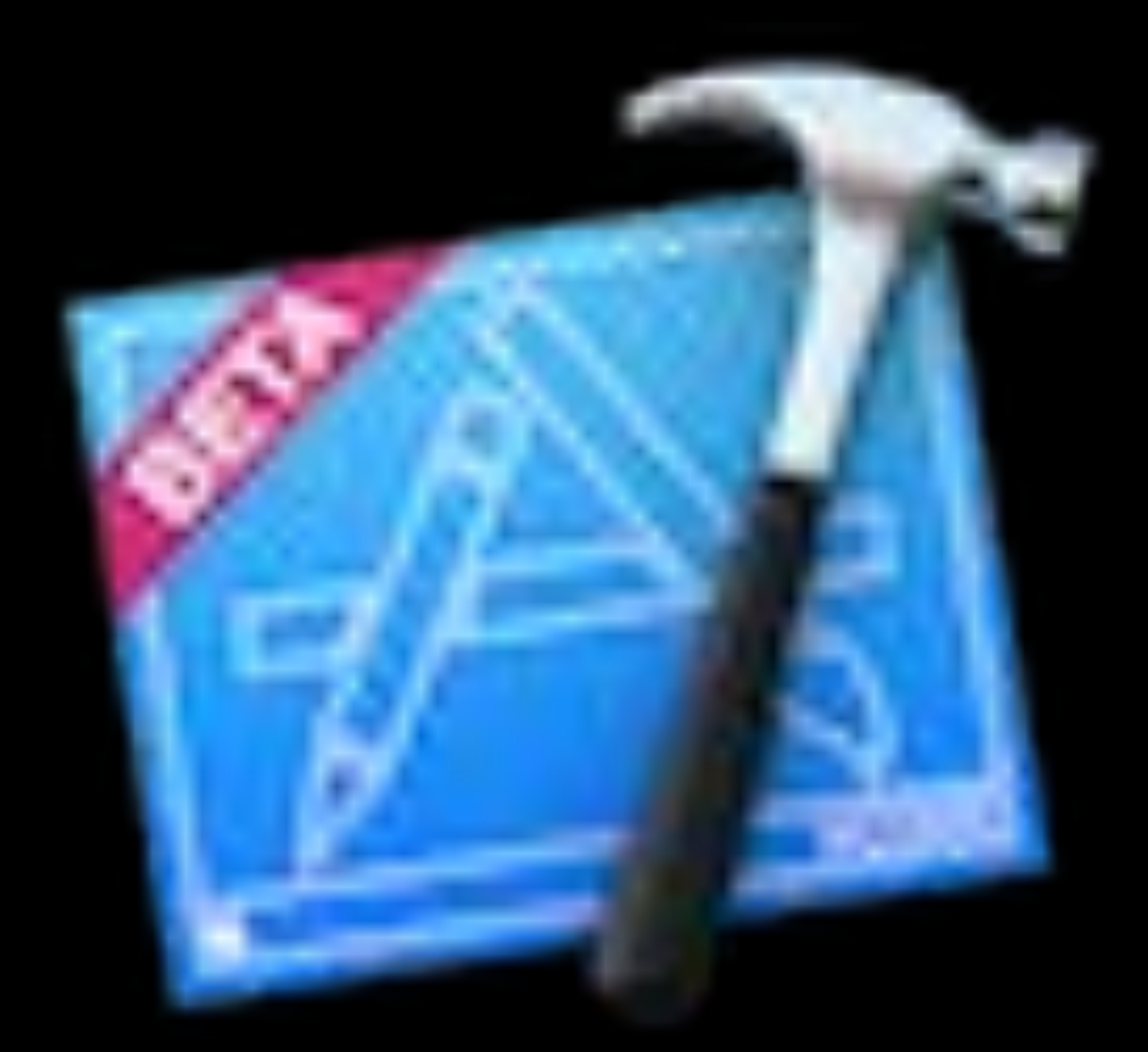

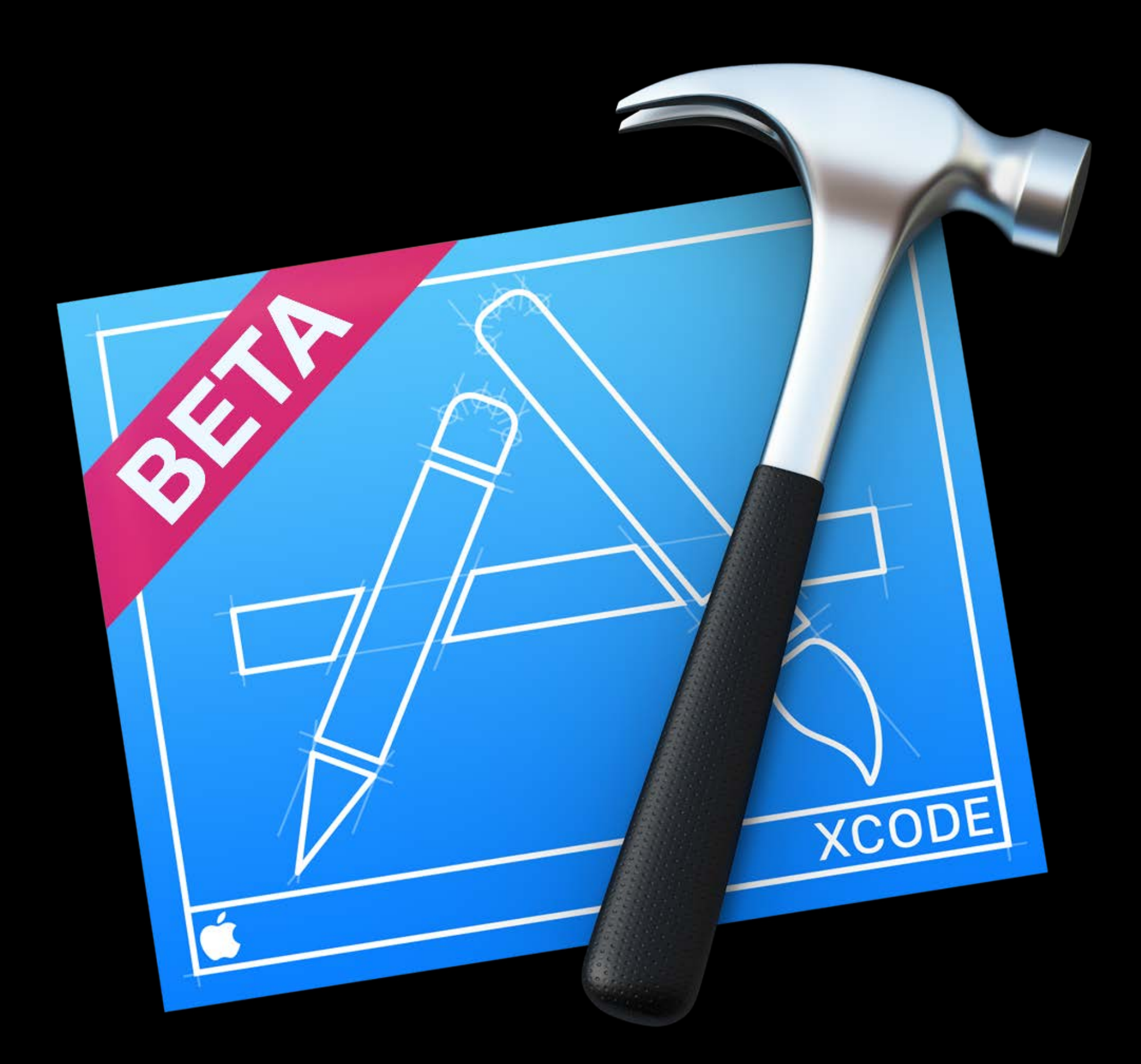

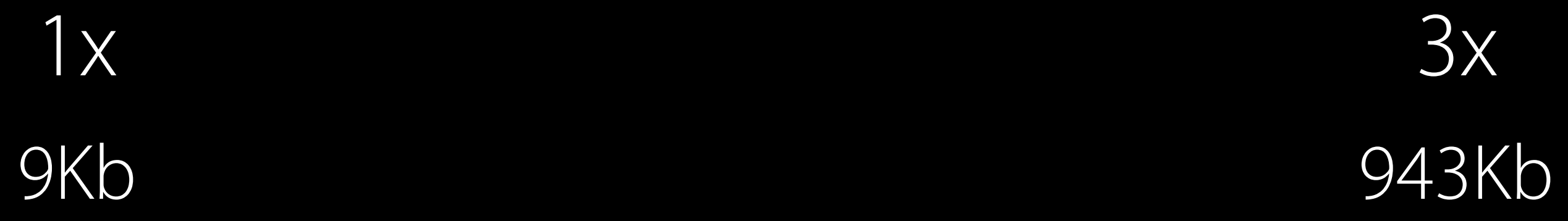

### Memory Pressure

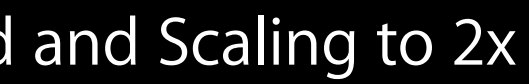

Start 3x Image Load Image Opened and Scaling to 2x Scaled, Original Deallocated

#### Temporary Memory Spike

## Memory Pressure

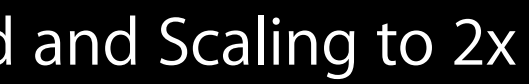

Start 3x Image Load Image Opened and Scaling to 2x Scaled, Original Deallocated

#### Temporary Memory Spike

## Memory Pressure

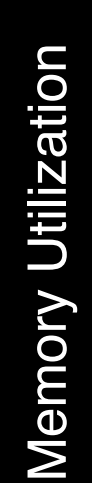

Start 3x Image Load Image Opened and Scaling to 2x Scaled, Original Deallocated

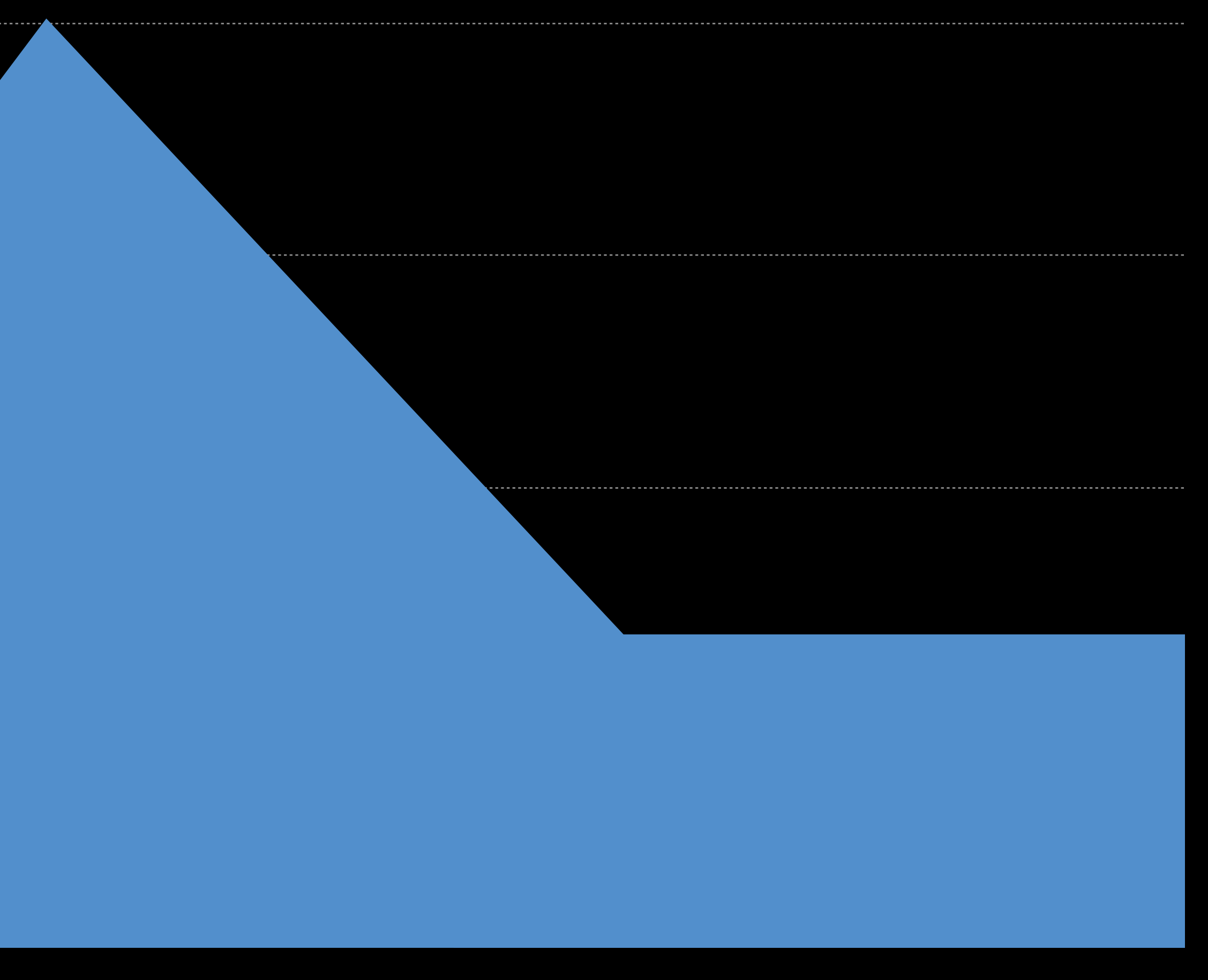

#### Temporary Memory Spike

### Automator

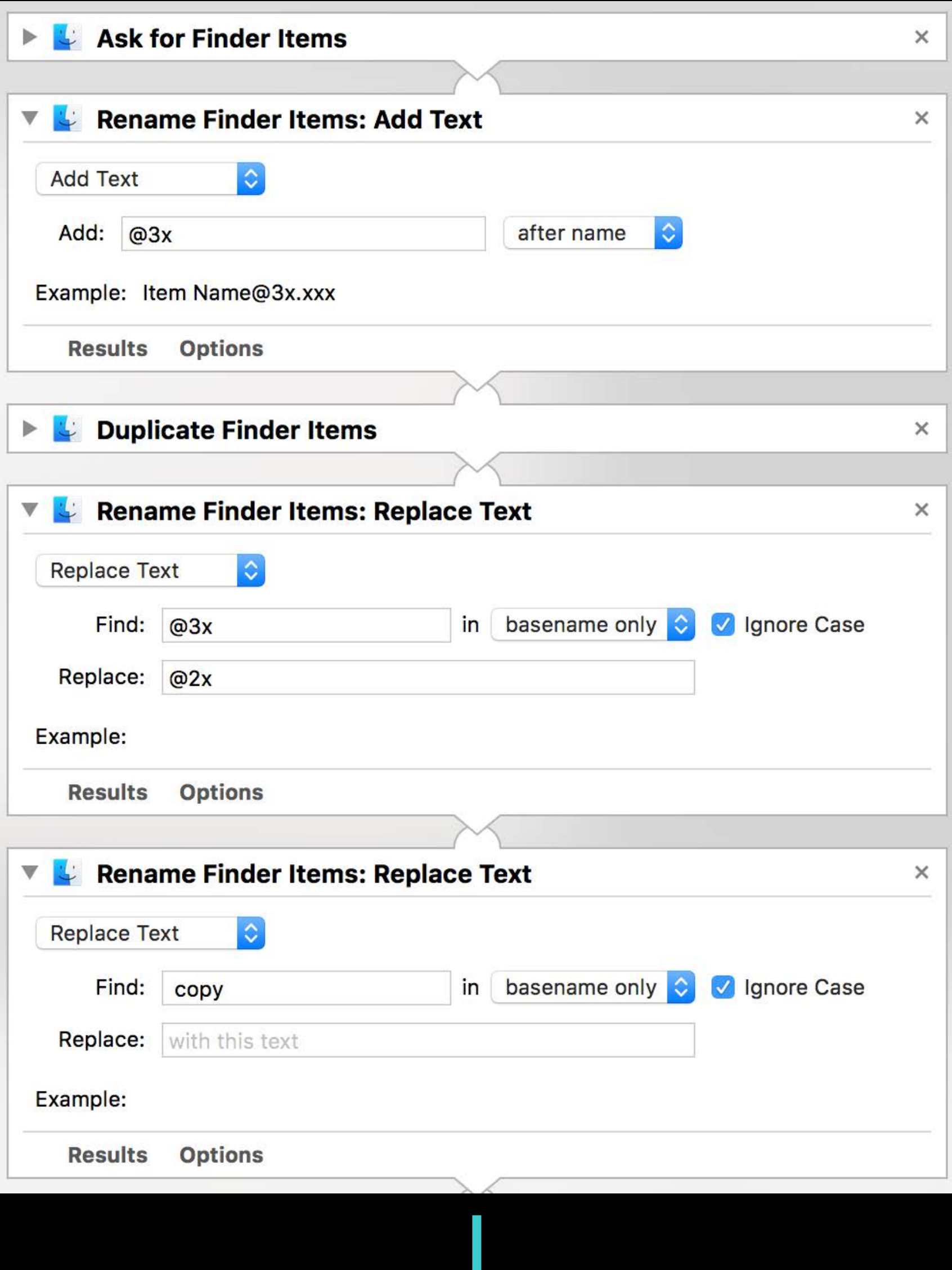

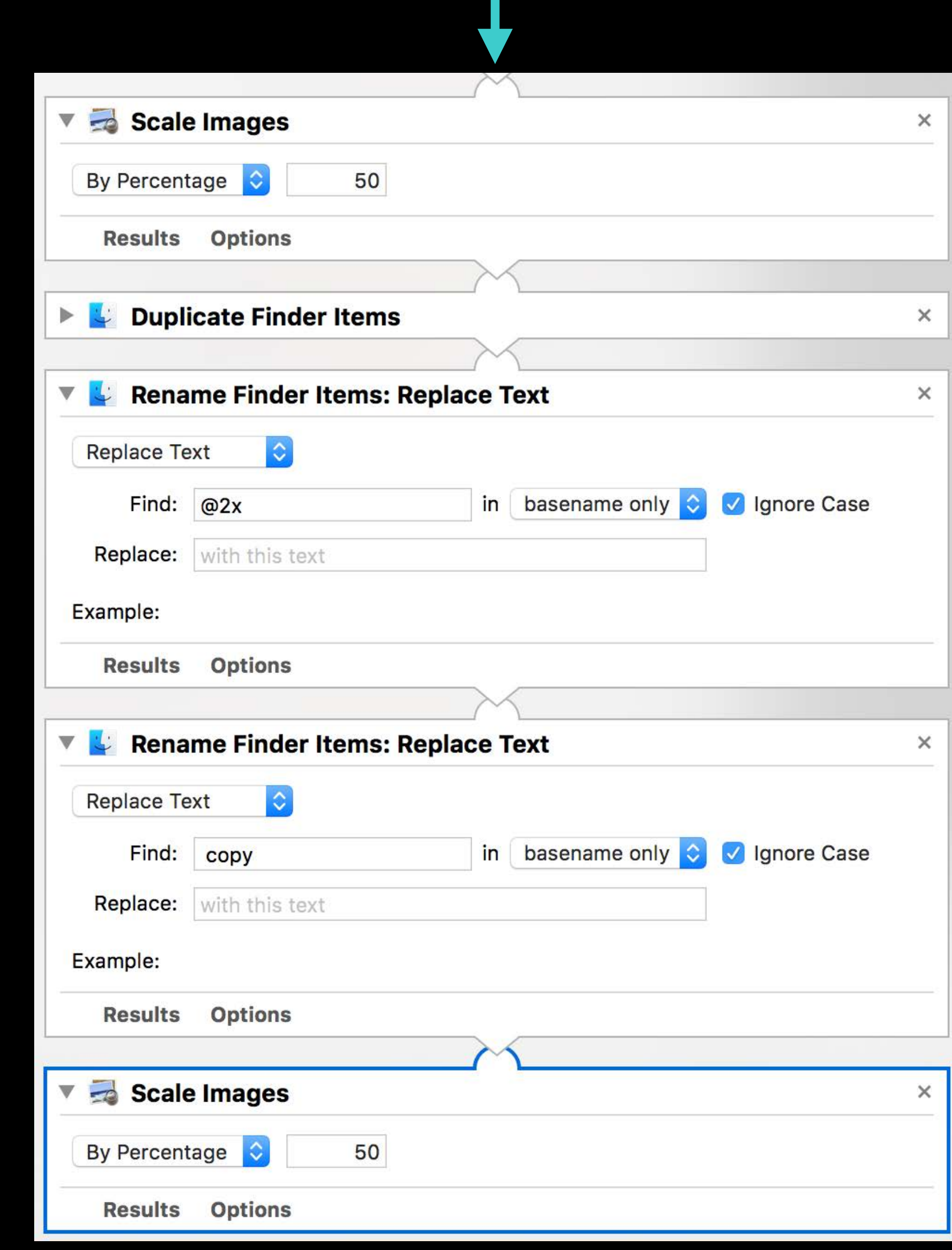

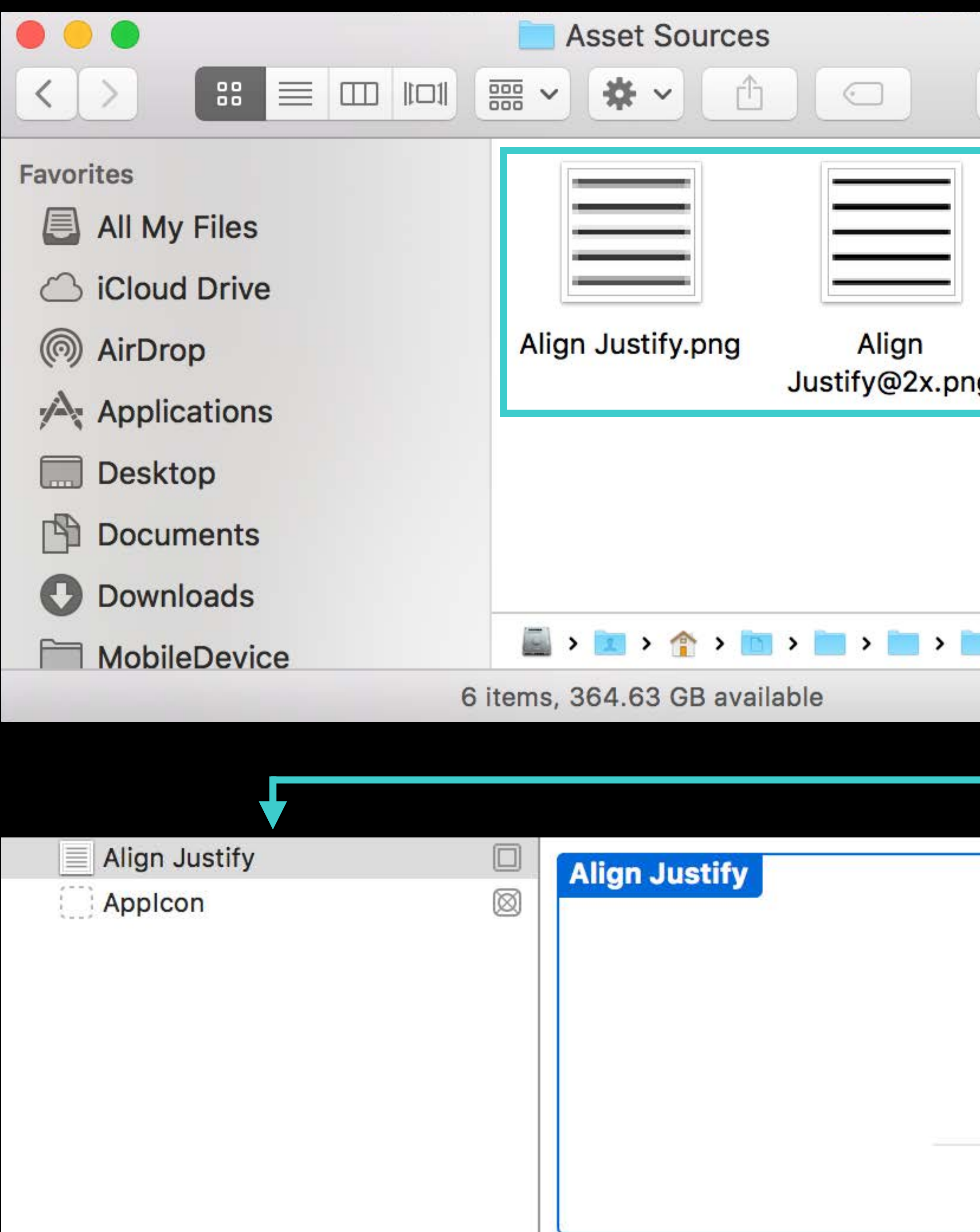

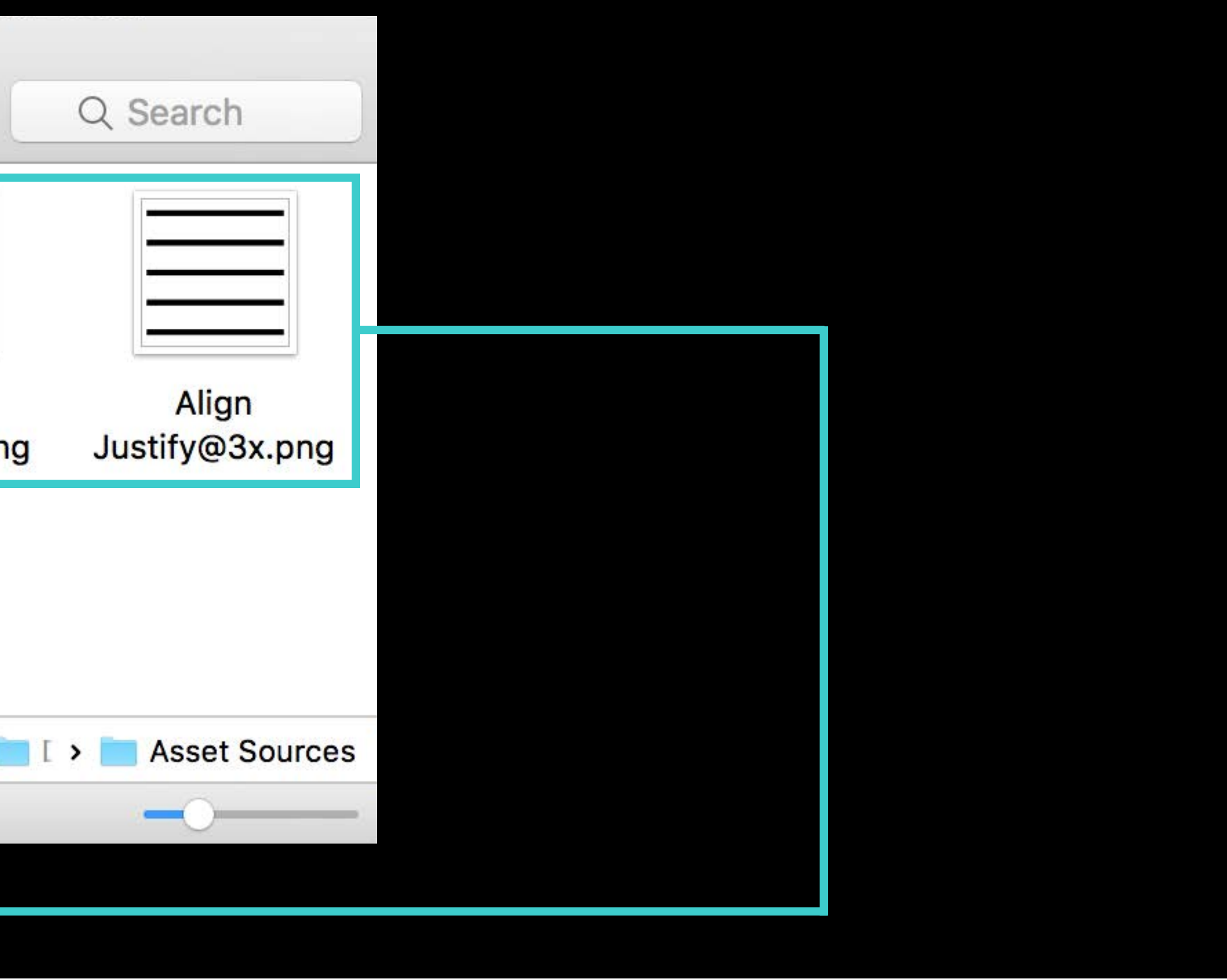

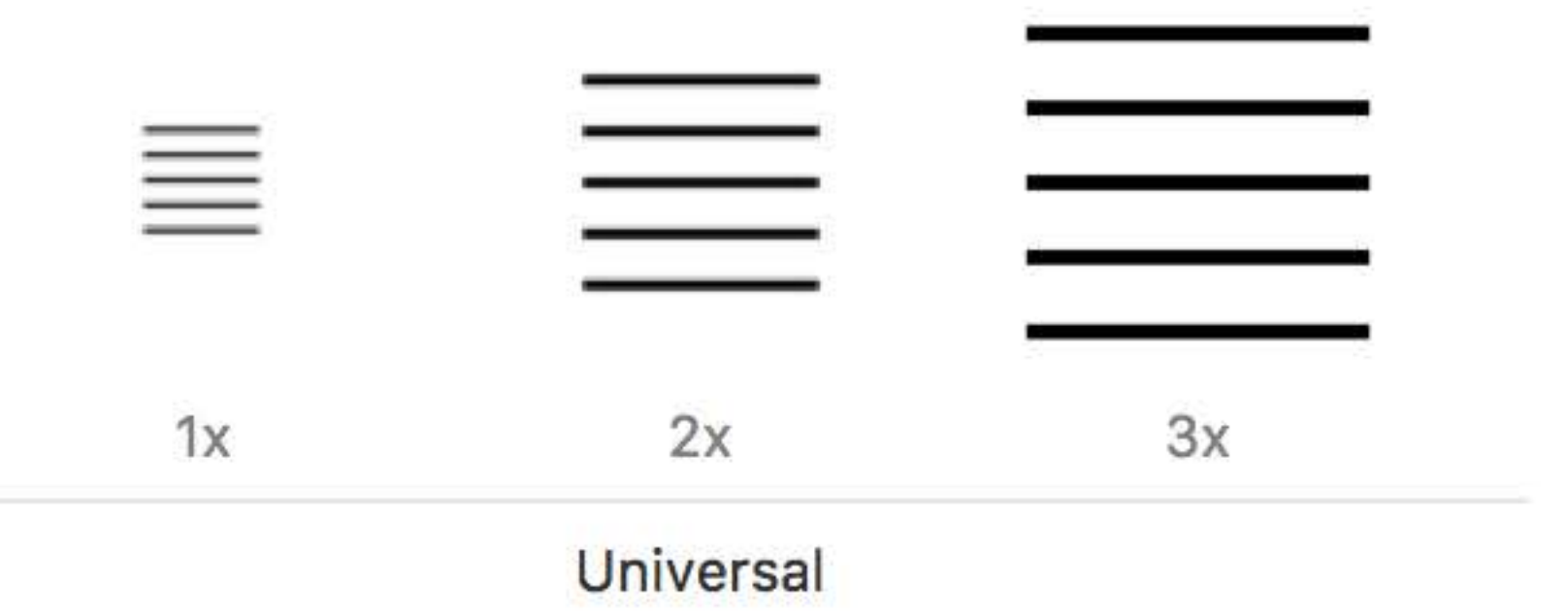

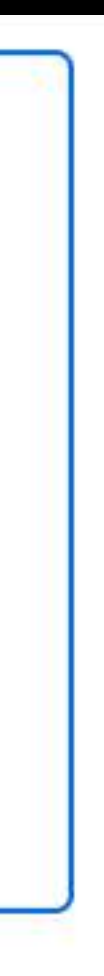

### Scalable to any size Vector Assets

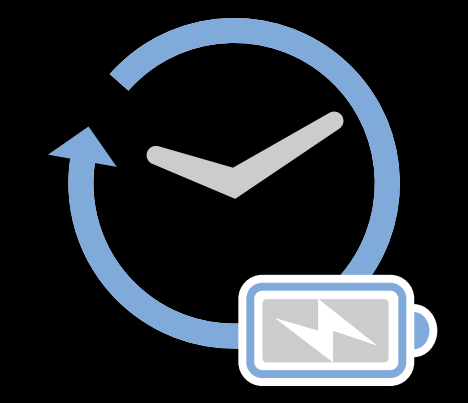

### Scalable to any size Vector Assets

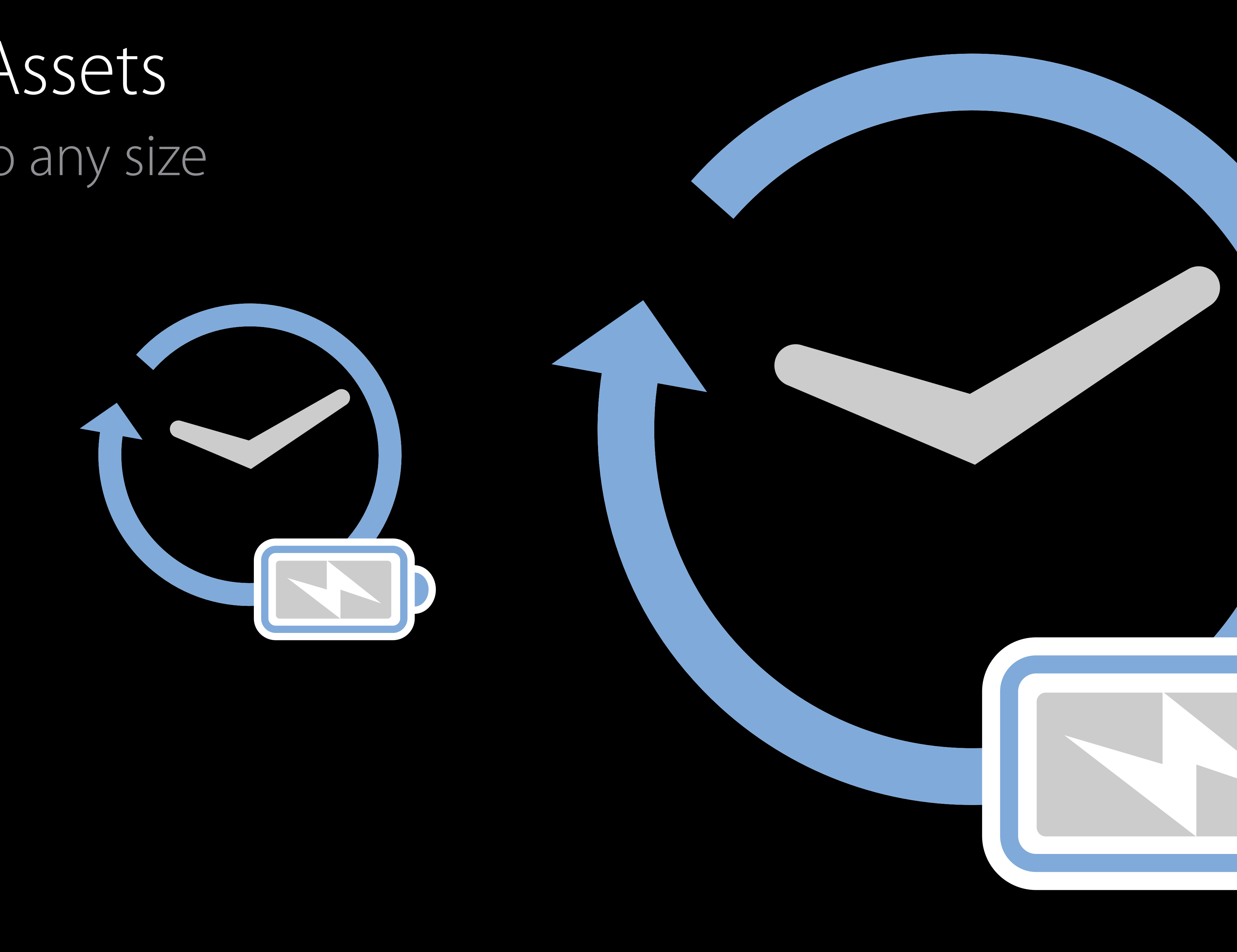

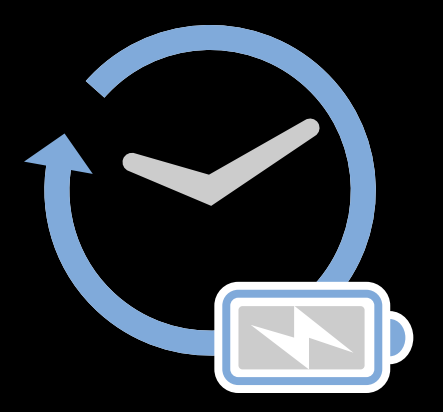

### Scaled and rasterized at build time Vector Assets

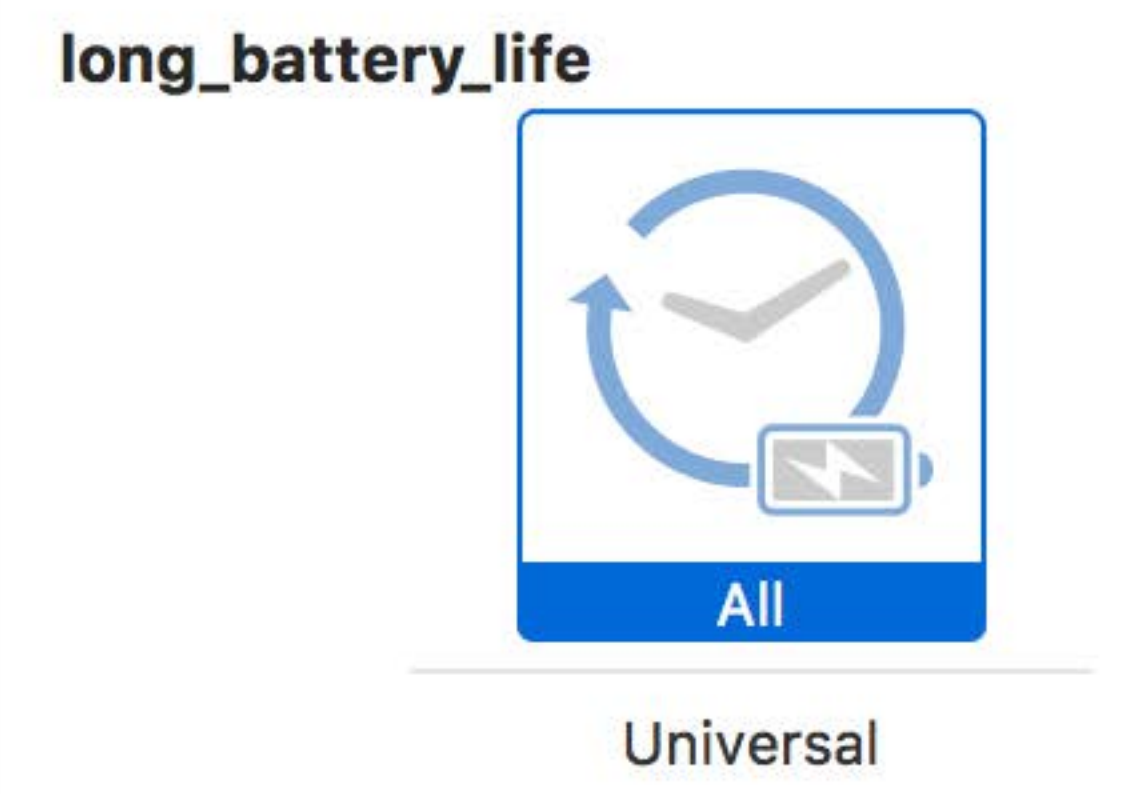

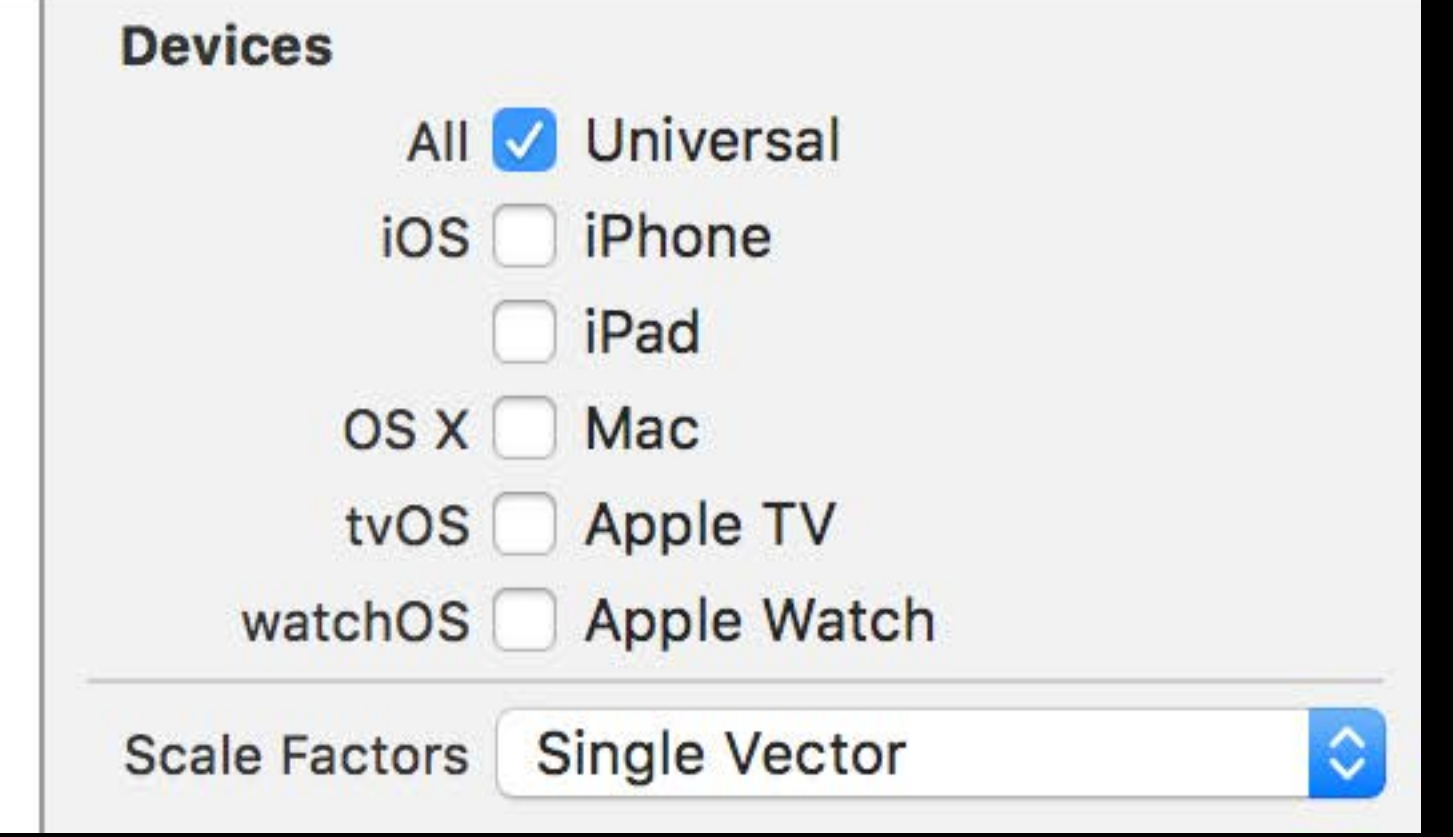
## Scaled and rasterized at build time Vector Assets

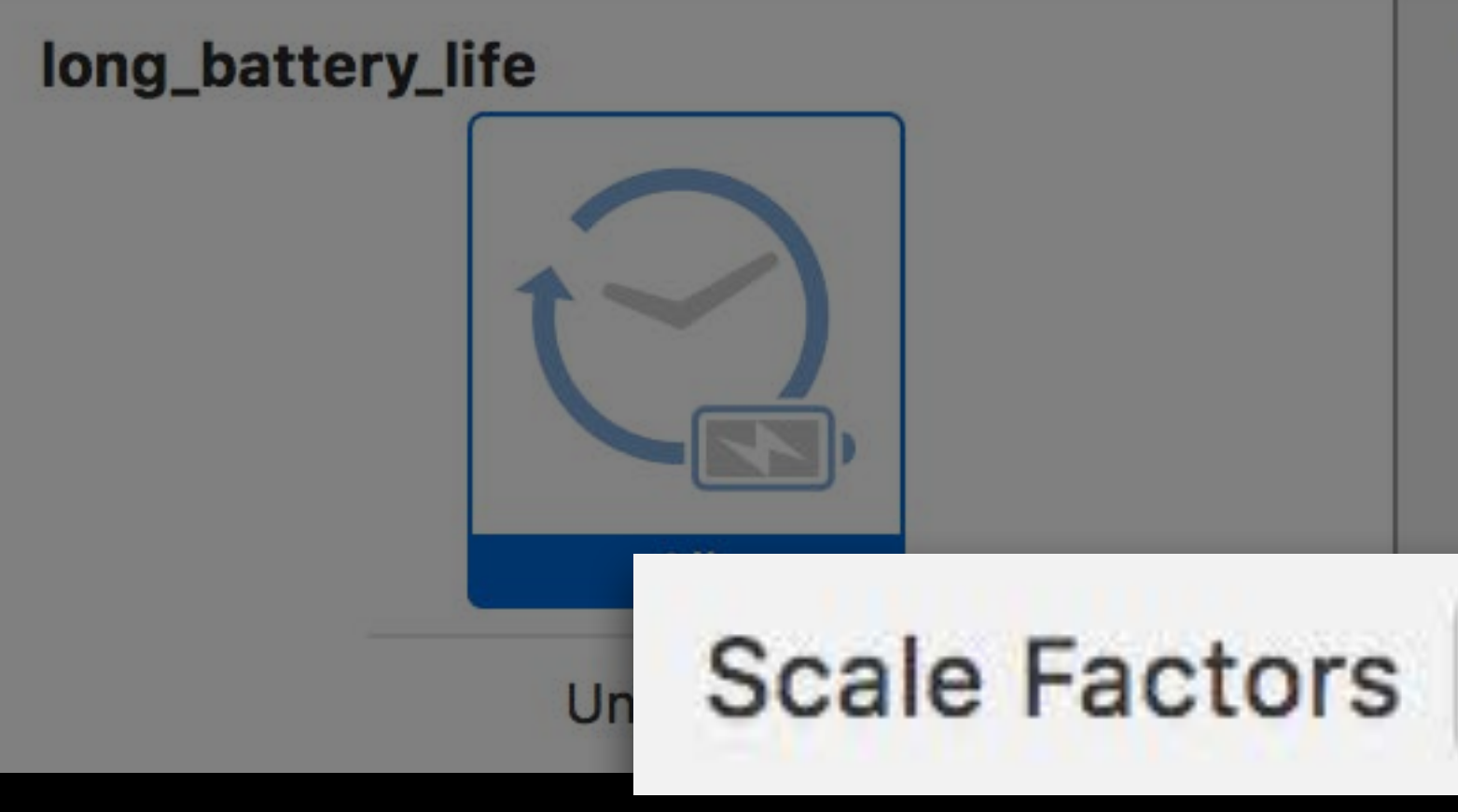

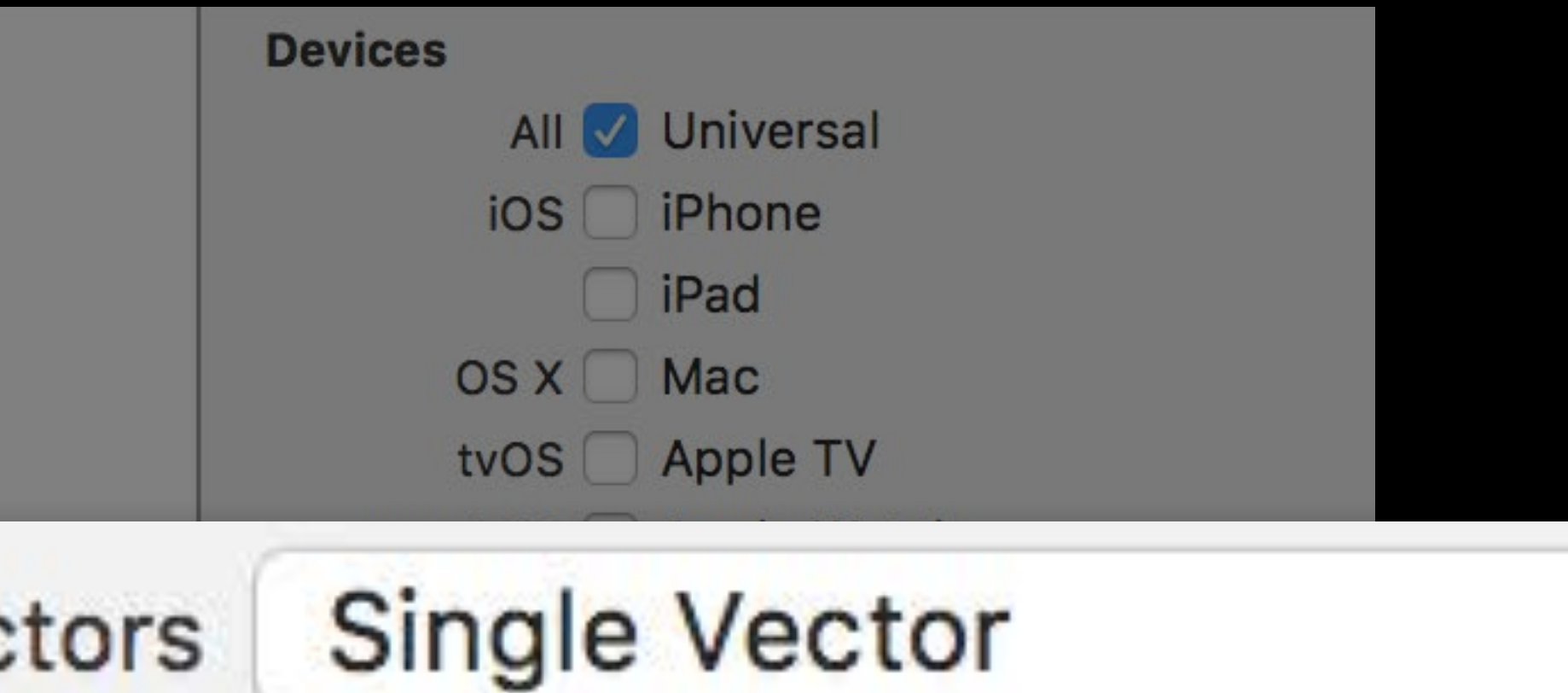

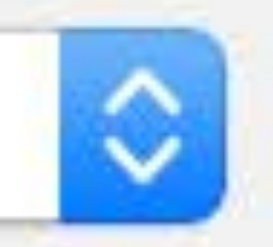

## Improving asset image quality Override Universal Vector Assets

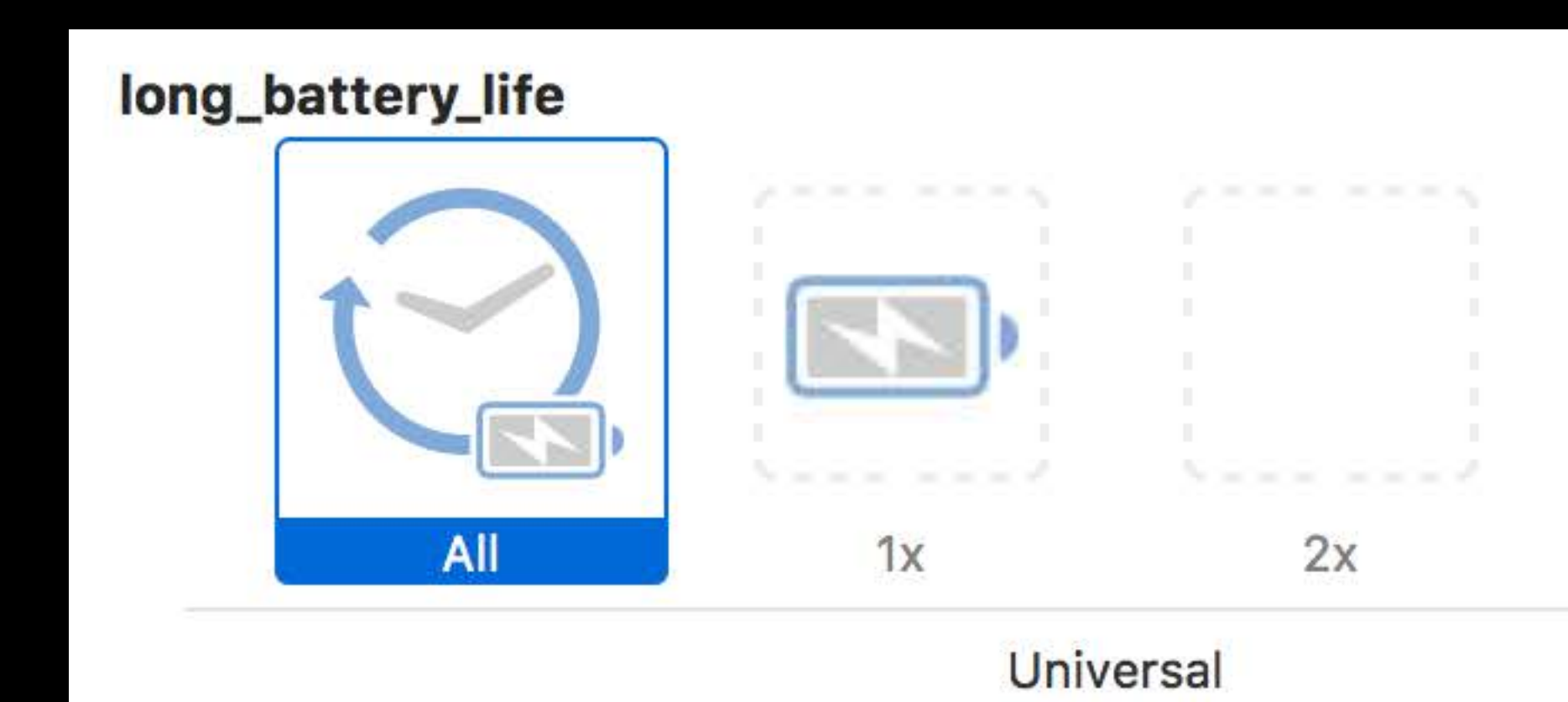

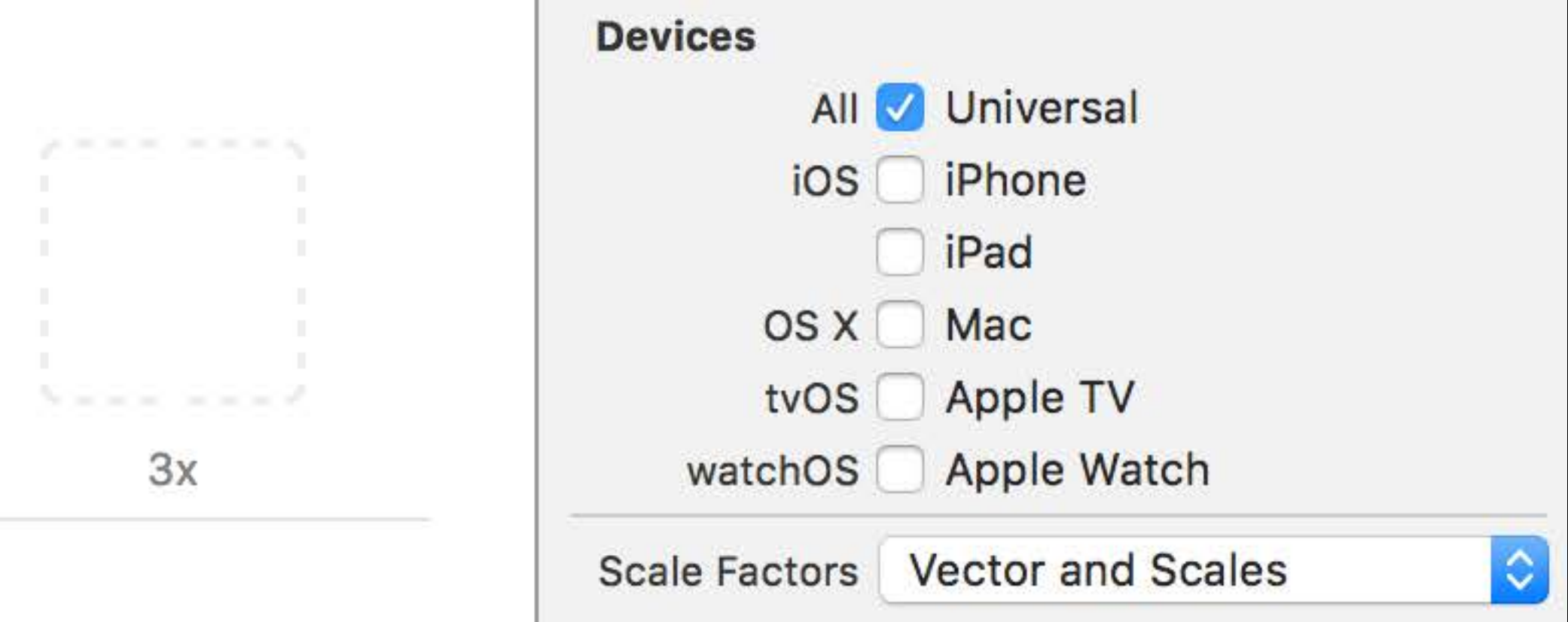

## Improving asset image quality Override Universal Vector Assets

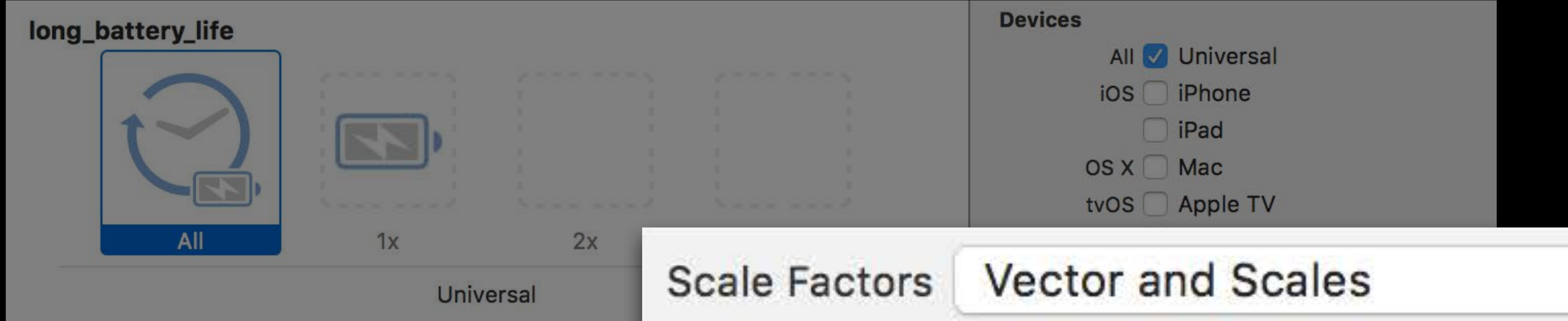

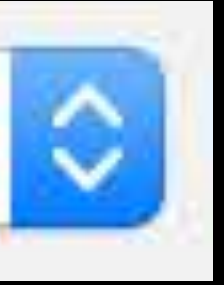

## Lossy and lossless Image Compression NEW

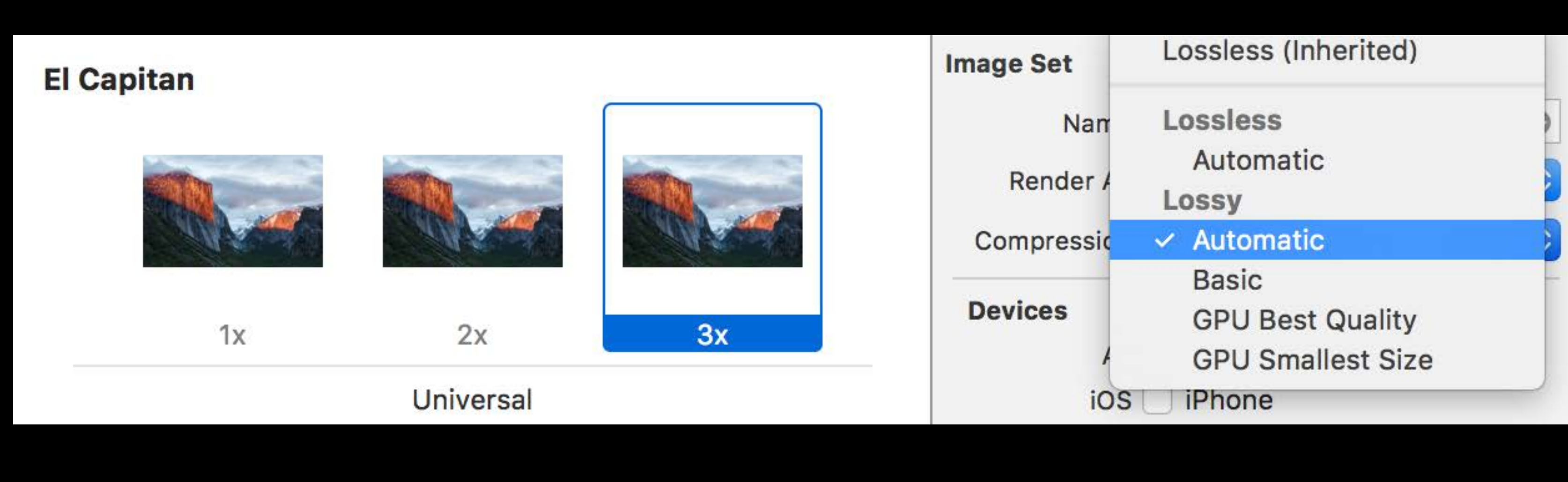

### long\_battery\_life

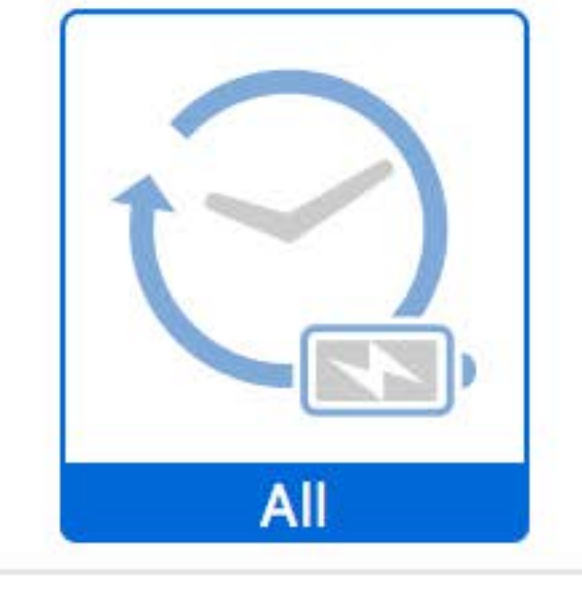

**Universal** 

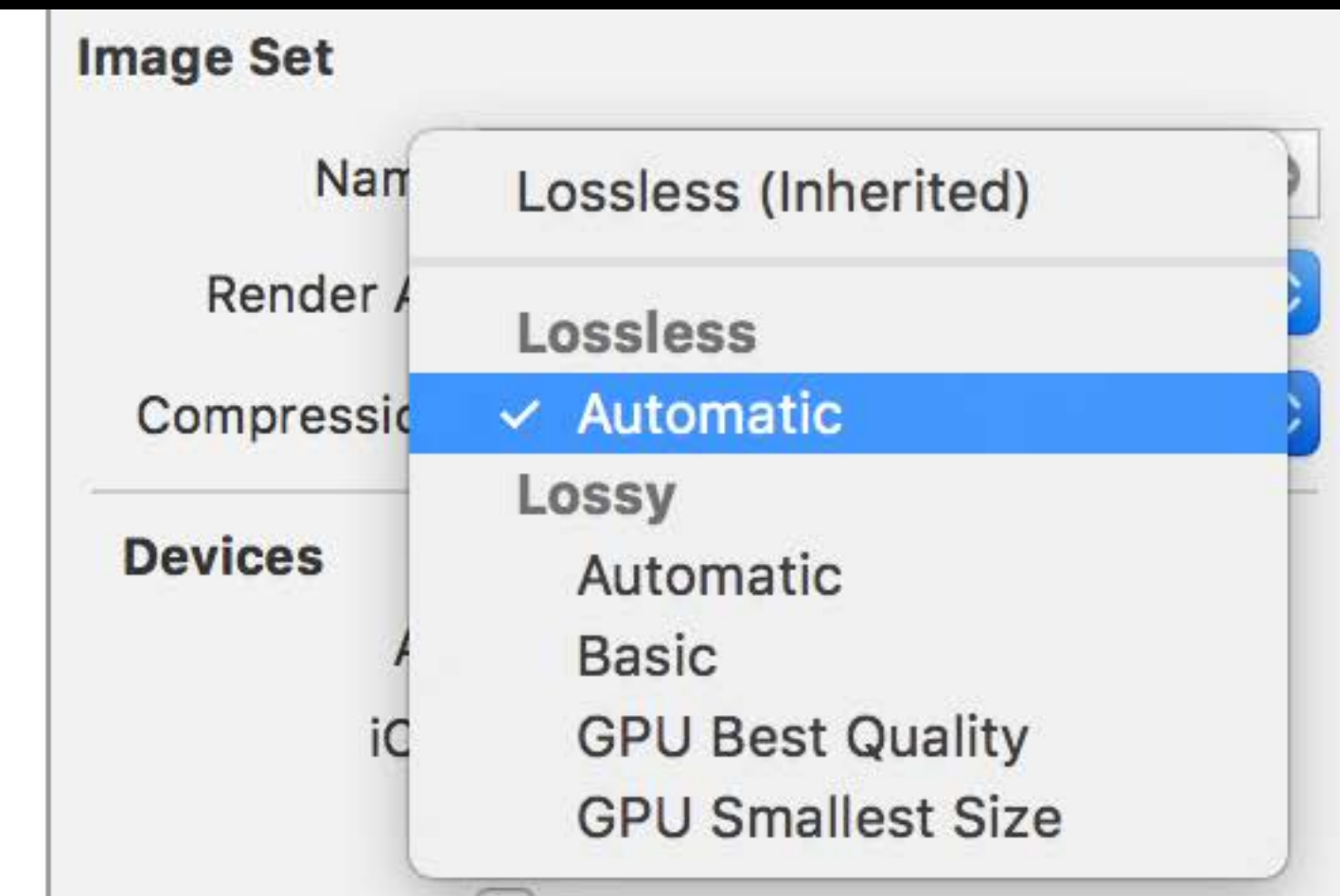

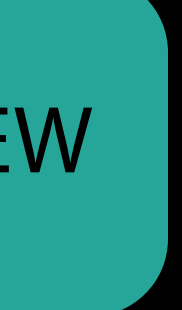

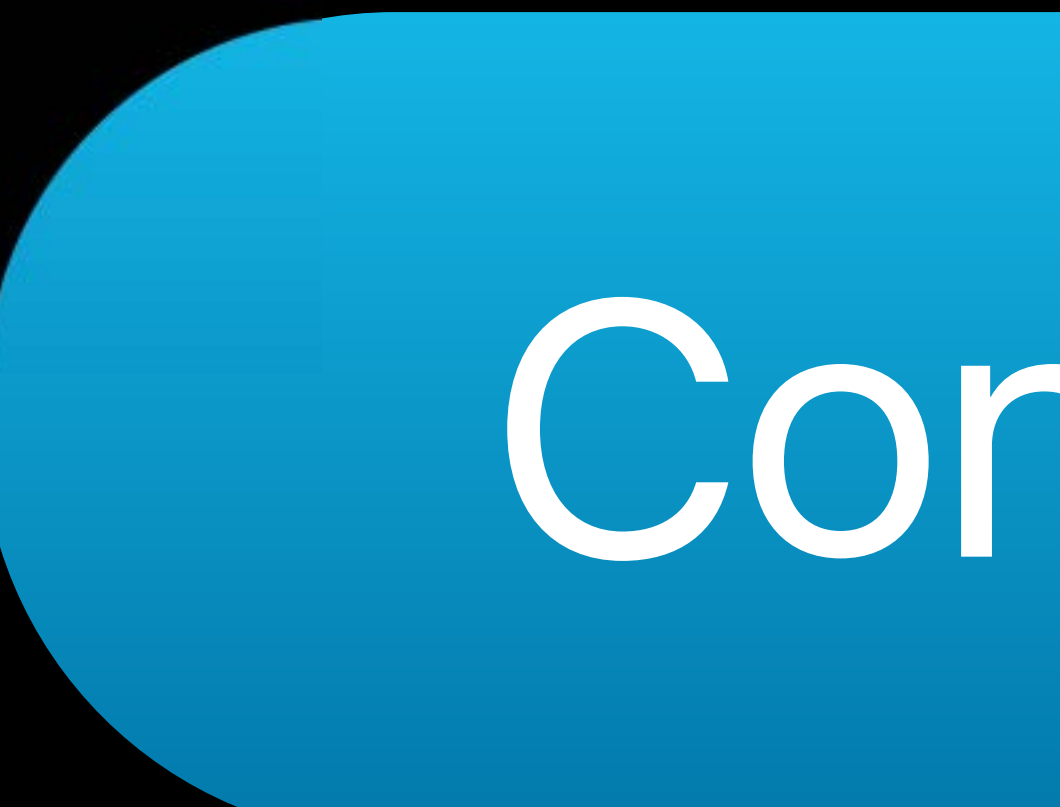

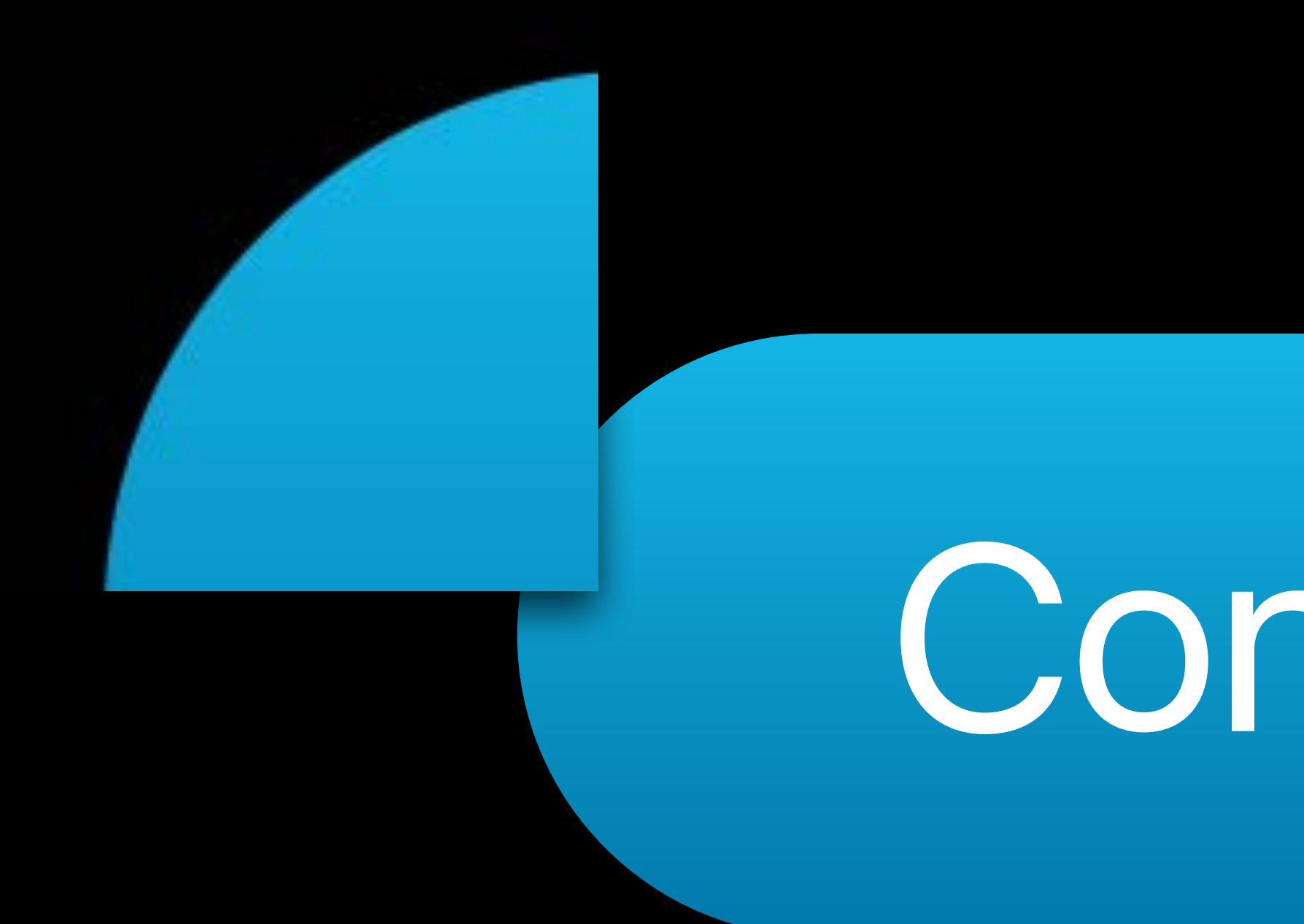

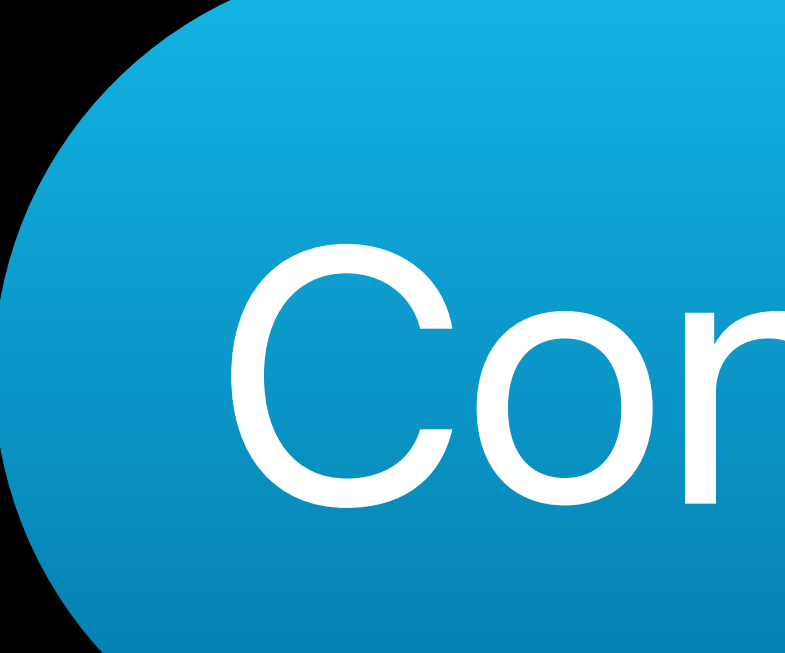

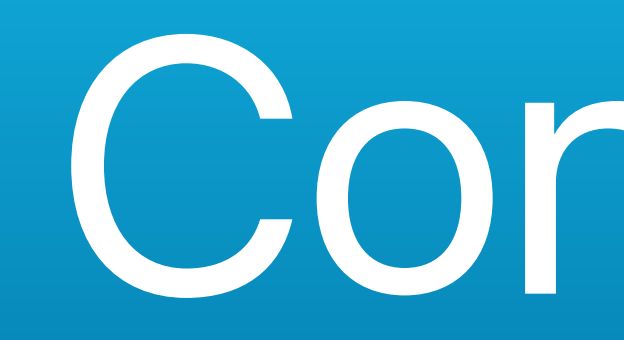

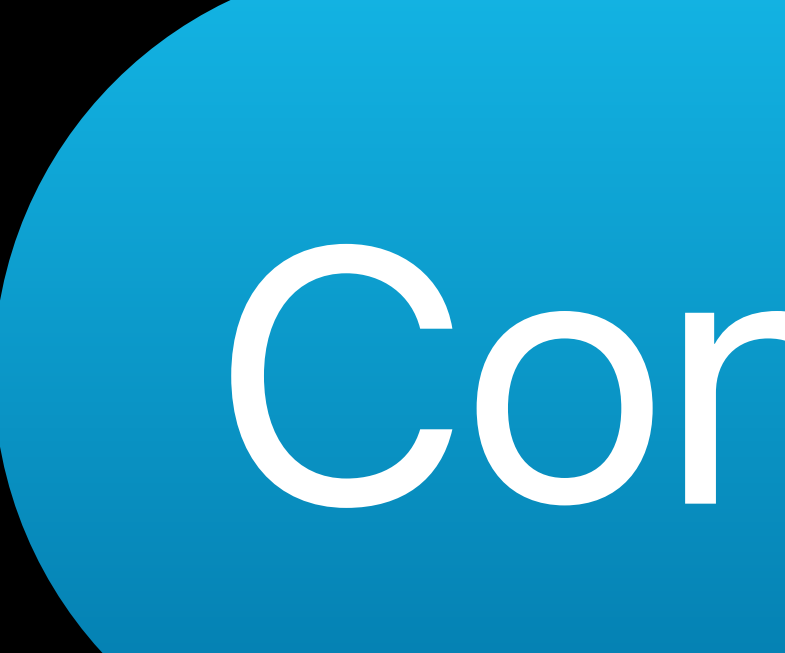

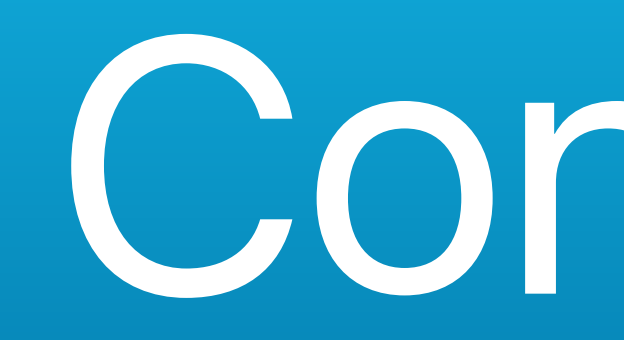

## Interface Builder's Attributes Inspector Button Background Image

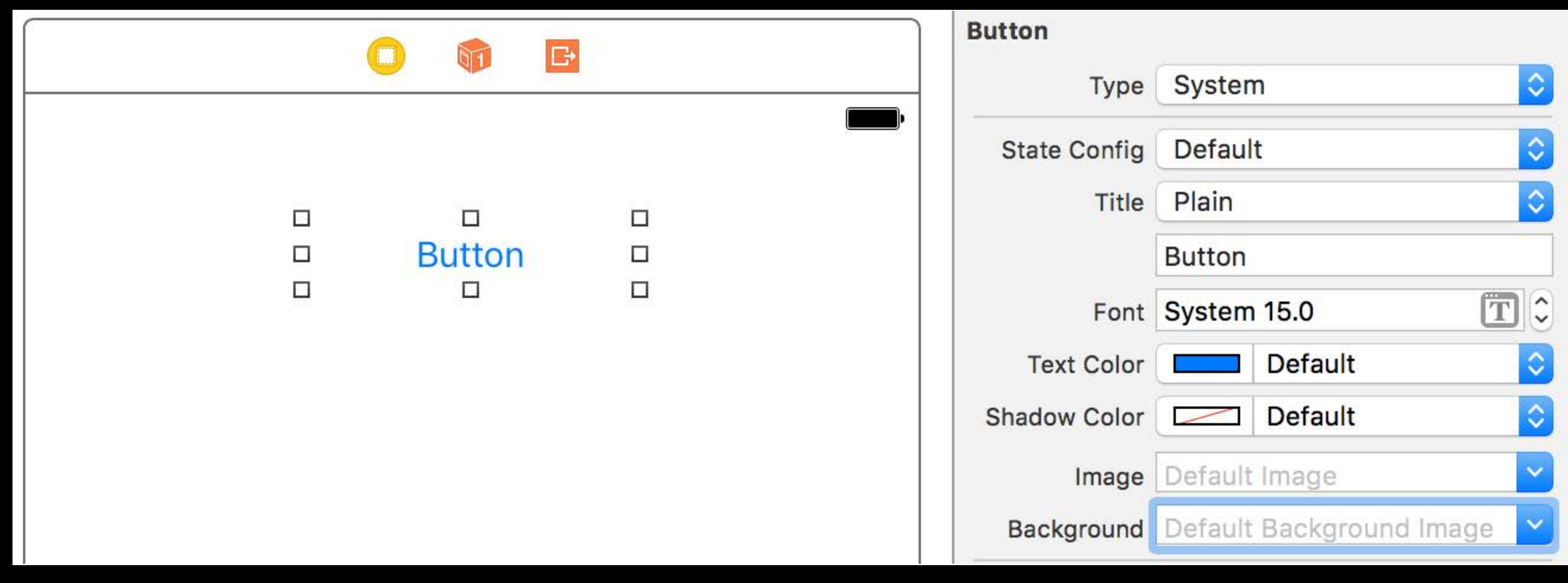

## Interface Builder's Attributes Inspector Button Background Image

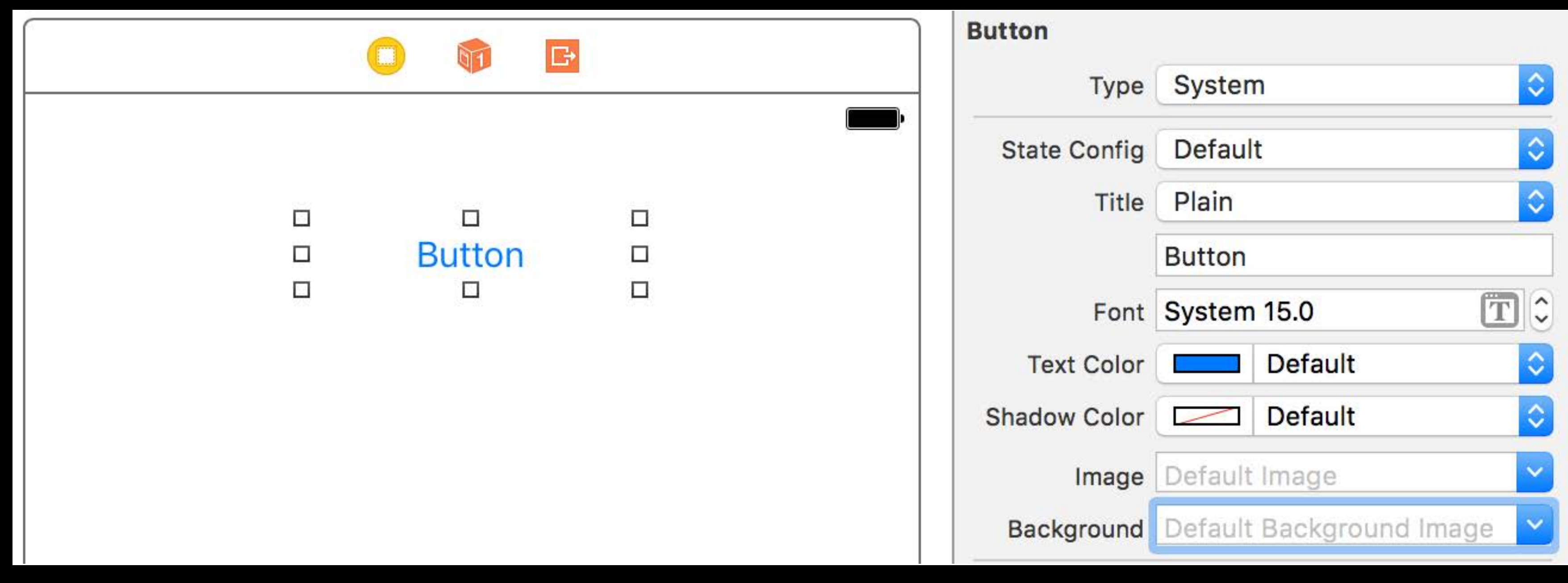

## Interface Builder's Attributes Inspector Button Background Image

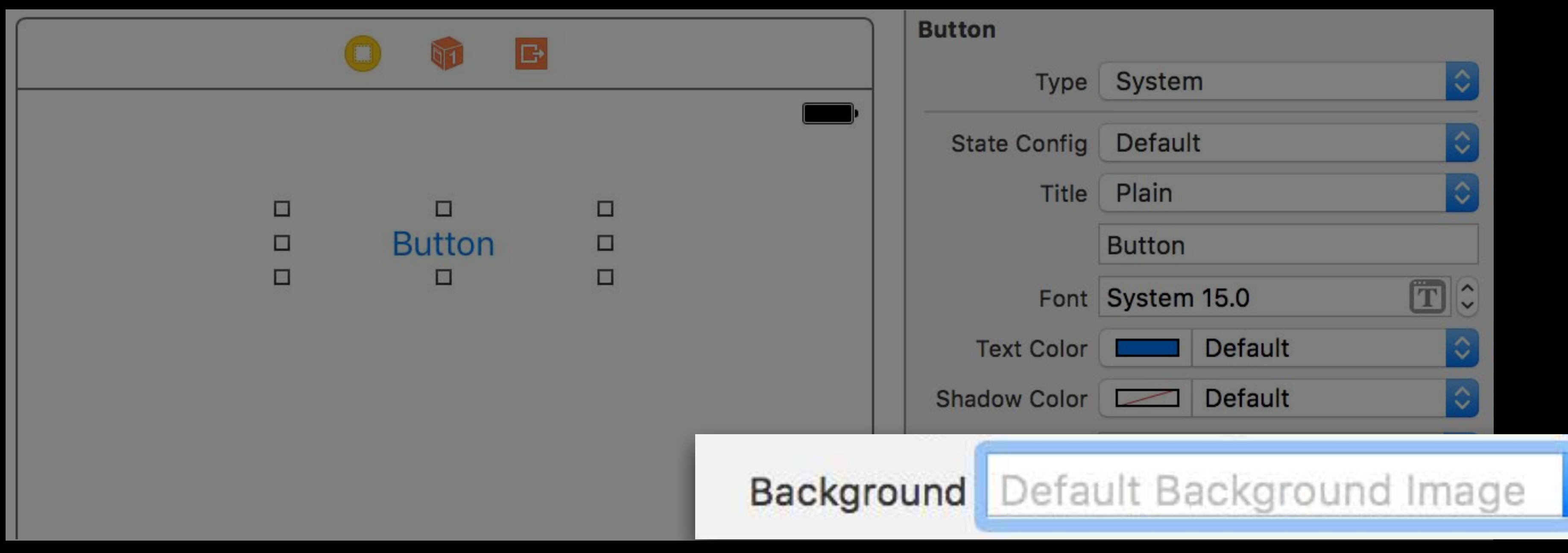

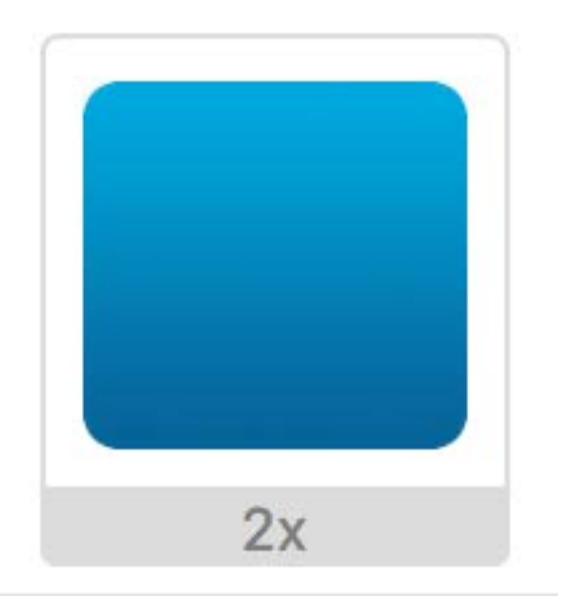

### Rounded Rectangle

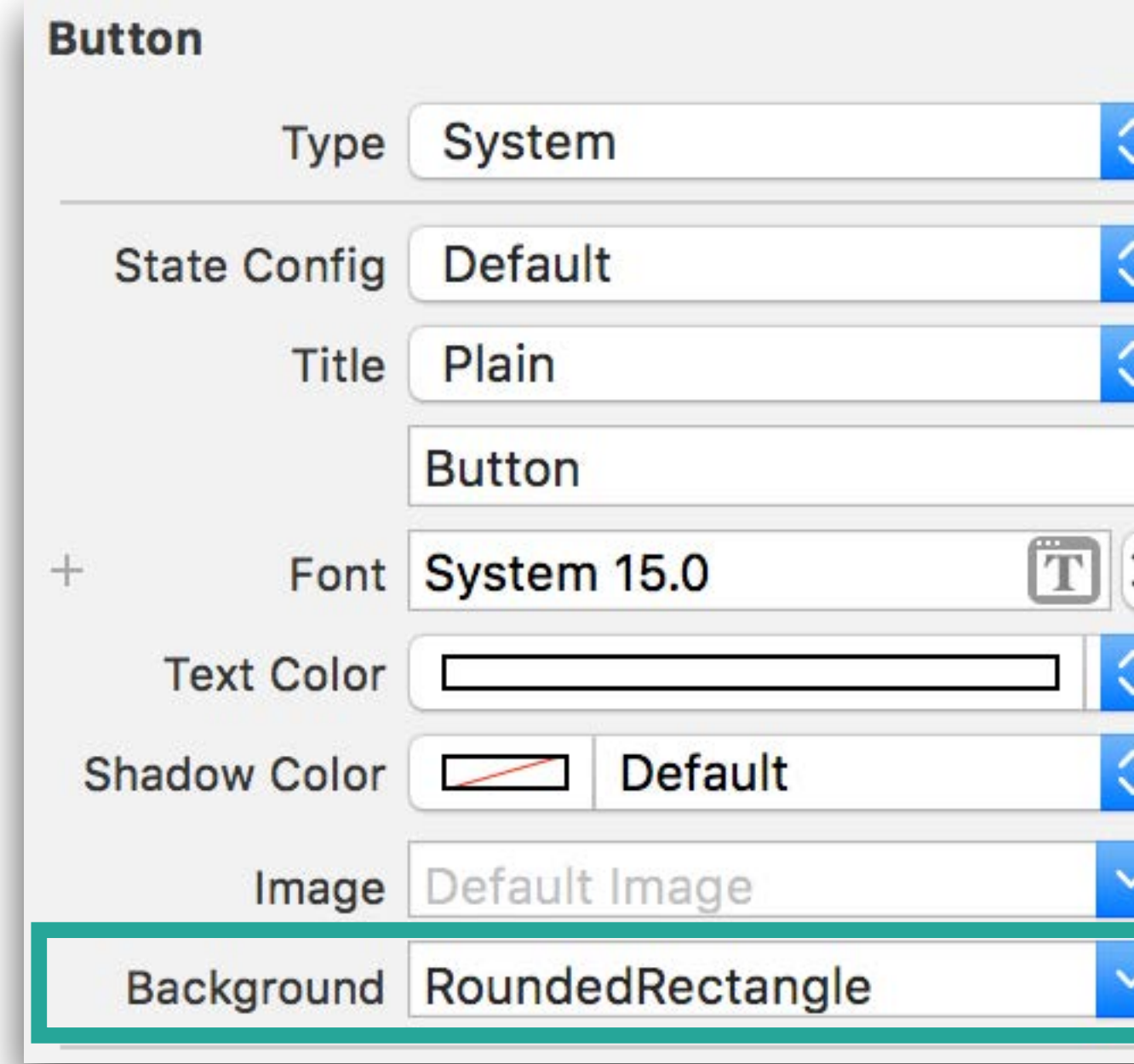

**Button** 

**Button** 

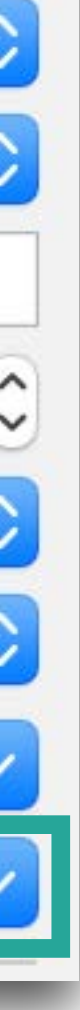

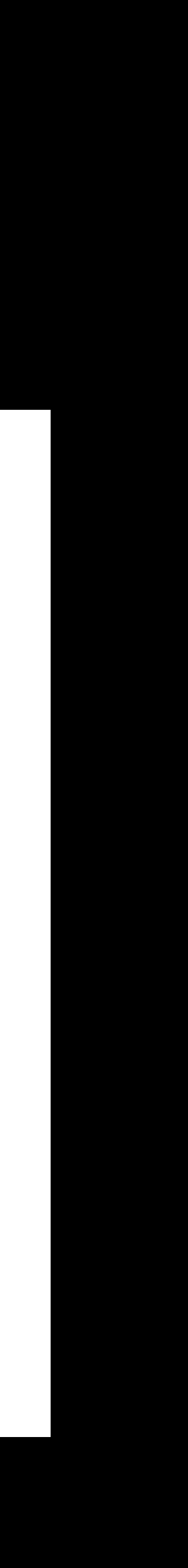

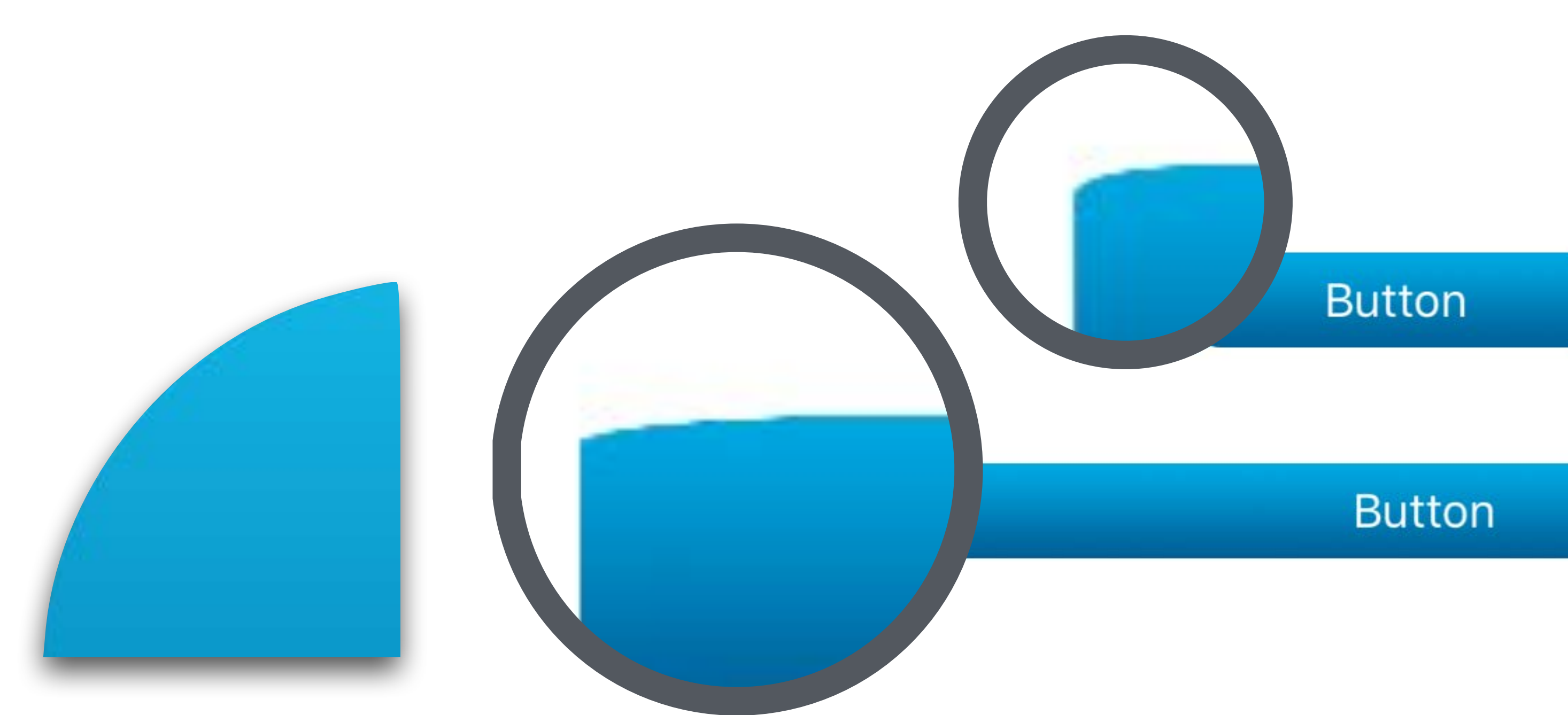

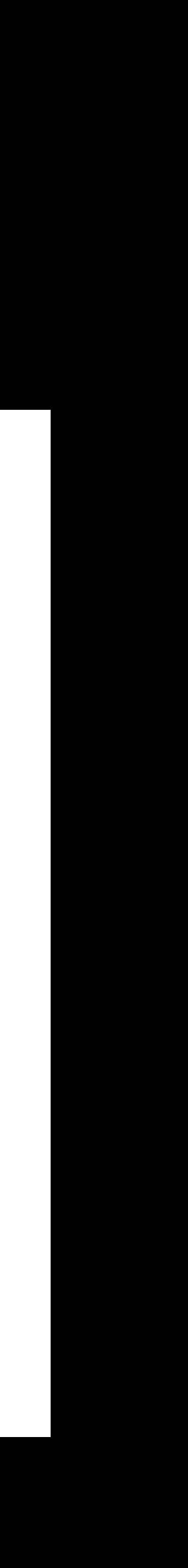

- // Stretchable Images
- // Programmatic, Traditional Way:
- if let image = UIImage(named: "RoundedRectangle") button.setBackgroundImage(background, for: [])

}

let background = image.stretchableImage(withLeftCapWidth: 10, topCapHeight: 10) {

### Asset Slicing

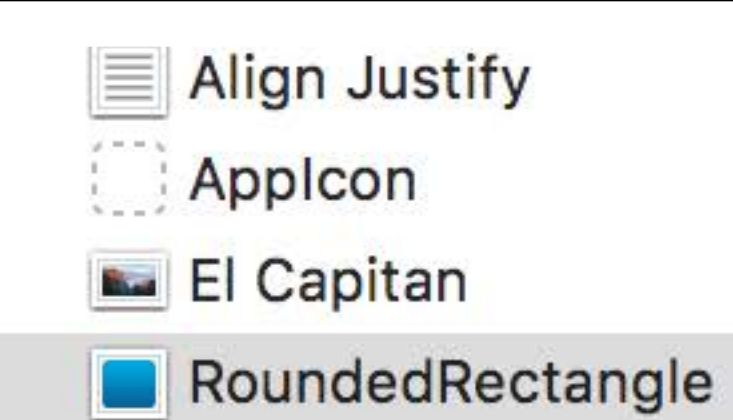

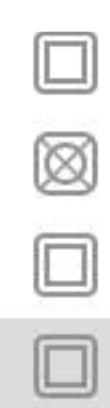

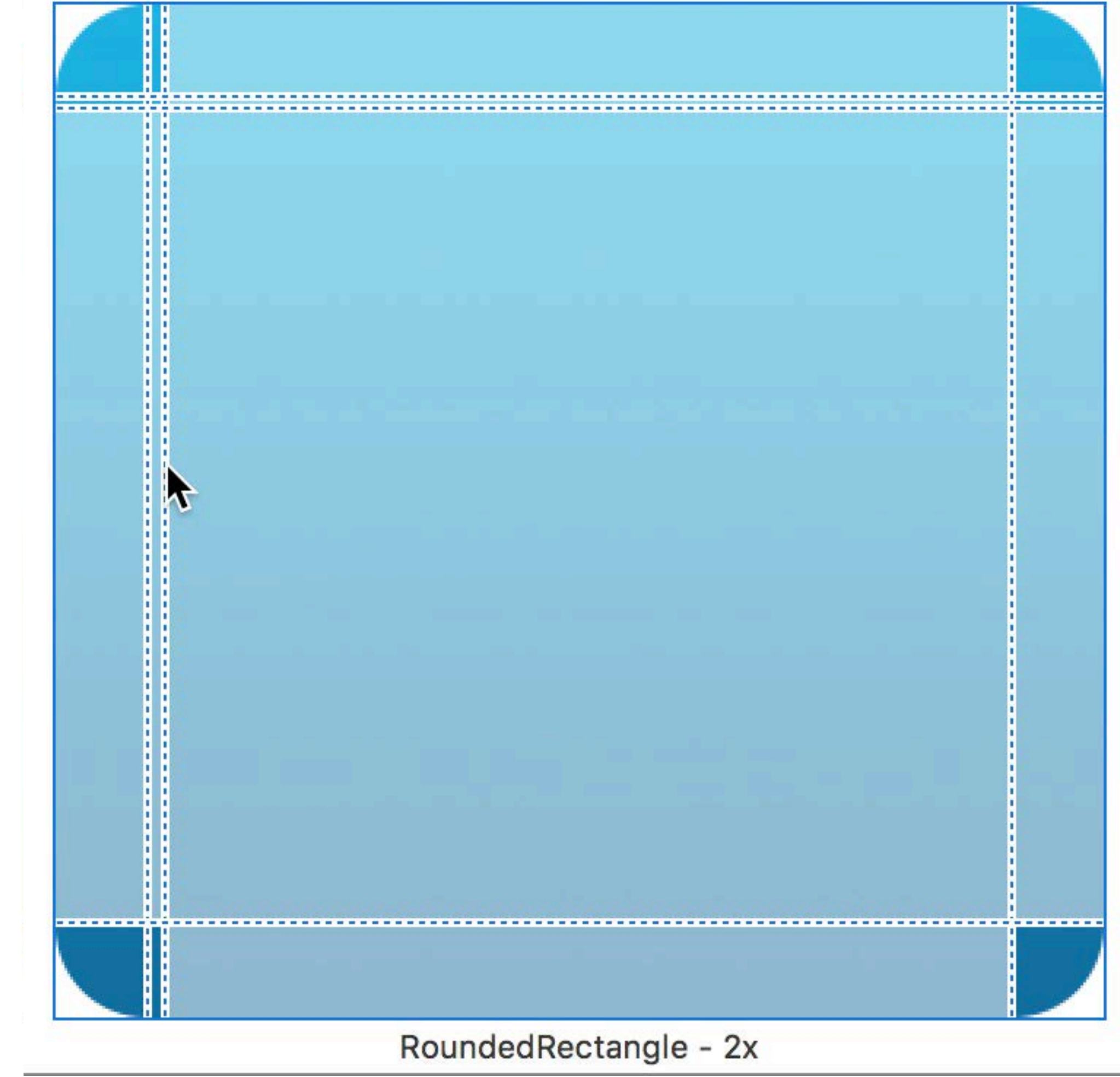

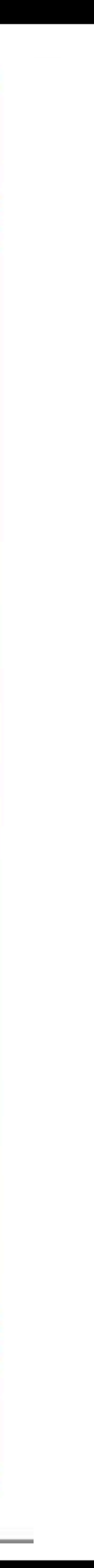

### Asset Slicing

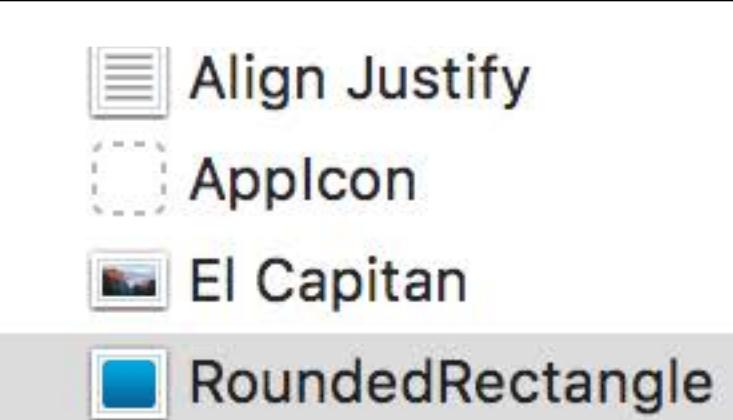

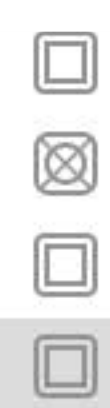

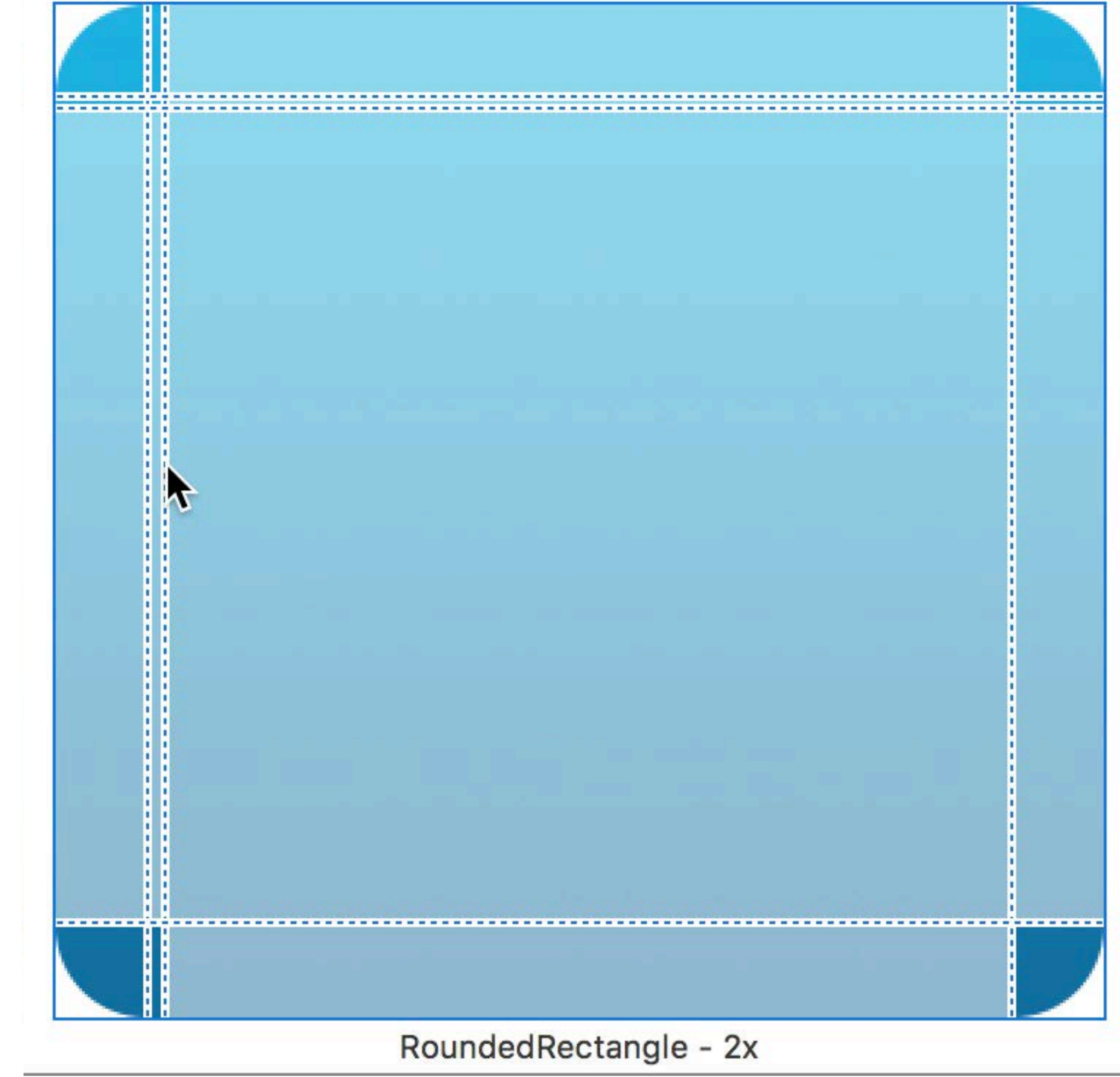

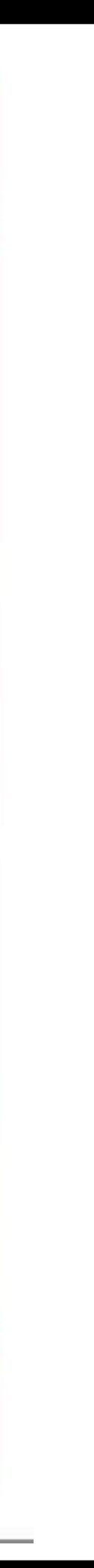

### Don't stretch these edges

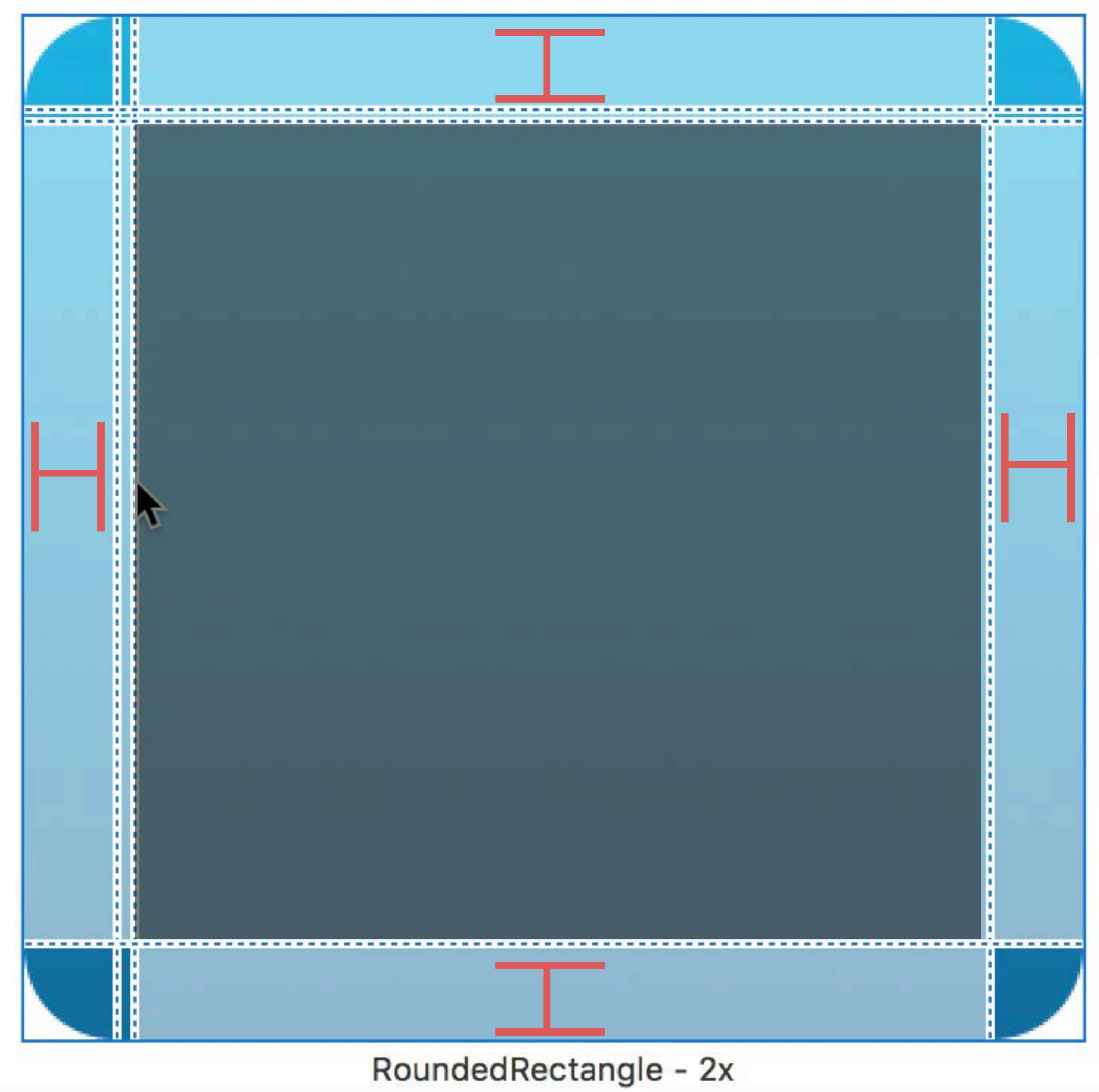

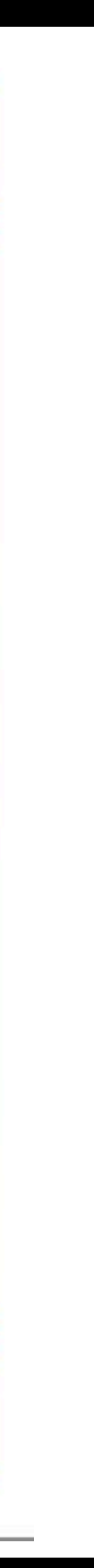

### Don't stretch these edges

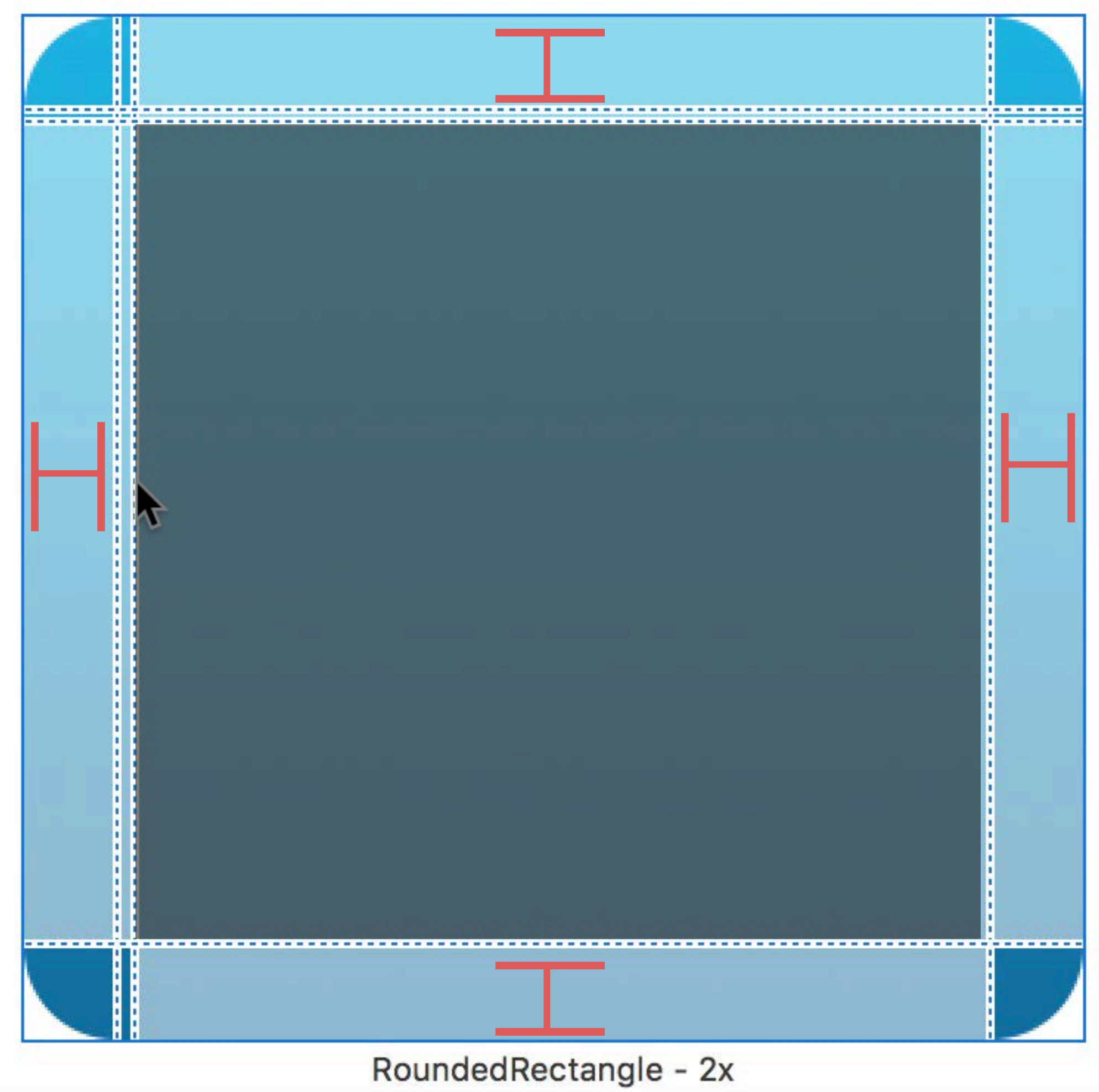

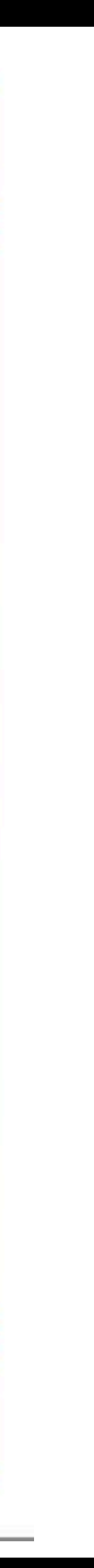

### Repeat these pixels

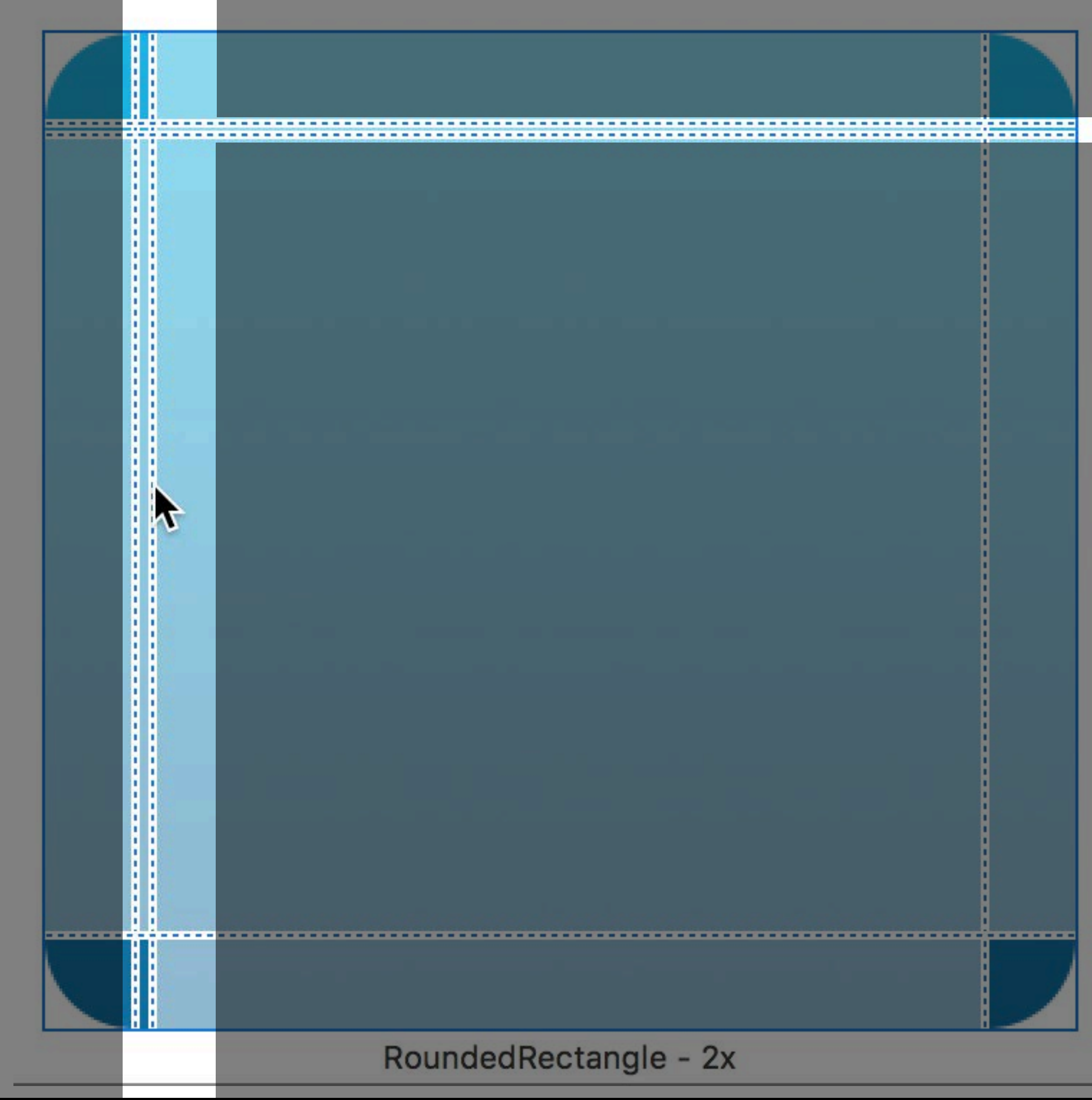

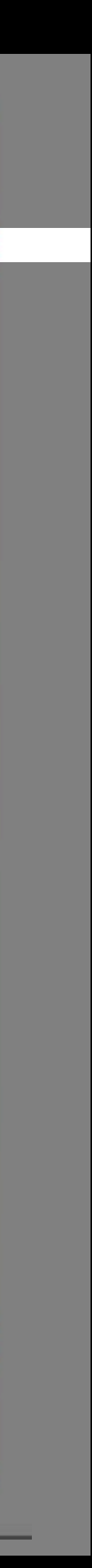

### Repeat these pixels

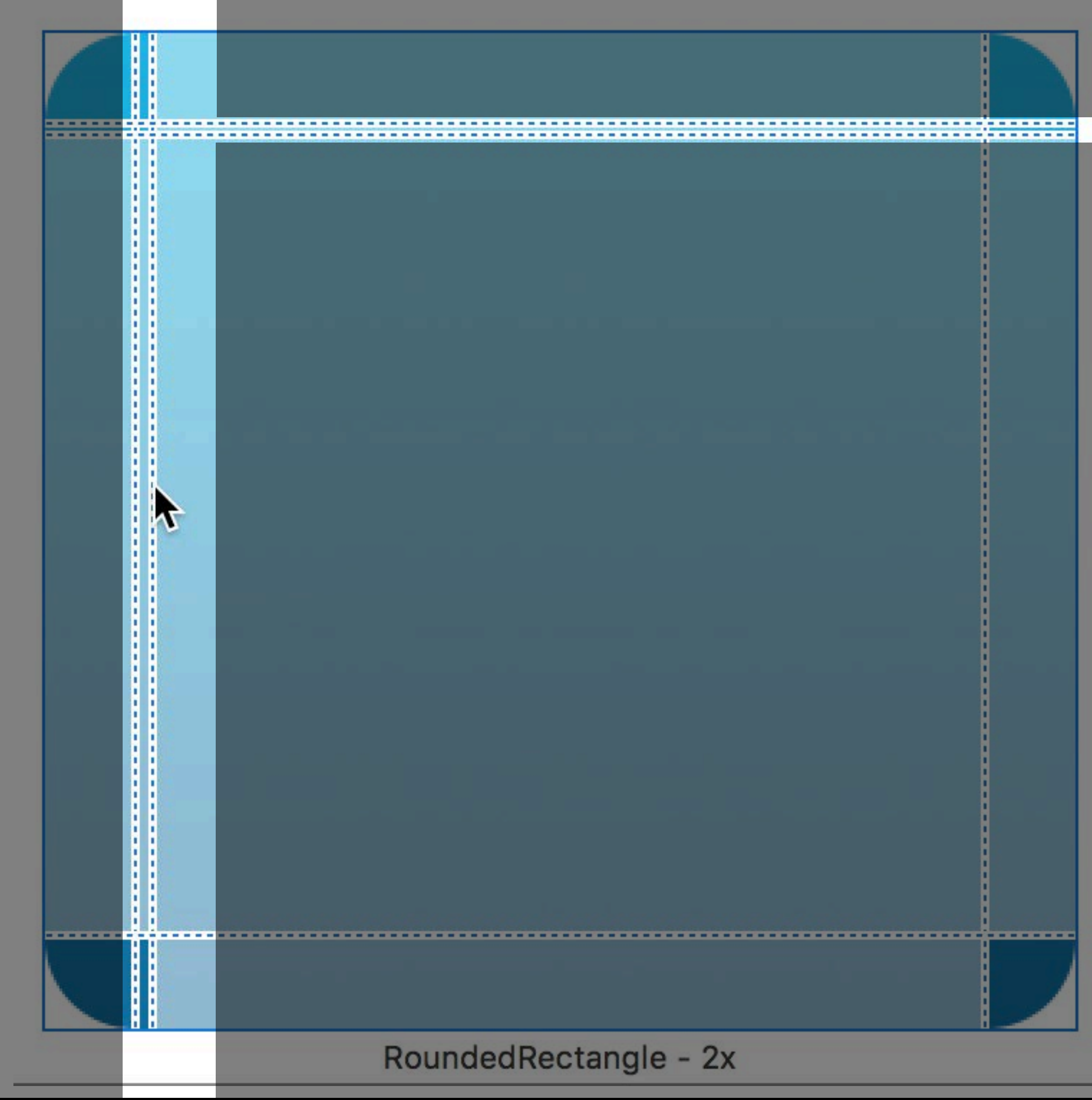

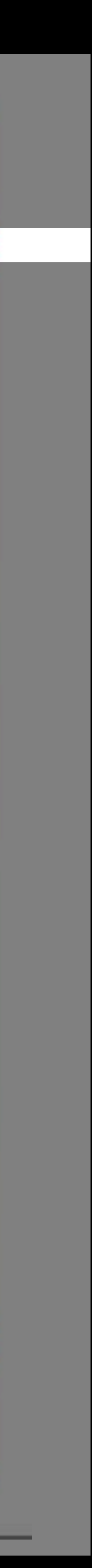

## Preserving of rounded corners Capped Images

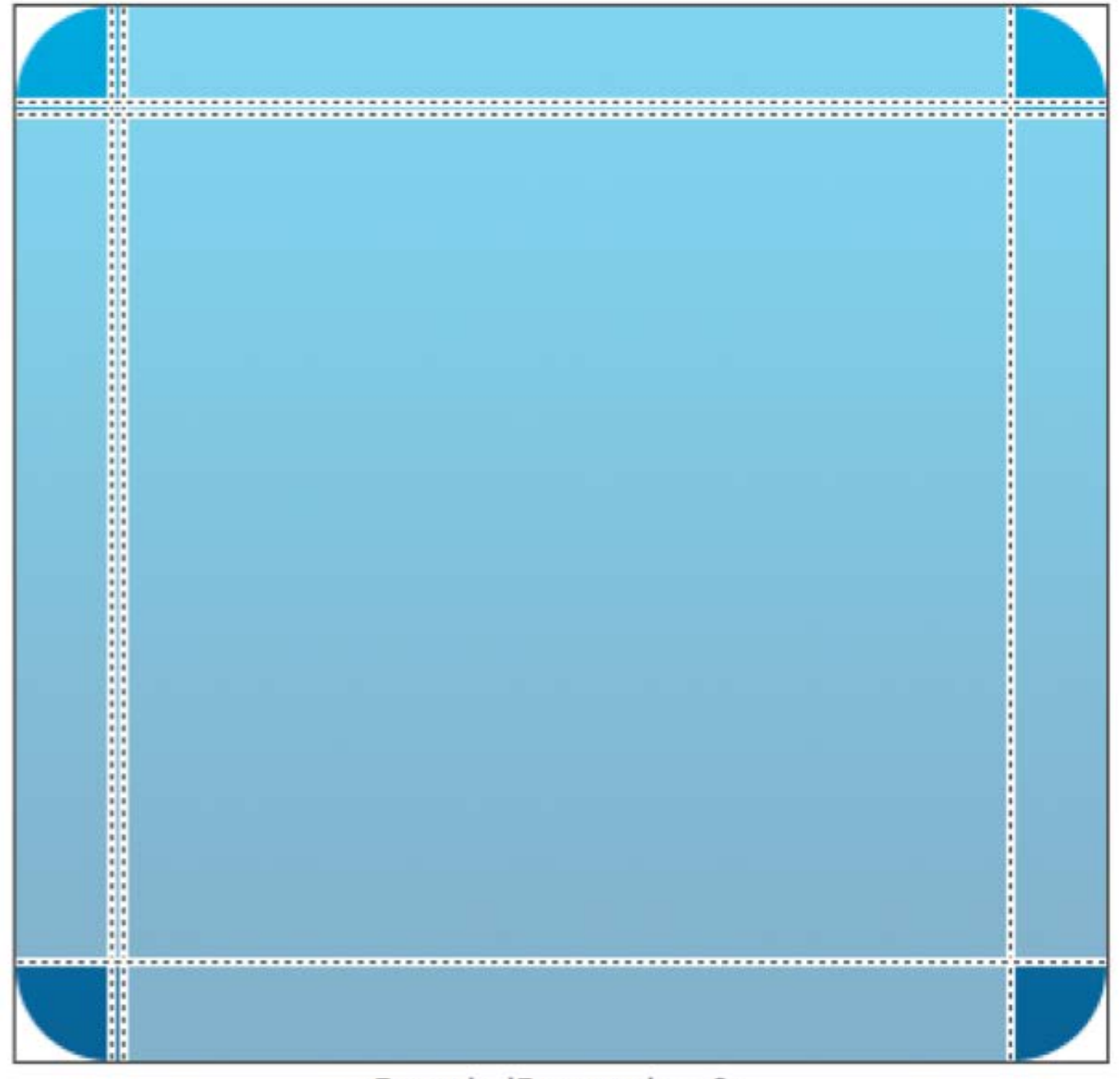

RoundedRectangle - 2x

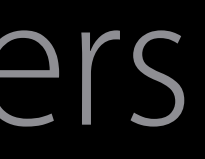

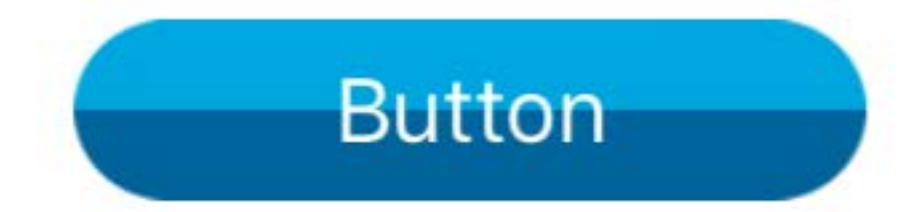

**Button** 

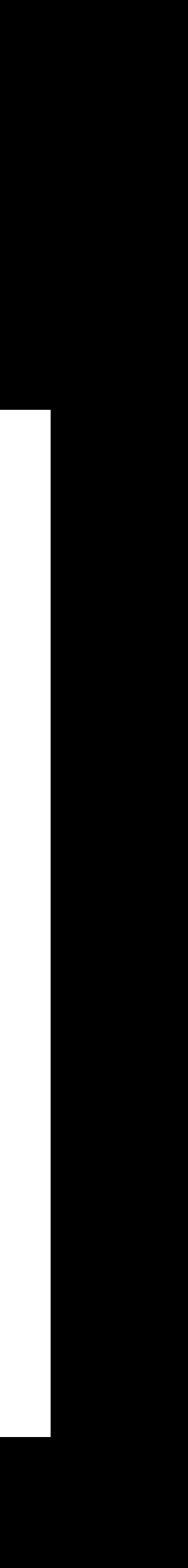

## Asset Catalogs Summary

Use Asset Catalogs Vector images preserve image quality Scaled images should be provided for each asset representation (1x, 2x, 3x) Perform slicing within the asset catalog

# Dependency Injection

Pay it forward

## Methods relating to UITextField UITextFieldDelegate

### UITextField UITextFieldDelegate

func textFieldShouldBeginEditing(\_ textField: UITextField) -> Bool

func textFieldDidBeginEditing(\_ textField: UITextField)

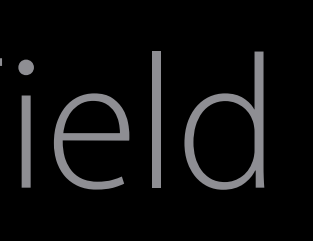

## Methods relating to WCSession WCSessionDelegate

func session(\_ session: WCSession, activationDidCompleteWith activationState: WCSessionActivationState, error: NSError?)

WCSession WCSessionDelegate

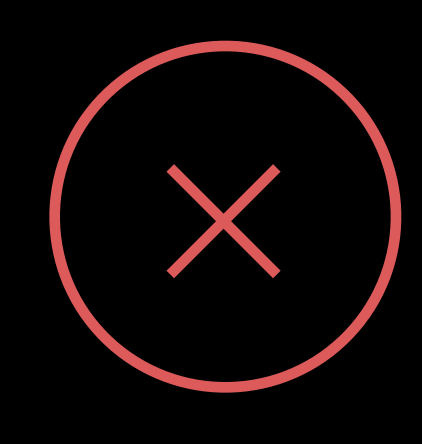

### NS/UIApplication NS/ApplicationDelegate

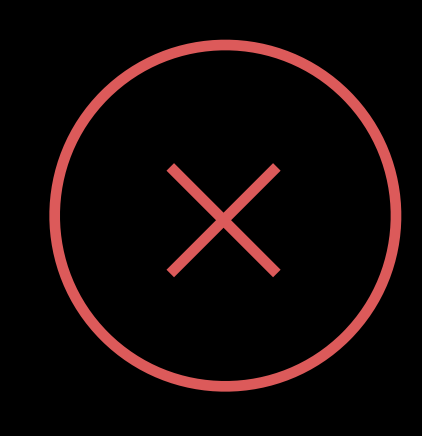

NS/UIApplication NS/ApplicationDelegate

### func applicationWillResignActive( application: UIApplication)

func applicationWillResignActive( application: UIApplication) var sqlite3DB: SQLite3Db?

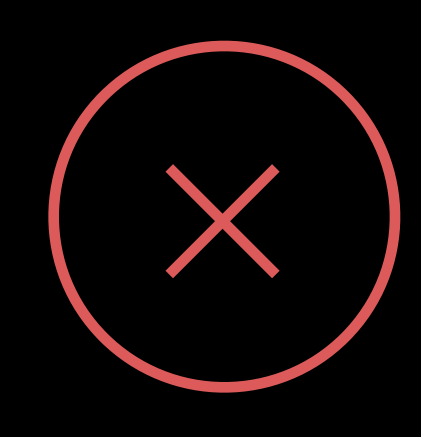

NS/UIApplication NS/ApplicationDelegate

func applicationWillResignActive(\_ application: UIApplication)

var sqlite3DB: SQLite3Db?

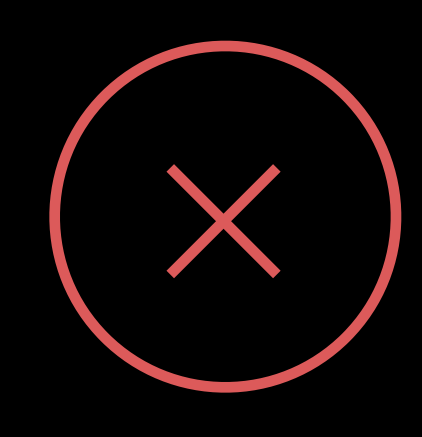

NS/UIApplication NS/ApplicationDelegate

var sink = Kitchen(garbageDisposal: true)

## Convenient, but strongly coupled Accessing the App Delegate

func tableView(\_ tableView: UITableView, numberOfRowsInSection section: Int) -> Int { return (UIApplication.shared().delegate as? AppDelegate)?.content?.count ?? 0

}

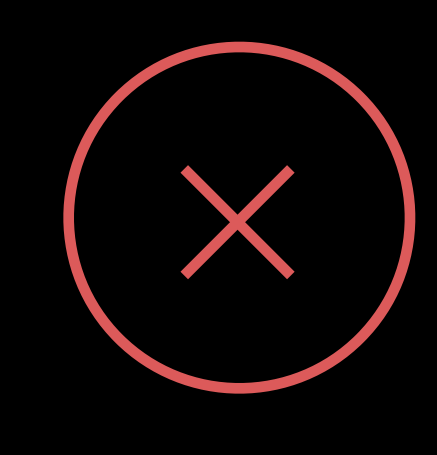

## Tight coupling Reach-Back to the App Delegate

View Controller A Mailboxes

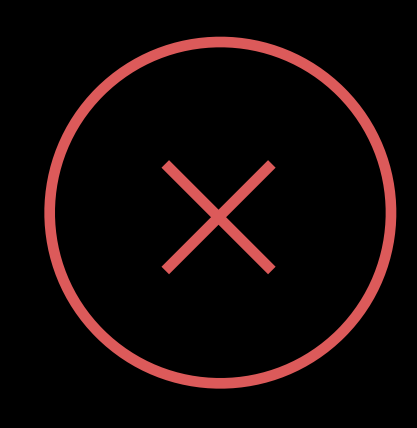

### View Controller B Messages

### View Controller C Detail

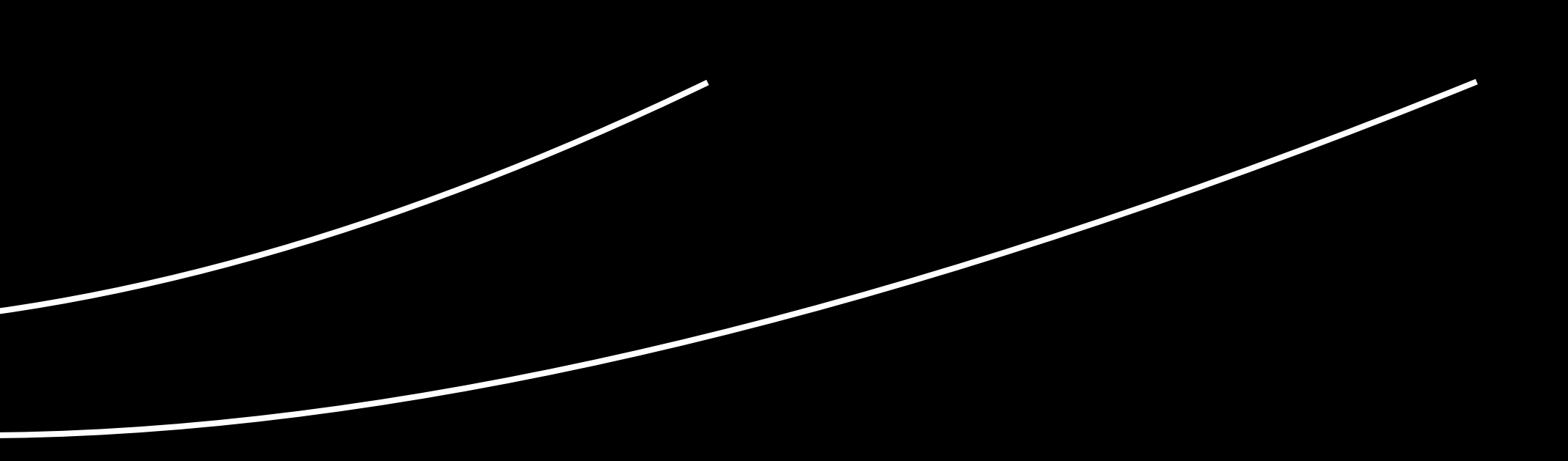

### Application Delegate [MyModel]

## Pay it forward Dependency Injection

### MessagesVC [Message]? Application Delegate (Mailbox]) Application Delegate (Mailbox] (Mailbox] (Message) and Message?

MailboxesVC [Mailbox]()

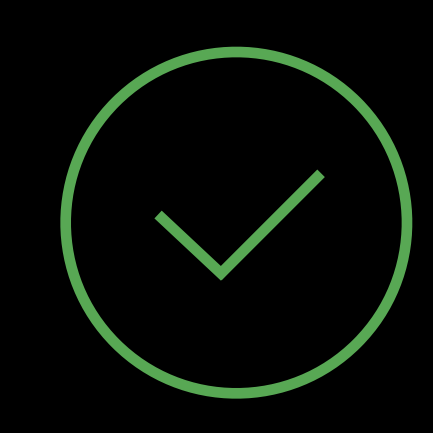

## MessageVC

## Storyboard Segues Dependency Injection

override func prepare(for segue: UIStoryboardSegue, sender: AnyObject?) { if let messagesVC = segue.destinationViewController as? MessagesViewController { messagesVC.content = model

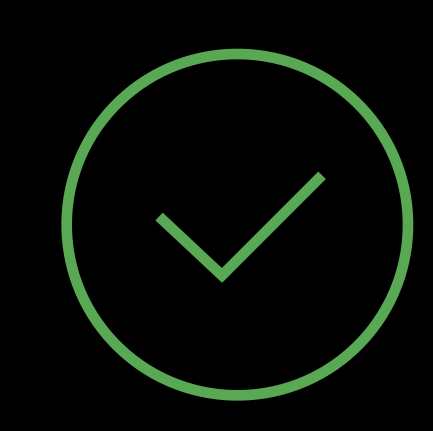

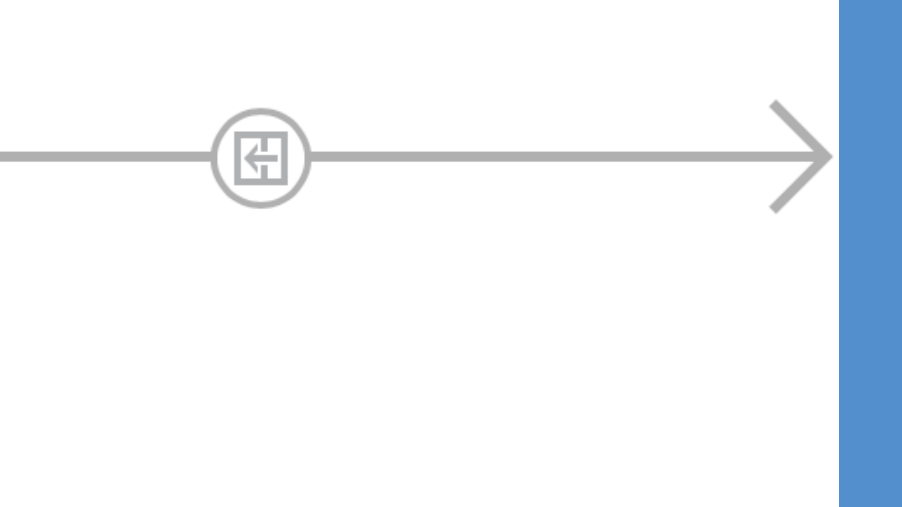

MailboxesVC var content  $=$  [MailBoxes]()

}

}

MessagesViewController var: [MyModel]?

### MessagesViewController var: [MyModel]?

## Programatic presentation Dependency Injection

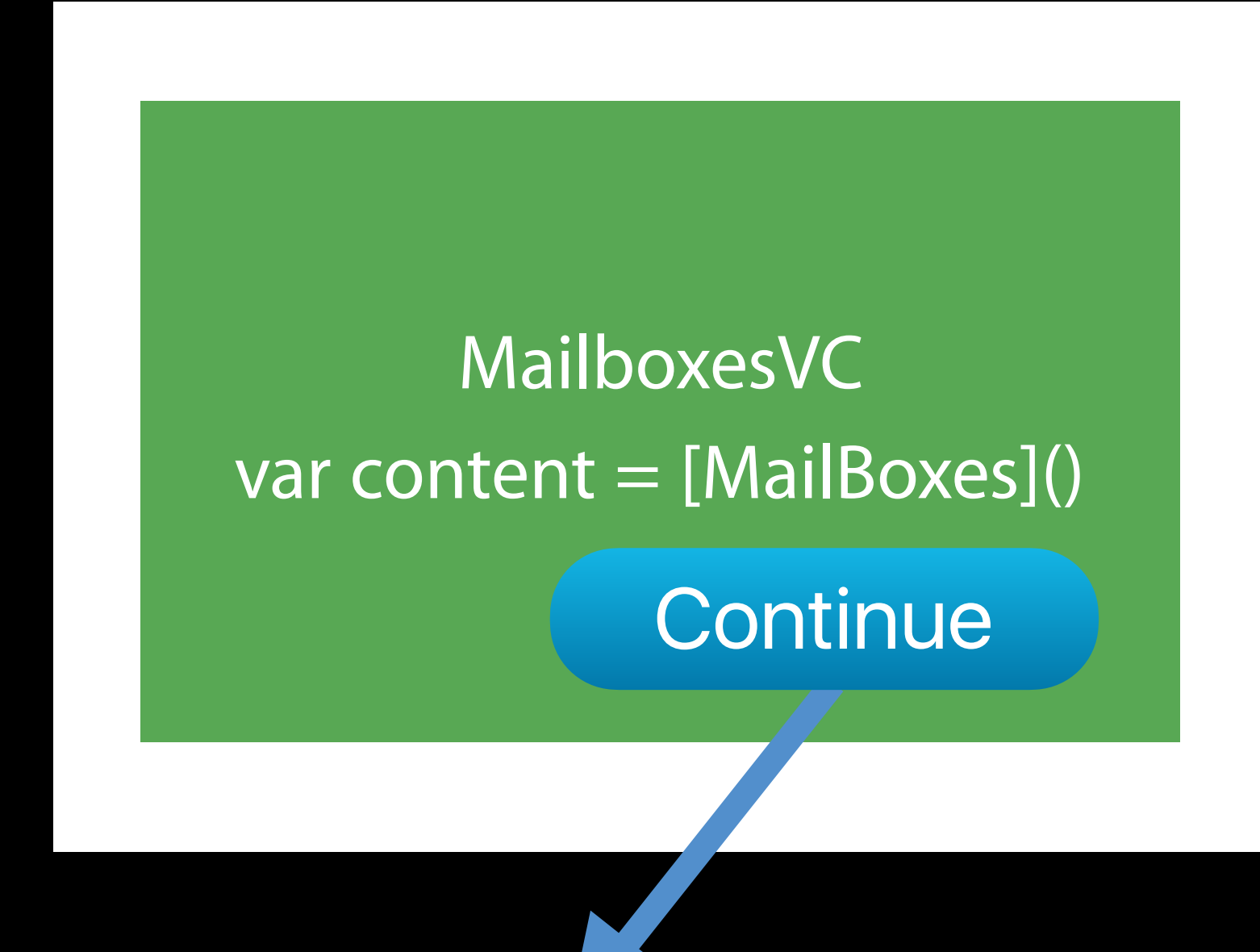

@IBAction func showDetailVC(sender: AnyObject?) { let detailVC = DetailVC() let indexOfSelectedMessage =  $0//$  let message = messages[indexOfSelectedMessage] detailVC.message = message

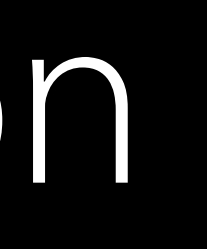

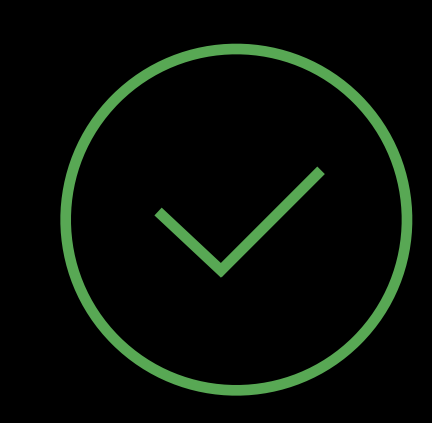
## Coming back from Dependency Injection Returning from the View Controller

Create and implement a Protocol

- UIImagePickerControllerDelegate
- MFMailComposeViewControllerDelegate
- 

Pass a Closure to the Destination View Controller Pass Model Objects by Reference Unwind/Exit Segues, with prepareForSegue:

• Mark the delegate property as weak to prevent memory leaks to prevent circular references

# Flashback to 2015 Previously at WWDC

Once upon a time, in a session room not that far away…

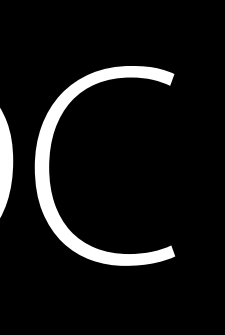

### Modernizing existing apps with Swift WWDC2015

### Modernizing existing apps with Swift WWDC2015

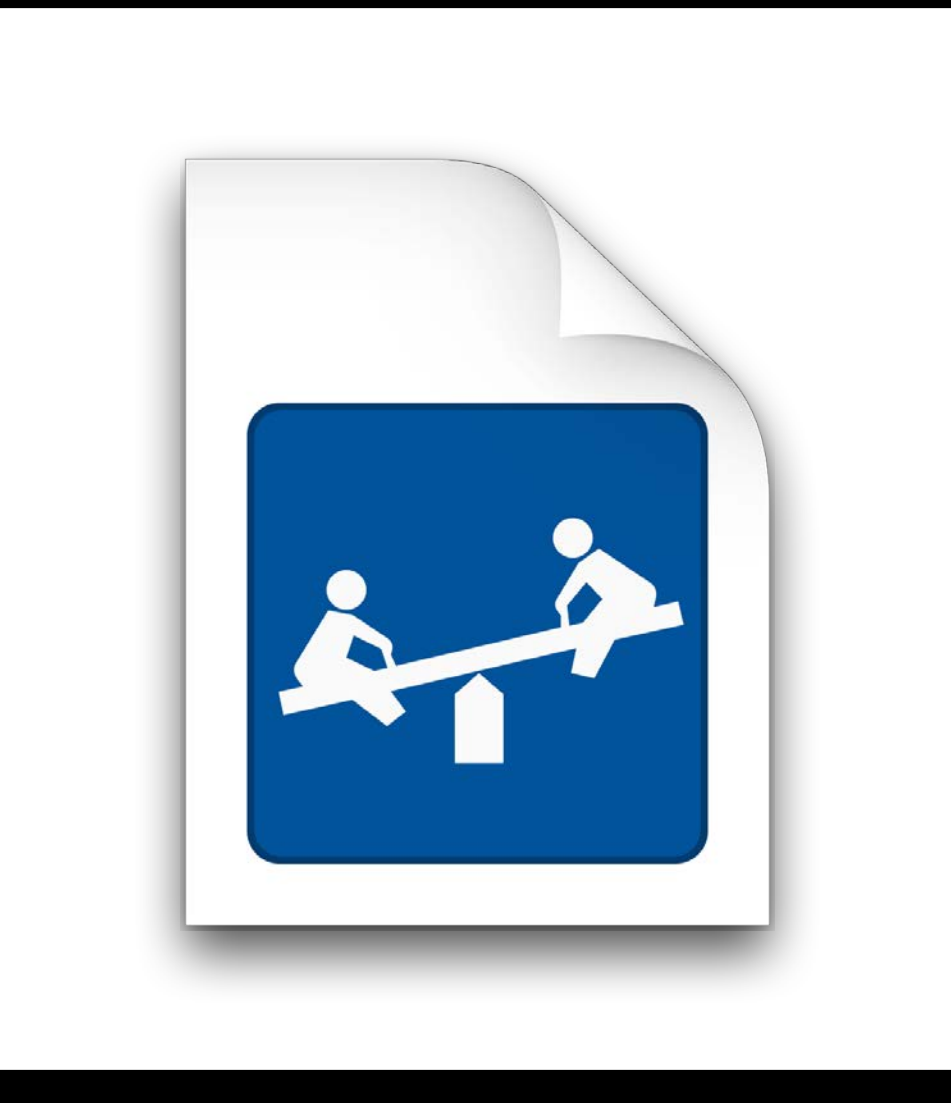

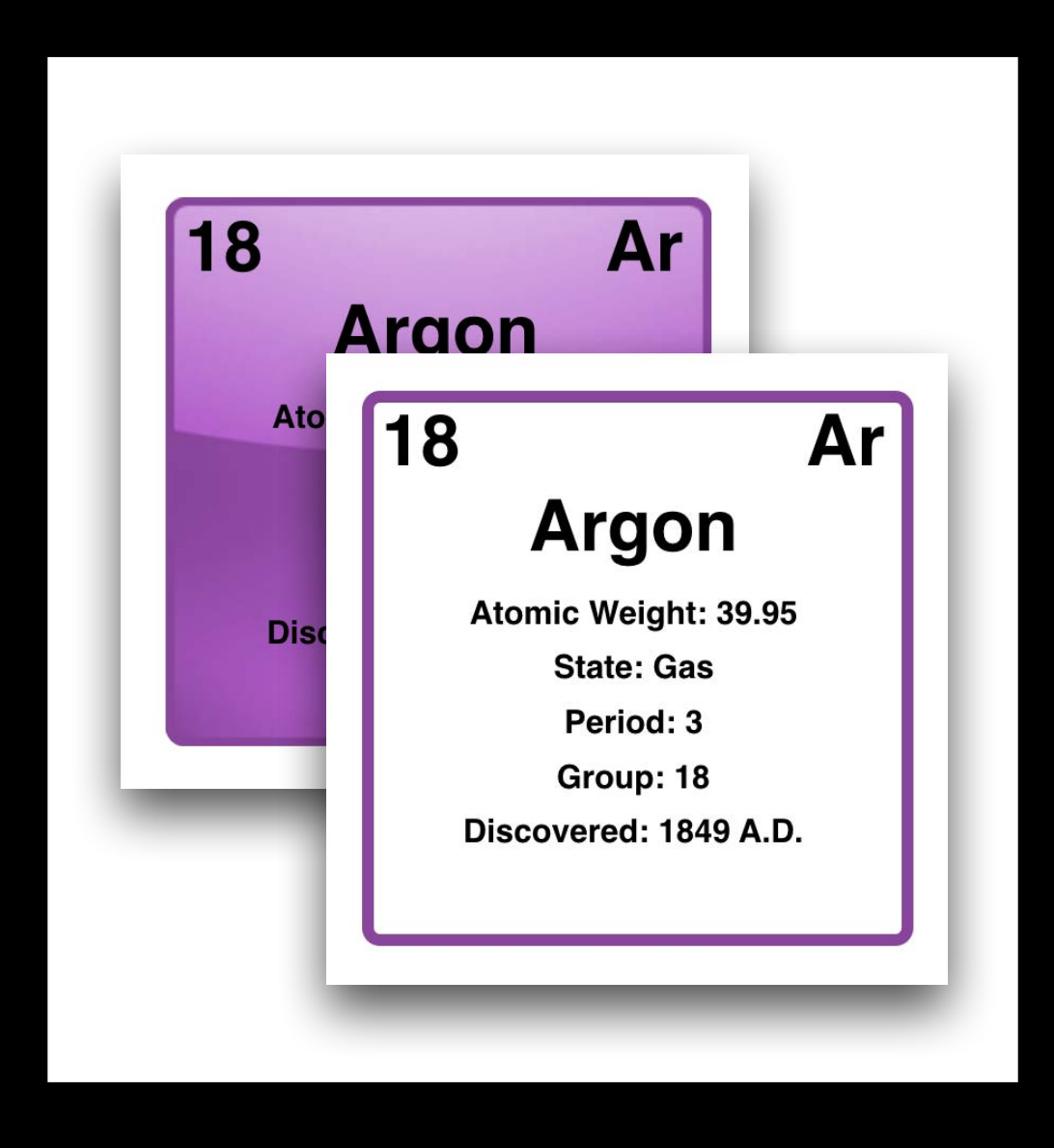

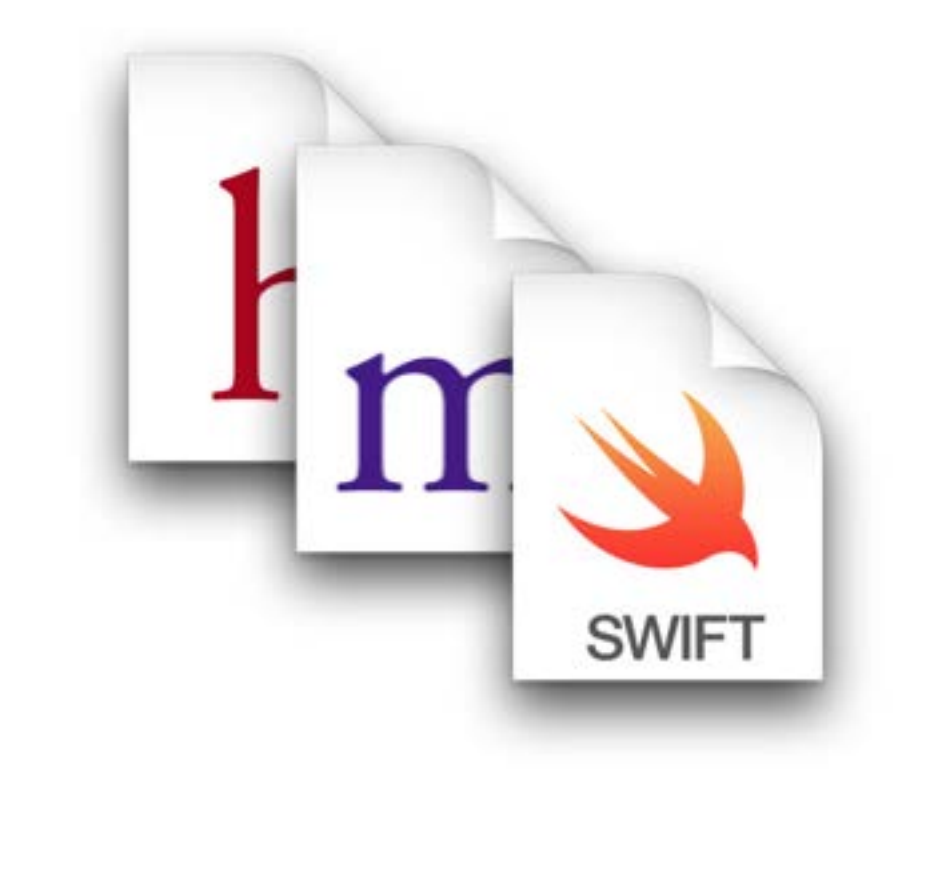

### Playgrounds Modern UI Interoperability

# Live Playgrounds!

Better than ! (Live Playgrounds)

### *Demo* TableViews in Live Playgrounds

The Needle? We like to move it, move it.

### Live Playground supporting API Demo Summary

Import the Playground Module

import PlaygroundSupport

Indefinite/Asynchronous Execution

PlaygroundPage.current.needsIndefiniteExecution = true

Assign a Live View

PlaygroundPage.current.liveView = customTableViewController.tableView

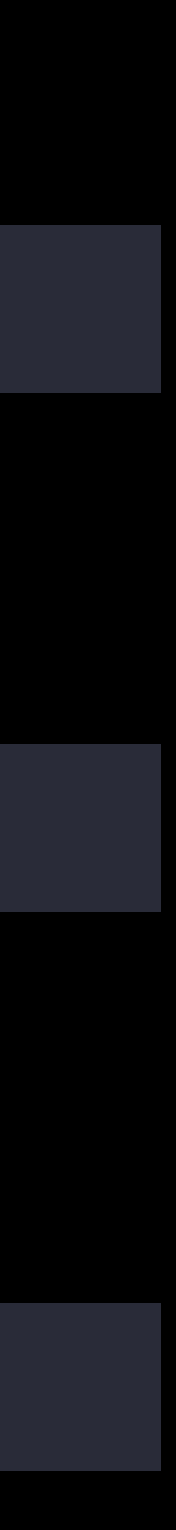

# Tips Demo Summary

Playground Sources and Resources

- Files dragged to these folders are copied, not referenced
- 

• Methods, properties, and data types in the Sources folder must use the Public specifier

### Caches folder Demo Summary

Temporary data that can be recreated if it's missing Thumbnails Downloaded resources Purged when device under storage pressure

let fm = FileManager.default() let cacheUrl = fm.urlsForDirectory(.cachesDirectory, inDomains: .userDomainMask).last

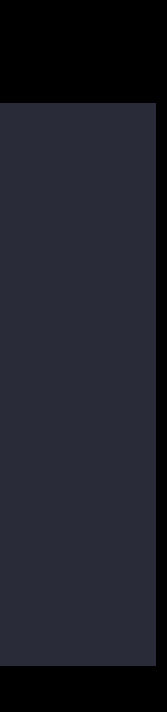

### Powerful and performant URLSession

Out-of-process networking Delegation and completion handlers Supported by tvOS, iOS, macOS, and watchOS platforms Backed by the expertise of our core networking engineers

NSURLSession: New Features and Best Pra

Networking for the Modern Internet

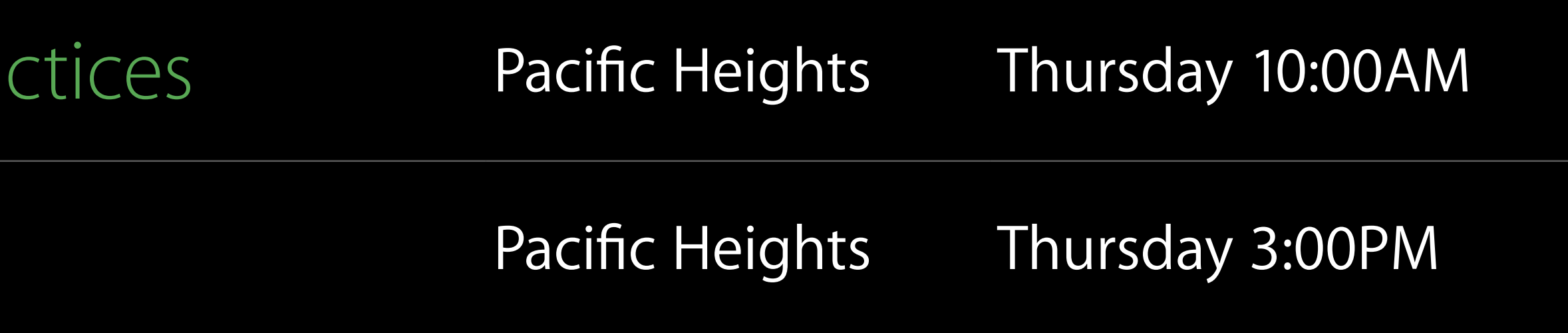

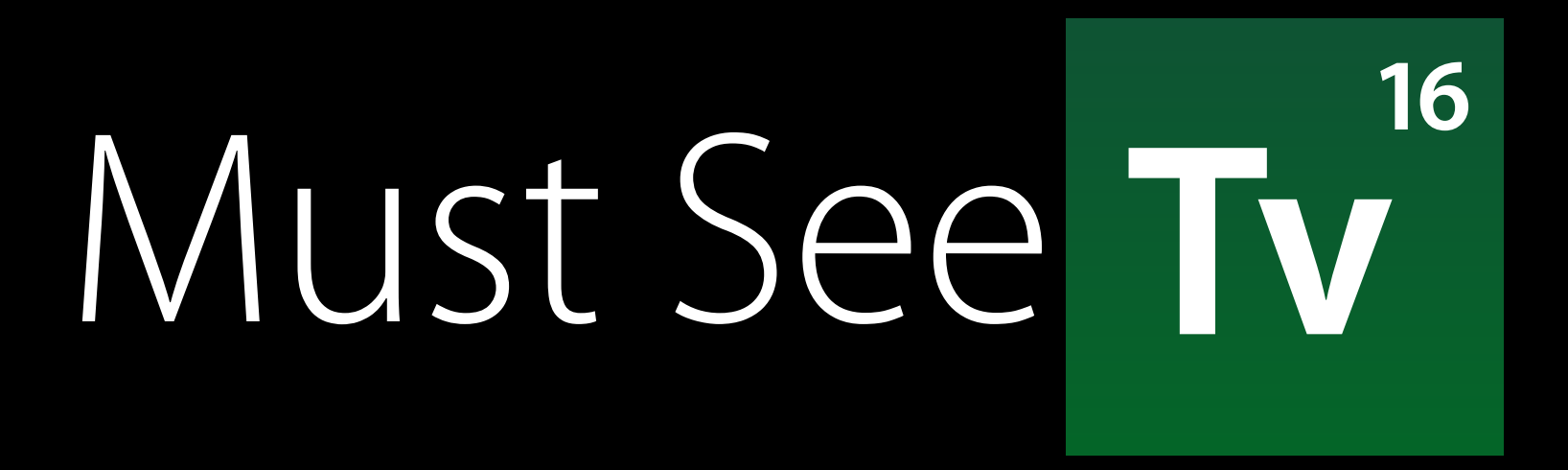

It's time to play the music, it's time to light the lights

### // tvOS Conditional Compilation

#if os(tvOS)

 backgroundImageView.adjustsImageWhenAncestorFocused = true #endif

## Human Interface Guidelines Adopting Additional Platforms

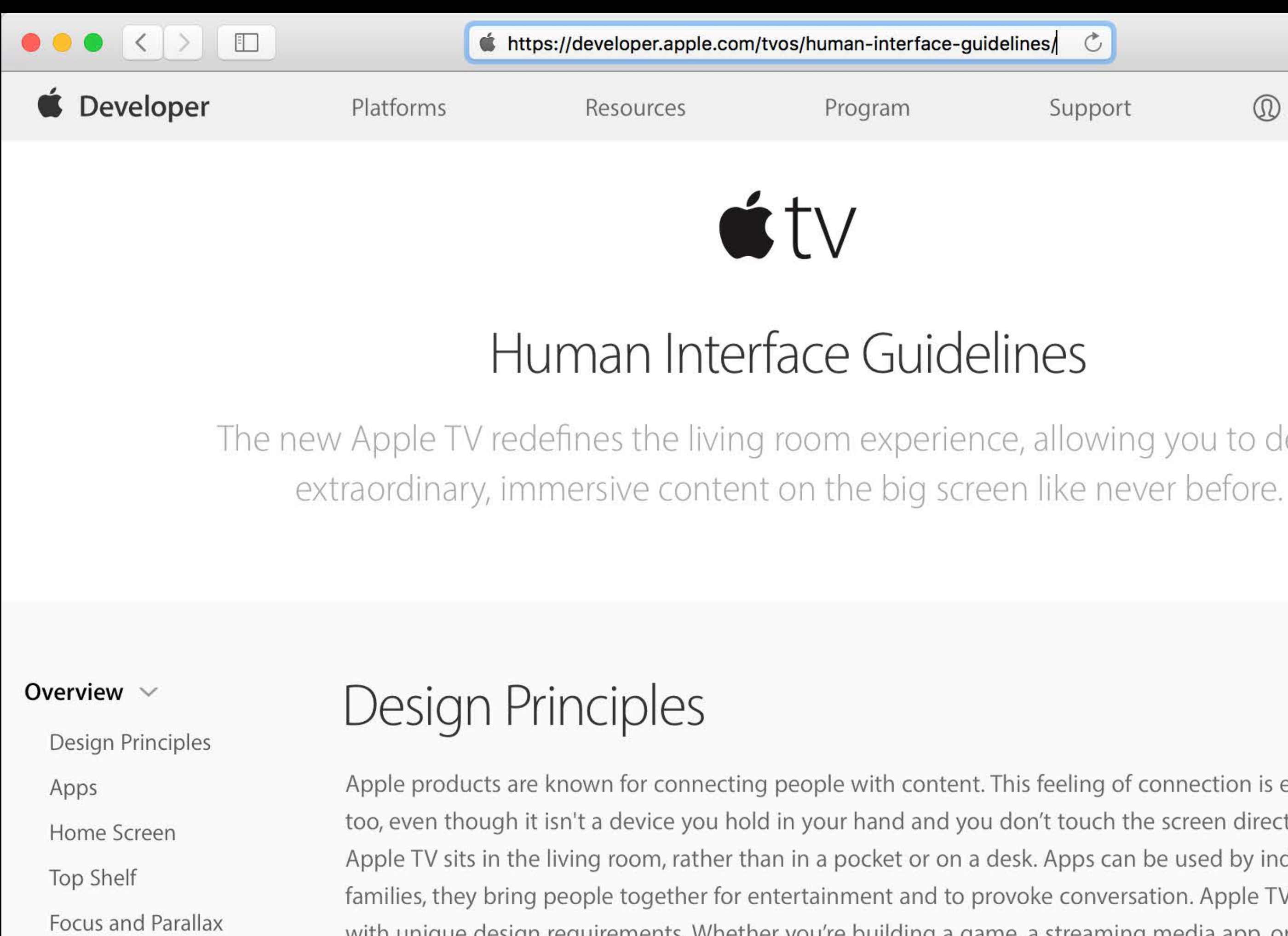

### Display a menu

### keep the following principles in mind as you imagine your app's identity.

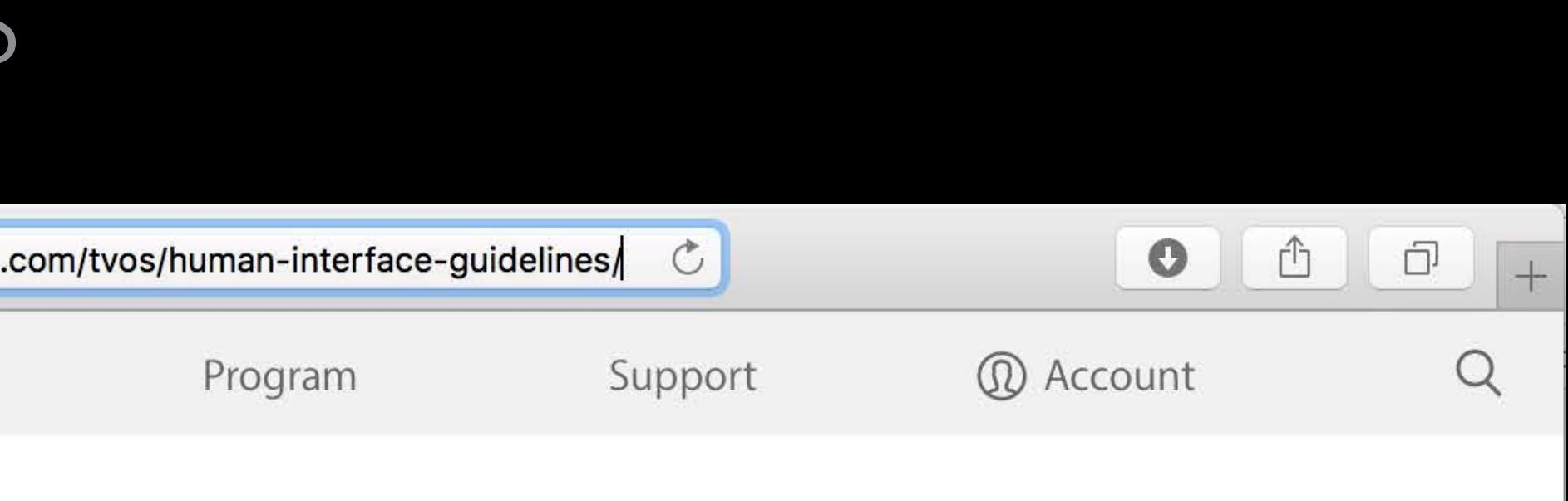

The new Apple TV redefines the living room experience, allowing you to deliver

Apple products are known for connecting people with content. This feeling of connection is expected from Apple TV too, even though it isn't a device you hold in your hand and you don't touch the screen directly. In many households, Apple TV sits in the living room, rather than in a pocket or on a desk. Apps can be used by individuals or entire families, they bring people together for entertainment and to provoke conversation. Apple TV is a unique platform with unique design requirements. Whether you're building a game, a streaming media app, or a utility for the home,

### Invoicing

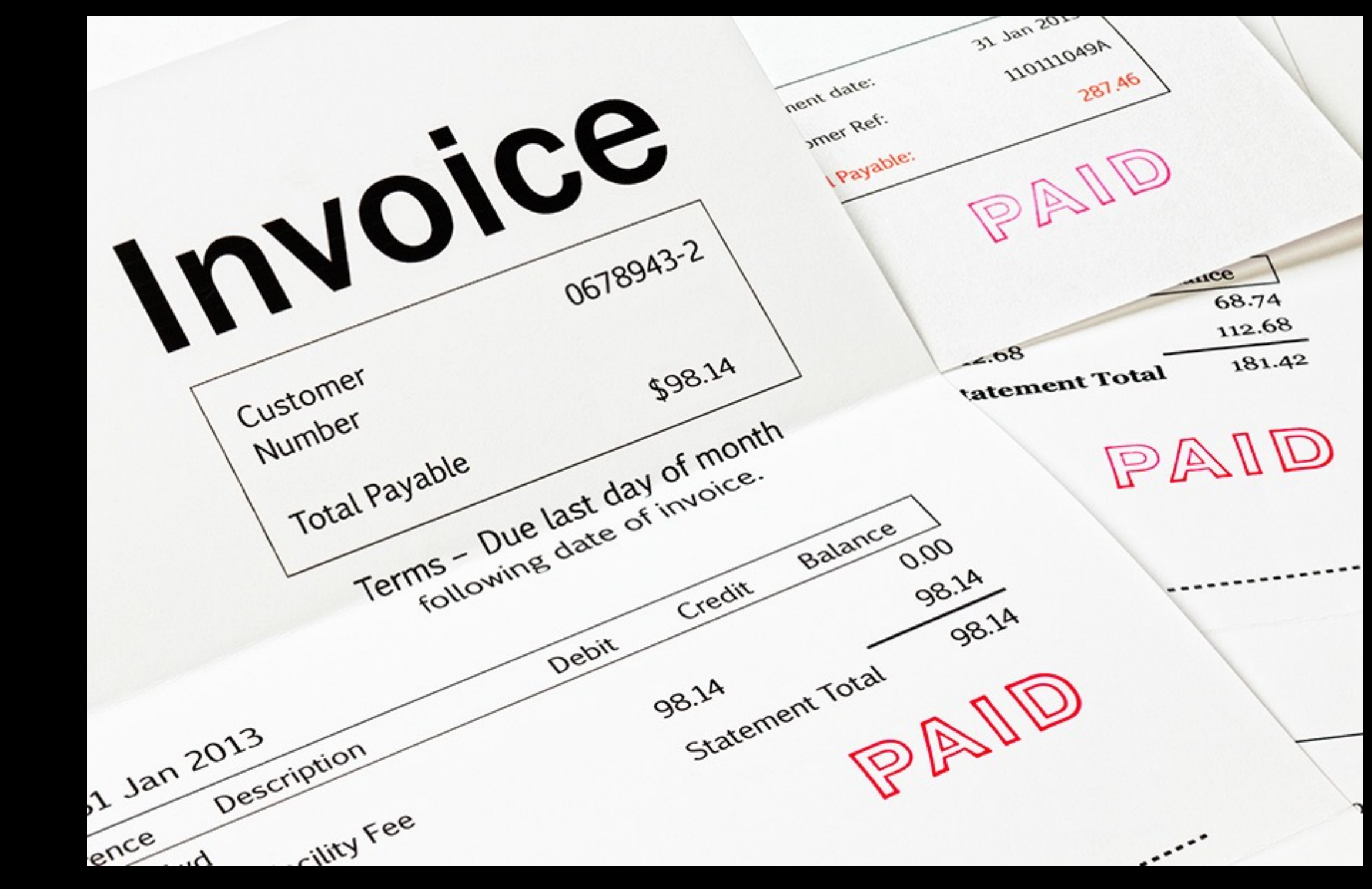

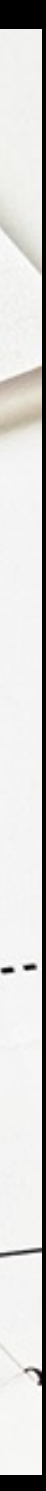

### Financial Charts

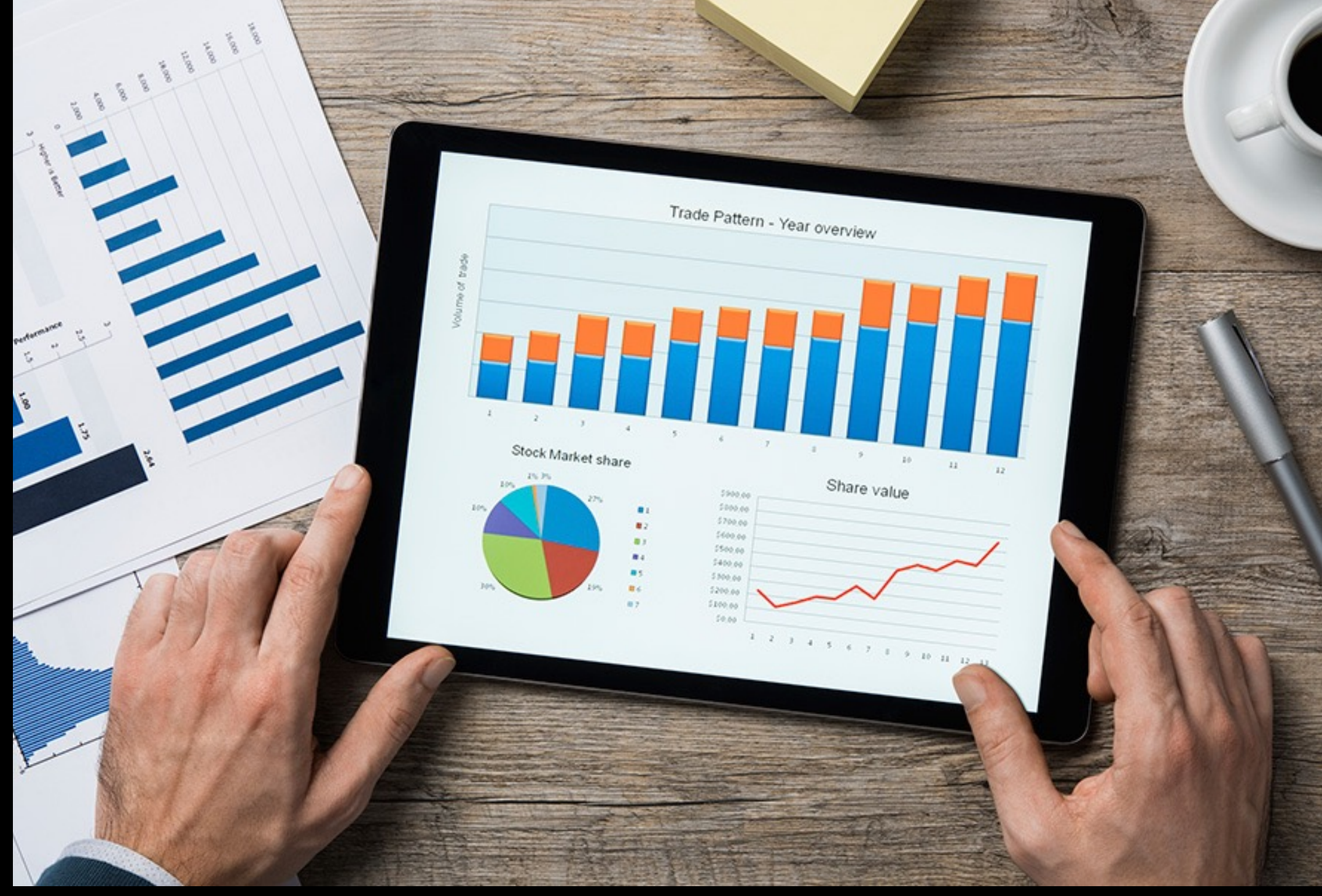

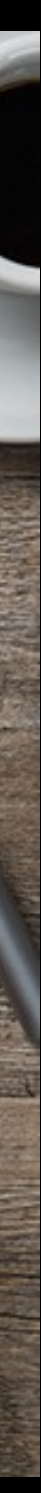

# Adding Platforms

Read and use our Human Interface Guidelines Design to the platform Pivot your data model

# Summary

Modernizing your app is an on-going process Rely on the frameworks Start today—No need to wait for Xcode 8 Live Playgrounds allow for more experimentation Architect your app with few inter-object dependencies

- 
- 
- Consider bringing your model layer to our other platforms, with platform-specific UI

### Related Sessions

What's New in Cocoa Touch

What's New in tvOS

What's New in watchOS 3

What's New in Swift

Crafting Modern Cocoa Apps

Increase Usage of Your App with Proactive

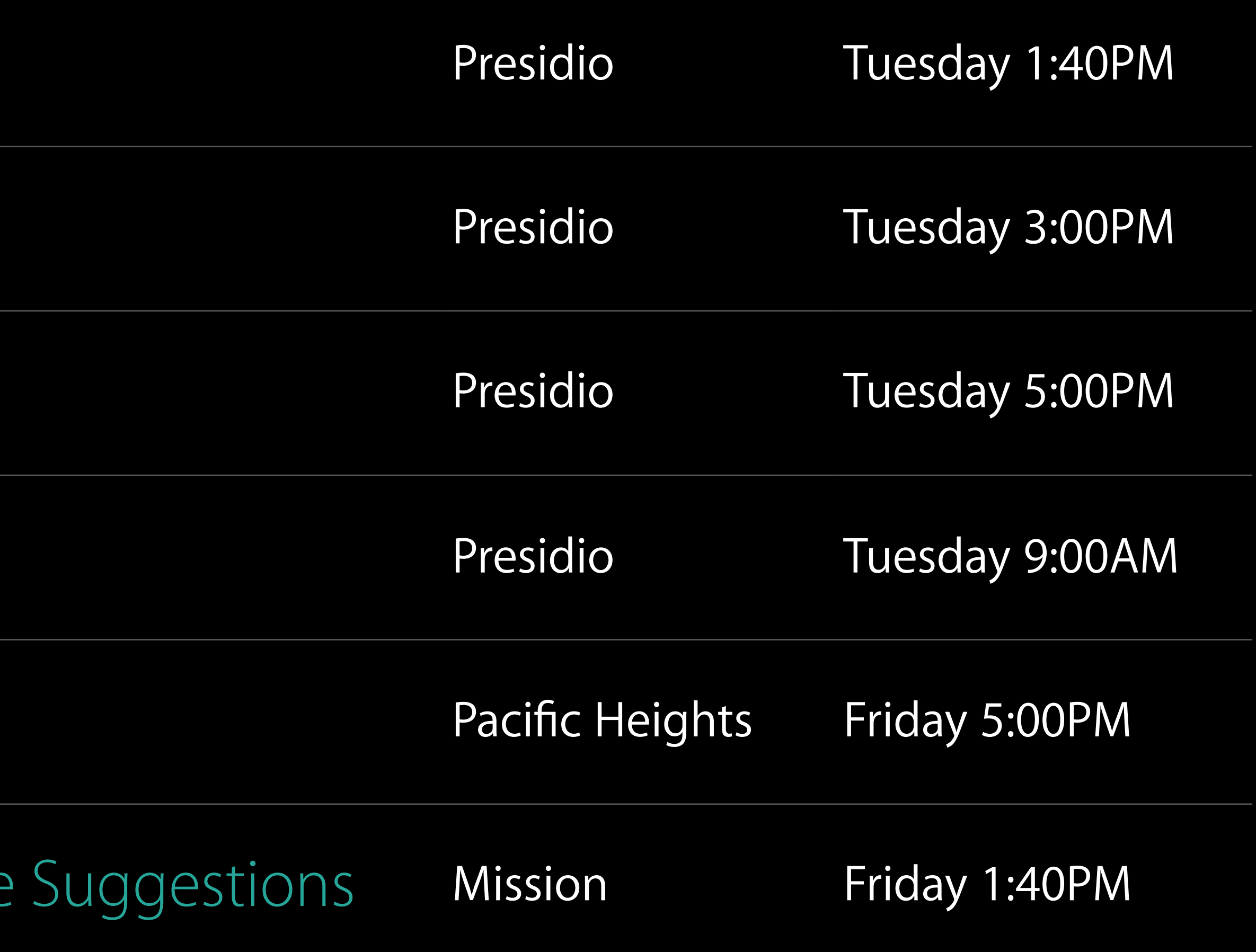

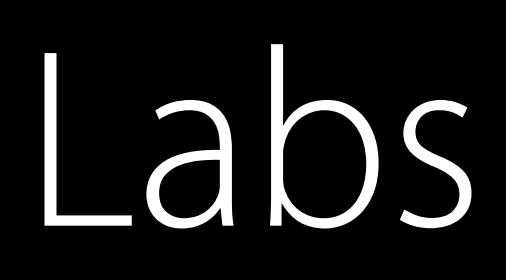

### Cocoa Touch Lab

Cocoa Lab

Interface Builder and Auto Layout Lab

UIKit and UIKit Animations Lab

Swift Open Hours

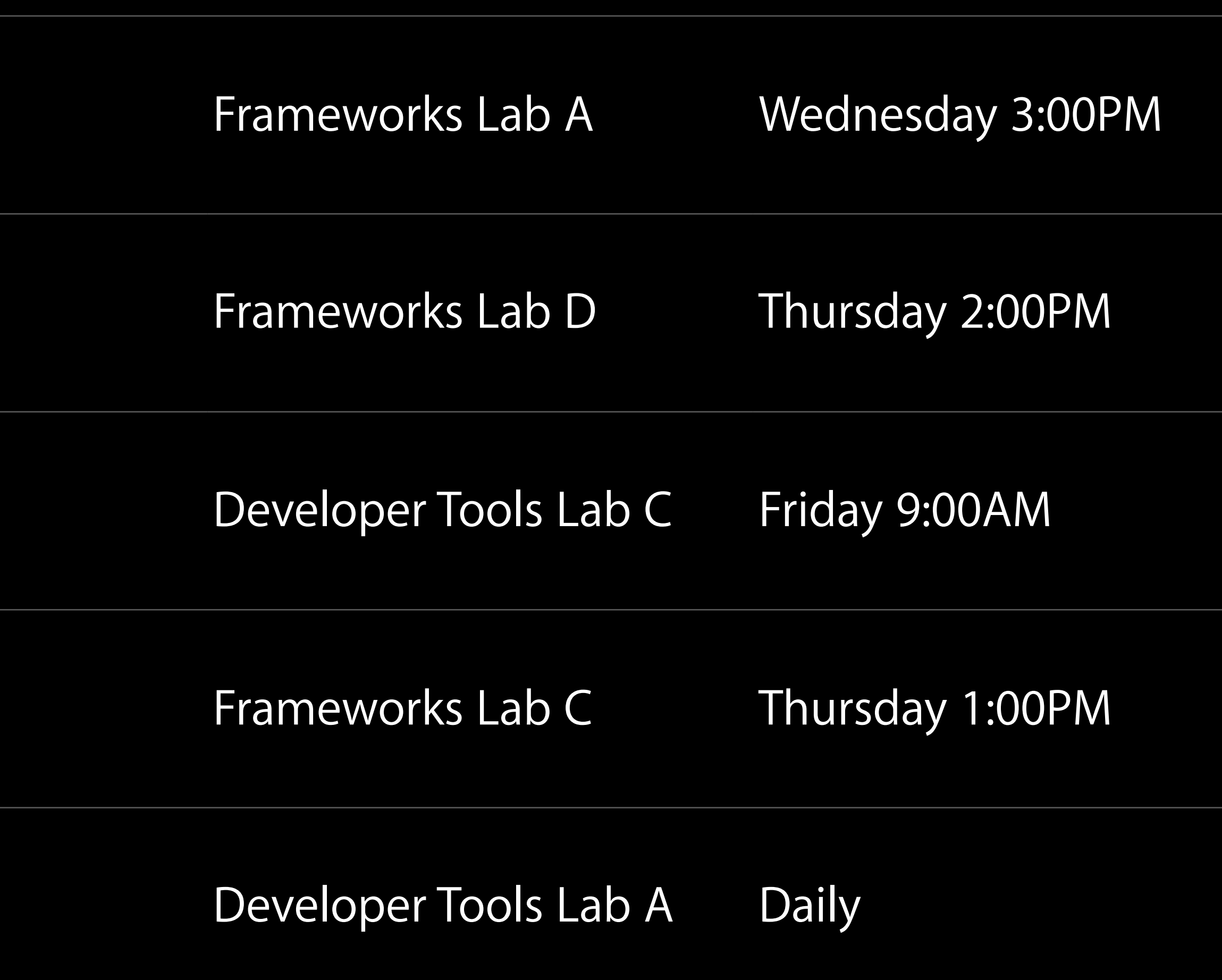

More Information

# https://developer.apple.com/wwdc16/213

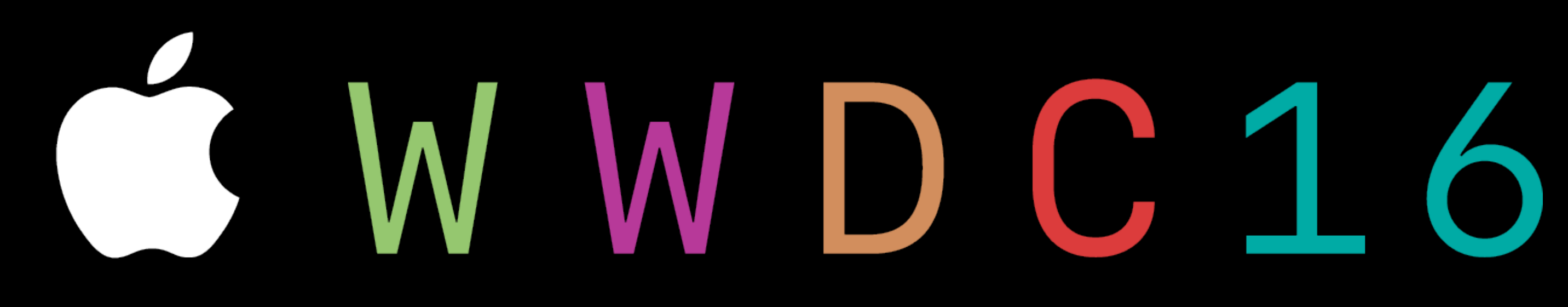